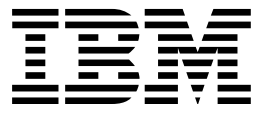

CICS<sup>®</sup> Transaction Server for VSE/ESA<sup>™</sup>

# Front End Programming Interface User's Guide

*Release 1*

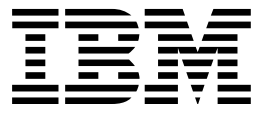

CICS<sup>®</sup> Transaction Server for VSE/ESA<sup>™</sup>

# Front End Programming Interface User's Guide

*Release 1*

#### **First Edition (June 1999)**

This edition applies to Release 1 of CICS Transaction Server for VSE/ESA, program number 5648-054, and to all subsequent versions, releases, and modifications until otherwise indicated in new editions. Make sure you are using the correct edition for the level of the product.

This softcopy version is based on the printed version of the Front End Programming Interface User's Guide for CICS Transaction Server for VSE/ESA Release 1. Formatting amendments have been made to make this information more suitable for softcopy.

Order publications through your IBM representative or the IBM branch office serving your locality.

At the end of this publication is a topic titled "Sending your comments to IBM". If you want to make any comments, please use one of the methods described there.

 **Copyright International Business Machines Corporation 1992, 1999. All rights reserved.**

US Government Users Restricted Rights – Use, duplication or disclosure restricted by GSA ADP Schedule Contract with IBM Corp.

# **Contents**

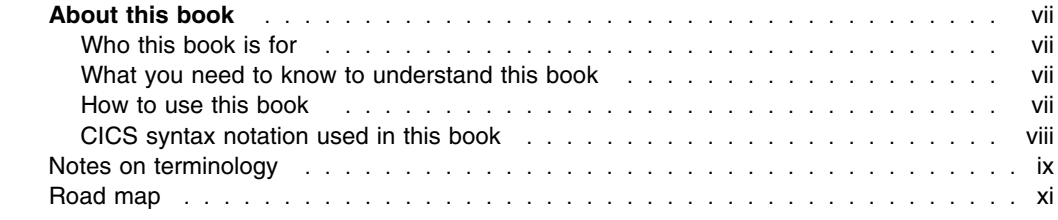

# **Part 1. Concepts and facilities** *Part 1. Concepts and facilities Part 1. <b>Part 1. Concepts and facilities Part 1.*

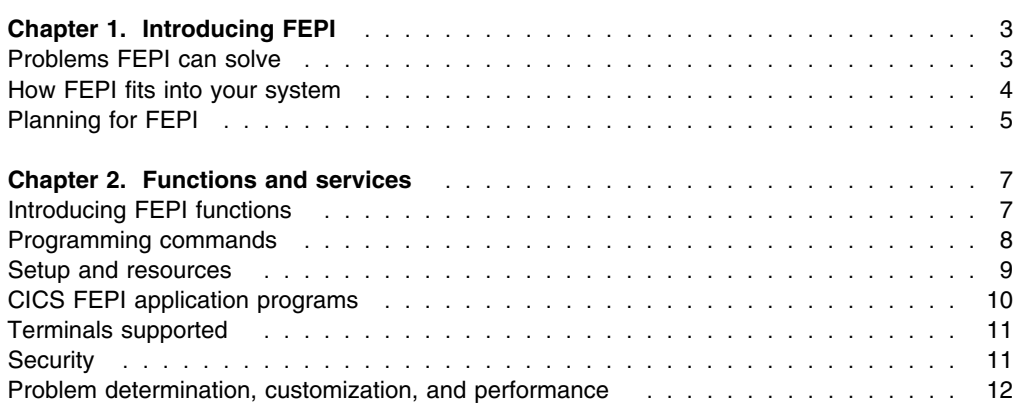

# **Part 2. Installation and administration** .................................... 13

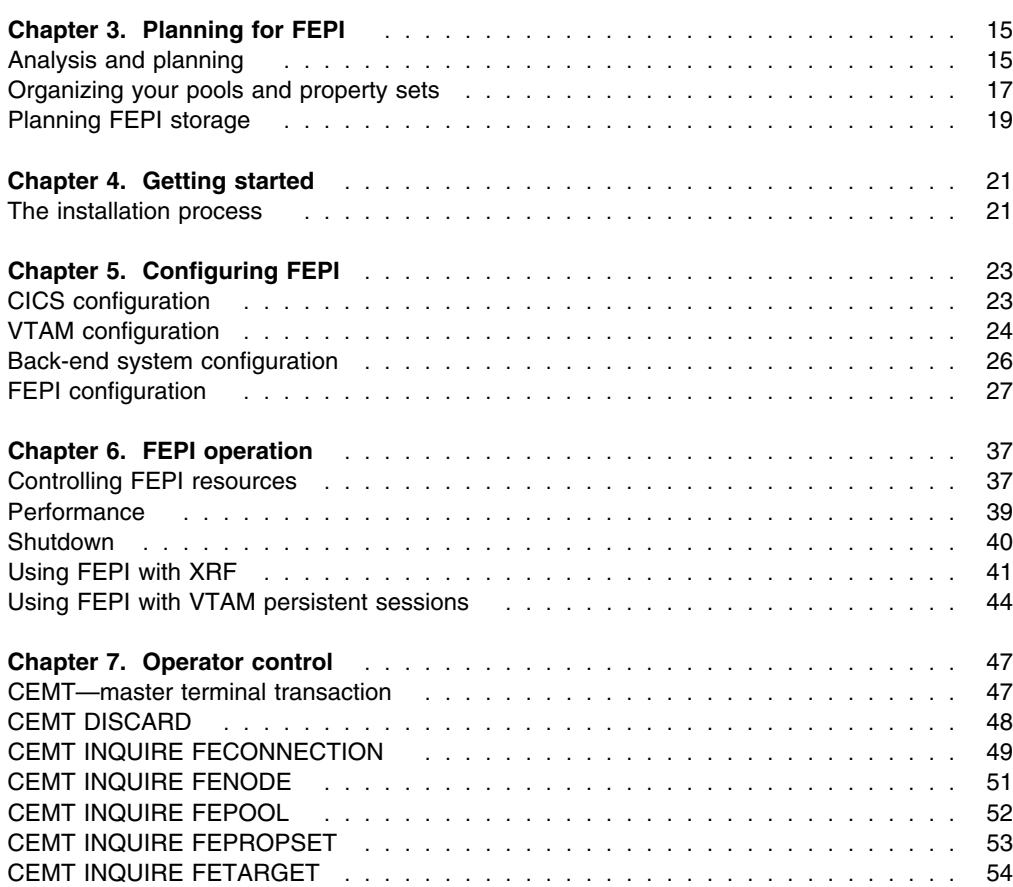

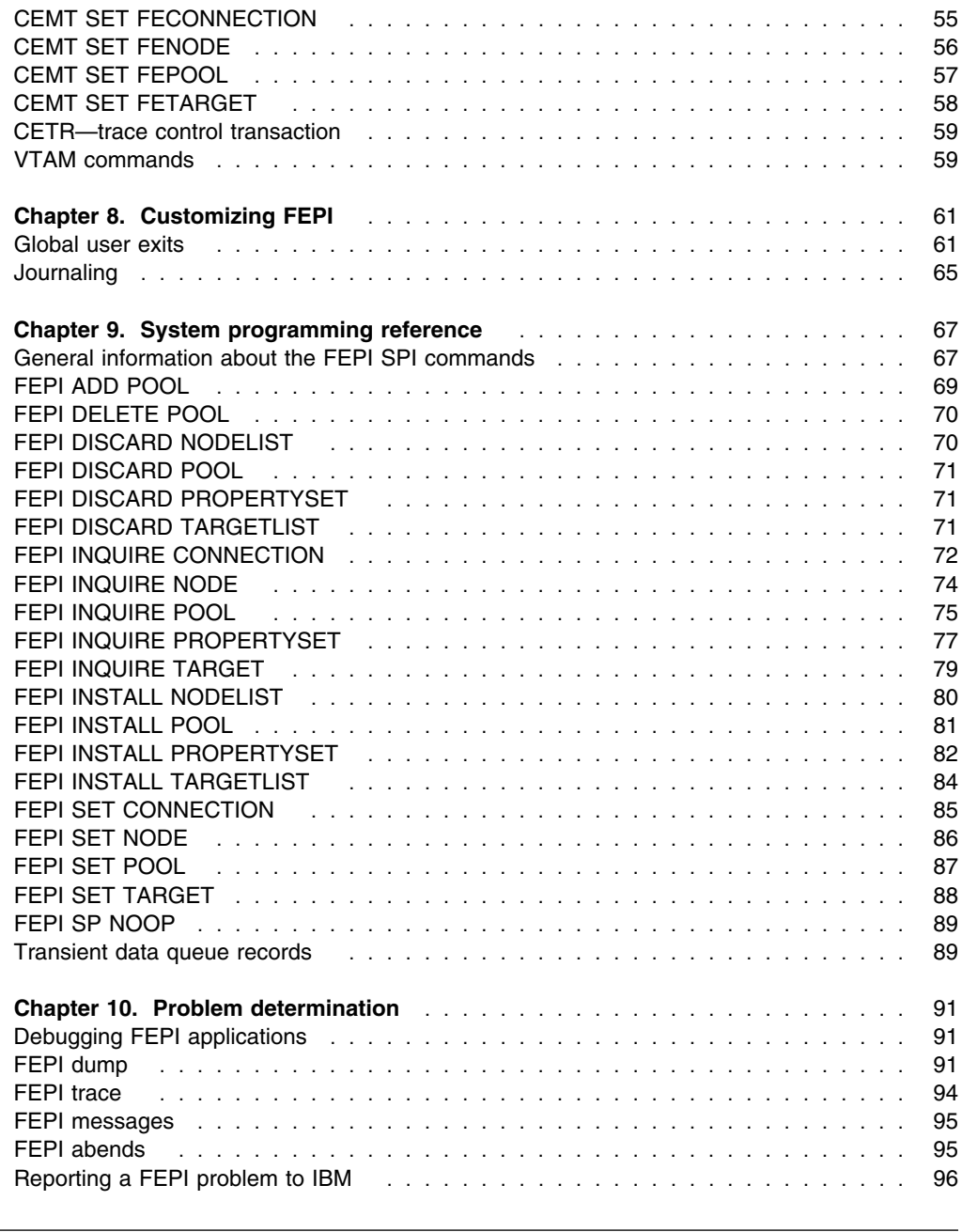

# **Part 3. Application programming** . . . . . . . . . . . . . . . . . . . . . . . . . . . . . . . . . . . . . . . . 99

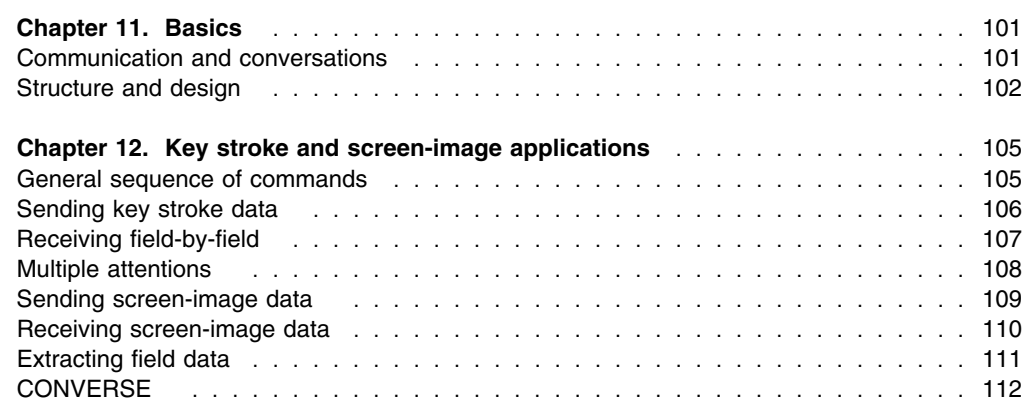

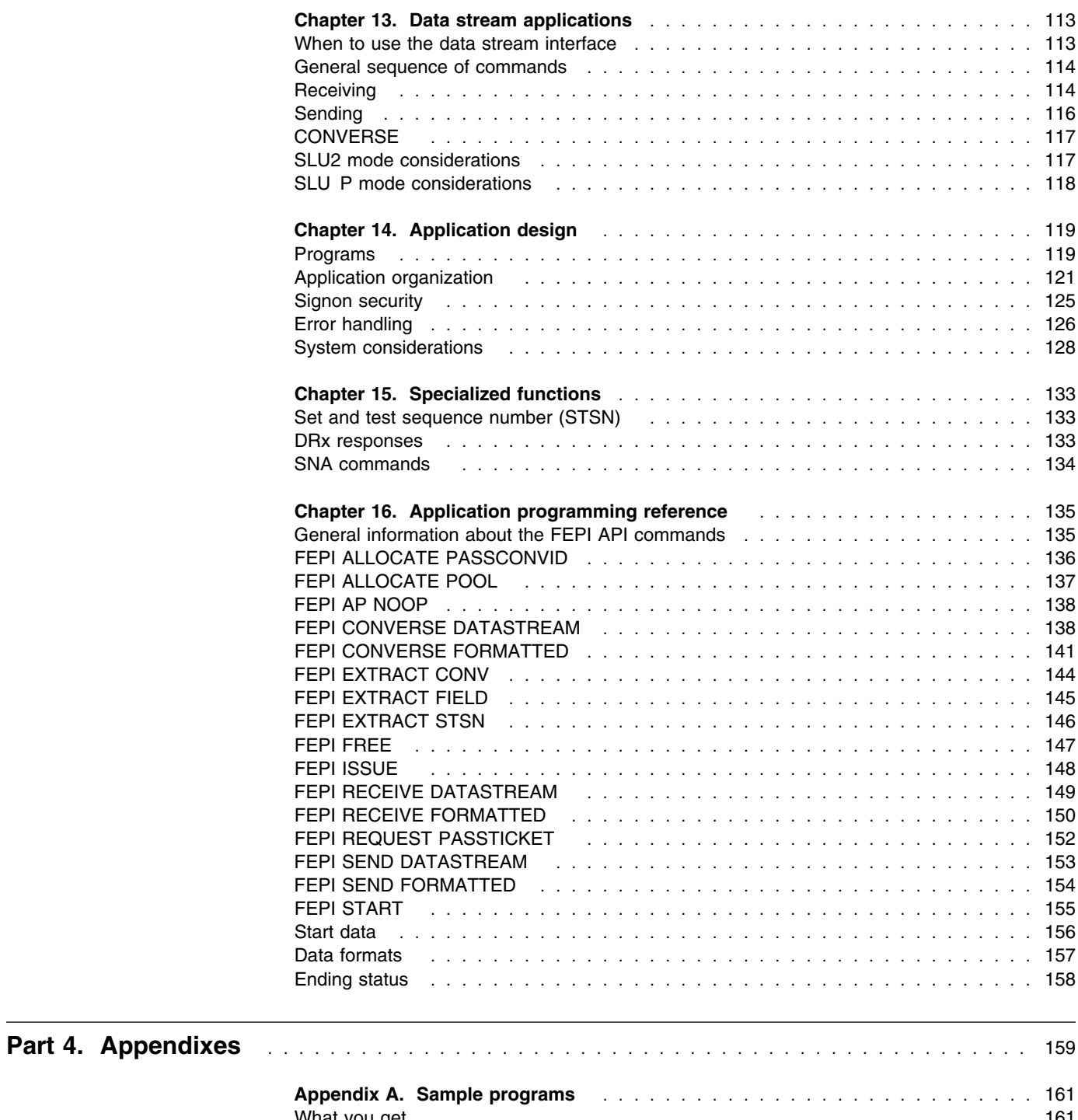

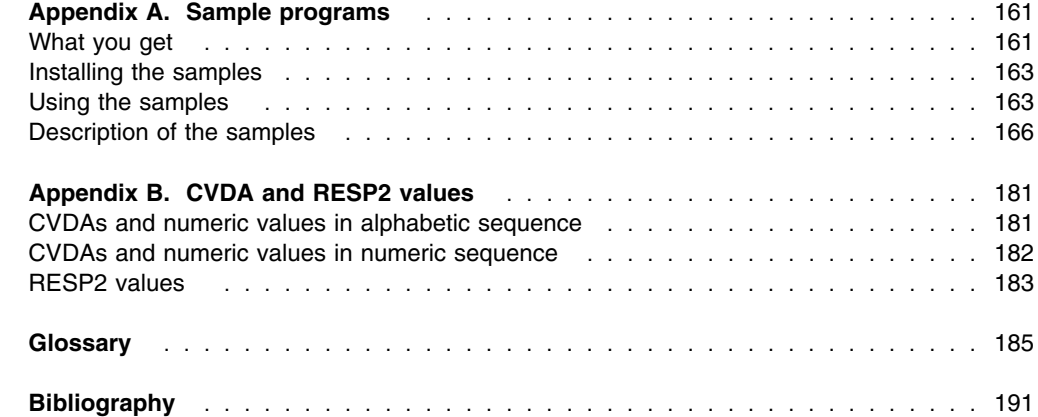

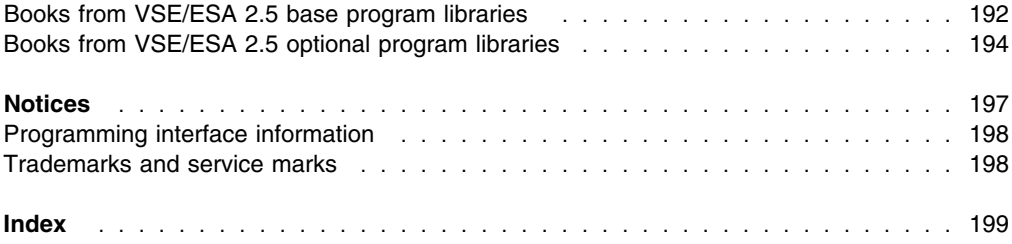

# **About this book**

This book describes the Front End Programming Interface (FEPI) of CICS Transaction Server for VSE/ESA Release 1. It contains:

- Part 1, "Concepts and facilities" on page 1: An introduction to FEPI.
- Part 2, "Installation and administration" on page 13: Overview, guidance, and reference information for the system programmer and administrator.
- Part 3, "Application programming" on page 99: Overview, guidance, and reference information for the application programmer.
- Part 4, "Appendixes" on page 159: Descriptions of the supplied sample programs, and lists of CVDA and RESP2 values returned by FEPI commands.

#### **Who this book is for**

This book is intended primarily for CICS system programmers and administrators responsible for installing and configuring FEPI, and for application programmers responsible for writing FEPI "front-end" application programs.

#### **What you need to know to understand this book**

To install FEPI, you need to be familiar with the tasks involved in installing CICS itself; in particular, you should have experience of the VSE operating system, and the Maintain System History Program (MSHP) used to install CICS.

To configure FEPI, you need to be familiar with all aspects of CICS administration (such as system definition, resource definition, customization, and operations) and the programming interface to CICS. Information about CICS system definition is in the *CICS System Definition Guide*. Information about defining resources to CICS is in the *CICS Resource Definition Guide*. Programming information about customizing CICS is in the *CICS Customization Guide*. Programming information about EXEC CICS commands is in the *CICS Application Programming Reference* and the *CICS System Programming Reference* manuals. You should also be familiar with the ACF/VTAM® telecommunication access method.

To write FEPI "front-end" applications, you need to know how to write programs in at least one of the programming languages that CICS supports. More importantly, you also need knowledge of data communication and protocols.

#### **How to use this book**

Read "Part 1, Concepts and facilities", as an introduction to FEPI. Other parts and chapters are self-contained. Use an individual part or chapter when performing the task described in it.

## **CICS syntax notation used in this book**

Throughout this book, the syntax of CICS commands is presented in a standard way.

The "EXEC CICS" that always precedes each command's keyword is not included; nor is the "END\_EXEC" statement used in COBOL or the semicolon (;) used in PL/I and C/370<sup> $m$ </sup> that you must code at the end of each CICS command. In the C/370 language, a null character can be used as an end-of-string marker, but CICS does not recognize this; you must never, therefore, have a comma or period followed by a space (X'40') in the middle of a coding line.

You interpret the syntax by following the arrows from left to right. The conventions are:

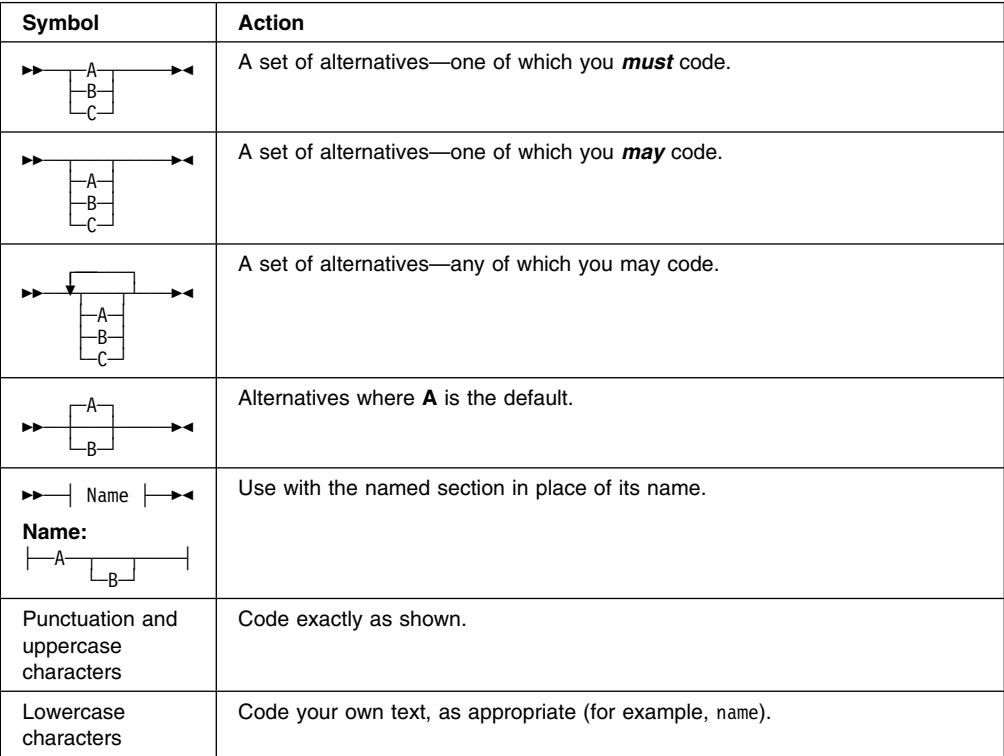

# **Notes on terminology**

The terms listed in Table 1 are commonly used in the CICS Transaction Server for VSE/ESA Release 1 library. See the *CICS Glossary* for a comprehensive definition of terminology.

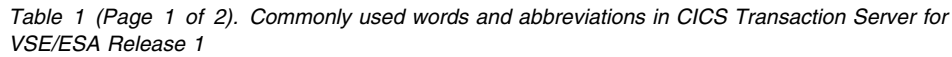

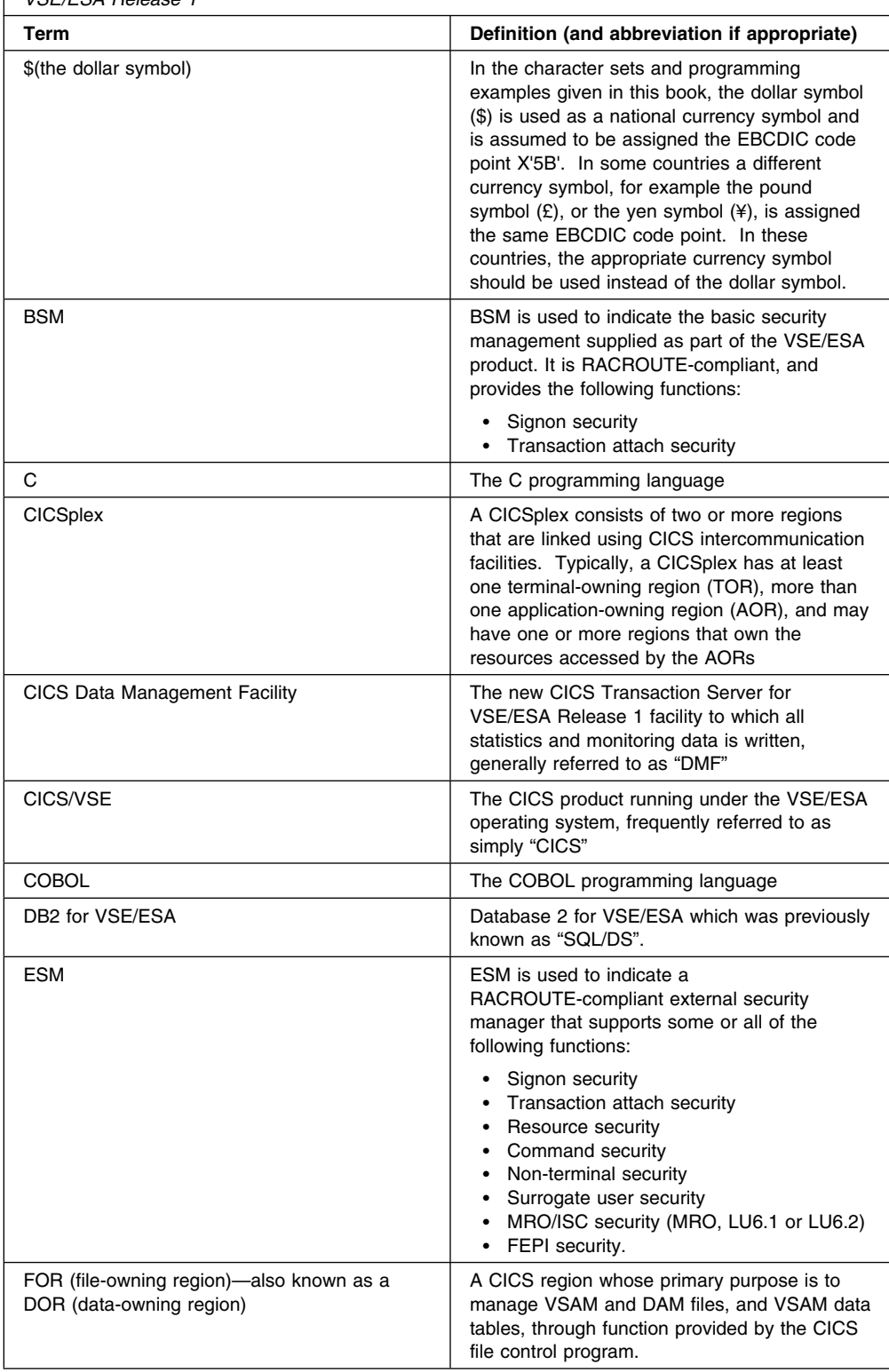

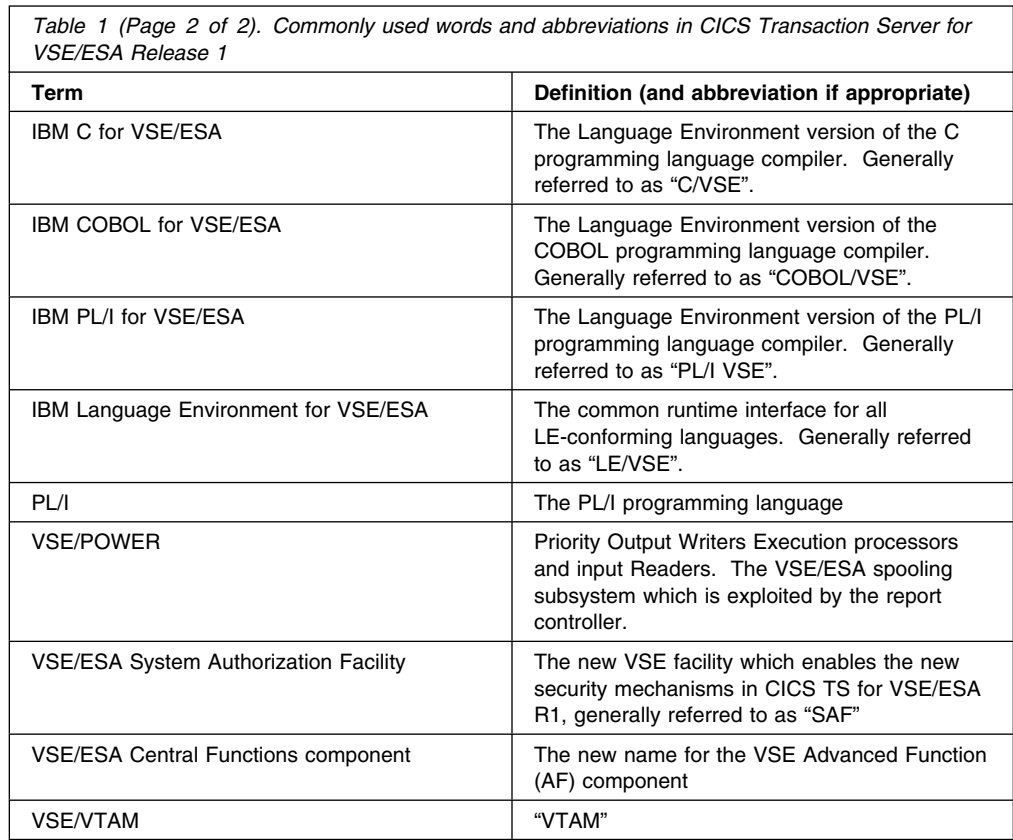

# **Road map**

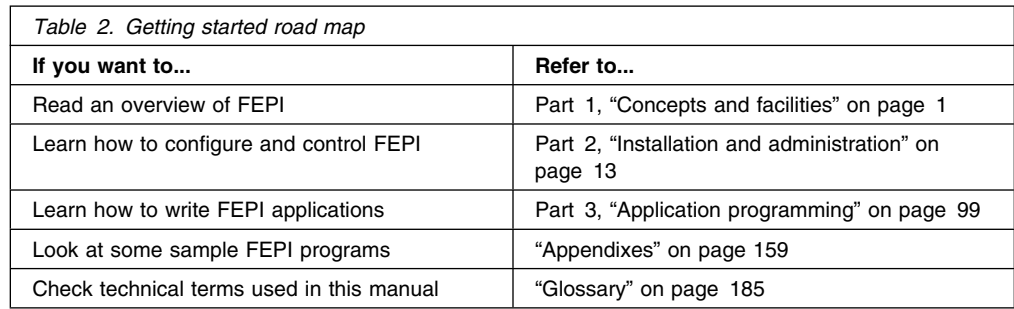

The following terms have different meanings for FEPI, CICS, and VTAM®:

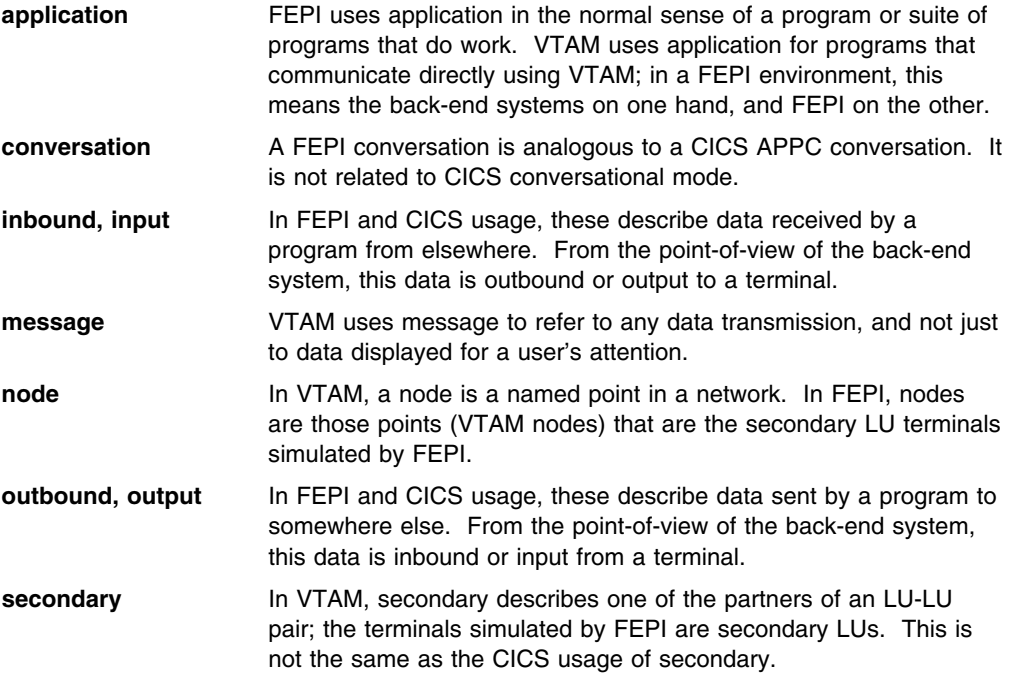

# **Part 1. Concepts and facilities**

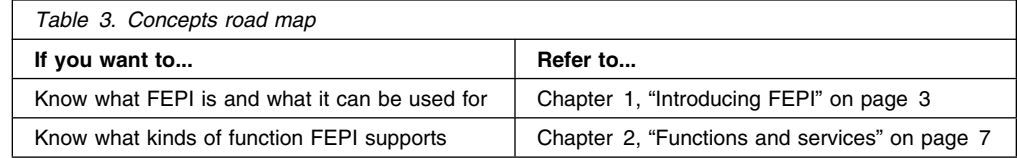

# **Chapter 1. Introducing FEPI**

This chapter explains what the CICS Transaction Server for VSE/ESA Front End Programming Interface (FEPI) is, what problems it solves, what it does, and how it can help you; it also describes some planning considerations.

The Front End Programming Interface is an integral part of CICS. The function is called a front-end programming interface because it enables you to write CICS application programs that access other CICS or IMS $m$  programs. In other words, it provides a front end to those programs. The interface simulates the terminals that the other programs use.

The chapter contains the following topics:

- "Problems FEPI can solve"
- "How FEPI fits into your system" on page 4
- "Planning for FEPI" on page 5.

#### **Problems FEPI can solve**

Many users have CICS and IMS applications that they want to use differently; for example, to extend their use by incorporating them into other applications. But they cannot change the way the applications are used because they cannot change the application programs.

FEPI allows existing CICS and IMS application programs to be used in different ways, in different combinations, in different environments, and on different systems, *without changing* them, because it provides a simple integrated interface to these programs.

FEPI also lets you write new programs that add function to old programs.

There are many reasons why existing application programs can't be changed. Perhaps the application was bought in a package, so that you don't have the source. Perhaps someone else owns the application; perhaps it runs on someone else's system. Perhaps the source has been lost, and there's no one around who knows the program well enough. Perhaps the program logic is so complex that any changes are considered too dangerous.

Or perhaps it is an application that was written for one specific environment, such as IBM® 3270 information display systems, and you want to use it for another, or you want to extend its function. You don't want to change the application, because it must still work with the 3270s.

To get around this, you can run the existing application unchanged and provide a front-end program to interface to it. Using FEPI, a front-end program can simulate a terminal. This means the program can gain access to applications written to support that terminal. That program can then use the existing applications, and the existing application is unaware that anything has changed.

Therefore, the existing application can be used differently without being changed in any way. The changes are in the simulating program. For example, newly written applications can collect data from several existing applications. The existing applications can be on the same system as the simulating program, or on a different system.

#### **Advantages over alternative solutions**

There are other ways of accessing existing programs differently, but they all have their drawbacks.

#### **Can CICS multiregion operation (MRO) or intersystem communication (ISC) be used to access remote applications?**

Yes, but using MRO or ISC often requires some changes to the existing application—for example, to change the type of terminal supported or to provide an interface that uses a communication area.

#### **Can VTAM program-to-program support be used?**

Yes, if your programmers can write an access program to issue the appropriate VTAM calls. But these VTAM calls cannot be part of a CICS application program.

#### **How FEPI fits into your system**

Figure 1 shows the relationship between FEPI and other components of your system. Note, particularly, the unchanged applications in the lower part of the figure, and the new CICS FEPI application near the top. To an existing application, the front-end application looks like a terminal.

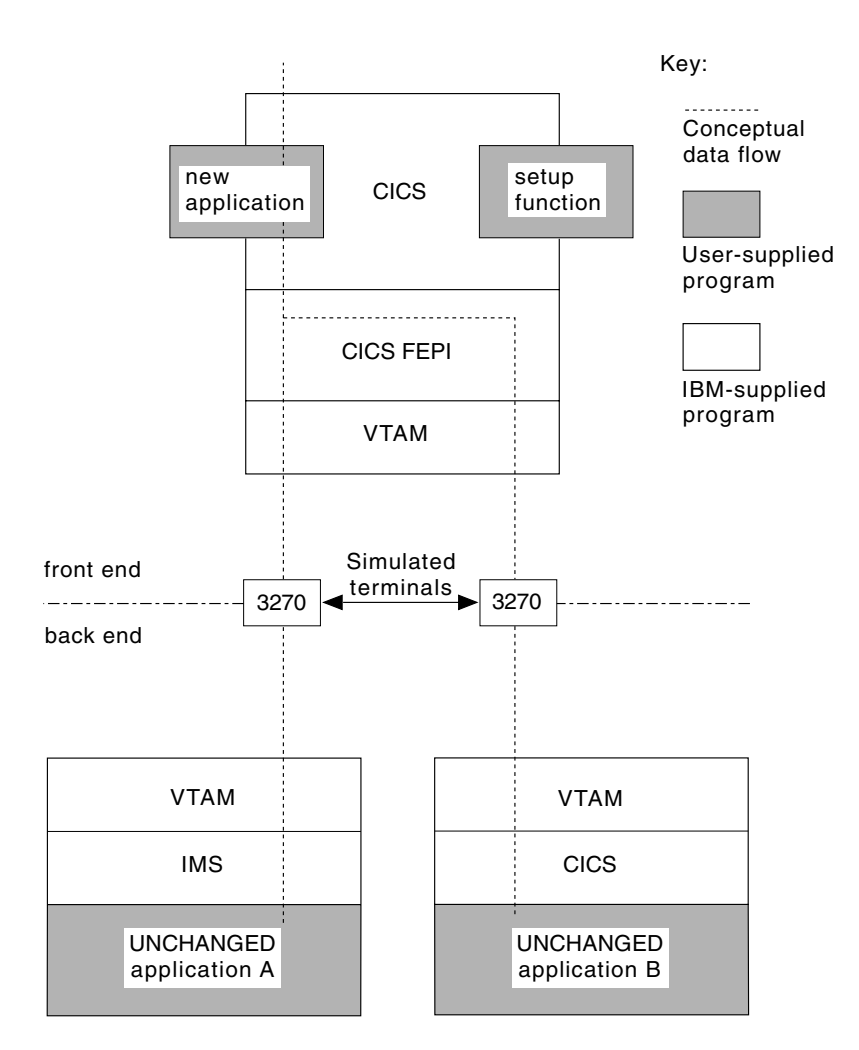

*Figure 1. Structure of FEPI and application programs*

Now some definitions: the *front end* is the system on which the CICS FEPI application runs, and the *back end* is the system on which the existing application runs. (They may be the same system.)

FEPI allows CICS front-end application programs to communicate with *unchanged* back-end applications running on CICS or IMS systems that are local or remote. The back-end applications continue to work just as if they are being accessed from the type of terminal they were originally written for.

A *CICS FEPI application* is a CICS application that is designed to use FEPI to communicate with existing back-end applications. It is also known as a terminal front-end program.

#### **Planning for FEPI**

This section explains what hardware and software you need to use the CICS Transaction Server for VSE/ESA Front End Programming Interface (FEPI), what VSE system integrity is involved, what resources you need, and what to consider when installing FEPI and customizing your system.

#### **Hardware and software requirements**

There are different requirements for the front-end and the back-end.

#### **Front-end**

For front-end systems, FEPI is a part of CICS.

Other hardware and software requirements are the same as for CICS Transaction Server for VSE/ESA.

Extra 37x5 controllers and network control programs (NCPs) may be needed to provide the necessary intersystem connections.

#### **Back-end**

Applications running on the following, and subsequent compatible releases, are supported:

- CICS/VSE® Version 2 Release 2
- CICS/VSE Version 2 Release 3
- CICS Transaction Server for VSE/ESA
- CICS/MVS® Version 2 Release 1 Modification 2
- CICS/ESA® Version 3 Release 1
- CICS/ESA Version 3 Release 3
- CICS/ESA Version 4
- CICS Transaction Server for OS/390®
- IMS/VS™ Version 2 Release 2
- IMS/ESA<sup>®</sup> Version 3
- IMS/ESA Version 4
- IMS/ESA Version 5

FEPI provides simulation for two very common classes of terminals on these systems:

- 3270-types for CICS and IMS applications (using LU 2 protocol)
- A family of programmable terminals, including the 4700, accessed through an LU 0 protocol (called SLU P), for IMS applications.

**System integrity** All application programs that use FEPI run in problem-program mode in user-key storage. No part of FEPI needs to be authorized to run. IBM accepts authorized program analysis reports (APARs) where the installation of the FEPI function introduces an exposure to the system integrity of VSE. **Storage** Some storage below the 16MB line is required, but the bulk resides above the 16MB line in storage managed by CICS. For details, see "Planning FEPI storage" on page 19.

> There are no inherent resource limits in FEPI. It is limited only by what is configured and the available system storage.

## **Configuration**

You need to configure your system specifically for CICS FEPI, for new application programs, and possibly for existing applications. See Chapter 3, "Planning for FEPI" on page 15 and Chapter 5, "Configuring FEPI" on page 23 for more information.

#### **For the CICS FEPI function itself**

You may need to adapt your VTAM setup, your CICS system, and CICS FEPI to use the interface effectively.

The CICS system initialization parameter and override, FEPI=YES|NO (default NO), controls whether FEPI is available or not. If it is, it runs as a system transaction that is started automatically when CICS starts; it does not need to be started (or stopped) independently.

FEPI itself is configured with the resources that it can use, by issuing commands from a front-end application program; FEPI does not use a configuration file or CICS RDO. The system programmer should provide a setup program to configure FEPI using these requests; the program can get the configuration data from a file or from whatever source it identifies.

#### **For CICS FEPI applications**

CICS FEPI applications must be defined to CICS in the normal way.

#### **For back-end systems**

It may be necessary to define simulated terminals for FEPI to use.

# **Chapter 2. Functions and services**

This chapter contains the following topics:

- "Introducing FEPI functions"
- "Programming commands" on page 8
- "Setup and resources" on page 9
- "CICS FEPI application programs" on page 10
- "Terminals supported" on page 11
- "Security" on page 11
- "Problem determination, customization, and performance" on page 12.

#### **Introducing FEPI functions**

The CICS Front End Programming Interface (FEPI) provides access, by means of simulated terminals, to CICS and IMS $\mathbb{R}$  applications available through a communication network. An application program using FEPI can provide a front end to other CICS or IMS applications. Because this is done by simulating a terminal in session with the non-FEPI application, that application does not have to be changed in any way.

Thus you can write FEPI applications that provide a single integrated interface to previously disparate applications. The scope and usability of your CICS and IMS applications can be extended by using them in combination, in different environments, or on different systems.

Because a FEPI application communicates with other applications that may run in different systems, it is necessary to distinguish between systems and identify the direction of data flows. The convention is:

- **Front-end** The front-end system is the one in which the FEPI application runs.
- **Back-end** Back-end identifies the system in which the other CICS or IMS applications run. (This is equivalent to "partner" system, used elsewhere by CICS.)
- **Outbound** Identifies data *sent* by the FEPI application *to* the back-end application.
- **Inbound** Identifies data *received* by the FEPI application *from* the back-end application.

FEPI provides a programming interface. Its functions can be invoked only through that interface, which is an extension to the EXEC CICS programming interface. All FEPI requests are made by issuing EXEC CICS FEPI commands; all the commands have the qualifier FEPI. The languages supported by the EXEC CICS programming interface (Assembler, COBOL, C, PL/I) can be used. For educational and initial development purposes, you could simply use CECI, rather than formally writing a program.

All functions are available in the normal way to all applications, except that some functions are intended for system programmers, and their use can be restricted. All the other facilities that you can use with CICS applications, such as the execution diagnostic facility (EDF) and the command interpreter transaction, CECI, are available.

#### **Samples**

To help you develop your own CICS FEPI applications, and to show you what FEPI can do, FEPI includes detailed samples. They form an integrated set, and include a program that sets up the FEPI configuration needed to run the other samples. The samples are supplied in source format. Their names have the form *DFH0xZyy*. *Z* shows that the sample is a FEPI sample and *x* identifies the source language of the sample (*A* for Assembler language, *C* for C, *P* for PL/I, and *V* for COBOL), and *yy* identifies the specific program. See Appendix A, "Sample programs" on page 161.

#### **Programming commands**

EXEC CICS FEPI commands provide several ways of developing CICS FEPI applications. The commands are at three logical levels:

**High-level:** a straightforward interface for normal 3270 applications

- **Data stream-level:** for use with IMS SLU P applications and more complicated 3270 applications
- **Specialized-level:** for access to complex VTAM communication functions and events, designed for use by vendors and experienced CICS FEPI application developers.

#### **High-level FEPI commands**

The high-level front-end programming interface consists of two interfaces for everyday use: *key stroke* and *screen-image*, collectively known as *formatted* data. They allow programmers to build their own CICS FEPI applications in a straightforward manner. However, the programmer must understand data communication and protocols.

See Chapter 12, "Key stroke and screen-image applications" on page 105 for details.

#### **The key stroke interface**

The key stroke interface allows programmers writing in any of the CICS-supported languages, to specify the keys that an operator might press while using an existing application. The key strokes are specified using easily coded mnemonics; no hexadecimal values are required.

#### **The screen-image interface**

The screen-image interface allows programmers writing in any language supported by CICS, to define the contents of a 3270 screen, using a data structure appropriate to the programming language. It uses a buffer with one byte for each screen position (for example, 1920 bytes for a 24  $\times$  80 character screen). This buffer can be defined in any way that suits the application program and the programming language. It is passed as a complete screen buffer to the back-end application.

In both cases, key stroke and screen-image, the data received from the back-end application is presented as a screen image.

#### **Data-stream-level commands**

For many applications, the key stroke and screen-image interfaces should be quite adequate. However, where they are not, FEPI data-stream-level commands give an application complete control of the 3270 data stream. These commands are also needed for SLU P applications, which can use only this interface. FEPI does not buffer or interpret the data stream; it is presented as it arrives from the back-end application, and the front-end application must be prepared to handle whatever is presented. Similarly, data sent by the front-end application is transmitted without verification.

A detailed knowledge of data communication and protocols and of data stream format is required.

See Chapter 13, "Data stream applications" on page 113 for details.

#### **Specialized-level commands**

These are some of the specialized functions that can be accessed through FEPI:

**STSN for SLU P applications:** Set and test sequence number (STSN) is a communication protocol used to check and control transmissions. FEPI normally handles all necessary STSN processing automatically. However, FEPI also provides access to STSN information for those applications that need to control sequence number data.

- **Application access to definite responses:** When a flow is received, the receiving LU can choose what response to return to the sending LU. FEPI normally handles this automatically, but also provides facilities for applications to determine this flow.
- **Other VTAM facilities:** Some applications use a VTAM facility known as CLSDST(PASS); this can be used in more sophisticated CICS FEPI application programming.

See Chapter 15, "Specialized functions" on page 133 for details.

#### **List of commands**

All the logical levels use more or less the same set of commands, though the options used may vary. The EXEC CICS FEPI application programming commands are:

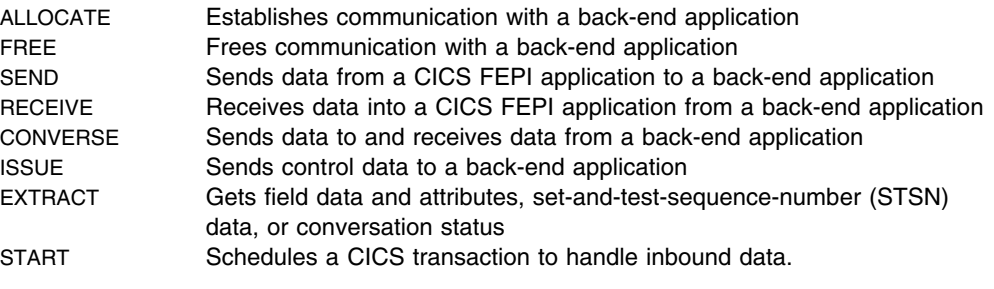

#### **Setup and resources**

Besides the application programming functions that communicate with back-end applications, FEPI also provides system programming functions that define and inquire about *FEPI resources* and perform control functions. Defining and configuring FEPI resources is called *setup program*. The EXEC CICS FEPI commands that provide these functions are:

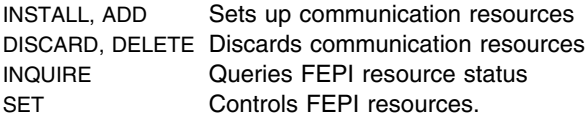

The setup functions are usually performed by a customer-written transaction that is started from a second-phase program list table post initialization (PLTPI) program. See "FEPI configuration" on page 27.

FEPI resources can be controlled, like other CICS resources, using the CEMT SET and INQUIRE functions. CECI can also be used. See Chapter 7, "Operator control" on page 47.

#### **FEPI resources**

There are four types of FEPI resource—*pool*, *property set*, *target*, and *node*. The relationship between them is illustrated below. The resources are further explained in Chapter 5, "Configuring FEPI" on page 23 and the more complex relationships possible between them are illustrated in "Sample FEPI configuration" on page 30.

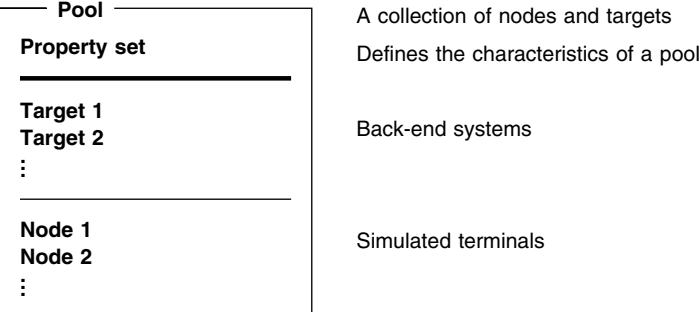

A FEPI pool can have one or more nodes and one or more targets. The same nodes and targets can be in any number of pools, except that the same node-target pair (a *connection*) cannot occur in more than one pool.

A CICS FEPI application can reach a target only by specifying a pool, which defines the set of nodes that can be used to make the connection, and the characteristics of the communication.

A target and an open node in the same pool are 'connected'; when bound, they are 'in session'. To *bind* means to establish a *session* on a *connection*, to make it ready to allow communication.

The process of communicating with a back-end system is called a *conversation*; it is the fundamental entity that a FEPI application deals with. Only one conversation can use a connection at one time, although any number can do so consecutively. For efficiency, the session on the connection is kept bound between conversations, unless you choose otherwise. Furthermore, a conversation is owned by the task that establishes it; no other task can use it.

**Note:** The use of the term conversation does not mean that the back-end or front-end application has to be conversational, in the CICS meaning of the term.

#### **CICS FEPI application programs**

A CICS FEPI application comprises several distinct logical functions:

#### **Access programs:**

Communicate with the back-end applications

#### **Begin-session handler:**

Handles begin-session processing

#### **End-session handler:**

Handles end-session processing

#### **STSN handler:**

Assists message synchronization

#### **Unsolicited-data handler:**

Handles unsolicited inbound data

#### **Monitor:**

Handles unexpected events such as the loss of a session or errors in setup.

These functions can be in separate programs, or contained in one program. The need for each function depends on the requirements of the application; in many cases default processing is all that you need. You might need several styles of each function, again depending on the requirements of your application.

The application programmer always writes the access programs. The system programmer usually writes the monitors to handle the unexpected events that FEPI reports to transient data queues such as CSZX. As for the other functions, sometimes the system programmer writes them providing, perhaps, just one instance of each, so that they are common to everyone. (This approach has the advantage that adherence to standard procedures—for such things as signon and signoff—is enforced.) In other installations, the application programmers provide them.

In many cases, writing a CICS FEPI application is straightforward. However, some applications need more sophisticated programming. The programmer not only has to understand all the displays and protocols of the back-end application and system (CICS or IMS), but must also understand the detailed data-stream protocols. For further information, see Chapter 14, "Application design" on page 119.

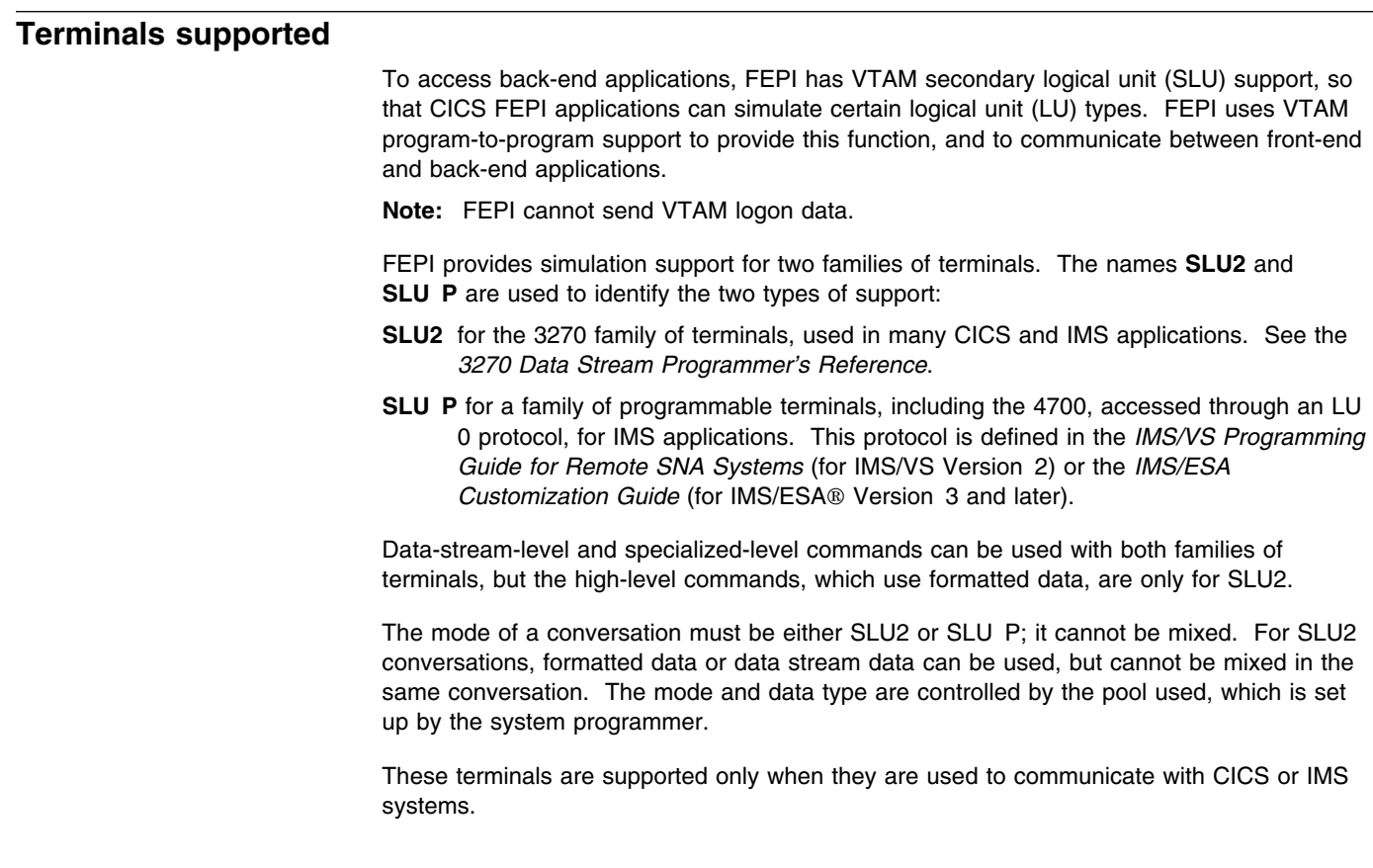

#### **Security**

This section introduces FEPI security.

#### **Signon security**

Because FEPI is a terminal emulator, the back-end system "sees" the front-end as a terminal rather than a system; it cannot differentiate between FEPI emulation and a real device. Thus, CICS bind, link, and attach-time security are not applicable to FEPI connections. If security is enabled in the back-end system, in order for your FEPI application to access protected resources the emulated terminal must be signed on to the back-end. The alternative is that you do not use CICS security with FEPI—that is, you make all the back-end transactions accessed by FEPI available to the CICS default user. This option is clearly unacceptable; it means that you must either run a security risk or deprive your FEPI applications of access to sensitive data.

When signing on to a back-end system, FEPI applications can ask the external security manager (ESM) to supply a password substitute, or *PassTicket*.

**Note:** The use of PassTickets is dependent on the ESM installed on the back-end system. See the ESM documentation for guidance.

Using PassTickets to sign on means that FEPI applications do not need to store user passwords (which is risky), or ask users to reenter them (which is irritating). For information about implementing signon security, see page 125.

### **Command security**

You can restrict access to the FEPI system programming commands by defining operator profiles to your ESM. For details of how to do this, see "Command-level security" on page 22. All application programming commands are generally available.

#### **Problem determination, customization, and performance**

## **Problem determination**

Determining the source of an error involves the use of debugging tools, trace, dump routines, and messages. These topics are described in Chapter 10, "Problem determination" on page 91.

#### **Customization**

Two CICS global user exits are available. They are described in "Global user exits" on page 61.

Data that flows to and from CICS FEPI applications can be journaled for audit trails. For details, see "Journaling" on page 65.

#### **Performance**

You can use CICS monitoring and statistics data to help you tune FEPI applications, and to control the resources that they use. For details, see "Using CICS monitoring and statistics" on page 40.

# **Part 2. Installation and administration**

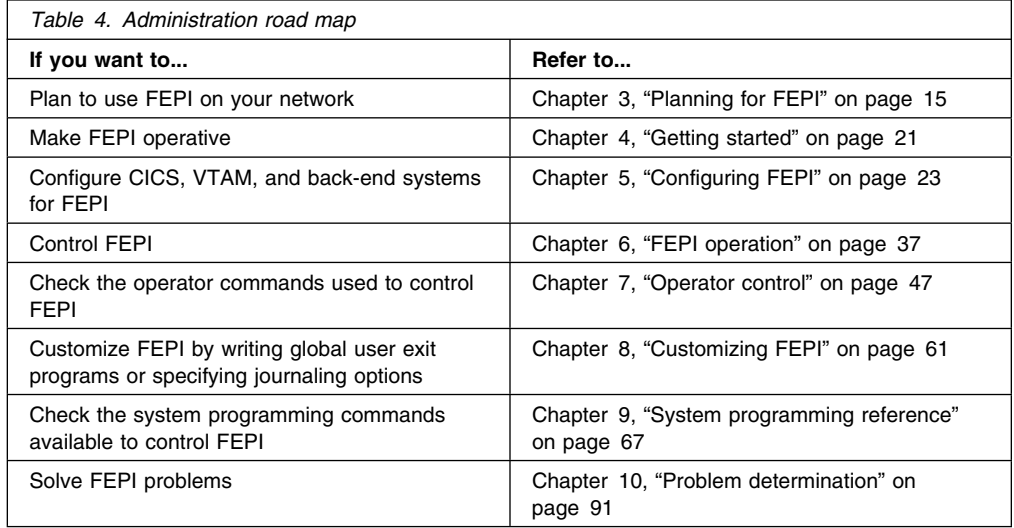

# **Chapter 3. Planning for FEPI**

This chapter is about planning your system and FEPI configuration. To understand it, you need to be familiar with the basic FEPI concepts and terminology described in Part 1, Concepts and facilities. You must also be familiar with all aspects of CICS administration and operations; if you plan to use IMS, you also need to be familiar with IMS administration and operations.

The chapter contains the following topics:

- "Analysis and planning"
- "Organizing your pools and property sets" on page 17
- "Planning FEPI storage" on page 19.

#### **Analysis and planning**

First, you need to consider the following:

- Details of the back-end applications and systems
- Names of nodes and targets
- Operator control requirements
- Journaling requirements
- Signon and signoff procedures
- Special event handling
- Pools required for control reasons
- Pools required for functional reasons
- Number of nodes
- Setup program organization.

Then you can decide how to organize your pools, their properties, and the connections.

These are now discussed in turn.

#### **Back-end applications and systems**

You need to know whether the back-end systems are CICS or IMS, the terminal types they use, and the timing and volume of transactions expected. Also, are there any restrictions on the use of the terminals? For example:

- Is a specific terminal required, or can any terminal be used?
- Is a specific LU or terminal type defined in the target application—for example, a 3278 model 3?

#### **Names of nodes and targets**

How do you decide on names for your FEPI nodes and targets?

#### **Nodes**

Decide which VTAM node names are available for use by FEPI as simulated terminals. (Remember that FEPI nodes are VTAM APPL definitions, not logical units (LUs).) Do not use names starting with "DFH".

#### **Targets**

The back-end system already has defined VTAM primary PLU names (applids) which you must use. However, you can define your own local target names to associate with these applids. This means that FEPI applications are not affected if an applid is changed; you simply associate the local name with the new back-end target name. Do not use names starting with "DFH".

#### **Operator control requirements**

The CEMT INQUIRE and SET master terminal transactions can be used to view and amend the state of FEPI resources. CEMT DISCARD can be used to remove resources from FEPI. This is described in Chapter 7, "Operator control" on page 47. If you decide you need extra functions for operators, you will need to write appropriate programs.

#### **Journaling requirements**

Journaling is available if you need it. Among the reasons for using FEPI journaling are:

- To create audit trails
- To monitor performance
- To control message security.

For further information, see "Journaling" on page 65.

#### **Signon and signoff procedures**

You need to know if there are any specific requirements for signon and signoff to back-end systems. Central control may be required, or applications may perform signon and signoff individually.

#### **Special event handling**

In addition to signon and signoff, you need to consider what should be done in the following circumstances, and whether they are to be handled by central functions or by applications individually:

- The receipt of unsolicited data
- Unexpected events
- Beginning a session
- Ending a conversation or session
- Shutdown of the front-end CICS system.

If some sort of enforcement is required, or you want central provision for convenience, commonality, or the upholding of conventions and standards, you must supply a set of standard handlers. Otherwise, the application programs must handle each event. If you need special back-end processing when CICS shuts down, you need an end-session handler.

Unexpected events (including errors in setup) are reported to a transient data (TD) queue, so that a monitoring transaction can be triggered to handle them; they also send a message to the FEPI message log CSZL. You must decide how to handle these events, and which queues to use.

For more detailed information about the design and structure of applications, including information about using the various event handlers, see Chapter 14, "Application design" on page 119.

If you want central control over the range of FEPI commands that applications are permitted to issue, you can use the XSZBRQ global user exit, which is described in "Global user exits" on page 61.

#### **Using pools for control reasons**

You can use pools for a number of control purposes. For example, you could define them so as to:

- Restrict users and applications to particular targets or nodes, or restrict access to some targets to particular times of day.
- Force specific begin-session and end-session effects.
- Split resources among different types of back-end requests, according to (for example) priority, or to the department issuing the request. By doing this, you can ensure that

there is always a set of connections to a target for time-sensitive requests, while other connections handle long-running requests that are not time-sensitive.

- Ration the use of connections, especially for long-running requests, so that each set of users has access to only a limited number of connections.
- Ease signon considerations.

#### **Using pools for functional reasons**

Pools determine the data format and special event handlers used by your FEPI applications. These attributes may be specified by the application programmer, or they may be imposed by the system programmer for central control, especially of signon and signoff.

If you need several types of special event handling, you might need to define your own pool-specific transient data queues, as well as the default queues.

#### **Number of nodes**

The number of nodes required depends on:

- How the pools are structured
- How much storage is available
- How many concurrent sessions are required to a particular target.

The number of concurrent sessions to a particular target may depend on the volumes of data to be transmitted and the speed of the network.

Although a node can have only one session with a particular target at a time, it can communicate with several different targets concurrently, and several nodes can communicate with the same target concurrently.

#### **Setup program organization**

You must decide:

- How many programs you need—for example, should your setup program consist of a single module, or a set of related modules?
- Whether your programs should take replaceable parameters, or fixed values. (You might use mainly fixed programs, with a flexible program for one-off changes.)
- When programs are to be run—started from a second-phase PLTPI program, under operator control, or at set times of the day.
- Where the definitions required by the setup program are to be obtained—from panel entry, from a file, or by other means.

#### **Organizing your pools and property sets**

When you have done the analysis work described in the previous section, you can decide how to organize your pools, their properties, and the connections between nodes and targets.

**Organizing pools**

There are several ways of organizing your pools:

- If possible, restrict each pool to a single target, but specify as many nodes as you believe you need to satisfy *concurrent* access to the target. The reasons for taking this approach are:
	- It avoids the need for the front-end application to specify a target.
	- It makes it easier to avoid duplicate connection definitions.
- Because a connection is created for every node-target combination within a pool, having large numbers of both nodes and targets within the same pool may generate more resources than are actually required.
- The overhead associated with a pool is very small. Therefore there is no reason not to define many pools.
- The expected concurrent usage of each target may be different. If you have more than one target in the pool, it becomes difficult to estimate the number of nodes required.
- You can define a pool containing only one node and one target. This lets a FEPI application allocate a specific session, which is necessary if the target system associates any special qualities with a particular terminal ID. You can use the XSZBRQ global user exit to control access to the pool.
- You can define pools that use different nodes to reference the same target. By making each pool available to a different group of users, you can eliminate competition for resources. Alternatively, you could use each pool to support a different set of properties, according to application requirements.
- If you plan to use the VTAM CLSDST(PASS) command, other considerations might apply. See "Handling CLSDST(PASS)" on page 35.

Do not use names starting with "DFH" for pools.

#### **Organizing property sets**

Property sets allow you to define the properties of pools (such as the data format and special functions they use) separately from the definition of the pool itself. You can use a single property set to define any number of pools. You must define as many property sets as you need to satisfy every unique pool requirement. Because the overhead associated with a property set is very small, there is no reason why you should not define a large number of them.

The properties are:

#### **Device attributes**

This specifies which family the simulated terminal belongs to, SLU2 or SLU P. For SLU2, it also determines the presentation size of the display (24 x 80, 32 x 80, and so on), and whether it supports extended attributes such as color.

Many back-end applications can be run with any terminal type, so you can use the default device type (SLU2, 3278 model 2). But if you have applications that demand particular terminal types, you need to define pools with the appropriate device types.

#### **Data handling**

This specifies which command level to use (high-level with formatted data, or data stream), how much data can be handled, and how contention is to be handled.

High-level is simpler to use and suits many front-end applications; applications that require sophisticated functions or use SLU P, and those performing a simple pass-through, need the more complex data-stream-level. In most cases the default data size of 4096 is adequate; increase it only if you know there are large amounts of data to send and receive in a single command. Set contention handling so that the front end wins—as for a real terminal—unless you have some particular reason for not doing so.

#### **Session management**

This specifies whether begin-session and end-session are to be handled by special transactions, and whether initial inbound data is expected. For SLU P, it also includes whether message resynchronization ("set and test sequence number" (STSN)) is to be handled.

The use of event handlers was introduced on page 16; it is generally preferable to use specially-written transactions for session management, rather than to leave it to be handled individually by applications.

If a back-end system sends initial data (a "good morning" message) you must specify this as a property of the pool, so that FEPI waits for the data to arrive and ensures that the front-end application receives it; otherwise the results will be unpredictable. For SLU2, IMS always sends initial data; CICS might or might not do so, depending on your system definition.

FEPI does all the necessary STSN handling automatically, but you can specify a transaction to handle it yourself.

#### **Unexpected events**

This specifies how unsolicited data and other unexpected events (including setup errors) are to be handled.

General considerations of the need for transactions and queues have been discussed earlier in this chapter. If you choose not to handle unsolicited data in your own transaction, you can tell FEPI how to handle it for you—positively or negatively; if the back-end system is IMS, you must specify that FEPI should respond positively. All unexpected events are logged in the FEPI message log (CSZL), even if you specify no unexpected event queue.

#### **Journaling**

This specifies what sort of data journaling is required, and which journal to use.

Do not use names starting with "DFH" for property sets.

#### **Planning FEPI storage**

FEPI does not require any additional storage beyond that recommended for basic CICS Transaction Server for VSE/ESA. As for dynamic storage, the storage used by FEPI is allocated exclusively from CDSA and ECDSA; CDSA usage is only that required to support VTAM processing. The following information allows you to estimate the storage requirements of a particular FEPI configuration.

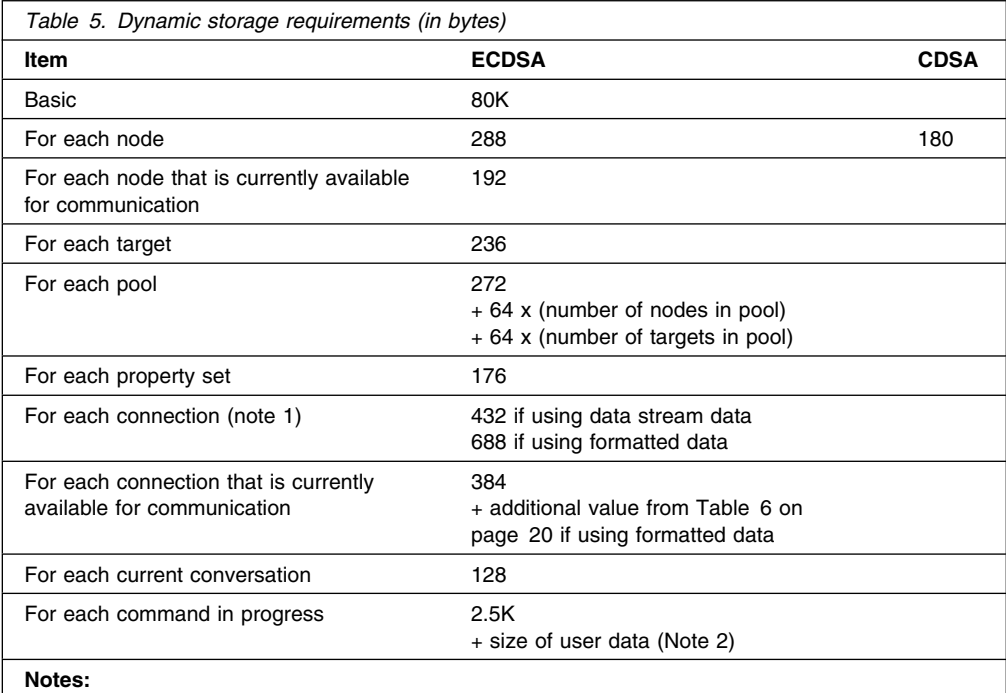

1. The number of connections is (number of nodes in pool) x (number of targets in pool) for each pool.

2. This is the data that is to be sent and received, or used for defining resources. If global user exits are used, twice the data size is needed; similarly if journaling is used.

**Planning**

For each connection that is currently available for communication and that uses formatted data, additional ECDSA storage is required; the amount depends on the device-type and capabilities defined, as shown in Table 6 on page 20.

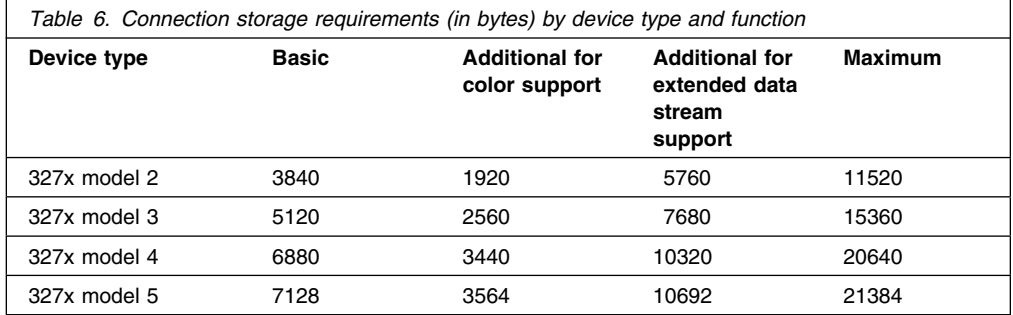

You should add some contingency (say 10%) to your final estimate.

# **Chapter 4. Getting started**

FEPI is installed automatically when you install CICS. However, to make it operative you need to install some additional resources.

#### **The installation process**

The process comprises the following tasks:

- Updating CICS resource definitions
- Installing FEPI resource definitions
- Starting CICS.

#### **A note about loading FEPI modules into the SVA**

Any of the FEPI modules can be loaded in the VSE shared virtual are (SVA). However, as with CICS modules in general, it is not recommended that you do so. (For information about installing modules in the SVA, see the *CICS System Definition Guide*.)

#### **Updating CICS definitions**

The RDO group DFHFEPI, which is on the product tape, contains definitions of the following resources:

- The FEPI programs (identified by the prefix DFHSZ)
- The FEPI transaction CSZI.

DFHFEPI is included in the default startup group list, DFHLIST. No additional RDO definitions are required (other than those for your FEPI application programs).

#### **Transient data queues**

Define the following transient data (TD) queues in the destination control table (DCT):

**CSZL**

The FEPI message log. You can define CSZL as an intrapartition, extrapartition, or indirect destination. Note that CSZL must be defined as non-recoverable (DESTRCV=NO).

It is recommended that you define CSZL as an indirect destination, pointing to CSSL.

#### **CSZX**

The destination for information about unexpected events (including setup errors) that do not relate to specific pools. You can define CSZX as an intrapartition, extrapartition, or indirect destination. Note, however, that it must be defined as non-recoverable (DESTRCV=NO).

It is recommended that you define CSZX as an intrapartition destination, with a trigger level of 1, so that each event is processed immediately it is reported. (You must also, of course, write and install the event-handling transaction that is to be triggered.)

#### **Any pool-specific TD queues that you require**

Such queues receive information about events that affect specific pools. They can be defined as intrapartition, extrapartition, or indirect destinations. Note, however, that they must be defined as non-recoverable (DESTRCV=NO).

It is recommended that you define pool-specific queues as intrapartition destinations, with trigger levels of 1, so that each event is processed immediately it is reported.

For information about defining transient data queues, see the *CICS Resource Definition Guide*. Sample definitions for the FEPI TD queues are given in DFH0IZRQ in the samples library.

#### **System initialization parameter, FEPI=YES|NO**

Code FEPI=YES, to specify that FEPI is available. (The default is FEPI=NO.) For information about setting system initialization parameters, see the *CICS System Definition Guide*.

#### **Command-level security**

If your installation uses CICS command security, you can restrict access to the EXEC CICS FEPI system programming commands (and to the equivalent commands that you can issue with the CEMT master terminal transaction) by defining access authorizations to your external security manager (ESM). The commands you can protect in this way are those listed in Chapter 9, "System programming reference" on page 67 and in the CEMT section of Chapter 7, "Operator control" on page 47. You cannot restrict access to the FEPI application programming commands (as listed in Chapter 16, "Application programming reference" on page 135).

For details on protecting these FEPI commands, see the *CICS Security Guide*.

#### **Installing FEPI resource definitions**

Ensure that the RDO group DFHFEPI is in your startup group list. (DFHFEPI is in the DFHLIST startup group list, so this should have been done automatically when you installed CICS.)

#### **Starting CICS**

Start your CICS region. This is described in the *CICS System Definition Guide*.
# **Chapter 5. Configuring FEPI**

Having done the planning work described in Chapter 3, "Planning for FEPI" on page 15, you can now carry out the configuration tasks. These are:

- Defining your FEPI applications to CICS
- Defining nodes to VTAM
- Defining simulated terminals to back-end systems
- Writing the following for FEPI itself:
	- A setup program, to install your FEPI resources
	- A monitoring program, to handle unexpected events
	- If required:
		- Global user exit programs
		- Common functions
		- Transactions for operator control and administration.

To configure FEPI, you need to be familiar with all aspects of CICS administration (such as system definition, customization, resource definition, and operations) and the programming interface to CICS. Programming information is in the *CICS Application Programming Reference* and the *CICS System Programming Reference* manuals. You should also be familiar with VTAM and, if you are accessing IMS back-end systems, with IMS administration.

The chapter contains the following topics:

- "CICS configuration"
- "VTAM configuration" on page 24
- "Back-end system configuration" on page 26
- "FEPI configuration" on page 27.

## **CICS configuration**

Chapter 4, "Getting started" on page 21 covers everything that FEPI itself requires: the RDO group DFHFEPI in the startup group list; definitions of the transient data queues CSZL and CSZX; and any required security access controls.

Now you have to define your FEPI applications to CICS in the usual way. This includes the setup programs, any common functions, and any additional transient data queues that you need for handling pool-specific events.

Define transactions that are to be started by FEPI (the event handlers and pseudoconversational access programs) as CICS started tasks, with SPURGE=NO and TPURGE=NO to prevent them from being accidentally canceled by CICS. See page 21 for details about the queues. Before starting, you should ensure that your CICS system has enough storage available to support your FEPI configuration: for details, see "Planning FEPI storage" on page 19.

Note that, in an intercommunication environment, FEPI itself must be run in the application-owning region (AOR) and all transactions that FEPI may start must run locally. This is because FEPI commands cannot be function shipped.

## **Setup-initialization program in PLT**

The setup transaction that installs your FEPI nodes, targets, and pools is typically started by a program list table (PLT) program. This process is described in "Running setup programs" on page 28. If you use this method, you need to include your PLT program in the second part of the program list table post initialization (PLTPI) list.

For information about coding entries in the PLTPI list, see the *CICS Resource Definition Guide*.

## **VTAM configuration**

For FEPI to communicate with the network, some information must be defined to VTAM. This is described here. For information about configuring VTAM, see the *VTAM Network Implementation Guide* and the *VTAM Resource Definition Reference*.

## **Defining FEPI nodes to VTAM**

Each FEPI node (simulated secondary LU terminal) must have a VTAM application minor node definition. The name of this minor node must be the same as the node name specified on the FEPI INSTALL NODELIST command.

For example, the FEPI node called 'FEPI0001' would require the following application minor node definition in VTAM:

DG4FEPI1 APPL ACBNAME=FEPI0001

The important points to note are:

- If your network uses a naming convention to manage network resources, you can allow a network-independent name to be used by specifying it on the ACBNAME keyword of the VTAM APPL statement. If this is not the case, you can simplify the definition of the VTAM application minor node by omitting the ACBNAME keyword (which means that the margin-name—DG4FEPI1 in the example—must be the same as the FEPI node name).
- FEPI does not impose any additional restrictions on the naming of nodes, other than that the names should not begin with "DFH"; apart from this, any values acceptable to VTAM are acceptable to FEPI.

If you require password protection of the minor nodes, you can use the PRTCT keyword of the VTAM APPL statement to specify a password of 1–8 characters. The password must then be specified on the corresponding FEPI INSTALL NODELIST command.

VTAM application minor node definition statements are stored collectively as one or more members of a VSE sub-library, accessed by VTAM in the VTAM startup JCL. If you are defining multiple FEPI nodes, you may choose to place them all in a single member (also known as a VTAM application major node) or in several members. They may also be added to an existing VTAM application major node. How you choose to organize the VTAM definitions may depend on how your installation manages its network resources, or how you plan to manage the FEPI configuration.

## **Availability of network resources**

For FEPI to communicate with the network using a node, both the application minor node and the defining major node must be active, and the minor node must be in a connectable condition.

If FEPI is initialized before VTAM, and is instructed to acquire this node, it retries the VTAM OPEN request several times. Similarly, if a target application is unavailable, FEPI makes another attempt at session initiation. After this, the operator will need to intervene to establish connectivity.

## **Selection of FEPI session parameters**

When FEPI establishes a session with a back-end system, it searches the VTAM LOGON mode (logmode) table for an entry that corresponds to the simulated device type specified on the FEPI INSTALL PROPERTYSET command used to define the pool to which the node-target connection belongs. If it finds such an entry, it uses it to set the parameters for the session. Suitable mode table entries for FEPI are in the LOGON mode table ISTINCLM. Table 7 on page 25 shows how entries in ISTINCLM correspond to FEPI device types.

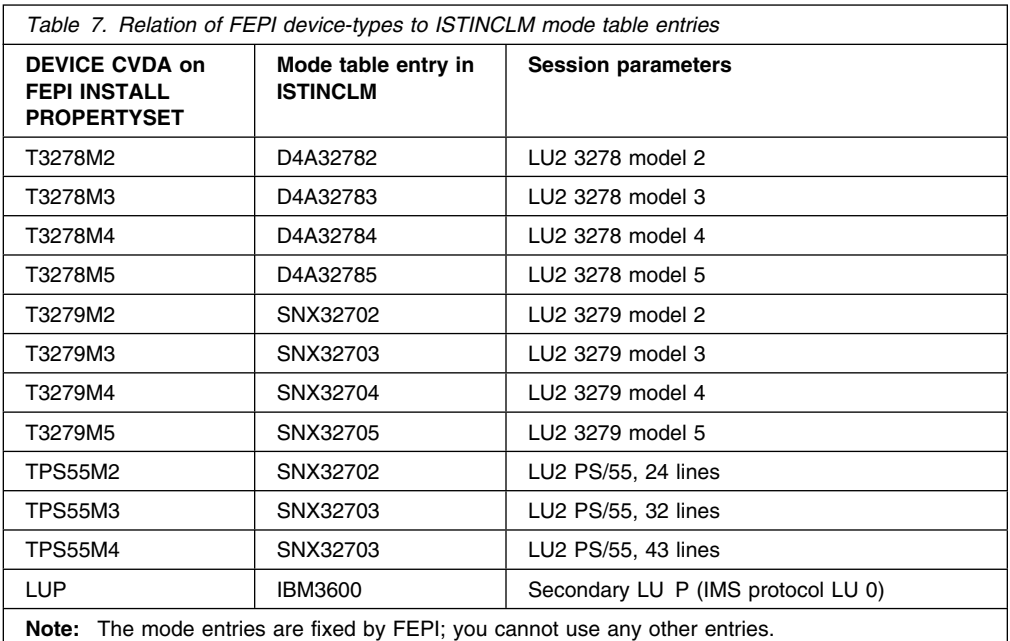

*If ISTINCLM is defined as your default LOGON mode table, no additional definitions are required, and FEPI sessions use the characteristics that these entries specify*. If you have defined a different default table, which does not contain the supplied entries, or if you want to associate a different set of characteristics with the names listed above (for example, class-of-service or pacing specifications), then you must provide the required entries in a customized mode table. This must be associated with the node via the MODETAB keyword of the VTAM APPL statement used to define the node to VTAM. For example:

DG4FEPI1 APPL ACBNAME=FEPI0001, MODETAB=mode-table-name

#### **Notes:**

- 1. If you choose to define your own mode table, it needs to contain only those entries that differ from the set supplied in the default mode table (for example, ISTINCLM). If VTAM cannot find a given entry in the node-specific mode table, it automatically searches the system default table for an entry of the same name.
- 2. FEPI establishes the presentation space size of a terminal, based on the session parameters received in response to the session request, *not* on any fixed dimension implied by the device type specified for the pool (although the device type does establish a default value when a default BIND is received).
- 3. An externally initiated session (one started by the primary LU or by the operator through the VARY LOGON command) can specify any entry name in the mode table. If you expect to make use of external session initiation, it is advisable to specify the DLOGMOD keyword on the APPL statement used to define the node in question. This keyword identifies the mode table entry to be used in those cases where the session initiation request did not specify session parameters. It can be specified regardless of whether the MODETAB keyword is used. For example:

#### DG4FEPI1 APPL ACBNAME=FEPI0001, MODETAB=mode-table-name,DLOGMOD=mode-table-entry-name

4. If you define your own mode entries, ensure that all the parameters in an entry are appropriate. These logmode entries should be explicitly named in the APPL statements as described in step 3.

## **Pacing of FEPI sessions**

The pacing values used for FEPI sessions should be consistent with whatever installation standards are in effect for other LU2 and SLU P sessions in the network.

### **Back-end system configuration**

No special configuration is needed for back-end systems, except that you must provide and manage LUs (simulated terminals) for FEPI use. These terminals are defined to the back-end CICS or IMS system just like real terminals. They can be explicitly defined or auto-installed as required. They do not need to be defined to VTAM in the back-end system, to which they appear as real terminals on that system. VTAM uses the various network definitions to determine how and where to route data; it can be routed locally, cross-domain, or cross-network. The LU name corresponds to the front-end node name. (Similarly, the VTAM applid of the back-end system corresponds to the applid in the FEPI target definition.) The diagram of the sample configuration in Figure 2 on page 30 illustrates these relationships.

If your back-end systems use the extended recovery facility (XRF), you must use their *generic* applids, rather than specific ones, in your FEPI target definitions. See "Using FEPI with XRF" on page 41.

## **CICS**

For CICS back-end systems, acceptable terminal definitions (TYPETERMs) are:

- DFHLU2E2
- DFHLU2E3
- DFHLU2E4
- DFHLU2E5
- DFHLU2M2
- DFHLU2M3
- DFHLU2M4
- DFHLU2M5

These definitions match the VTAM mode table entries shown in Table 7 on page 25. You must create your own TYPETERMs for 3279 model 5 and PS/55 devices, if required, because no such definitions are supplied by CICS. If the back-end system is using CICS/MVS Version 2, you must create all your own TYPETERMs or copy them from the front-end system. For information about defining terminals to CICS, see the *CICS Resource Definition Guide*.

## **IMS**

For terminals to be used by FEPI, the following settings are **required** in the TERMINAL system definition macro:

- NAME must match the NODE name specified to and used by FEPI.
- MODETBL must specify the correct LOGMODE.

The following non-default settings are **recommended**. (FEPI will support the default settings as well.)

- Specify OPTIONS=OPTACK for more efficient communication.
- Specify OPTIONS=FORCRESP so transactions are run in response mode. (If you let this default, you might get non-response mode regardless of how the transactions are defined.)
- Specify OPTIONS=NORELRQ to make IMS ignore external requests for the node.

For further information, see "IMS considerations" on page 128.

## **FEPI configuration**

You **must** write:

• A setup program to define your FEPI nodes, targets, property sets, and pools.

You **may** also need to write:

- A monitoring program to handle unexpected events (including setup errors)
- Any common functions not provided by individual FEPI applications
- One or more global user exit programs
- Some specialized operator transactions, to simplify the control of FEPI resources.

See Appendix A, "Sample programs" on page 161 for details of the samples that are provided.

### **Writing configuration programs**

FEPI programs are CICS applications, and so all aspects of CICS programming apply. For guidance about writing CICS application programs, see the *CICS Application Programming Guide*. For programming information, (including command formats, argument values, details on the translation of programs, and language considerations), see the *CICS Application Programming Reference* manual. Particularly relevant are the chapters in the *Application Programming Guide* about designing efficient applications and dealing with exception conditions.

The FEPI system programming commands are an extension of the EXEC CICS commands. They have similar names and similar functions. The FEPI commands also have similar keywords, but they are distinguished by having "FEPI" as a prefix. For system programming, the commands are:

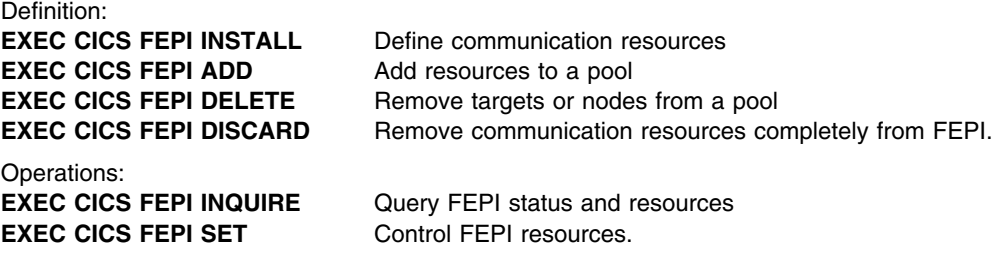

Note that, when translating your programs, you must specify the FEPI option, which instructs the translator to process FEPI commands, but you do not need the SP option.

Your FEPI configuration programs can be AMODE(24) or AMODE(31)—that is, they can issue FEPI commands in either 24- or 31-bit addressing mode, and reside above or below the 16MB line.

#### **Exception conditions**

As with all CICS commands, FEPI commands may produce exception conditions that you can check using the RESP option, or capture using HANDLE CONDITION. Most FEPI command errors return INVREQ. The particular error in each case is uniquely identified by the RESP2 value. All the FEPI exception conditions and RESP2 values are listed in Chapter 9, "System programming reference" on page 67. There are copy books that contain declarations for the RESP2 values:

- DFHSZAPA for Assembler language
- DFHSZAPO for COBOL
- DFHSZAPP for PL/I
- DFHSZAPC for C.

For the system programming commands, errors are reported as unexpected events to the CSZX or other transient data queue, and to the FEPI message log CSZL, as well as by exception conditions on the command.

If there is an error, the command does nothing, and output values are not changed. Some commands operate on a list of resources; an error in one resource does not prevent the command from operating on the other resources in the list.

You can use EDF and CECI to debug FEPI programs. Because FEPI commands can be quite long, you will probably find the NAME field of CECI useful.

All resource names used by FEPI are a fixed length of 8 characters; they must be padded with blanks if necessary. For commands that use lists, make sure that the list field is a multiple of 8 characters long and that the number option is set correctly; neither the translator nor CECI checks these and you could get unpredictable results if they are wrong.

## **Writing setup programs**

There are many considerations in designing setup programs, and so there is no single recommended way of writing them. On the distribution tape, there is:

- An Assembler language sample setup program with filename DFH0AZXS
- A COBOL sample setup program with filename DFH0VZXS
- A C sample setup program with filename DFH0CZXS.

These programs install resources to make FEPI function with the other sample programs. They show you one way of writing setup programs. See "Setup" on page 166.

Your setup programs must:

- Install all node names that are available for FEPI.
- Install all targets that FEPI is permitted to access.
- Install properties. See "Organizing property sets" on page 18 for guidance on what choices to make. In defining the properties of connections in pools, the following options must be set:

**Device attributes DEVICE** 

Data handling **FORMAT, MAXFLENGTH, CONTENTION Session management** BEGINSESSION, ENDSESSION, INITIALDATA, STSN **Unexpected events** EXCEPTIONQ, UNSOLDATA, UNSOLDATACK **Journaling** MSGJRNL, FJOURNALNUM

- Install pools
- Associate nodes and targets with the pools to define connections.

Note that, by default, FEPI resources are available for use as soon as they are installed or associated with a pool. For control, performance, or other reasons, you might want to override this; if so, you must provide a further program (or operations procedure) to bring the resources into service when you require them.

Many of the FEPI commands used by your setup program can use lists; using lists helps to improve performance. If some items in a list fail, errors (both programming errors and resource problems) are reported to your monitoring program, *not* to the setup program. If you want to track the errors in the setup program itself, without using the monitoring program, restrict your lists to a single item. Errors are then reported on the command itself.

In addition to a setup program, you may need a corresponding program to deal with deleting and discarding resources.

### **Running setup programs**

The setup program is typically initiated by a program list table (PLT) program. Using this method, the setup program is run automatically at every CICS startup, including an XRF takeover. The steps are:

- 1. Write your setup program.
- 2. Define it to CICS, using RDO, and associate it with a transaction.

**Note:** You can define your setup program statically, or allow it to be installed automatically (autoinstalled) when it is invoked. For details of the CICS autoinstall facility for programs, see the *CICS Resource Definition Guide*.

3. Write a PLT program containing the command

EXEC CICS START TRANSID(tranid) INTERVAL(1)

where tranid is the ID of your setup transaction. (For programming information about writing PLT programs, see the *CICS Customization Guide*.)

4. Define your PLT program to CICS, and include it in the second part of the program list table post initialization (PLTPI) list. (For information about coding entries in the PLTPI list, see the *CICS Resource Definition Guide*.)

There may be a good reason for you to decide not to use the PLT to start the setup transaction. For example, you may want to have several, time-sensitive, setup programs, each having a corresponding discard program. If you decide not to use the PLT, you must arrange to start the setup transactions manually.

You should restrict access to the setup programs, because they are of a sensitive nature.

### **Varying the resources installed by the setup program**

Unless your setup program contains some conditional logic, you always get the same set of FEPI resources installed. This may be exactly what you require, but if not, here are a few techniques that might prove useful.

#### **Checking startup type**

Your setup program can determine how the CICS system started by issuing an EXEC CICS INQUIRE SYSTEM STARTUP command. It could use this to install different sets of FEPI resources for warm and cold starts.

#### **Recording the status of resources**

If you install all your FEPI resources at CICS startup, and then alter their accessibility, consider writing a non-terminal transaction that runs frequently and uses the FEPI INQUIRE commands to determine the status of each FEPI resource. Write these to a *recoverable* temporary storage file. (You could, for example, use an XSZARQ global user exit program to log changes to FEPI resources.) At restart time, your setup program can read the file to determine the required access settings.

#### **Using timed actions**

You could take advantage of CICS automatic transaction initiation (ATI) at specified times to control FEPI resources. If you want to terminate FEPI access to another system at a specific time each day, schedule a transaction to run at the required time. When this transaction runs it can either make the required FEPI resources unavailable for access, or discard them. Because FEPI resources remain available for use by current tasks in this circumstance, this has no effect on existing FEPI users.

You could use timed initiation in a similar way to make FEPI resources available.

#### **Using event handlers**

Another way of controlling FEPI resources is to use the begin-session and end-session event handlers. (See "Other functions" on page 36.)

These handlers get invoked when a conversation starts and ends. Although they are primarily designed to handle signon and signoff to the back-end systems, you can take advantage of the fact that all FEPI functions are available to them. So you can use them to control access to back-end systems by either installing or discarding FEPI resources.

For example, suppose you want to ensure that no FEPI application is waiting for a connection to a back-end system. In the handlers, you issue FEPI INQUIRE POOL commands, and look at the WAITCONVNUM option, which returns the number of FEPI applications waiting for a connection. If this option exceeds a certain trigger value, issue FEPI commands to increase the number of connections (that is, add nodes, define new pools, and so on).

This technique can be extended to provide tuning of FEPI access to back-end systems.

## **Sample FEPI configuration**

A sample configuration is given in Table 8 on page 31. Next, the target lists and node lists used in the sample are given. Then there are the definitions used to achieve the sample configuration. Figure 2 is a diagrammatic representation of the sample configuration.

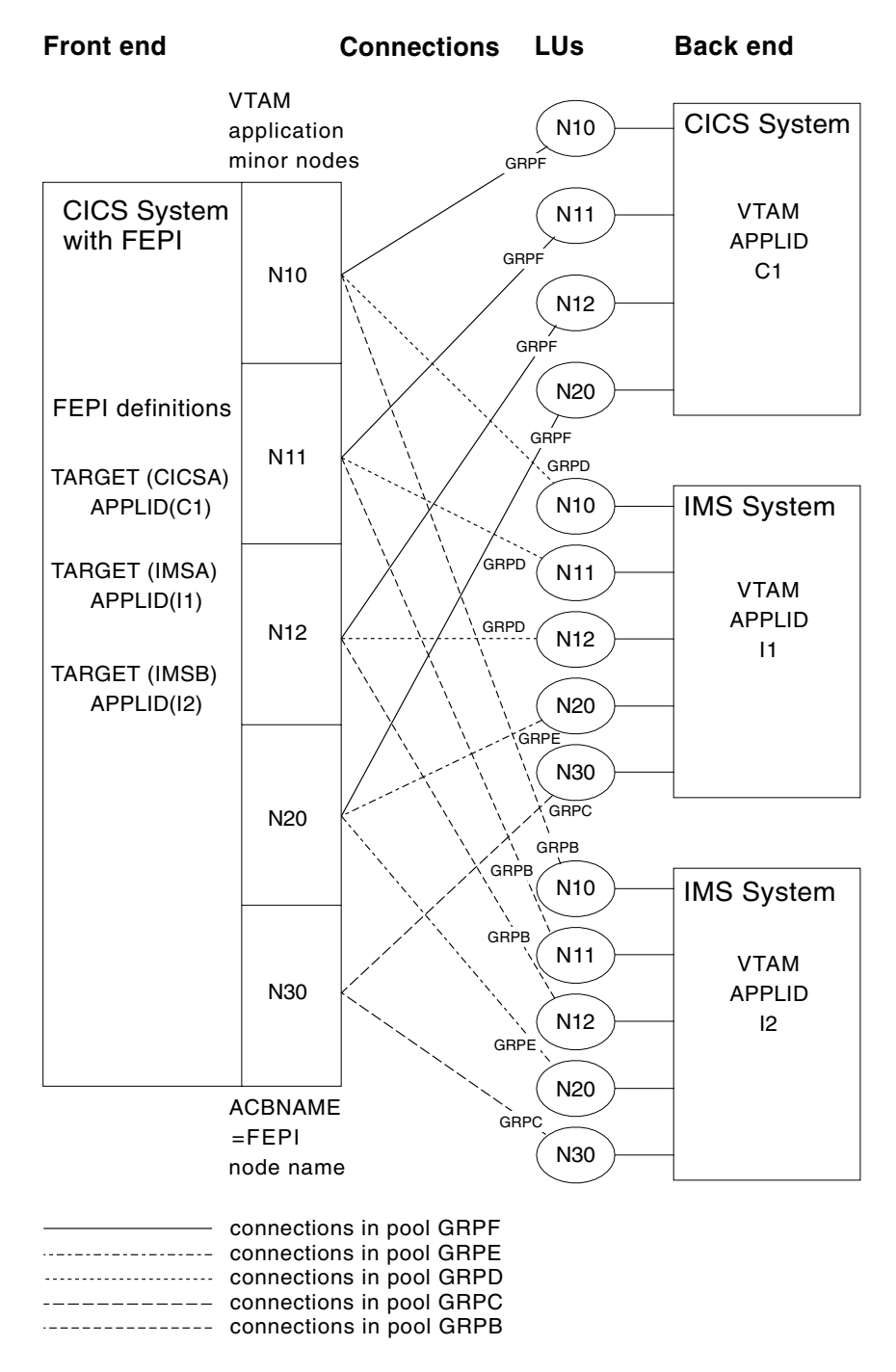

*Figure 2. The sample FEPI configuration—a diagrammatic representation*

Note that this is not the configuration the sample programs use; it illustrates as many aspects of configuration as possible.

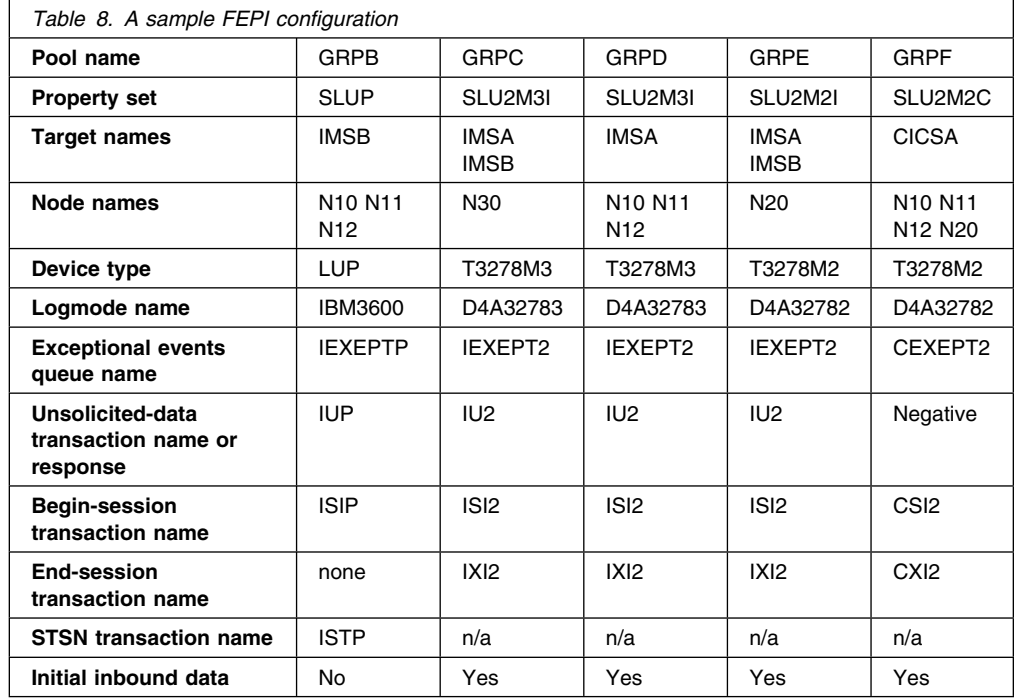

#### **Sample lists**

Here are the target lists and node lists used in the sample configuration, padded to eight bytes per item.

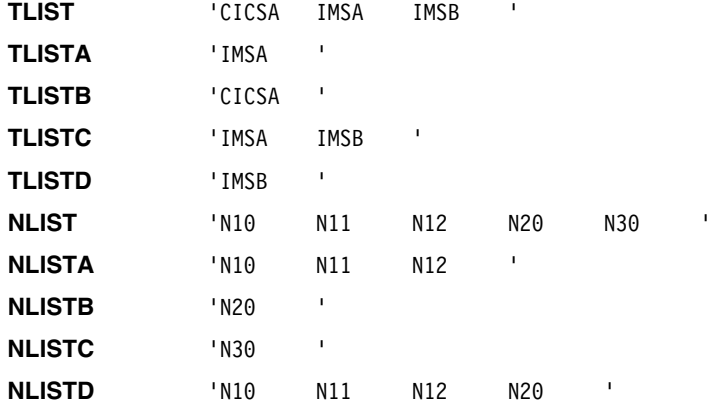

The following is the list of VTAM application names of the back-end CICS and IMS systems with which FEPI applications will communicate.

**PLIST** 'C1 I1 I2 '

### **Sample definitions**

The following definitions illustrate the various possibilities when defining FEPI resources.

*Define the back-end subsystems you want FEPI to access:* This defines the logical names (targets) that FEPI uses to refer to back-end systems (in this case CICSA, IMSA, and IMSB as given in TLIST), and relates them to their VTAM names (C1, I1, and I2 as given in PLIST).

EXEC CICS FEPI INSTALL TARGETLIST(TLIST) TARGETNUM(3) APPLLIST(PLIST)

*Define the VTAM minor nodes available to FEPI:* The names are N10, N11, N12, N20, and N30, as given in NLIST.

EXEC CICS FEPI INSTALL NODELIST(NLIST) NODENUM(5)

**Define properties:** This defines the characteristics of the connections.

```
SLU P connections: 
EXEC CICS FEPI INSTALL PROPERTYSET(SLUP)
    LUP /* Device type (SLU P) */BEGINSESSION(ISIP) /* Begin session handler */
    STSN(ISTP) /* STSN transaction */EXCEPTIONQ(XPTP) /* Exception report TD queue */<br>UNSOLDATA(IUP) /* Unsolicited-data transact
     UNSOLDATA(IUP) /* Unsolicited-data transaction */
     NOTINBOUND /= No "good morning" message =/
SLU2 24 x 80 connections to IMS
EXEC CICS FEPI INSTALL PROPERTYSET(SLU2M2I)
    T3278M2 /* Device type (3278 model 2, 24 x 80) */
     BEGINSESSION(ISI2) /* Begin session handler */
     EXCEPTIONQ(XPT2) /* Exception report TD queue */
     UNSOLDATA(IU2) /* Unsolicited-data transaction */
    UNSOLDATA(1U2)<br>
J* Unsolicited-data transaction */<br>
INBOUND<br>
J* Initial data */ENDSESSION(IXI2) /* End session handler */
SLU2 32 x 80 connections to IMS: 
EXEC CICS FEPI INSTALL PROPERTYSET(SLU2M3I)
    T3278M3 /* Device type (3278 model 3, 32 x 80) */BEGINSESSION(ISI2) /* Begin session handler */EXCEPTIONQ(XPT2) /* Exception report TD queue */
    UNSOLDATA(IU2) \frac{1}{2} Unsolicited-data transaction \frac{1}{2}INBOUND /* Initial data */ENDSESSION(IXI2) /* End session handler */
SLU2 24 x 80 connections to CICS: 
EXEC CICS FEPI INSTALL PROPERTYSET(SLU2M2C)
    T3278M2 /* Device type (3278 model 2, 24 x 80) */BEGINSESSION(CSI2) /* Begin session handler */
     EXCEPTIONQ(CEXEPT2) /* Exception report TD queue */
    EXCEPTIONQ(CPTP) /* Exception report TD queue */
    NEGATIVE /* Response to unsolicited data */INBOUND /* "Good morning" message */
    ENDESSION(CXI2) /* End session handler */
Define the pools of connections: The pools define connections between targets and
nodes; they specify which nodes can be used to access which target, and what properties
the connection has.
EXEC CICS FEPI INSTALL POOL(GRPB) PROPERTYSET(SLUP)
     TARGETLIST(TLISTD) TARGETNUM(1)
     NODELIST(NLISTA) NODENUM(3)
EXEC CICS FEPI INSTALL POOL(GRPC) PROPERTYSET(SLU2M3I)
     TARGETLIST(TLISTC) TARGETNUM(2)
     NODELIST(NLISTC) NODENUM(1)
EXEC CICS FEPI INSTALL POOL(GRPD) PROPERTYSET(SLU2M3I)
     TARGETLIST(TLISTA) TARGETNUM(1)
     NODELIST(NLISTA) NODENUM(3)
EXEC CICS FEPI INSTALL POOL(GRPE) PROPERTYSET(SLU2M2I)
     TARGETLIST(TLISTC) TARGETNUM(2)
     NODELIST(NLISTB) NODENUM(1)
EXEC CICS FEPI INSTALL POOL(GRPF) PROPERTYSET(SLU2M2C)
```

```
 TARGETLIST(TLISTB) TARGETNUM(1)
 NODELIST(NLISTD) NODENUM(4)
```
## **Writing monitoring programs**

You need a monitoring program to handle:

- Unexpected events reported by FEPI
- Errors in FEPI system programming commands.

FEPI reports these events by writing a record to a transient data (TD) queue. You can define pool-specific TD queues for FEPI, where information about events that relate to specific pools is reported. (There is also a common FEPI TD queue, CSZX, where events that do not relate to specific pools are reported.) Note that, if a pool-specific event occurs, and you have not defined a corresponding queue, information about the event is lost. Also, FEPI TD queues must be defined as 'not recoverable'; if a queue is 'recoverable', FEPI does not write to it, and discards any information about unexpected events.

Typically, you would arrange for the monitoring program to be triggered whenever an item is placed in a TD queue. (Define the queue with TRIGLEV=1.) A single monitoring program can service several queues, by using EXEC CICS ASSIGN QNAME to check which queue triggered it. According to the nature of the event, the monitoring program might simply write a message, log the event, or embark on a full conversation.

For example, using this method, whenever a session is lost, the monitoring program is invoked. The TD queue data provides information about what happened. Your monitoring program can obtain this in the usual way with EXEC CICS READQ TD. The following copy books describe the structure of the data:

- DFHSZAPA for Assembler language
- DFHSZAPO for COBOL
- DFHSZAPP for PL/I
- DFHSZAPC for C.

Your program may then choose to reestablish the lost session, to reinitialize, and so on. It may also set indicators for the application programs if contact with a target has been lost altogether.

Monitoring programs are written using the techniques and commands discussed in Part 3, "Application programming" on page 99. See also the overview of the sample monitoring program in "Monitor and unsolicited data-handler" on page 167.

#### **Handling unexpected events**

This section suggests some actions your monitoring program could take after various types of unexpected event. The type of event is indicated by the EVENTTYPE area in the TD queue record. In most cases, the EVENTVALUE area gives specific details of the failure; the values are the same as the RESP2 values listed in "RESP2 values" on page 183.

#### **Events in CSZX TD queue records INSTALLFAIL**

A FEPI resource has failed to be installed. This is probably because you are trying to install a duplicate name. This may indicate either a logic error or a possible security violation.

**Recommended action:** Report possible application logic error, for investigation.

### **DISCARDFAIL**

A FEPI resource has not been discarded. This is probably because you are trying to discard a nonexistent object. This may indicate a logic error.

**Recommended action:** Report possible application logic error, for investigation.

#### **SETFAIL**

A FEPI resource has rejected a SET request. This is probably because you are trying to manipulate a resource that does not exist. However, there is also the

possibility of rejection due to VTAM considerations. So SETFAIL may indicate either a logic error or a network failure.

**Recommended action:** Schedule a transaction to repeat the operation (if not a logic error).

#### **ACQFAIL**

A FEPI resource has failed to be acquired. This is probably because of a network failure, and so FEPI automatically retries the acquire request several times at intervals; the count in EVENTDATA shows whether there will be any more retries. However, there is also the possibility of an error in either the VTAM definition or the back-end system definition of the object.

**Recommended action:** After FEPI stops retrying, suggest investigating the condition of the resource from a VTAM viewpoint. The VTAM sense code describing the problem is in EVENTDATA. See the appropriate VTAM manual for more information. For nodes, this is the *VTAM Programming* manual; for connections, *VTAM Messages and Codes*. Further information is in the *SNA Formats* manual.

#### **SESSION**

An unsolicited bind was received, probably because of a CLSDST(PASS). See "Handling CLSDST(PASS)" on page 35.

### **Events in pool-specific TD queue records SESSIONLOST**

An active connection has failed. This is probably due to the back-end system failing. However, this error is also generated if an operator cancels an active connection.

**Recommended action:** Suggest that the operator:

- Investigate the condition of the connection from a VTAM viewpoint. The VTAM sense code that describes the problem is in EVENTDATA. See the *VTAM Messages and Codes* and *SNA Formats* manuals for more details.
- See whether the back-end system is still running.
- Check that the back-end system has not "closed" the FEPI simulated terminal.

#### **SESSIONFAIL**

A connection has failed to start. This is probably due to a setup inconsistency or to a failure of the back-end system, and so FEPI automatically retries the acquire request several times at intervals; the count in EVENTDATA shows whether there will be any more retries. However, this failure is also generated if an operator has canceled the connection.

**Recommended action:** After FEPI stops retrying, suggest the operator:

- Investigate the condition of the connection from a VTAM viewpoint. The VTAM sense code that describes the problem is in EVENTDATA. See the *VTAM Messages and Codes* and *SNA Formats* manuals for more details.
- See whether the back-end system is still running.
- Check that the back-end system has not "closed" the FEPI simulated terminal.
- Check that the terminal type definition in the back-end matches the FEPI device type.

#### **ADDFAIL**

An attempt to add a target or node to a pool has failed. The probable cause of this error is an attempt to add a resource that is already in the pool. This indicates a possible logic error.

**Recommended action:** Report possible application logic error, for investigation.

#### **DELETEFAIL**

An attempt to delete a target or node from a pool has failed. This is probably caused by an attempt to delete a resource that is not in the pool, indicating a possible logic error.

**Recommended action:** Report possible application logic error, for investigation.

## **Handling CLSDST(PASS)**

A back-end system can end a network session with a VTAM CLSDST(PASS) request. This indicates that the back-end will reestablish a session with the front-end using a different PLU name (a *third-party* PLU). The front-end system detects reestablishment of the session by receiving an unsolicited bind request; so when the back-end system ends a session, it is important for it to indicate that an unsolicited bind is to be expected.

**Note:** To determine whether a lost session was caused by a CLSDST(PASS) request, a FEPI application can issue a FEPI INQUIRE CONNECTION command. If the value of LASTACQCODE is X'32020000', the back-end system issued a CLSDST(PASS) to unbind the session.

The three most likely scenarios are described in the following sections.

#### **Unsolicited bind not expected**

FEPI unconditionally rejects the bind request.

#### **Third-party PLU name known and unsolicited bind expected**

The prospective PLU names must be defined to FEPI as targets. You might need to restrict access to the pools that include these targets to make sure the connection is not already in use when the CLSDST(PASS) takes place. The simplest way to configure this is to define a pool containing the node and all the targets it can be placed in session with. Install all connections except the initial one with an ACQSTATUS of RELEASED so the back-end system can successfully acquire the session. No other special processing is required and no TD queue record is written in this case.

### **Third-party PLU name not known and unsolicited bind expected**

The necessary resource definitions must be managed dynamically.

**Note:** Managing the resource definitions dynamically (described under "Conversation in progress") is the only method that allows the conversation to persist across the CLSDST(PASS).

When FEPI receives the unsolicited bind, it writes a record to the CSZX TD queue, with an EVENTTYPE of SESSION, and with the third-party PLU name in the TARGET area. At this point the bind has not been accepted or rejected. A VTAM display for either the back-end or the front-end system would show the connection to be in a PSESST/B state. You are responsible for managing these TD queue records and making the necessary FEPI configuration updates so that processing can continue. If no action is taken, the session remains in this state until a VTAM V NET,TERM command is issued to terminate the session request.

There are two cases, according to whether or not there is a conversation in progress on the connection when the CLSDST(PASS) occurs. (This can be determined from the STATE option of the FEPI INQUIRE CONNECTION command.) In both cases, you need to determine which pool has the connection that the CLSDST(PASS) applies to, because the TD queue record does not report either the pool or the old target name. If the node is used in only one pool, the old target name can be found easily by browsing connections using FEPI INQUIRE CONNECTION; if not, use some other technique, such as the USERDATA option of the FEPI SET commands.

*Conversation in progress:* Nodes for which this kind of processing is required should be defined in pools containing only the node and the initial target, because of the nature of the processing involved.

The monitor program should:

- 1. Install a new pool with the same properties as the current one.
- 2. Install a new target whose PLU name is the third-party PLU name given in the TARGET area of the TD queue record.
- 3. Add the target to the new pool. This should be the only target in that pool.
- 4. Delete the node identified in the TD queue record from the pool in which it currently exists. If necessary, to ensure continuity, the monitor program can add another node to the pool before deleting the old node.
- 5. Add the node to the newly created pool. The new connection is now established.

When the session ends, the connection reverts to a RELEASED state. If necessary, use an end-session handler to perform any necessary cleanup, such as reversing the process described above.

The front-end application must also anticipate CLSDST(PASS) processing. See "Lost session" on page 127 for more details.

*Conversation not in progress:* The CLSDST(PASS) occurred as a result of trying to acquire a connection. The monitor program should:

- 1. Install a new target whose PLU name is the third-party PLU name given in the TARGET area of the TD queue record.
- 2. Add the target to the pool, specifying a desired connection acquire status of ACQUIRED. The new connection is now established.

If necessary, use an end-session handler to cleanup the dynamically defined targets. These connections always become RELEASED when the session ends and can be left for reuse, if required.

### **Writing operator transactions**

You might find it useful to write some specialized operator transactions of your own to control FEPI resources. For more information, see "Controlling FEPI resources" on page 37.

## **Other functions**

The other functions you might need to write for FEPI itself are the begin-session, end-session, and unsolicited-data handlers. These are extensions of the FEPI application programs, and are described in Part 3, "Application programming" on page 99. If you write them as common functions, you need to know what the application programs do. Alternatively, the application programmer may write them.

## **Global user exit programs**

Two CICS global user exits are provided:

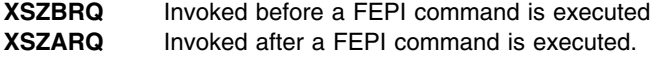

XSZBRQ is passed the parameters input to the command, and can be used to monitor commands, to bypass commands that violate installation conventions, or to change the parameters of a command, subject to the rules applying to global user exits. XSZARQ is passed the parameters output from the command.

For details of the FEPI global user exits, see "Global user exits" on page 61. For programming information about writing and using global user exit programs, see the *CICS Customization Guide*.

# **Chapter 6. FEPI operation**

This chapter describes how FEPI operates. It includes information on controlling FEPI resources, performance, and shutdown. It also describes using FEPI with XRF and VTAM persistent sessions.

The chapter contains the following topics:

- "Controlling FEPI resources"
- "Performance" on page 39
- "Shutdown" on page 40
- "Using FEPI with XRF" on page 41
- "Using FEPI with VTAM persistent sessions" on page 44.

## **Controlling FEPI resources**

The FEPI INQUIRE and SET functions can be carried out by a program, or by using the master terminal transaction, CEMT. You may find it useful to write some specialized operator transactions of your own.

The FEPI INQUIRE command (and its CEMT equivalent) tells you what resources are defined and their statuses. The only thing you cannot do directly is determine which nodes and targets are in a particular pool. Do this using CEMT to inquire about the connections in a particular pool:

CEMT I FECONNECTION POOL(poolname)

To do this from an application program, browse all connections and select those in the pool you want.

Here are the resource statuses of most interest:

## **SERVSTATUS**

SERVSTATUS is used with connections, nodes, pools, and targets. It specifies the service status of the resource—that is, whether it can be used for a conversation. The service status can be set to INSERVICE to allow usage, or to OUTSERVICE to stop usage for any *new* conversation. Note that setting OUTSERVICE does not end any existing conversations that are using the resource; the status is GOINGOUT until the existing conversations end.

## **ACQSTATUS**

ACQSTATUS is used with connections and nodes. It specifies the "acquire status" of the resource. For a connection, this means whether it should have a session established (bound) or ended (unbound). For a node, it means whether the VTAM ACB for the node should be opened or closed. The acquire status can be set to ACQUIRED (a status of ACQUIRING indicates that the acquisition has not yet been completed), or to RELEASED.

Setting RELEASED does not end any existing conversations that are using the resource; the acquire status is RELEASING until the existing conversations end. However, for connections, a conversation that is unowned and in a "pending" state (see "STATE" on page 39) is ended immediately if the acquire state is set to RELEASED; this means that connections being used by a failed application can be recovered.

ACQUIRING and RELEASING are shown as BEING ACQUIRED and BEING RELEASED by CEMT.

Network and other problems can cause connections to become stuck in a RELEASING or ACQUIRING state, in which case the operator might need to intervene using VTAM operator commands.

If a FEPI connection remains in a RELEASING state for longer than expected, try the following:

- 1. Note the node and target associated with the connection; use CEMT INQUIRE FETARGET to find the VTAM application name that the target represents.
- 2. Issue the VTAM command

D NET,E,ID=nodename

to find out the state of network session associated with the connection.

- 3. Note the session status. See the *VTAM Programming* manual for an explanation of the status. If no session exists and a subsequent INQUIRE of the connection status using CEMT shows the state still as BEING RELEASED, there has been a system failure; you should collect diagnostic information.
- 4. If the session is in 'session takedown processing', you can use the VTAM command D NET,SESSION

to find out what signals are needed to complete processing.

- 5. If you can resolve the problem using commands on the back-end system, attempt to do so.
- 6. If there is no other way to resolve the session status, you can use the VTAM command

V NET,TERM

to end the network procedure in progress. FEPI will then be able to complete processing.

It is not so easy to find out when an ACQUIRING state has persisted for too long. However, if you cannot determine why the session has not been established, follow the procedure described above. If no session is active for the connection, FEPI is currently waiting for the retry interval to expire. The system log should contain VTAM messages explaining why the session cannot be established. The LACQCODE option of CEMT INQUIRE FECONNECTION gives the reason code VTAM provided for the last session failure.

Also be sure to check that the node on which the connection depends is properly acquired; if not, resolve whatever problem is indicated by the LACQCODE option for the node.

Note that, under normal circumstances, after a FEPI FREE RELEASE command has been issued the session does not remain in RELEASED state, because FEPI automatically tries to reacquire the session. However, if a FEPI SET CONNECTION ACQSTATUS(RELEASED) command is issued before the FREE RELEASE, the session remains in RELEASED state.

## **LASTACQCODE**

The INQUIRE CONNECTION or INQUIRE NODE commands can use the option LASTACQCODE (LACQCODE in CEMT), which returns the result of the last acquire request. This is the sense code from the last VTAM operation, where zero indicates success. For a full explanation of VTAM sense codes, see the appropriate VTAM manual: for nodes, this is *VTAM Programming*; for connections, *VTAM Messages and Codes*. Further information is in the *SNA Formats* manual.

## **INSTLSTATUS**

INSTLSTATUS is used with connections, nodes, pools, and targets. It specifies whether the resource is installed, or is in the process of being discarded, waiting for the conversations that are using it to end.

## **WAITCONVNUM**

WAITCONVNUM shows how many conversations are currently waiting to start using a connection or pool. If WAITCONVNUM is nonzero for significant periods of time, it might mean that you need to allocate extra resources to meet the demand. Or it might mean that applications are holding on to resources for too long.

**STATE**

STATE is used with connections. It shows the state of the conversation that is using a connection. See page 50 for the values that STATE can have.

If any of the "pending" states (PENDSTSN, PENDBEGIN, PENDDATA, PENDSTART, PENDFREE, PENDRELEASE, PENDUNSOL, or PENDPASS) is shown, it indicates that the conversation is unowned, pending the event or task shown. If a "pending" state persists, it is likely that the application has failed in some way; you should consider resetting the connection by issuing a FEPI SET CONNECTION RELEASED command.

## **Performance**

You cannot tune FEPI itself—it is already optimized for speed of response. However, you can influence the performance of FEPI application programs.

FEPI runs under a separate CICS task control block (TCB) and CICS permits only *one* application program to issue a FEPI command at a time. This is a major influence on FEPI performance. Although many application programs can have FEPI commands being processed at any time, only one application can *issue* a FEPI command.

In a lightly loaded system, this means that CICS does not run FEPI until a command is issued. Thus, performance is impacted by the overhead of starting up the TCB so that the FEPI command can be processed. In a heavily loaded system, this overhead is not present, because the TCB is already active processing earlier FEPI commands. This is in contrast to a traditional CICS system, where a lightly loaded system may perform better than a heavily loaded one.

FEPI tries to minimize this overhead by issuing timer requests that ensure that the TCB is not inactive for more than one second.

There are three main principles that should be used in FEPI applications to provide the best performance:

- 1. Each FEPI command generates a CICS WAIT even if no network transmission is involved, and so the number of commands issued should be minimized.
- 2. Data transmission should be kept to a minimum.
- 3. Session disconnection should be avoided.

Techniques to use in application programs in support of these principles are given in "Performance" on page 130.

As to FEPI system programming, command usage can be reduced by using lists of resources on a command where possible. However, when a command using a list results in a VTAM operation, you could:

- Flood VTAM by requesting too many operations at once
- Flood the back-end system with requests for session initiation
- Flood the front-end system with started begin- or end-session transactions.

So you must carefully evaluate the benefits of using lists.

## **Using CICS monitoring and statistics**

CICS monitoring and statistics data can help with performance tuning and resource planning for applications that use FEPI.

#### **Monitoring data**

By default, CICS performance class monitoring records include the following data about the user task:

- The number and type of requests made to FEPI
- The time spent waiting for requests to FEPI to complete
- The number of requests to FEPI that are timed out.

For detailed information about the FEPI-related fields in performance class monitoring records, see the *CICS Performance Guide*. For information about using the DFHMCT TYPE=RECORD macro to control which FEPI fields are monitored, see the *CICS Resource Definition Guide*.

#### **Statistics data**

The standard CICS statistics reports contain data about usage of:

- FEPI pools
- FEPI connections
- FEPI targets.

To obtain the current statistics for a FEPI pool, connection, or target, a utility program can issue an EXEC CICS COLLECT STATISTICS command. For example, the command EXEC CICS COLLECT STATISTICS SET(pointer) POOL(GRPD) returns the current statistics for the 'GRPD' pool. To map the returned statistics, your utility program should include the appropriate CICS-supplied copybook:

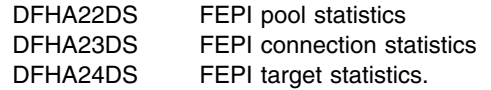

The copybooks are supplied in COBOL, PL/I, and assembler language.

To cause all FEPI statistics to be written immediately to the SMF statistics data set, you can use either the EXEC CICS or the CEMT version of the PERFORM STATISTICS RECORD FEPI command.

For details of the CEMT COLLECT STATISTICS and PERFORM STATISTICS RECORD commands, see the *CICS-Supplied Transactions* manual; for programming information about the equivalent EXEC CICS commands, see the *CICS System Programming Reference* manual.

To format and print FEPI-related statistics in the DFHSTATS data set, you can use the CICS-supplied utility program, DFHSTUP. To print only the FEPI statistics, specify the command parameter SELECT TYPE=FEPI. For information about how to use the DFHSTUP program, see the *CICS Operations and Utilities Guide*. For detailed information about fields in the FEPI statistics records, see the *CICS Performance Guide*.

## **Shutdown**

FEPI shutdown is triggered as part of CICS shutdown—you cannot shut down FEPI alone. There are three forms of shutdown:

- Normal
- Immediate
- Forced.

# **Normal shutdown**

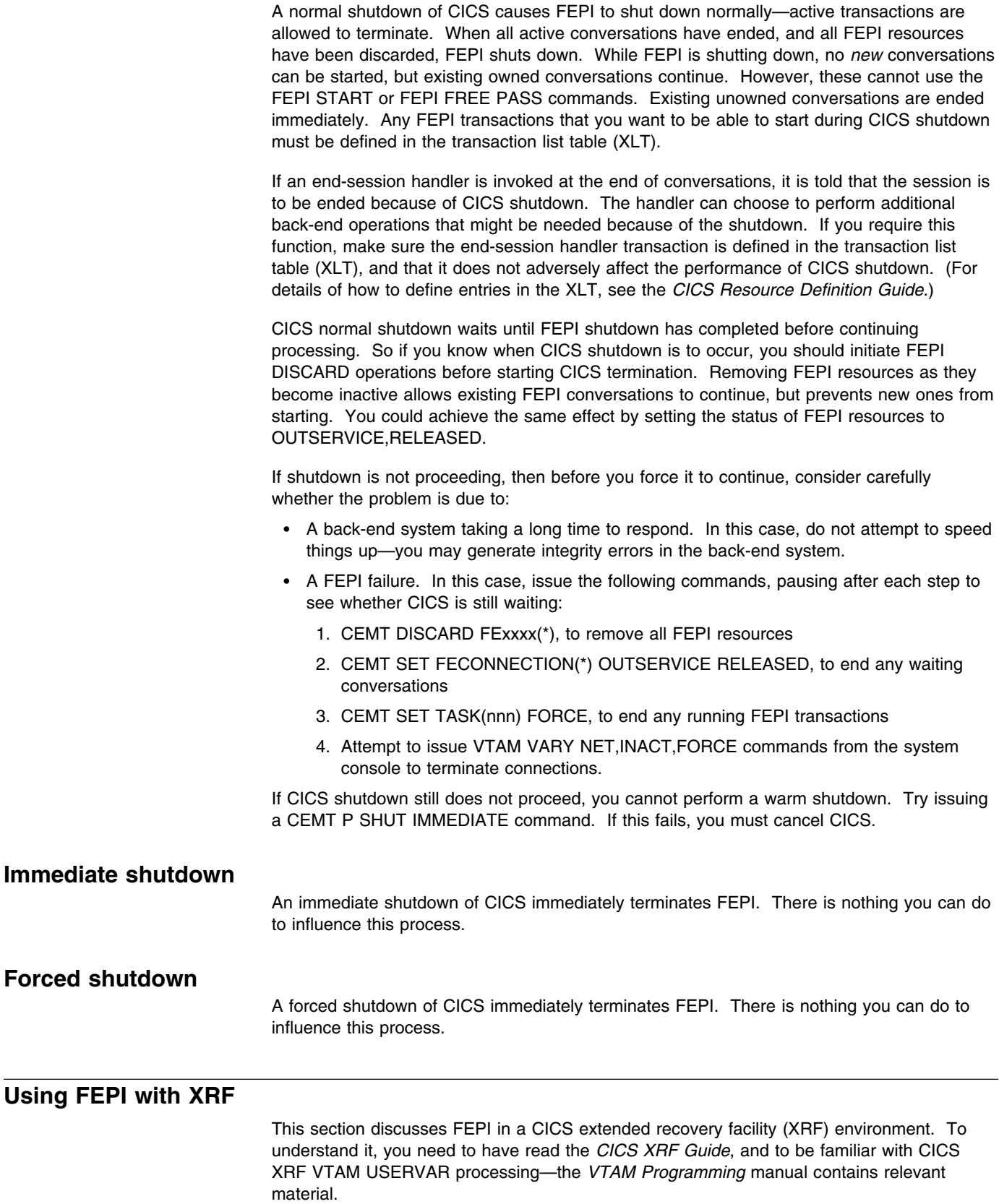

The effect of an XRF takeover of a CICS back-end system with which FEPI is in communication is described. Although IMS XRF processing is not discussed here, the same considerations apply.

## **XRF and VTAM**

FEPI uses VTAM secondary LU support for communication and the simulated terminals defined to the back-end CICS system behave in a different way to real devices.

In an XRF environment, the simulated terminals in the back-end system behave like VTAM class 2 terminals. Consequently, CICS XRF facilities are provided by the tracking mechanisms that are explained in the *CICS XRF Guide*.

When a FEPI connection is acquired, the back-end CICS generates a TCTTE (if one is not present already) using autoinstall. At this point, in a CICS XRF environment, the active CICS informs the alternate that a terminal has been defined. If the active is then taken over, the alternate knows which terminals are defined, and can take actions to recover the links.

As part of takeover processing, a VTAM BIND is issued to reestablish the session with each simulated terminal. However, FEPI also has detected that the connection has ended, and attempts to contact the (new active) back-end system by issuing a similar bind. This results in a **bind race**. The outcome of this bind race depends on the circumstances of the exchange. However, the bind issued by the new active CICS will probably be rejected, and the FEPI bind accepted. This results in DFHZCxxxx messages being produced during the takeover (see "Connections with a conversation—with data flow" on page 44). If FEPI reestablishes the connection, these messages can be ignored. You can remove these bind races by defining the back-end CICS terminal so it behaves as a VTAM class 3 terminal (no XRF support). To define the simulated terminals as class 3, specify RECOVOPTION=NONE in CICS, or BACKUP=NO in IMS.

## **FEPI resource definition and XRF**

In an XRF environment, the applid specified on the FEPI INSTALL TARGETLIST command must be the *generic* applid of the back-end system. Specifying either the primary or secondary applid of the target results in processing errors. If you use the generic applid, FEPI is able to cater for the back-end system undergoing an XRF takeover.

However, you can define a pool that contains the specific applids of both the active and alternate systems. In this case, the alternate targets cannot be contacted until an XRF takeover has been performed. Similarly, the active targets cannot be contacted after takeover. If you define pools in this way (perhaps to provide backup support without XRF), you should manage the ACQUIRED–RELEASED status yourself, to minimize FEPI retry processing.

## **XRF takeover of front-end system**

This section describes what happens when the CICS system running FEPI undergoes an XRF takeover.

## **Effect on back-end transactions**

Each back-end transaction is abended, due to the loss of the simulated terminal—which is usually the principal facility for the task. Consequently, the ATNI (or equivalent) abend processing is unable to send the usual message indicating a transaction abend to the principal facility.

Transactions that attempt to handle terminal control errors should already be written to cope with this circumstance, and you should not need to alter them.

### **Effect on back-end terminals**

FEPI is acting as the "terminal", so an XRF takeover of the FEPI system results in the loss of the "terminal" in the back-end system. CICS takes the usual actions for the loss of a (real) terminal. There are three cases to consider:

*"Terminals" without a conversation:* If you are using autoinstall, the TCTTEs representing these "terminals" are deleted after a delay; if the delay is long enough, the alternate front-end CICS may reestablish the sessions before the TCTTEs are deleted.

*"Terminals" with a conversation—no data flow:* If you are using autoinstall, the TCTTEs representing these "terminals" are deleted after a delay; if the delay is long enough, the alternate front-end CICS may reestablish the sessions before the TCTTEs are deleted.

*"Terminals" with a conversation—with data flow:* These "terminals" are usually running a transaction when the "terminal" is lost. This results in the transaction being abended with the normal CICS abend code for a terminal failure (usually 'ATNI'). The abend is usually accompanied by a DFHZCxxxx message indicating that the "terminal" has suffered an unrecoverable failure.

You may have to modify your node error program to prevent retry loops, but normally the default action (not to retry) is taken. When node error processing ends, if autoinstall is used, the "terminal" is deleted.

#### **Effect on the alternate FEPI CICS system**

The alternate FEPI CICS takes over operation of the failed CICS in the normal fashion. However, FEPI resources are not recovered automatically after an XRF takeover.

FEPI restarts at a late stage of takeover, after all RDO resources have been reinstalled. Nevertheless, when the second phase of the PLTPI list is entered, FEPI is ready to receive commands. Therefore, if you follow the recommendation to start your FEPI setup transaction from a PLTPI program, FEPI resources are reinstalled as part of the takeover. If you do *not* run your setup transaction in this way, then after a takeover you must arrange for it to be run manually, so that your FEPI resources are reinstalled.

However you handle resource definition in an XRF-environment, you must be prepared to cope with the possibility that FEPI resources have been manipulated in the failed CICS, so that the environment after takeover is not the same as that immediately before takeover. For example, resources may have been installed or deleted, or SERVSTATUS or ACQSTATUS values altered, after your setup transaction was run in the failed CICS.

## **XRF takeover of back-end system**

This section describes what happens when the CICS back-end system with which FEPI is communicating undergoes an XRF takeover.

### **Effect on FEPI application programs**

FEPI application programs are unable to distinguish between a loss of session due to an XRF takeover of the back-end system, and one due to a FEPI failure. In both cases, a typical RESP2 value of '215' ('Session lost') is returned on the next FEPI command issued after the takeover has started. Alternatively, the application may get an indication of a state error, meaning that the command cannot be issued because the connection is not active. The application should *immediately* issue a FEPI FREE command to free the conversation.

If an end-session handler is active, it gets invoked, even though the conversation has ended.

If the application program believes that the back-end is undergoing an XRF takeover, it should reissue a FEPI ALLOCATE command for the back-end. When the takeover is complete, and FEPI has reestablished contact, the FEPI ALLOCATE completes successfully (together with any specified begin-session processing). If the TIMEOUT option is used, consider its setting in relation to how long you expect the alternate back-end system to take to complete takeover.

It is the responsibility of the application program to perform any processing in the new active back-end system necessitated by the XRF takeover.

#### **Effect on FEPI connections**

In general, FEPI successfully copes with the XRF takeover of a back-end system with which it is communicating. However, when the new active back-end system attempts to establish its terminal sessions, communication with FEPI may result in some strange terminal control messages. You should ignore these until FEPI has had time to contact the back-end system.

While FEPI is attempting to reestablish contact with the back-end system:

- Connections are in ACQUIRING state, with a last acquire code of (probably) X'320C0000'.
- Message DFHSZ4155I may be produced, with reason codes (typically X'320C0000' or X'81062900') showing that FEPI is attempting to reestablish contact with the back-end system.

There are three cases to consider:

*Connections without a conversation:* These connections reestablish contact with the new active back-end when the back-end's ACB is opened.

*Connections with a conversation—no data flow:* These connections reestablish contact with the new active back-end when the back-end's ACB is opened. You may get some messages in the back-end system indicating that the TCTTE was deleted and reinstalled.

*Connections with a conversation—with data flow:* These connections generate errors in the back-end system when it attempts to reestablish contact with the "terminal". You may see messages DFHZC3492E, DFHZC2411E, DFHZC3422E, DFHZC3437I, or DFHZC3462I being generated—all of which say that the standby back-end could not reestablish contact with the "terminal". However, as long as the conversation that was running on the connection has been freed, FEPI subsequently reestablishes contact and reinstalls the "terminal".

## **Using FEPI with VTAM persistent sessions**

When creating FEPI applications, you need to be aware of the possible effects of the use of VTAM persistent sessions in the front- or back-end systems. For information about support for VTAM persistent session in CICS Transaction Server for VSE/ESA Release 1, see the *CICS Recovery and Restart Guide*.

## **Restart of front-end system using persistent sessions**

Using persistent sessions in the front-end does not give FEPI any additional recoverability benefits. FEPI is always cold started; thus, to FEPI, the effect of restarting a front-end system for which persistent sessions support is enabled is indistinguishable from a cold start of CICS.

## **Restart of back-end system using persistent sessions**

In the back-end system, there are terminal definitions that are used when the FEPI simulated terminals establish sessions with the target. These definitions may be hard-coded, or may be autoinstall model definitions. If the terminal definitions have been set up to use persistent session support, and the back-end system is restarted within the persistent session delay interval, the terminal sessions are recovered.

#### **Effect on FEPI application programs**

It is likely that FEPI application programmers have little say in the way that persistent session support is used in the back-end system. They therefore need to be aware of the different ways in which terminal sessions can be recovered, so that their applications cater for all possibilities. If the back-end (target) is a CICS Transaction Server for VSE/ESA Release 1 system, the way in which a session is recovered depends on the setting of the RECOVOPTION and RECOVNOTIFY options of the RDO TYPETERM resource definition.

#### **RECOVOPTION(SYSDEFAULT)**

On restart within the persistent session delay interval, CICS selects the optimum procedure to recover a session.

For LU2, if the session is busy and CICS is in send mode, CICS sends an end bracket. If the session is busy and CICS is not in send mode, CICS sends an SNA CLEAR request to reset the conversation state.

If a FEPI conversation is in progress when the target system terminates, your application could see one of the following:

• A timeout on a RECEIVE, CONVERSE, or START command, while it waits for the target to restart.

Deal with this in the normal way for a timeout.

 A FEPI RECEIVE or CONVERSE command completes as a result of the end bracket sent by CICS. The RU on this data flow may be empty or may contain a user-defined message, depending on the value of the RECOVNOTIFY option.

Your application may need to perform some backout processing.

• An INVREQ response with a RESP2 value of 230 on a FEPI SEND, RECEIVE, CONVERSE, ISSUE, or START command, indicating that an SNA CLEAR was received.

Your application may need to perform some backout processing.

You must also consider the value specified for RECOVNOTIFY:

#### **RECOVNOTIFY(MESSAGE)**

A message (defined in the BMS maps DFHXRC1 and DFHXRC2) is sent to the "terminal". Your FEPI application must contain logic to deal with this data flow.

If there is no active conversation at the time of restart, the flow is received as unsolicited data at the FEPI front-end.

#### **RECOVNOTIFY(TRANSACTION)**

A transaction is initiated in the target. The default is the Good Morning transaction. Your application must contain logic to deal with this data flow.

If there is no active conversation at the time of restart, the flow is received as unsolicited data at the FEPI front-end.

#### **RECOVNOTIFY(NONE)**

The "terminal" is not notified that a restart has occurred. Your application need take no special action.

### **RECOVOPTION(CLEARCONV)**

On restart within the persistent session delay interval, CICS sends an SNA CLEAR request to reset the conversation states. The CLEAR is sent only if the session was busy at the time of system restart. If a FEPI conversation is in progress when the target system terminates, your application could see one of the following:

• A timeout on a RECEIVE, CONVERSE, or START command, while it waits for the target to restart.

Deal with this in the normal way for a timeout.

• An INVREQ response with a RESP2 value of 230 on a FEPI SEND, RECEIVE, CONVERSE, ISSUE, or START command, indicating that an SNA CLEAR was received.

Your application may need to perform some backout processing.

You must also consider the value specified for RECOVNOTIFY. The possible values are as described above, for RECOVOPTION(SYSDEFAULT).

#### **RECOVOPTION(RELEASESESS)**

On restart within the persistent session delay interval, CICS sends an UNBIND request to release an active session. The request is sent only if the session was busy at the time of system restart.

If a FEPI conversation is in progress when the target system terminates, your application could see one of the following:

 A timeout on a RECEIVE, CONVERSE, or START command, while it waits for the target CICS to restart.

Deal with this in the normal way for a timeout.

• An INVREQ response with a RESP2 value of 215 on any FEPI command, indicating a 'session lost' condition.

Deal with this in the normal way for a session loss.

#### **RECOVOPTION(UNCONDREL)**

On restart within the persistent session delay interval, CICS sends an UNBIND request to release an active session. The request is sent whether or not the session was busy at the time of system restart.

If a FEPI conversation is in progress when the target system terminates, your application could see either of the symptoms described for RECOVOPTION(RELEASESESS).

#### **RECOVOPTION(NONE)**

Even if the system is restarted within the persistent session delay interval, the session is not recovered—it has no persistent session support.

Deal with this in the normal way for a session loss.

# **Chapter 7. Operator control**

Two CICS-supplied transactions, CEMT and CETR, are extended to provide operator control of FEPI: you can use the CEMT INQUIRE, SET, and DISCARD commands to control FEPI resources such as nodes, targets, and pools; and the CETR transaction to control FEPI trace. You can also use VTAM commands to manage communication with target systems.

FEPI application programs, and the CICS resources they use, are controlled just like other CICS applications and resources.

The chapter contains the following topics:

- "CEMT—master terminal transaction"
- "CETR-trace control transaction" on page 59
- "VTAM commands" on page 59.

## **CEMT—master terminal transaction**

The CEMT transaction is extended by a range of commands that support FEPI. These commands, which are described below, work exactly like the CEMT commands described in the *CICS-Supplied Transactions* manual—for example, in supporting resource selection by families (AB\*, for example), lists (AB,CD,EF, for example), and by subdefining groups. Note that 4-character option names are used in the display.

See "Controlling FEPI resources" on page 37 for more information.

## **CEMT DISCARD**

**Function:** DISCARD removes targets, nodes, pools, or property sets completely from FEPI.

### **Syntax**

Press the Clear key to clear the screen. Type CEMT DISCARD (the minimum abbreviation is CEMT DISC), followed by any one of:

FENODE(*nodename*) FEPOOL(*poolname*) FEPROPSET(*propsetname*) FETARGET(*targetname*).

For example, cemt disc fen(fepnode1) removes the node *fepnode1* from FEPI.

Typing ? at the beginning of either the first or second line gives a syntax prompt.

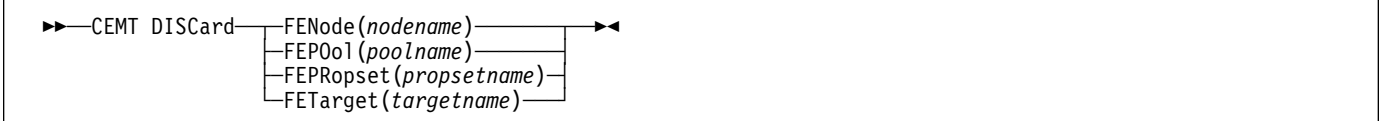

## **Options**

### **FENode(nodename)**

The name of the FEPI node to be discarded.

### **FEPOol(poolname)**

The name of the FEPI pool to be discarded.

### **FEPRopset(propsetname)**

The name of the FEPI property set to be discarded.

### **FETarget(targetname)**

The name of the FEPI target to be discarded.

## **CEMT INQUIRE FECONNECTION**

connection.

**Function:** Display information about FEPI connections.

**Description:** INQUIRE FECONNECTION displays information about the state of FEPI connections. A connection is identified by specifying the target and node. The results are given in order of target within the node. Family selection can be used for TARGET and NODE, but list selection cannot be used.

**Input:** Press the Clear key to clear the screen. There are two ways of commencing this transaction:

- Type CEMT INQUIRE FECONNECTION (the minimum abbreviation is CEMT I FEC). You get a display that lists the current status.
- Type CEMT INQUIRE FECONNECTION (CEMT I FEC) followed by as many of the other attributes as are necessary to limit the range of information that you require. For example, if you enter cemt i fec p(pool5) acq, the resulting display will show you the details of all FEPI connections in *pool5* on which sessions are bound.

You can tab to the highlighted fields and overtype them with new values.

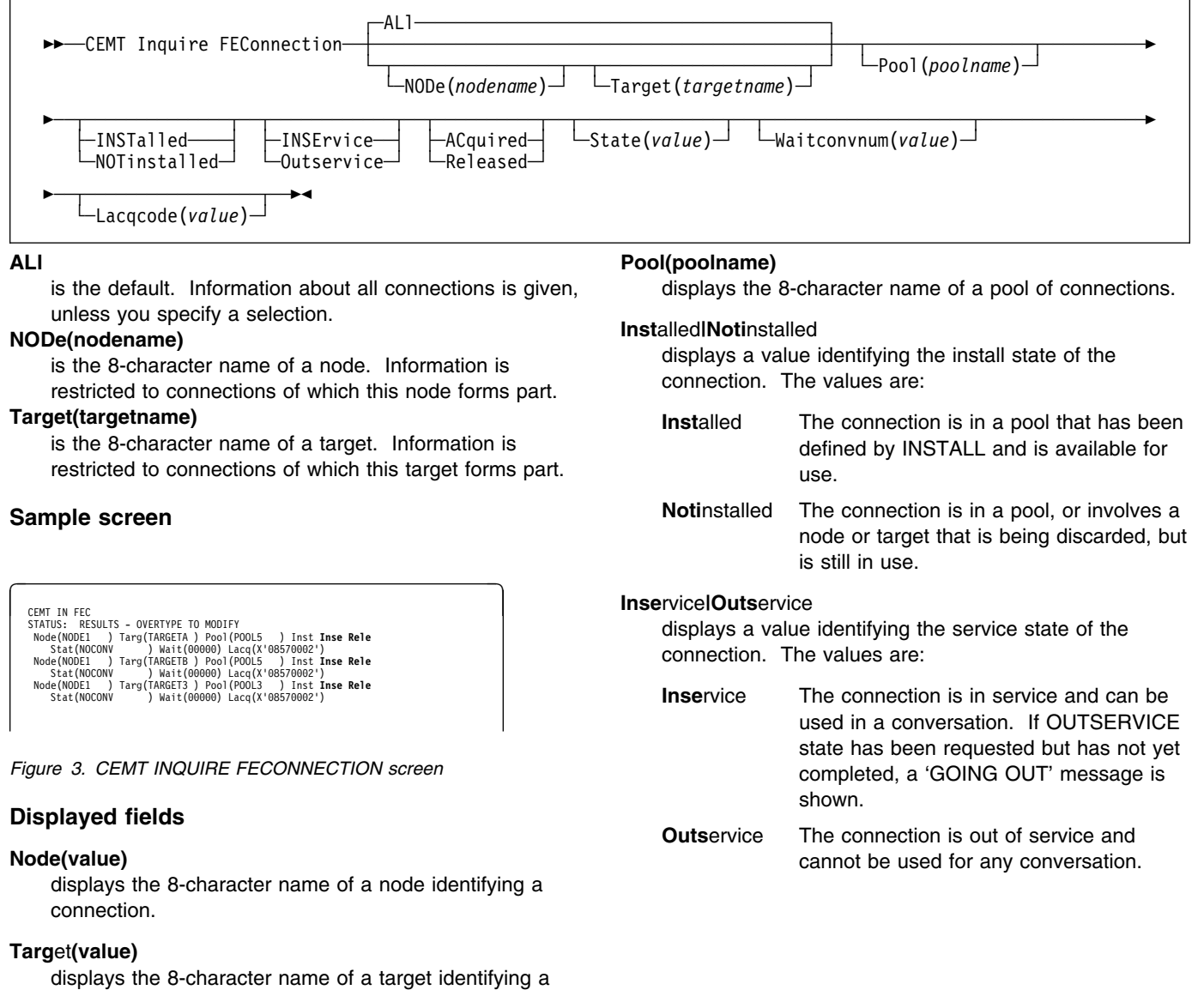

Chapter 7. Operator control **49**

## **CEMT INQUIRE FECONNECTION**

#### **Ac**quired**|Rele**ased

displays a value identifying whether a session on the connection is bound. The values are:

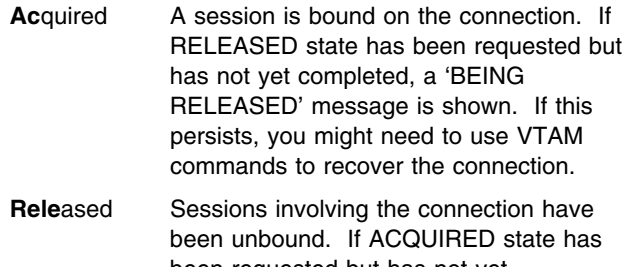

been requested but has not yet completed, a 'BEING ACQUIRED' message is shown. If this persists, you might need to use VTAM commands to recover the connection.

#### **Stat**e**(value)**

displays a 12-character value identifying the state of the conversation using the connection. The values are:

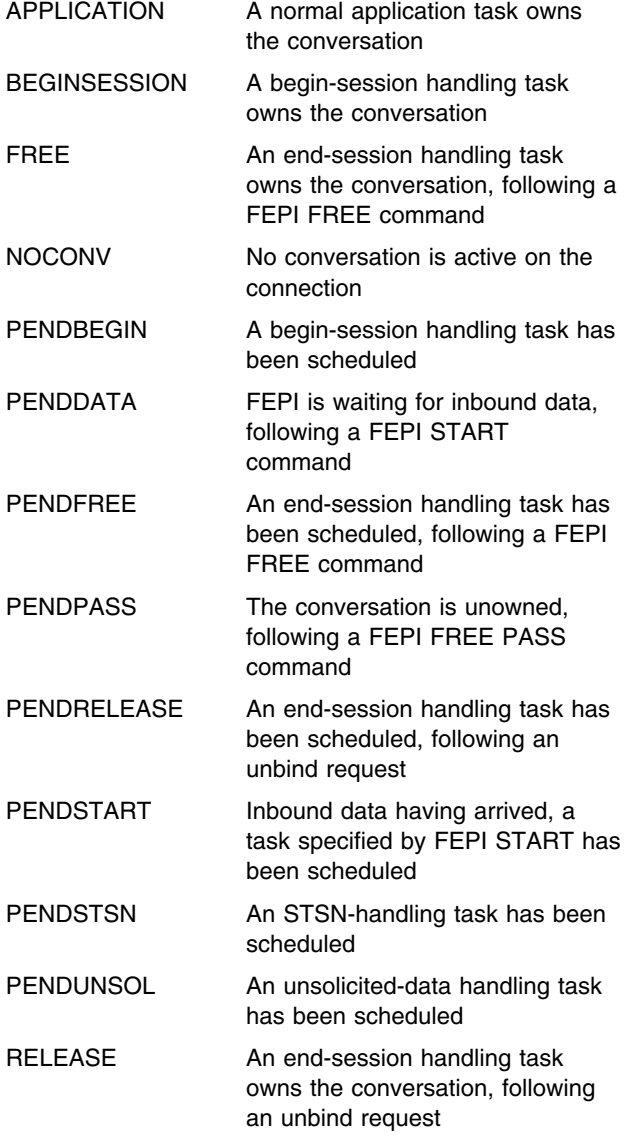

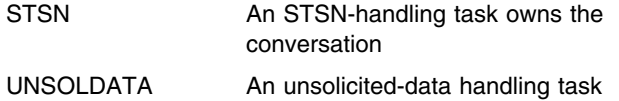

owns the conversation.

The "pending" states indicate the conversation is unowned, pending the event or task indicated. If a "pending" state persists, it is likely that the application has failed in some way; you should consider resetting the connection by issuing a CEMT SET FECONNECTION RELEASED command.

#### **Wait**convnum**(value)**

displays a value identifying the number of conversations that are waiting to start using a connection. (If a conversation could use any one of several connections, it is counted as waiting on each one.)

#### **Lacq**code**(value)**

displays a hexadecimal value indicating the result of the last acquire request for the node; that is, the sense code from the last VTAM REQSESS, a zero indicating success. For information about VTAM sense codes, see either the *VTAM Messages and Codes* or the *SNA Formats* manual.

## **CEMT INQUIRE FENODE**

**Function:** Display information about a FEPI node.

**Input:** Press the Clear key to clear the screen. There are two ways of commencing this transaction:

- Type CEMT INQUIRE FENODE (the minimum abbreviation is CEMT I FEN). You get a display that lists the current status.
- Type CEMT INQUIRE FENODE (CEMT I FEN) followed by as many of the other attributes as are necessary to limit the range of information that you require. For example, if you enter cemt i fen inst, the resulting display will show you the details of all FEPI nodes that have been installed and are ready for use.

You can tab to the highlighted fields and overtype them with new values.

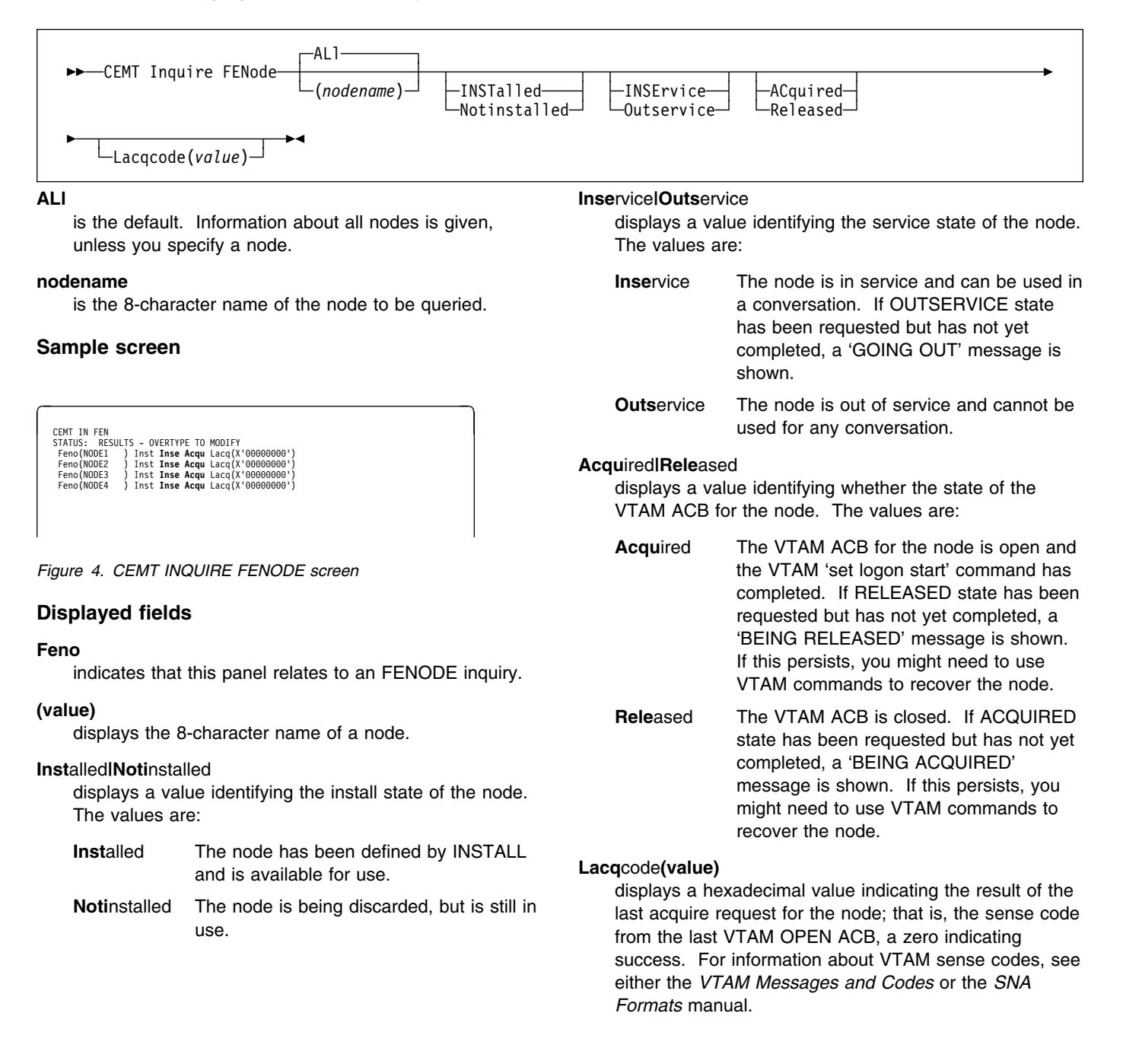

## **CEMT INQUIRE FEPOOL**

**Function:** Display information about the state of FEPI pools of connections.

**Input:** Press the Clear key to clear the screen. There are two ways of commencing this transaction:

- Type CEMT INQUIRE FEPOOL (the minimum abbreviation is CEMT I FEPO). You get a display that lists the current status.
- Type CEMT INQUIRE FEPOOL (CEMT I FEPO) followed by as many of the other attributes as are necessary to limit the range of information that you require. For example, if you enter cemt i fepo inse, the resulting display will show you the details of all FEPI pools that are in service and can be used by conversations.

You can tab to the highlighted 'service state' field and overtype it with a new value.

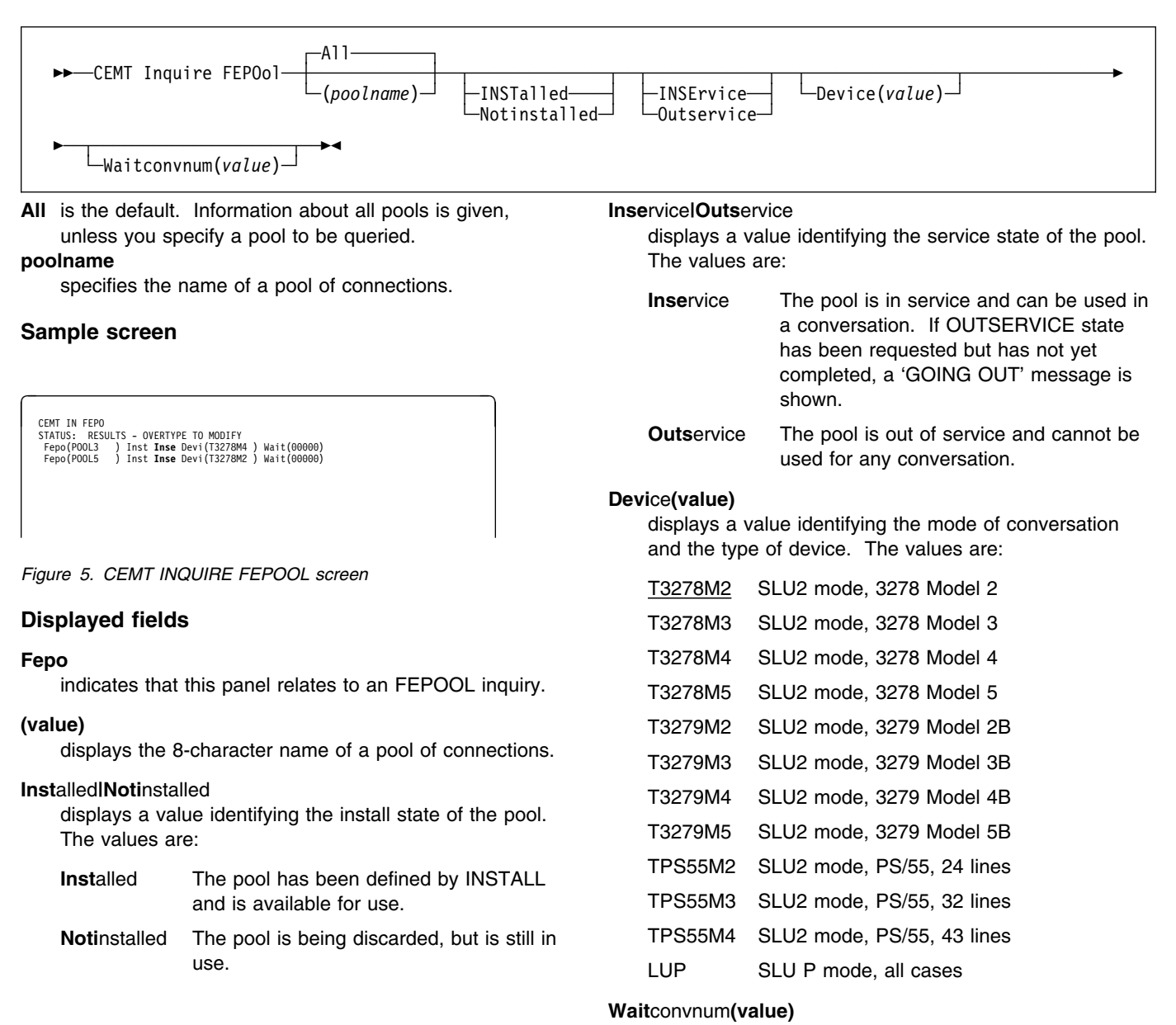

displays a value identifying the number of conversations that are waiting to start using a connection in the pool.

## **CEMT INQUIRE FEPROPSET**

**Function:** Display information about a set of FEPI properties.

**Input:** Press the Clear key to clear the screen. There are two ways of commencing this transaction:

- Type CEMT INQUIRE FEPROPSET (the minimum abbreviation is CEMT I FEPR). You get a display that lists all FEPI property sets that are currently installed.
- Type CEMT INQUIRE FEPROPSET (CEMT I FEPR) followed by the name of a particular property set. For example, if you enter cemt i fepr (feprop1), the resulting display will show you whether or not the FEPI property set *feprop1* is installed. (If it is not installed, you get a 'NOT FOUND' response.)

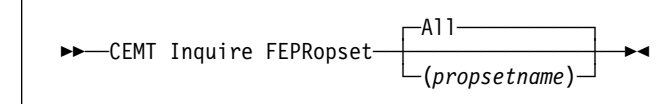

**All** is the default. Information about all property sets is given, unless you specify a particular one.

#### **propsetname**

is the name of the property set to be queried.

### **Sample screen**

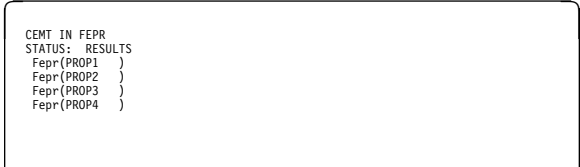

*Figure 6. CEMT INQUIRE FEPROPSET screen*

### **Displayed fields**

#### **Fepr**

indicates that this panel relates to an FEPROPSET inquiry.

#### **(value)**

displays the 8-character name identifying a property set.

## **CEMT INQUIRE FETARGET**

**Function:** Display information about the state of FEPI targets.

**Input:** Press the Clear key to clear the screen. There are two ways of commencing this transaction:

- Type CEMT INQUIRE FETARGET (the minimum abbreviation is CEMT I FET). You get a display that lists the current status.
- Type CEMT INQUIRE FETARGET (CEMT I FET) followed by as many of the other attributes as are necessary to limit the range of information that you require. For example, if you enter cemt i fet inse, the resulting display will show you the details of all FEPI targets that are in service.

You can tab to the highlighted 'service state' field and overtype it with a new value.

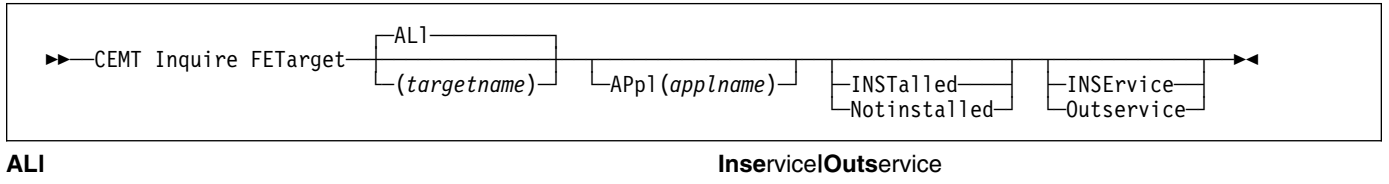

is the default. Information about all targets is given, unless you specify the target to be queried.

#### **targetname**

is the name of the target to be queried.

#### **Sample screen**

| CEMT IN FFT                          |           |  |
|--------------------------------------|-----------|--|
| STATUS: RESULTS - OVERTYPE TO MODIEY |           |  |
| Feta(TARGETA) Appl(APPL5             | Inst Inse |  |
| Feta(TARGETB ) Appl(APPL6            | Inst Inse |  |
| Feta(TARGET1) Appl(APPL1             | Inst Inse |  |
| Feta(TARGET2 ) Appl(APPL2            | Inst Inse |  |
| Feta(TARGET3) Appl(APPL3             | Inst Inse |  |
| Feta(TARGET4) Appl(APPL4             | Inst Inse |  |

*Figure 7. CEMT INQUIRE FETARGET screen*

#### **Displayed fields**

#### **Feta**

indicates that this panel relates to an FETARGET inquiry.

#### **(value)**

displays the 8-character name identifying a target.

#### **Ap**pl**(applname)**

displays the 8-character VTAM application name of the back-end system that the target represents.

#### **Inst**alled**|Noti**nstalled

displays a value identifying the install state of the target. The values are:

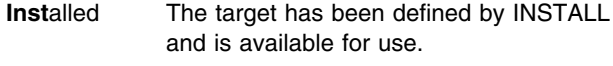

**Noti**nstalled The target is being discarded, but is still in use.

displays a value identifying the service state of the target. The values are:

**Inservice** The target is in service and can be used in a conversation. If OUTSERVICE state has been requested but has not yet completed, a 'GOING OUT' message is shown.

**Outservice** The target is out of service and cannot be used for any conversation.

## **CEMT SET FECONNECTION**

**Function:** Change the state of FEPI connections. Family selection can be used for TARGET and NODE, but list selection cannot be used.

## **Syntax**

Press the Clear key to clear the screen. There are two ways of commencing this transaction:

- Type CEMT SET FECONNECTION (the minimum abbreviation is CEMT S FEC) with either TARGET(*targetname*) NODE(*nodename*) or ALL. You get a display that lists the current status, similar to that obtained by CEMT INQUIRE FECONNECTION. You can tab to the highlighted fields and overtype them with new values.
- Type CEMT SET FECONNECTION (CEMT S FEC) with either TARGET(*targetname*) NODE(*nodename*) or ALL, followed by one or more attribute settings that you want to change. For example, cemt s fec al ac causes sessions to be bound for all FEPI connections.

Typing ? at the beginning of either the first or second line gives a syntax prompt. Resetting the values takes effect immediately.

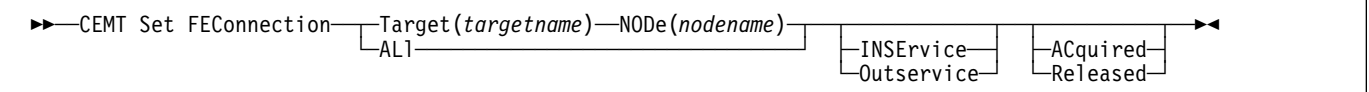

#### **Options**

#### **ACquired**

specifies that the connection is to have a session established (that is, 'bound'). The state is ACQUIRING until this is completed.

### **ALl**

specifies that any change you request is made to all connections that you are authorized to access.

#### **INSErvice**

specifies that the connection is in service and can be used in a conversation.

### **NODe(nodename)**

specifies the 8-character name of the node identifying a connection.

#### **Outservice**

specifies that the connection is to be put out of service and not to be used for any new conversations, though existing conversations are unaffected. The service state is GOINGOUT until these conversations end.

#### **Released**

specifies that the connection is to have its session ended (that is, 'unbound'), when usage of the connection by all owned conversations ends. (An unowned conversation on the connection is ended immediately.) The state is RELEASING until this is completed.

#### **Target(targetname)**

specifies the 8-character name of the target identifying a connection.

## **CEMT SET FENODE**

**Function:** Change the state of FEPI nodes.

### **Syntax**

Press the Clear key to clear the screen. There are two ways of commencing this transaction:

- Type CEMT SET FENODE (the minimum abbreviation is CEMT S FEN) with either a *nodename* or ALL. You get a display that lists the current status, similar to that obtained by CEMT INQUIRE FENODE. You can tab to the highlighted fields and overtype them with new values.
- Type CEMT SET FENODE (CEMT S FEN) with either a *nodename* or ALL, followed by one or more attribute settings that you want to change. For example, cemt s fen al ac causes the VTAM ACBs for all FEPI nodes to be opened, and 'set logon start' to be done.

Typing ? at the beginning of either the first or second line gives a syntax prompt. Resetting the values takes effect immediately.

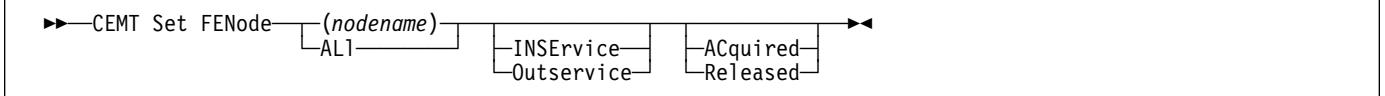

## **Options**

#### **ACquired**

specifies that the VTAM ACB for the node should be opened, and 'set logon start' is to be done. The state is ACQUIRING until this is completed.

#### **ALl**

specifies that any change you request is made to all nodes that you are authorized to access.

#### **INSErvice**

specifies that the node is in service and can be used in a conversation.

#### **(nodename)**

specifies the 8-character name of the node whose state is to be changed.

### **Outservice**

specifies that the node is to be put out of service and not to be used for any new conversations, though existing conversations are unaffected. The service state is GOINGOUT until these conversations end.

## **Released**

specifies that the VTAM ACB for the node is to be closed, when usage of the node by any conversation ends. The state is RELEASING until this is completed.

## **CEMT SET FEPOOL**

**Function:** Change the state of FEPI pools of connections.

### **Syntax**

Press the Clear key to clear the screen. There are two ways of commencing this transaction:

- Type CEMT SET FEPOOL (the minimum abbreviation is CEMT S FEPO) with either a *poolname* or ALL. You get a display that lists the current status, similar to that obtained by CEMT INQUIRE FEPOOL. You can tab to the highlighted 'service state' field and overtype it with a new value.
- Type CEMT SET FEPOOL (CEMT S FEPO) with either a *poolname* or ALL, followed by a service state setting. For example, cemt s fepo fepool1 i specifies that the *fepool1* pool is in service and available for use by a conversation.

Typing ? at the beginning of either the first or second line gives a syntax prompt. Resetting the values takes effect immediately.

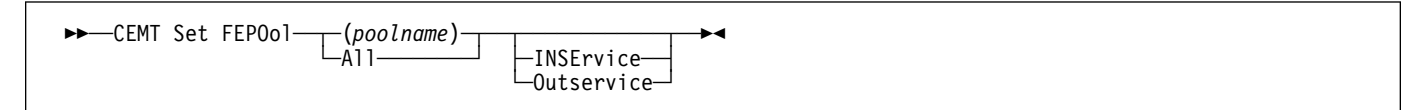

## **Options**

**All** specifies that any change you request is made to all pools that you are authorized to access.

#### **INSErvice**

specifies that the pool is in service and can be used in a conversation.

#### **Outservice**

specifies that the pool is to be put out of service and not be used for any new conversations, though existing conversations are unaffected. The service state is GOINGOUT until these conversations end.

#### **(poolname)**

specifies the pool of connections to be changed.

## **CEMT SET FETARGET**

**Function:** Change the state of FEPI targets.

### **Syntax**

Press the Clear key to clear the screen. There are two ways of commencing this transaction:

- Type CEMT SET FETARGET (the minimum abbreviation is CEMT S FET) with either a *targetname* or ALL. You get a display that lists the current status, similar to that obtained by CEMT INQUIRE FETARGET. You can tab to the highlighted 'service state' field and overtype it with a new value.
- Type CEMT SET FETARGET (CEMT S FET) with either a *targetname* or ALL, followed by a service state setting. For example, cemt s fet fetarg1 i specifies that the *fetarg1* target is in service and available for use by a conversation.

Typing ? at the beginning of either the first or second line gives a syntax prompt. Resetting the values takes effect immediately.

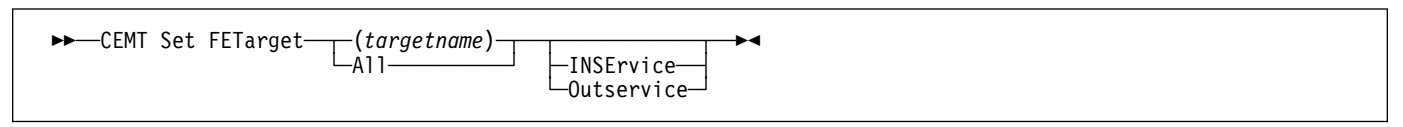

## **Options**

**All** specifies that any change you request is made to all targets that you are authorized to access.

#### **INSErvice**

specifies that the target is in service and can be used in a conversation.

#### **Outservice**

specifies that the target is out of service and cannot be used for any new conversations, though existing conversations are unaffected. The service state is GOINGOUT until these conversations end.

### **(targetname)**

specifies the 8-character name of the target to be changed.
# **CETR—trace control transaction**

You use the CETR transaction to control FEPI trace. The FEPI component code (on the CETR "Component Trace Options" panel) is 'SZ'. Specify 'SZ 1' to turn on FEPI tracing.

For detailed information about the syntax of the CETR transaction, see the *CICS-Supplied Transactions* manual. For information about using CETR in problem determination, see the *CICS Problem Determination Guide*.

# **VTAM commands**

In addition to the resource control facilities provided by FEPI, you can use specific VTAM commands to manage communication with target systems. They are particularly useful where there are problems in acquiring or releasing sessions; see "ACQSTATUS" on page 37.

These commands are fully described in the *VTAM Operations* manual, but are summarized here. You can:

 Use the VTAM D NET command to inquire about the status of the FEPI nodes (acting as SLUs) and the target systems. It should normally be necessary to use this

command only when you experience problems in communicating with a particular target. Note that to understand the displays you require some knowledge of how VTAM operates. VTAM messages are explained in the *VTAM Messages and Codes* manual.

- Use the VTAM V NET command to control the availability of resources within the network. In the case of FEPI, you can use it to force the closure of a node regardless of whether it is being used in an active conversation. This is achieved by making the VTAM node inactive. However, any pending request to change to a state of RELEASED or OUTSERVICE is able to complete. A subsequent V NET ACTIVE command makes the node available for use again (if its state is still INSERVICE).
- Use the VTAM V NET TERM command to terminate individual connections—that is, to end the session between a particular PLU (target) and SLU (FEPI) pair.
- Use the VTAM D NET SESSIONS command to diagnose problems in establishing sessions. To use this command, you require an understanding of VTAM session processing.

# **Chapter 8. Customizing FEPI**

This chapter outlines the customization features of FEPI. It contains:

- "Global user exits"
- "Journaling" on page 65.

It assumes that you are aware of the customization features of CICS (programming information about these is in the *CICS Customization Guide* and the *CICS System Programming Reference* manual).

This chapter contains Product-sensitive Programming Interface information.

# **Global user exits**

This section describes the two FEPI global user exits, **XSZBRQ** and **XSZARQ**. These exits behave in exactly the same manner as standard CICS global user exits.

- **XSZBRQ** Invoked before a FEPI command is executed (but after the syntax of the command has been validated, and therefore after EDF processing).
- **XSZARQ** Invoked immediately after a FEPI command has completed (before EDF processing).

Note that both the FEPI application programming *and* system programming commands cause XSZBRQ and XSZARQ to be invoked, but the latter do not provide the exit programs with any meaningful information.

You cannot use exit programming interface (XPI) calls or EXEC CICS commands in programs invoked from these exits.

The exits allow you to monitor the FEPI commands and data being processed; you can inhibit commands, and modify specific command options. You could use them for:

- Monitoring the issue of FEPI commands
- Load balancing
- External security on application programming commands.

# **XSZBRQ**

XSZBRQ is invoked before a FEPI command is executed; the input parameters for the command are passed to the exit program. The majority of the information passed is read-only, but specific parameters can be updated. In addition, your exit program can decide whether the request is to be processed or bypassed. You could use XSZBRQ, for example, to log commands, to bypass commands that violate the conventions of your installation, or to reroute commands by changing their specified targets or pools.

#### **XSZBRQ parameters you can modify**

Your exit program can modify the settings of some of the parameters passed to it. However, if it does so, FEPI does not check the validity of the new value. The following parameters can be modified; no others can.

- **UEPSZSTT** The ID of the transaction that is to continue a FEPI conversation (as supplied on the FEPI START command).
- **UEPSZSTM** The ID of the terminal that is to continue a FEPI conversation (as supplied on the FEPI START command). (Set UEPSZSTM=X'00000000' to run non-terminal.)
- **UEPSZTIM** The TIMEOUT value for FEPI ALLOCATE, RECEIVE, CONVERSE, and START commands.
- **UEPSZALP** The POOL name supplied on the FEPI ALLOCATE or FEPI CONVERSE command.

### **UEPSZALT** The TARGET name supplied on the FEPI ALLOCATE or FEPI CONVERSE command.

Together, UEPSZALP and UEPSZALT contain the information necessary to initiate a conversation.

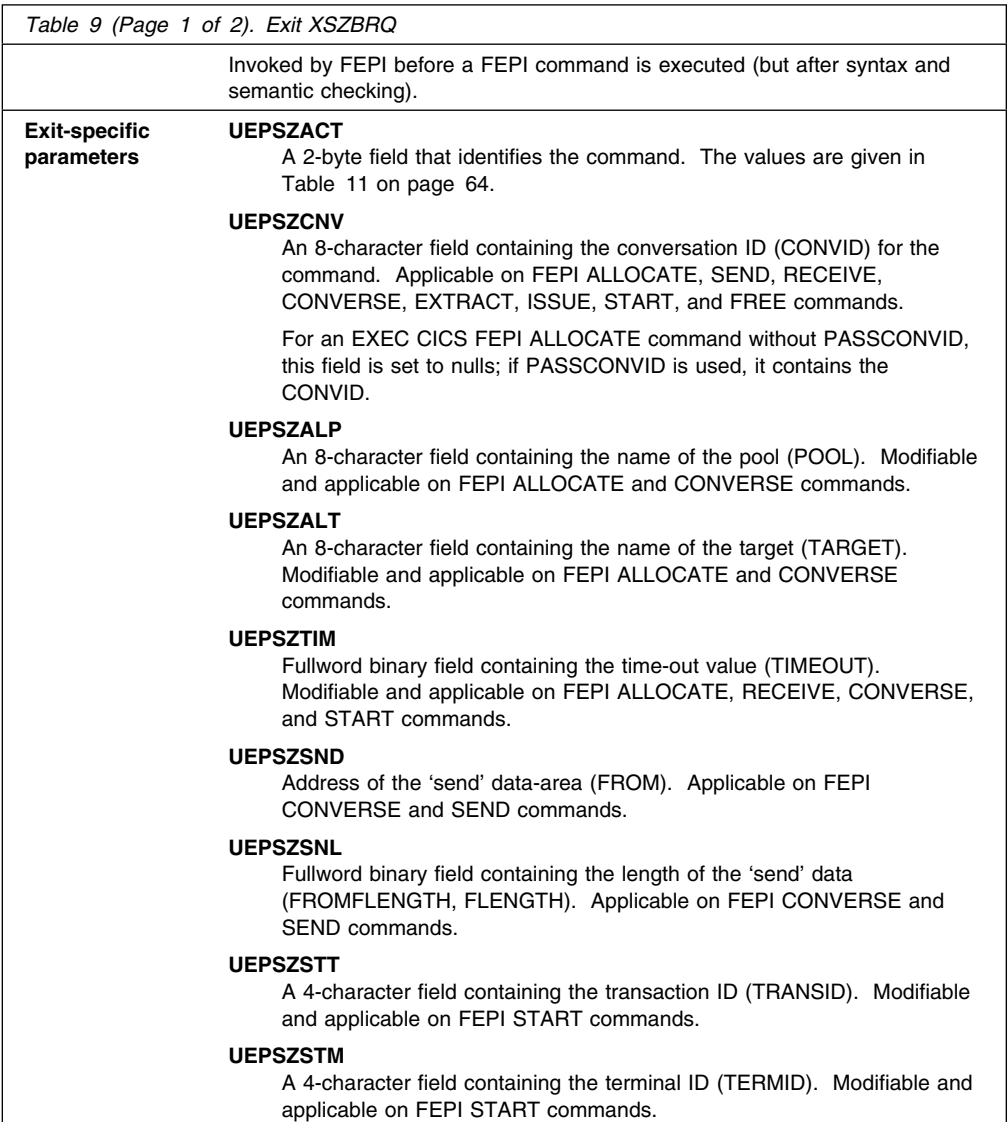

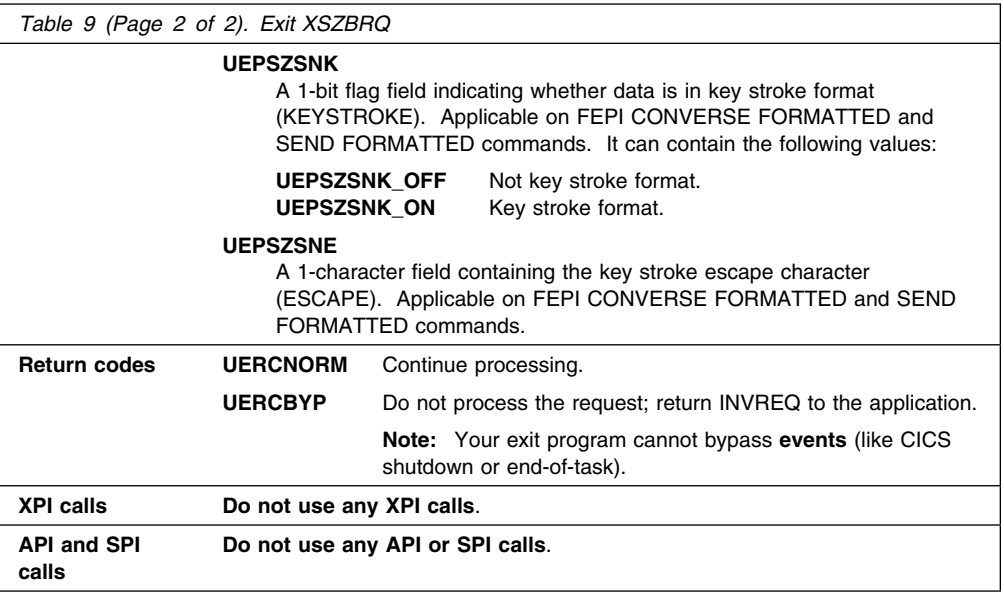

# **XSZARQ**

XSZARQ is invoked immediately after a FEPI command has been executed; the exit program is passed the parameters that are output from the command. All of the information passed is read-only.

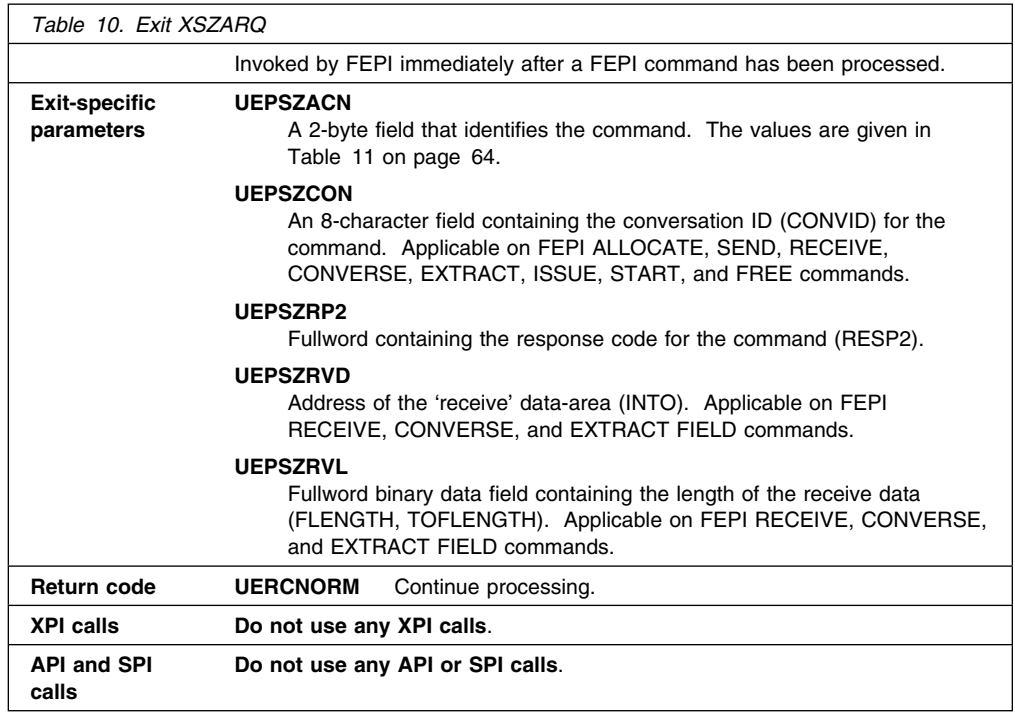

# **The UEPSZACT and UEPSZACN exit-specific parameters**

Both XSZBRQ and XSZARQ are passed a parameter (**UEPSZACT** for XSZBRQ, and **UEPSZACN** for XSZARQ) indicating the command or event being processed. Table 11. relates the hexadecimal values passed in UEPSZACT and UEPSZACN to the FEPI commands they represent.

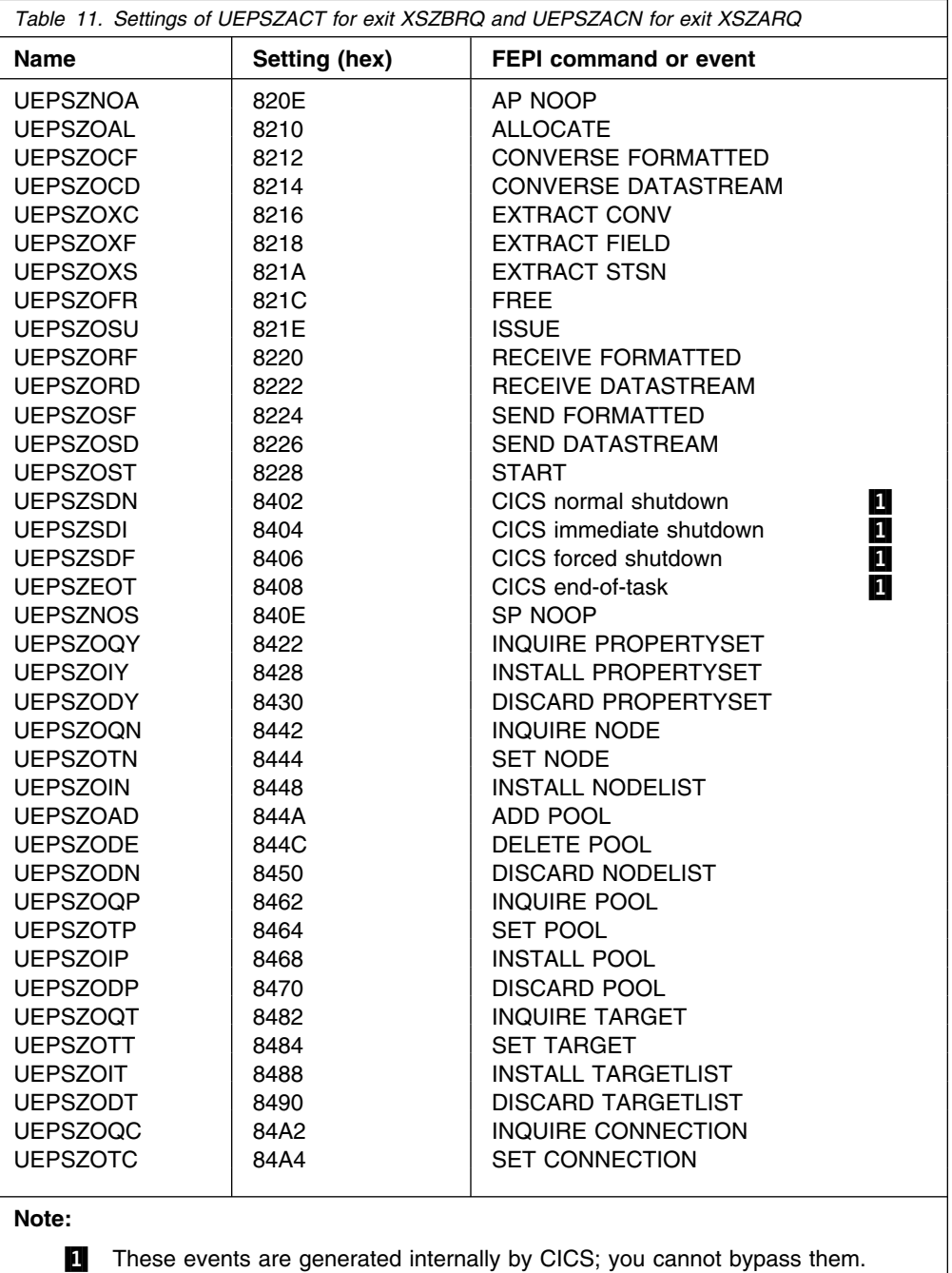

# **Using XMEOUT to control message output**

You can use the XMEOUT global user exit, in the CICS message domain, to suppress or reroute FEPI messages. Note, however, that error conditions that generate a message also generate a transient data queue record. It is more efficient to handle such events using a monitoring program, through the TD queue, than by duplicating a message and then acting on it. See "Writing monitoring programs" on page 33.

For programming information about the XMEOUT exit, see the *CICS Customization Guide*.

## **Journaling**

This section describes the format of FEPI journal records, and how to print them. For background information about CICS journaling, you should refer to the *CICS Operations and Utilities Guide*; for programming information, see the *CICS Customization Guide*.

# **FEPI journal operation**

You can request FEPI to write inbound, outbound, or both inbound and outbound data to a specified CICS user journal; you cannot write to the system journal. This is done using the **MSGJRNL** and **FJOURNALNUM** options in your property set definitions.

Of the various reasons for using CICS journaling, the following are particularly relevant to FEPI processing:

- Creating audit trails
- Monitoring performance
- Controlling message security.

Table 12 shows the types of FEPI data that can be journaled.

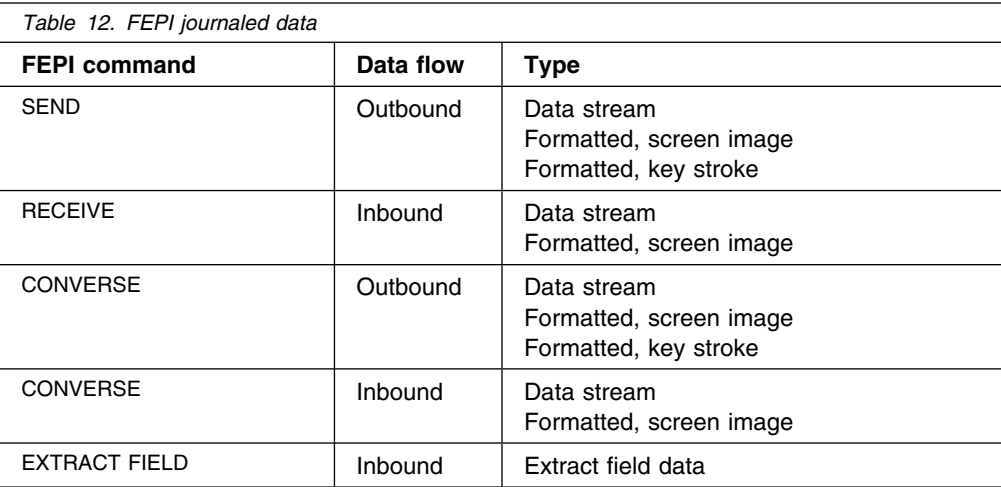

The records journaled by FEPI are identified in the usual way by module and function identifiers. These are listed in Table 13.

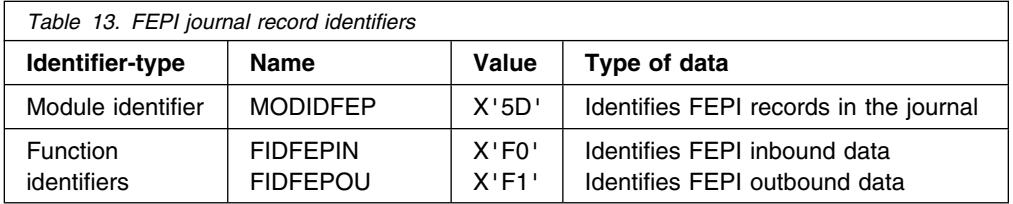

In order to identify the conversation for which the data was journaled, FEPI provides a system prefix area in the journal record.

# **Printing FEPI journal records**

You can manipulate FEPI journal records in any of the ways described in the *CICS Operations and Utilities Guide*; programming information about this is in the *CICS Customization Guide*. The following examples show ways in which you can use the CICS-supplied utility program, DFHJUP, to select FEPI records for printing.

→ Print all FEPI records OPTION PRINT OFFSET=6,FLDTYP=X,VALUE=5D,FLDLEN=1,COND=E → Print all FEPI inbound records OPTION PRINT OFFSET=5,FLDTYP=X,VALUE=F05D,FLDLEN=2,COND=E → Print all FEPI outbound records OPTION PRINT OFFSET=5,FLDTYP=X,VALUE=F15D,FLDLEN=2,COND=E Print all FEPI outbound records with data starting 'CEOT' OPTION PRINT OFFSET=5,FLDTYP=X,VALUE=F15D,FLDLEN=2,COND=M OPTION PRINT OFFSET=63,FLDTYP=C,VALUE=CEOT,FLDLEN=4,COND=E → Print all FEPI records to/from pool 'PPPPPPPP' OPTION PRINT OFFSET=6,FLDTYP=X,VALUE=5D,FLDLEN=1,COND=M OPTION PRINT OFFSET=35,FLDTYP=C,VALUE=PPPPPPPP,FLDLEN=8,COND=E  $\rightarrow$  Print all FEPI inbound records from target 'TTTTTTTT OPTION PRINT OFFSET=5,FLDTYP=X,VALUE=F05D,FLDLEN=2,COND=M OPTION PRINT OFFSET=43,FLDTYP=C,VALUE=TTTTTTTT,FLDLEN=8,COND=E

# **Chapter 9. System programming reference**

This chapter describes the FEPI system programming commands that you use for FEPI configuration and operation. (Application programming commands such as ALLOCATE, CONVERSE, and EXTRACT are described in Chapter 16, "Application programming reference" on page 135.)

The chapter contains the following topics:

- "General information about the FEPI SPI commands"
- "Transient data queue records" on page 89.

# **General information about the FEPI SPI commands**

The FEPI system programming commands are:

 ADD POOL DELETE POOL DISCARD NODELIST DISCARD POOL DISCARD PROPERTYSET DISCARD TARGETLIST INQUIRE CONNECTION INQUIRE NODE INQUIRE POOL INQUIRE PROPERTYSET INQUIRE TARGET INSTALL NODELIST INSTALL POOL INSTALL PROPERTYSET INSTALL TARGETLIST SET CONNECTION SET NODE SET POOL SET TARGET SP NOOP

These commands are an addition to the system programming group of EXEC CICS commands (programming information about these is in the *CICS System Programming Reference* manual) and have the same features and properties. To use these commands, you should be familiar with:

- The format of EXEC CICS commands
- Input and output values, and CVDAs
- The use of the RESP, RESP2, and NOHANDLE options
- Security checking
- The use of INQUIRE and SET commands
- Browsing.

Brief notes on some of these topics are included here. For programming information about system programming commands, see the *CICS System Programming Reference*.

# **Command format**

The general format of a command is:

**EXEC CICS FEPI command option(argument)...**

where:

**command** Is the command name (for example, ADD)

**option** Is an option name (for example, POOL)

**argument** Is the source or destination for data, as required for the specified option, that is passed to or returned from the command.

The way that you terminate the command is determined by the programming language that you use—COBOL, for example, requires an END-EXEC statement.

# **Arguments and data types**

The text used to identify arguments in this book indicates the type of data represented by the argument and whether it is a value used by the command, or an area in which the command returns data. For example:

POOL(8-character data-value) says that the argument is, or identifies, a string of eight characters, and that the string is passed to the command as an input value.

ACQNUM(fullword binary data-area) says that the argument is a user-defined fullword data area in which the command can return a binary number as an output value.

Exceptionally, arguments that are lists have to be data areas, even though they are input values.

# **Errors and exception conditions**

All FEPI commands support the RESP and RESP2 options to signal successful completion or an exception condition. Alternatively, you can use HANDLE CONDITION to trap errors.

Most FEPI command errors give the 'INVREQ' exception condition. The particular error in each case is uniquely identified by the RESP2 value.

Both RESP and RESP2 take, as an argument, the name of a user-defined fullword binary data area. Possible values of the RESP2 option are given in the description of each of the commands and a full list is given in "RESP2 values" on page 183. The following copy books provide declarations for the RESP2 values:

- DFHSZAPA for assembler language
- DFHSZAPO for COBOL
- DFHSZAPP for PL/I
- DFHSZAPC for C/370.

The following conditions and RESP2 values can occur for any system programming command:

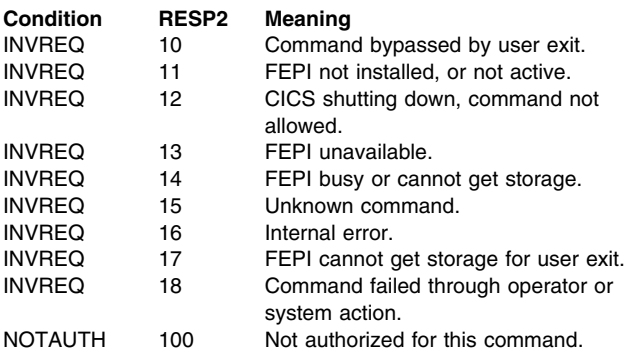

If there is an error, the command does nothing, and the output arguments are not changed.

By their nature, some commands (for example, FEPI SET NODE INSERVICE) initiate a function and return before the function has completed. Errors in the execution of the function cannot be reported as an exception condition on the command. Such errors are reported by writing a record to a transient data (TD) queue and a message to the message log CSZL. See "Transient data queue records" on page 89 for details.

*List processing:* Commands that operate on a list of resources can fail for some of the resources in the list, but succeed for others. If this happens, a 'list error' is returned on the command. A record is written to a TD queue for each of the resources for which the command failed.

Even if the command fails for *all* of the resources in the list, it may still be partially successful if other parameters are valid. For example, a FEPI INSTALL POOL command installs a valid

pool even if the array of node names specified on the NODELIST parameter does not exist.

# **Syntax notation**

The notation used in this book to show the syntax of FEPI commands is the same as that used in the *CICS System Programming Reference* manual. See "CICS syntax notation used in this book" on page viii for details.

# **Translator options**

Unlike other CICS system programming commands, the FEPI system programming commands do not need the 'SP' translator option. However, you do need to specify the 'FEPI' translator option.

# **INQUIRE and SET commands**

The FEPI INQUIRE and SET commands work in the same way as other CICS INQUIRE and SET commands. They allow you to look at named FEPI resource definitions, browse sets of related definitions, and modify some of the defined values.

# **Other points**

- FEPI commands can be issued in either 24-bit or 31-bit addressing mode, by programs that reside either above or below the 16MB line.
- No information is passed through the EXEC interface block (EIB) except that, as for all CICS commands, the EIBRESP, EIBRESP2, EIBFN, and EIBRCODE fields are set.

# **FEPI ADD POOL**

**Function:** FEPI ADD POOL adds targets or nodes, or both, to an existing pool, thereby creating new connections in the pool. The targets or nodes must not be in the pool already. You can specify initial service and acquire states for these new connections. The command completes when the resources have been added to the pool but without waiting for the requested states to be achieved.

## **Syntax**

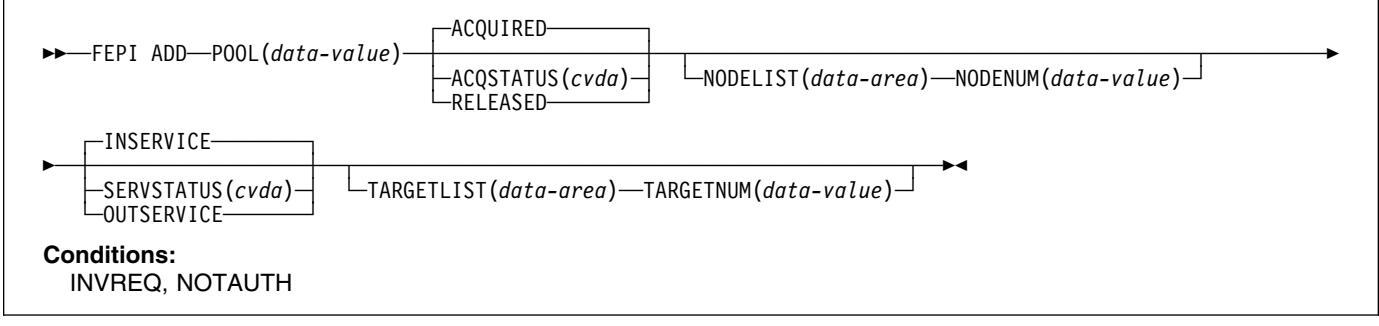

### **Options**

### **ACQSTATUS(cvda)**

specifies the initial acquire state of the connections being created. All the new connections have the same state. The relevant CVDA values are:

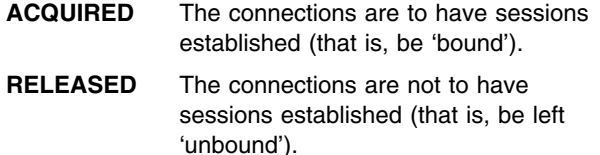

#### **NODELIST(data-area)**

specifies a contiguous array of 8-character node names to be added to the pool. They must already be defined by FEPI INSTALL NODELIST, but can have any service state.

### **NODENUM(fullword binary data-value)**

specifies the number of names in the NODELIST, in the range 0–256.

#### **POOL(8-character data-value)**

specifies the name of the pool to which the targets or nodes, or both, are being added.

### **SERVSTATUS(cvda)**

specifies the initial service state of the connections being created. All the new connections have the same state. The relevant CVDA values are:

**INSERVICE** The connections are to be in service, and so can be used in a conversation.

**OUTSERVICE** The connections are to be out of service and cannot be used for any conversation.

#### **TARGETLIST(data-area)**

specifies a contiguous array of 8-character target names to be added to the pool. They must already be defined

by FEPI INSTALL TARGETLIST, but can be in any service state.

#### **TARGETNUM(fullword binary data-value)**

specifies the number of names in TARGETLIST, in the range 0–256.

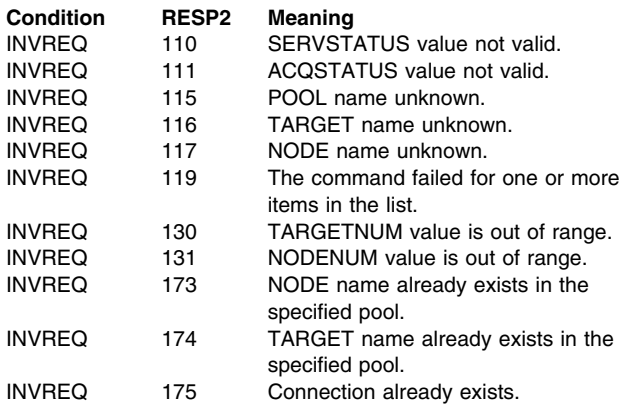

# **FEPI DELETE POOL**

**Function:** FEPI DELETE POOL removes targets or nodes, or both, from a specified pool, thereby removing connections from the pool. The targets or nodes must be in the pool already. The command completes immediately, without waiting for the necessary deletions to be achieved. When the connections are deleted, they are no longer defined to FEPI.

## **Syntax**

→→<del>→</del>FEPI DELETE-P00L(*data-value*) └ ┘ ─NODELIST(*data-area*) ─ ──NODENUM(*data-value*) ─ ─ ─┬ ┬ ────────────────────────────────────────────── ─ └ ┘ ─TARGETLIST(*data-area*) ─ ──TARGETNUM(*data-value*) **Conditions:** INVREQ, NOTAUTH **Options TARGETNUM(fullword binary data-value)**

range 0–256.

**Condition RESP2 Meaning**

INVREQ 115 POOL name unknown. INVREQ 116 TARGET name unknown. INVREQ 117 NODE name unknown.

**Conditions**

specifies the number of names in TARGETLIST, in the

INVREQ 119 The command failed for one or more items in the list. INVREQ 130 TARGETNUM value out of range. INVREQ 131 NODENUM value out of range.

# **NODELIST(data-area)**

specifies a contiguous array of 8-character node names that are to be deleted from the pool.

#### **NODENUM(fullword binary data-value)**

specifies the number of names in the NODELIST, in the range 0–256.

#### **POOL(8-character data-value)**

specifies the name of the pool from which targets or nodes are to be removed.

#### **TARGETLIST(data-area)**

specifies a contiguous array of 8-character target names that are to be deleted from the pool.

# **FEPI DISCARD NODELIST**

**Function:** FEPI DISCARD NODELIST removes nodes completely from FEPI. The state of each node to be discarded is set to OUTSERVICE RELEASED (see "FEPI SET NODE" on page 86). When this state is achieved, the node is deleted from any pool that it is in. The nodes are then discarded so that they are no longer defined to FEPI. The command completes immediately without waiting for the necessary service and acquire states to be achieved.

# **Syntax**

range 1–256.

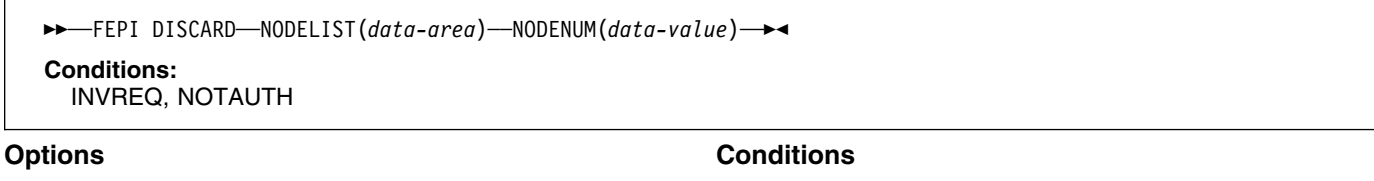

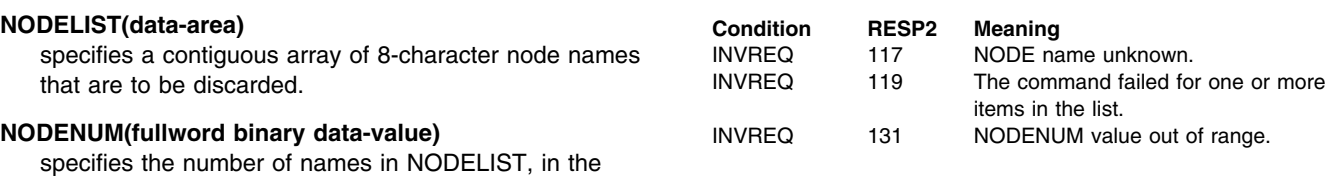

# **FEPI DISCARD POOL**

**Function:** FEPI DISCARD POOL removes a pool of connections completely from FEPI. The state of the connections in the pool is set to OUTSERVICE RELEASED (see "FEPI SET CONNECTION" on page 85), and the state of the pool is set to OUTSERVICE (see "FEPI SET POOL" on page 87). When these states have been achieved, the pool and its connections are discarded, so that they are no longer defined to FEPI. The command completes immediately, without waiting for the necessary service and acquire states to be achieved.

## **Syntax**

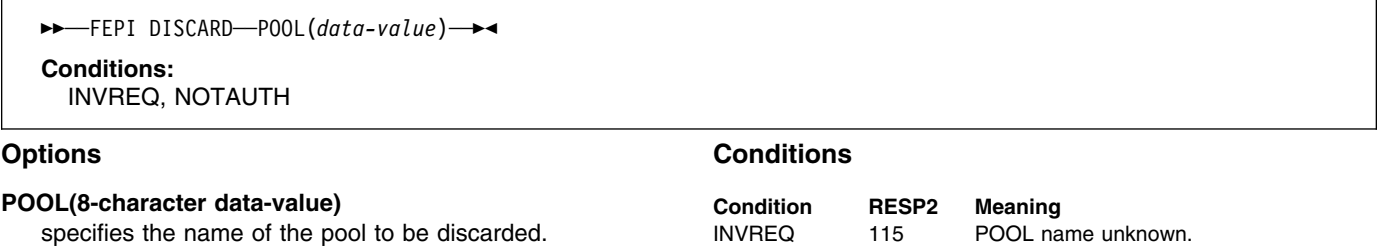

# **FEPI DISCARD PROPERTYSET**

**Function:** FEPI DISCARD PROPERTYSET removes a set of properties. The properties are discarded immediately so that they are no longer defined to FEPI, but any pool that was installed using the properties is not affected.

## **Syntax**

```
──FEPI DISCARD─ ─ ─PROPERTYSET(data-value) ─
   Conditions:
     INVREQ, NOTAUTH
Options
PROPERTYSET(8-character data-value)
                                                    Conditions
                                                    Condition RESP2 Meaning
                                                    INVREQ 171 PROPERTYSET name unknown.
```
specifies the name of the set of properties to be discarded.

# **FEPI DISCARD TARGETLIST**

**Function:** FEPI DISCARD TARGETLIST removes targets completely from FEPI. The state of the targets to be discarded is set to OUTSERVICE (see "FEPI SET TARGET" on page 88). When this state has been achieved, the targets are deleted from any pool they are in, and are then discarded, so that they are no longer defined to FEPI. The command completes immediately, without waiting for the necessary service and acquire states to be achieved.

### **Syntax**

──FEPI DISCARD─ ─ ─TARGETLIST(*data-area*) ─ ─TARGETNUM(*data-value*) ─

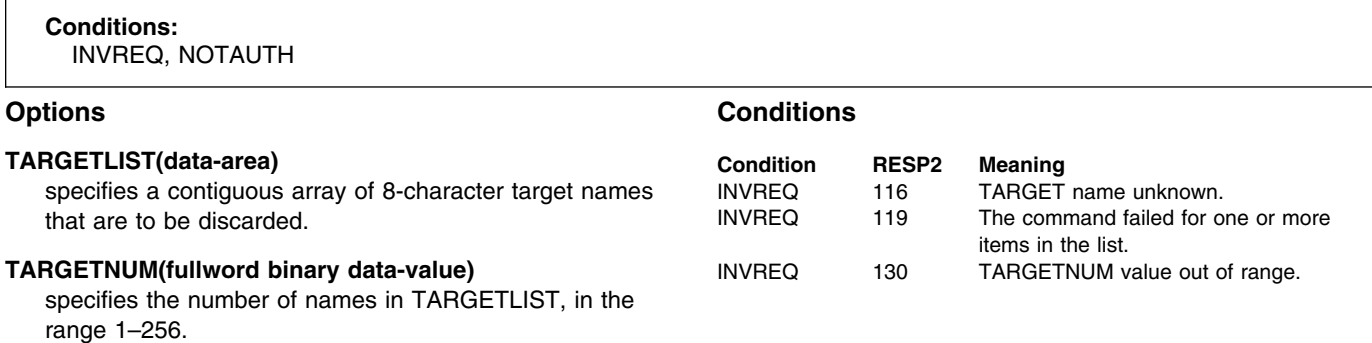

# **FEPI INQUIRE CONNECTION**

**Function:** FEPI INQUIRE CONNECTION returns information about a FEPI connection. A connection is identified by specifying its target and node.

# **Syntax**

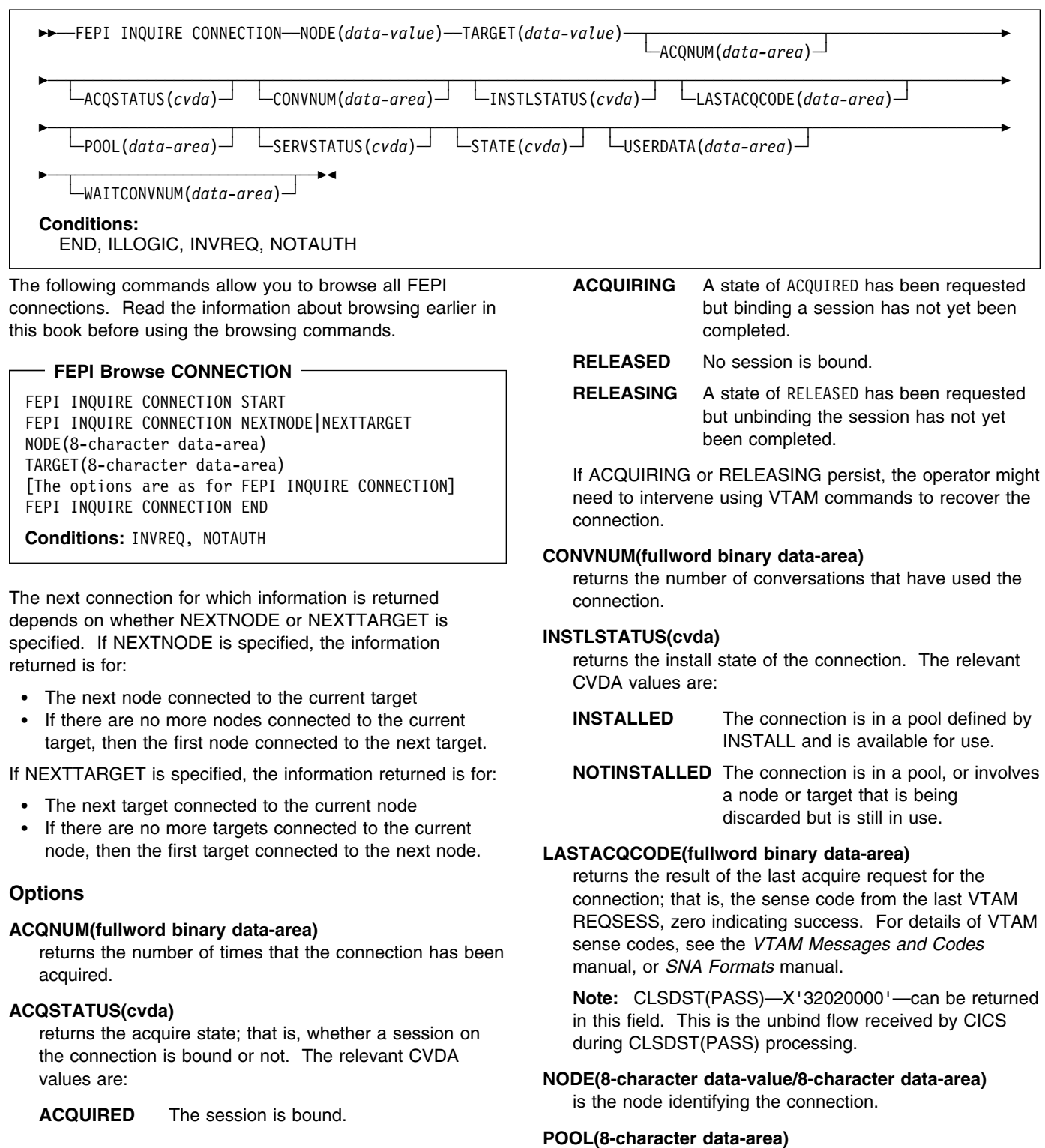

returns the name of the pool that defines the connection.

## **SERVSTATUS(cvda)**

returns the service state of the connection. The relevant CVDA values are:

- **INSERVICE** The connection is in service and can be used in a conversation.
- **OUTSERVICE** The connection is out of service and cannot be used for any new conversation, but a conversation using the connection is unaffected. The service state is GOINGOUT until any such conversation ends.
- **GOINGOUT** A state of OUTSERVICE has been requested but the connection is still being used by some conversation.

#### **STATE(cvda)**

returns the state of the conversation using the connection. The relevant CVDA values are:

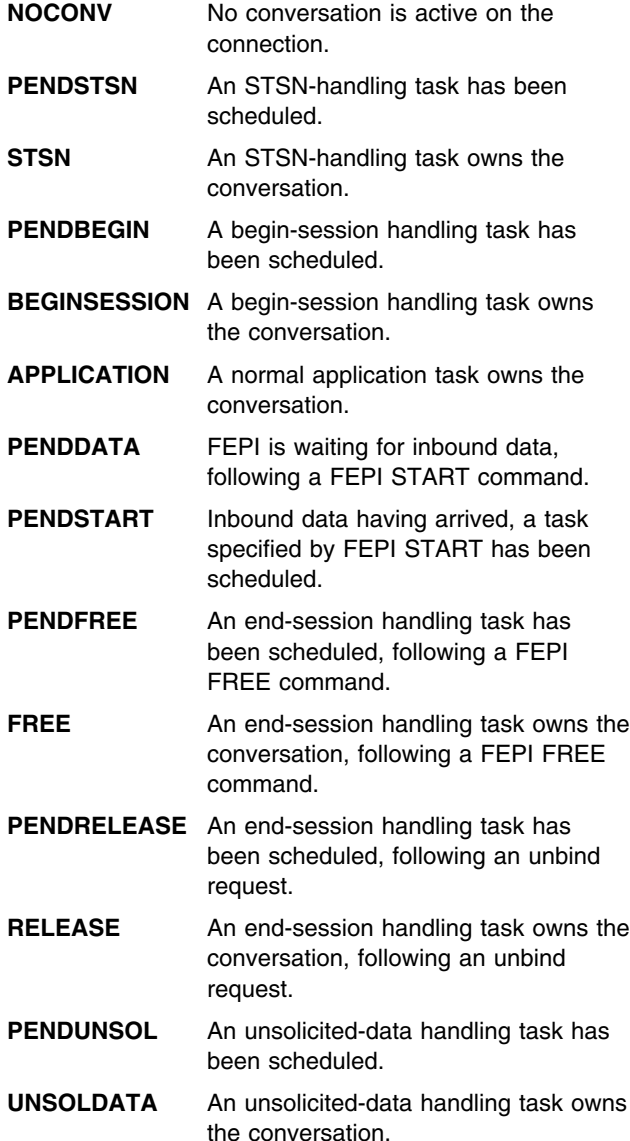

**PENDPASS** The conversation is unowned, following a FEPI FREE PASS command.

The 'pending' states indicate that the conversation is unowned, pending the event or task indicated; the state ceases to be pending when a task issues a FEPI ALLOCATE PASSCONVID command. If a 'pending' state persists, it is likely that the application has failed in some way; you should consider resetting the connection by issuing FEPI SET CONNECTION RELEASED.

## **TARGET(8-character data-value/8-character data-area)**

is the target identifying the connection.

#### **USERDATA(64-character data-area)**

returns the user data for the connection. If no user data has been set, nulls are returned.

#### **WAITCONVNUM(fullword binary data-area)**

returns the number of conversations that are waiting to start using the connection. Note that, if a conversation could use any one of several connections, it is counted as waiting on each one.

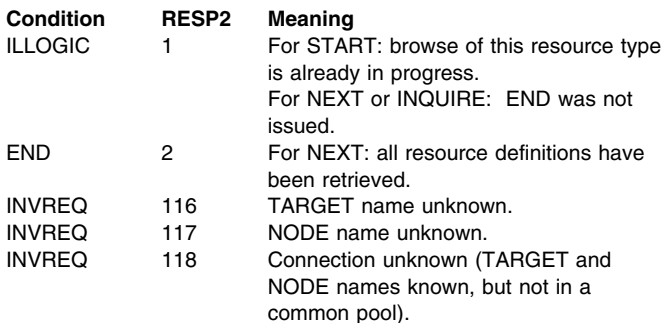

# **FEPI INQUIRE NODE**

**Function:** FEPI INQUIRE NODE returns information about a FEPI node.

# **Syntax**

 $\Gamma$ 

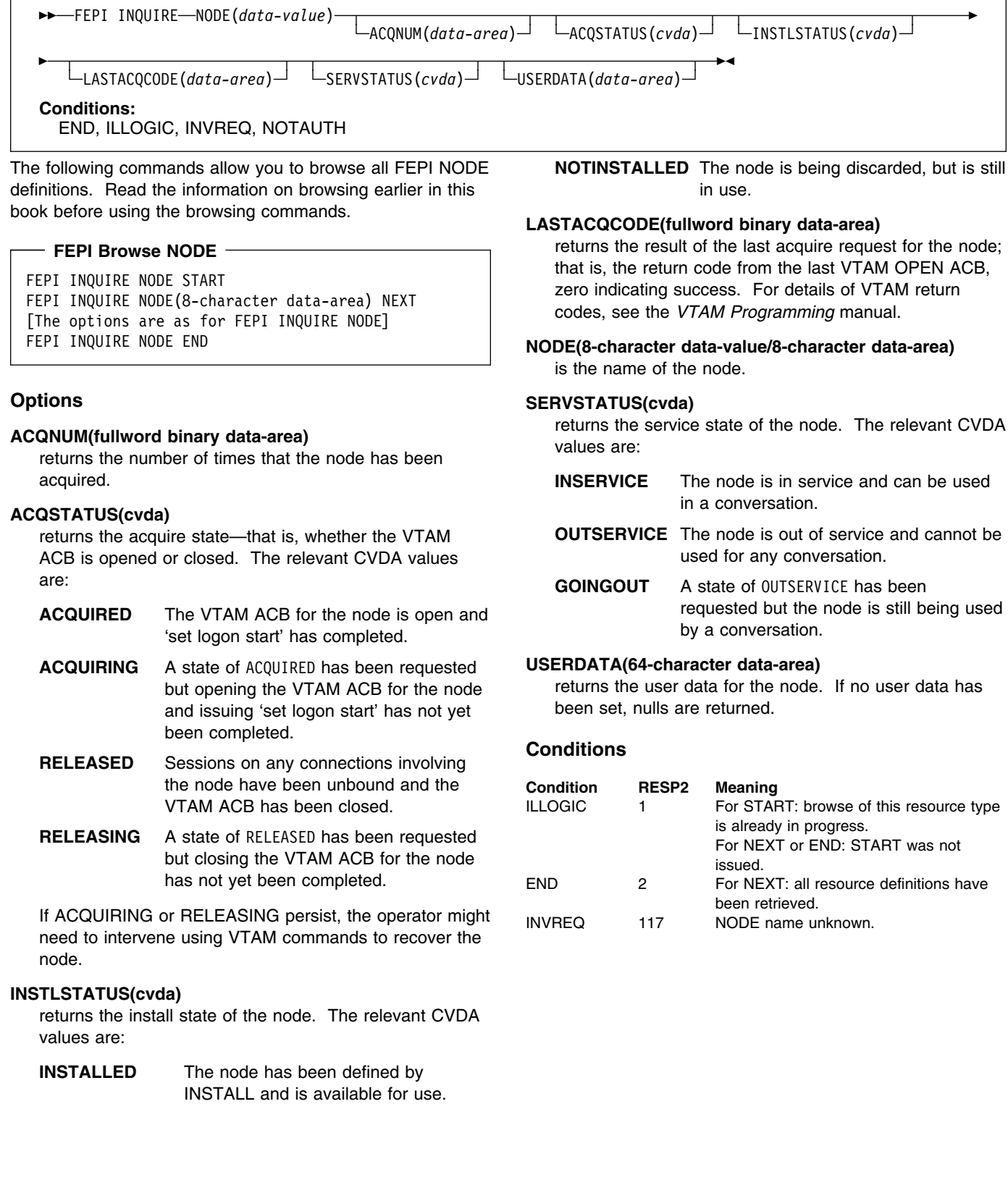

# **FEPI INQUIRE POOL**

**Function:** FEPI INQUIRE POOL returns information about a FEPI pool of connections.

# **Syntax**

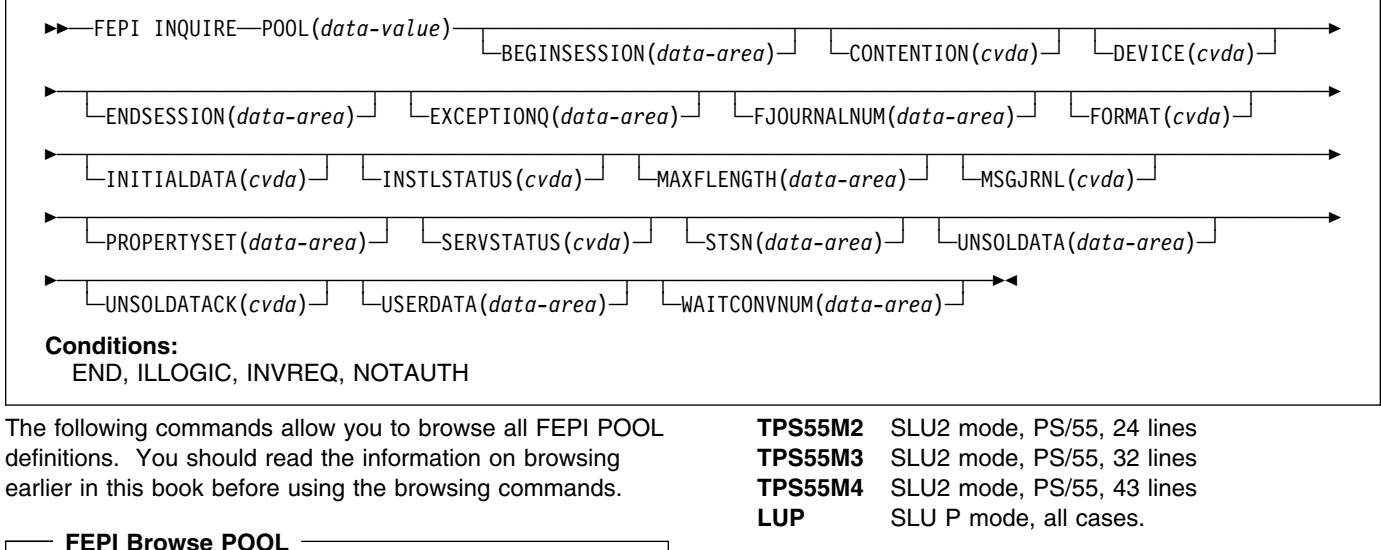

FEPI INQUIRE POOL START FEPI INQUIRE POOL(8-character data-area) NEXT [The options are as for FEPI INQUIRE POOL] FEPI INQUIRE POOL END

### **Options**

#### **BEGINSESSION(4-character data-area)**

returns the name of the transaction performing begin-session processing, or blanks if no transaction was specified.

#### **CONTENTION(cvda)**

returns a value that specifies what happens when a FEPI SEND command is issued and there is inbound data with 'begin bracket'. The relevant CVDA values are:

- **LOSE** FEPI SEND command fails; a FEPI RECEIVE must be issued to get the inbound data.
- **WIN** FEPI SEND command succeeds; inbound data is rejected with a negative response.

#### **DEVICE(cvda)**

returns a value that identifies the mode of conversation and the type of device. Defined values are:

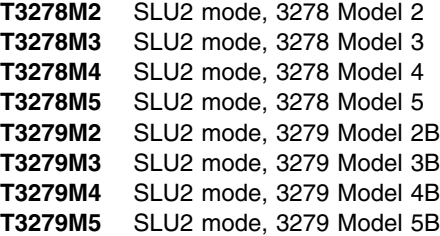

#### **ENDSESSION(4-character data-area)**

returns the name of the transaction performing end-session processing, or blanks if no transaction was specified.

#### **EXCEPTIONQ(4-character data-area)**

returns the name of the TD queue to which exceptional events are notified, or blanks if no queue was specified.

#### **FJOURNALNUM(fullword binary data-area)**

returns the number of the journal where data is to be logged.

#### **FORMAT(cvda)**

returns a value that identifies the data format. The relevant CVDA values are:

**FORMATTED** Formatted operation

**DATASTREAM** Data stream operation

**NOTAPPLIC** Option is not applicable for the specified pool.

#### **INITIALDATA(cvda)**

returns a value indicating whether initial inbound data is expected when a session is started. The relevant CVDA values are:

**NOTINBOUND** No inbound data expected

**INBOUND** Inbound data expected.

#### **INSTLSTATUS(cvda)**

returns the install state of the pool. The relevant CVDA values are:

**INSTALLED** The pool has been defined by INSTALL and is available for use.

# **FEPI INQUIRE POOL**

**NOTINSTALLED** The pool is being discarded, but is still in use.

## **MAXFLENGTH(fullword binary data-area)**

returns the maximum length of data that can be returned on any FEPI RECEIVE, CONVERSE, or EXTRACT FIELD command for a conversation, or that can be sent by any FEPI SEND or CONVERSE command for a conversation.

#### **MSGJRNL(cvda)**

returns a value indicating whether journaling is performed for inbound and outbound data. The relevant CVDA values are:

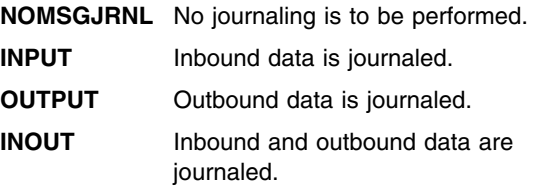

### **POOL(8-character data-value/8-character data-area)** is the name of the pool.

### **PROPERTYSET(8-character data-area)**

returns the name of the set of properties with which the pool was installed.

#### **SERVSTATUS(cvda)**

returns the service state of the pool. The relevant CVDA values are:

- **INSERVICE** The pool is in service and can be used in a conversation.
- **OUTSERVICE** The pool is out of service and cannot be used for any conversation.
- **GOINGOUT** A state of OUTSERVICE has been requested but the pool is still being used by some conversation.

#### **STSN(4-character data-area)**

returns the name of the transaction handling STSN data, or blanks if no transaction was specified.

## **UNSOLDATA(4-character data-area)**

returns the name of the transaction handling unsolicited data (data received outside a conversation), or blanks if no transaction was specified.

### **UNSOLDATACK(cvda)**

if there is no unsolicited data processing, this indicates what acknowledgment FEPI gives to a BID. The relevant CVDA values are:

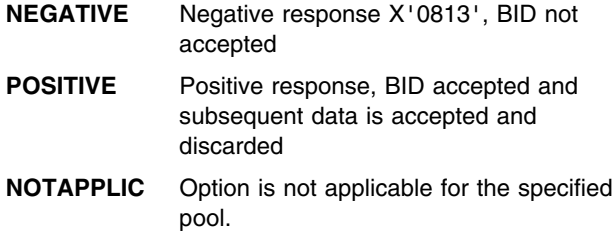

### **USERDATA(64-character data-area)**

returns the user data for the pool. If no user data has been set, nulls are returned.

### **WAITCONVNUM(fullword binary data-area)**

returns the number of conversations that are waiting to start using a connection in the pool.

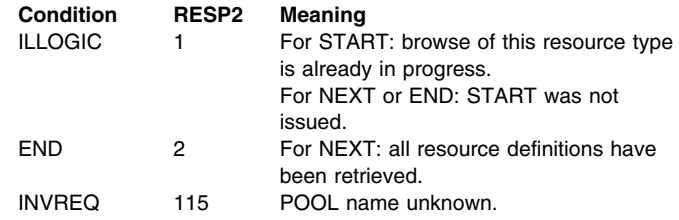

# **FEPI INQUIRE PROPERTYSET**

**Function:** FEPI INQUIRE PROPERTYSET returns information about a FEPI property set.

## **Syntax**

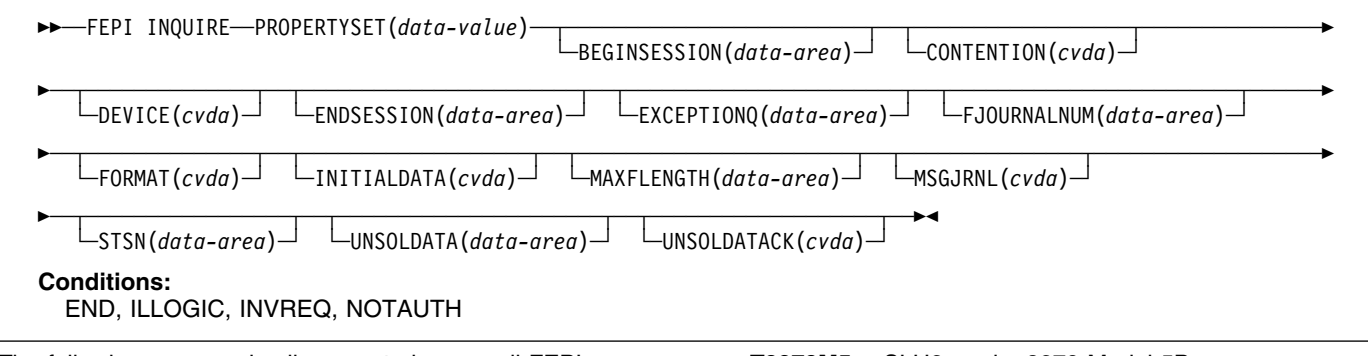

The following commands allow you to browse all FEPI PROPERTYSET definitions. You should read the information on browsing earlier in this book before using the browsing commands.

# **FEPI Browse PROPERTYSET**

```
FEPI INQUIRE PROPERTYSET START
```

```
FEPI INQUIRE PROPERTYSET(8-character data-area) NEXT
[The options are as for FEPI INQUIRE PROPERTYSET]
FEPI INQUIRE PROPERTYSET END
```
#### **Options**

#### **BEGINSESSION(4-character data-area)**

returns the name of the transaction performing begin-session processing, or blanks if no transaction was specified.

#### **CONTENTION(cvda)**

returns a value that specifies what happens when a FEPI SEND command is issued and there is inbound data with 'begin bracket'. The relevant CVDA values are:

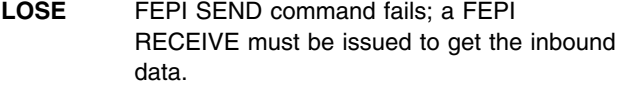

**WIN** FEPI SEND command succeeds; inbound data is rejected with a negative response.

#### **DEVICE(cvda)**

returns a value that identifies the mode of conversation and the type of device. Defined values are:

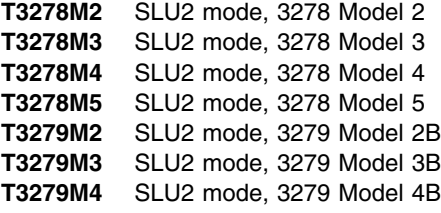

**T3279M5** SLU2 mode, 3279 Model 5B **TPS55M2** SLU2 mode, PS/55, 24 lines **TPS55M3** SLU2 mode, PS/55, 32 lines **TPS55M4** SLU2 mode, PS/55, 43 lines **LUP** SLU P mode, all cases.

#### **ENDSESSION(4-character data-area)**

returns the name of the transaction performing end-session processing, or blanks if no transaction was specified.

#### **EXCEPTIONQ(4-character data-area)**

returns the name of the TD queue to which exceptional events are notified, or blanks if no queue was specified.

#### **FJOURNALNUM(fullword binary data-area)**

returns the number of the journal where data is to be logged.

#### **FORMAT(cvda)**

returns a value that identifies the data format. The relevant CVDA values are:

- **FORMATTED** Formatted operation
- **DATASTREAM** Data stream operation

**NOTAPPLIC** Option is not applicable for the specified pool.

#### **INITIALDATA(cvda)**

returns a value indicating whether initial inbound data is expected when a session is started. The relevant CVDA values are:

**NOTINBOUND** No inbound data expected

**INBOUND** Inbound data expected.

#### **MAXFLENGTH(fullword binary data-area)**

returns the maximum length of data that can be returned on any FEPI RECEIVE, CONVERSE, or EXTRACT FIELD command for a conversation, or that can be sent by any FEPI SEND or CONVERSE command for a conversation.

# **FEPI INQUIRE PROPERTYSET**

#### **MSGJRNL(cvda)**

returns a value indicating whether journaling is performed for inbound and outbound data. The relevant CVDA values are:

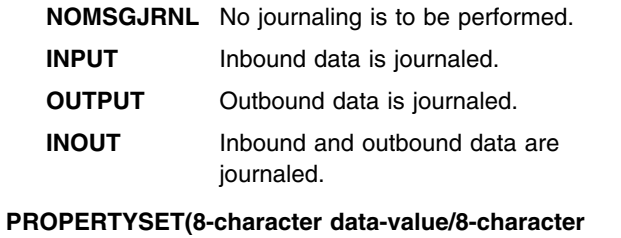

# **data-area)**

is the name of the set of properties.

#### **STSN(4-character data-area)**

returns the name of the transaction handling STSN data (SLU P mode only), or blanks if no transaction was specified.

# **UNSOLDATA(4-character data-area)**

returns the name of the transaction handling unsolicited data (data received outside a conversation), or blanks if no transaction was specified.

## **UNSOLDATACK(cvda)**

indicates what acknowledgment FEPI gives to a BID, if there is no unsolicited-data processing. The relevant CVDA values are:

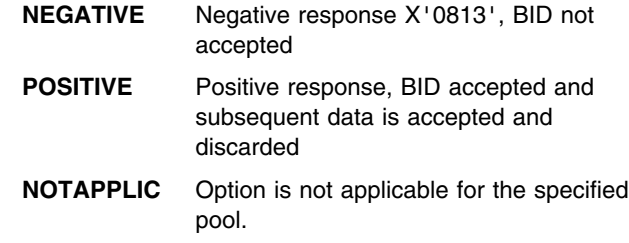

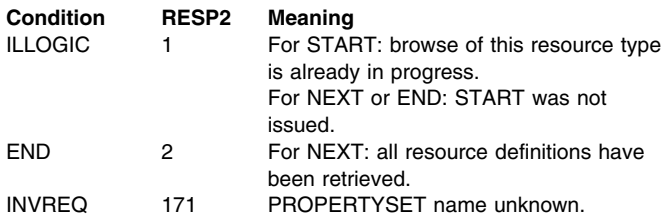

# **FEPI INQUIRE TARGET**

**Function:** FEPI INQUIRE TARGET returns information about a FEPI target.

# **Syntax**

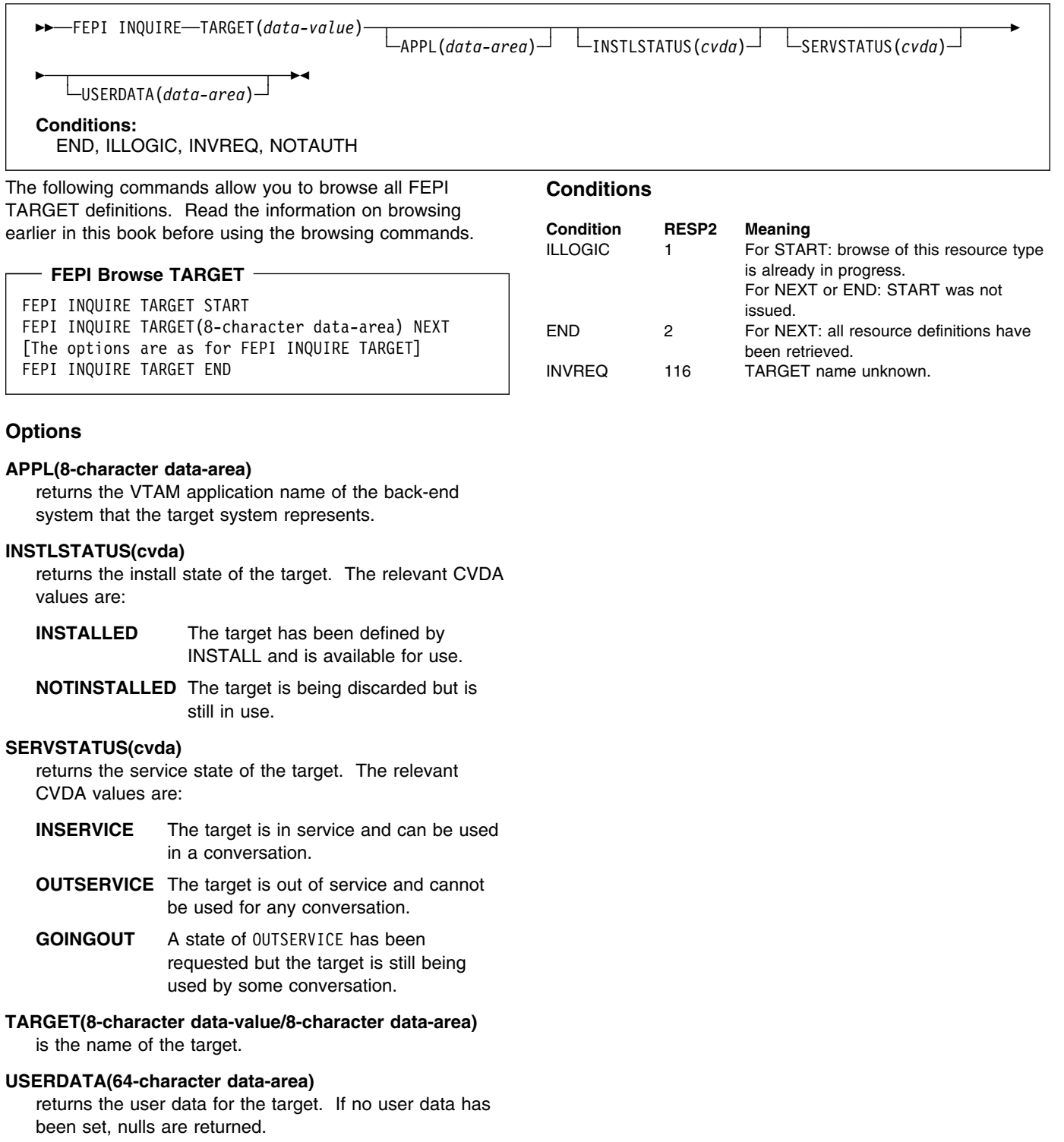

# **FEPI INSTALL NODELIST**

**Function:** FEPI INSTALL NODELIST defines new nodes to FEPI. You may specify initial service and acquire states for these new nodes. A node cannot be used for a conversation until it has been acquired, put in service, and added to a pool so that it is connected to a target. The command completes when the nodes have been defined without waiting for the requested states to be achieved.

# **Syntax**

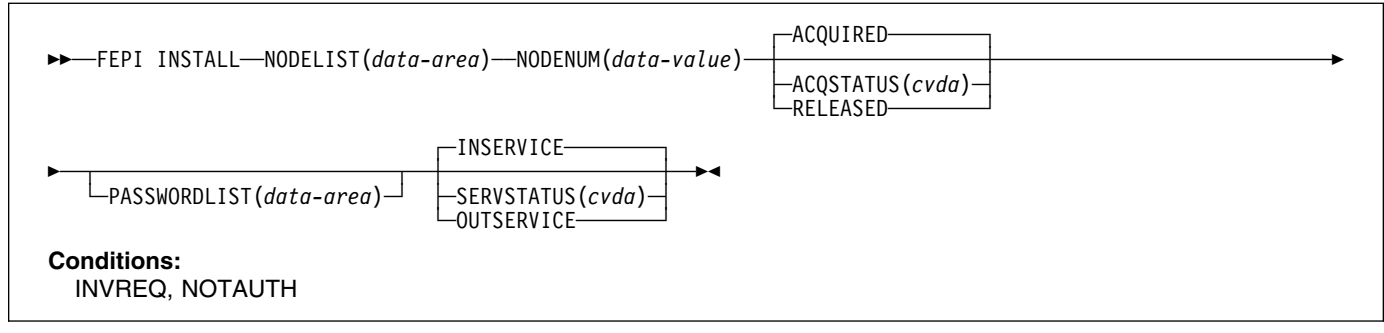

### **Options**

### **ACQSTATUS(cvda)**

specifies the initial acquire state of the nodes being defined. All nodes in the list have the same state. The relevant CVDA values are:

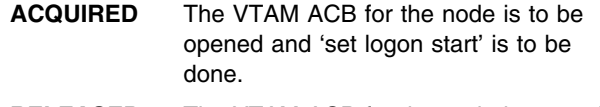

**RELEASED** The VTAM ACB for the node is not to be opened.

## **NODELIST(data-area)**

specifies a contiguous array of 8-character node names (that is, VTAM application minor node names in the front-end) to be defined. Names must not contain null characters (X'00'), leading blanks, or embedded blanks.

### **NODENUM(fullword binary data-value)**

specifies the number of names in NODELIST, in the range 1–256.

### **PASSWORDLIST(data-area)**

specifies a contiguous array of 8-character passwords. They correspond one-to-one with the node names in NODELIST. The passwords are those that VTAM requires to access the application minor nodes. They are not required if passwords are not used. You can use a value of 8 null characters (X'00') to indicate 'no password'.

### **SERVSTATUS(cvda)**

specifies the initial service state of the nodes being defined. All nodes in the list have the same state. The relevant CVDA values are:

- **INSERVICE** The nodes are in service and can be used in a conversation.
- **OUTSERVICE** The nodes are out of service and cannot be used for any conversation.

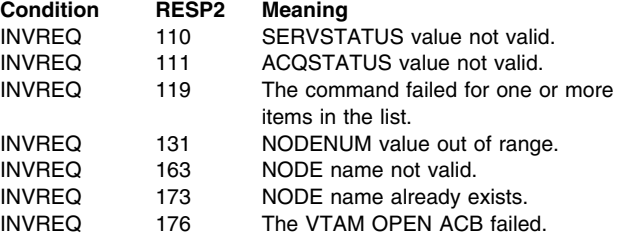

# **FEPI INSTALL POOL**

**Function:** FEPI INSTALL POOL defines a new pool of connections to FEPI. Any targets and nodes specified in the command are added to it, thereby creating new connections in the pool. You may specify an initial service state for the pool, and initial service and acquire states for any new connections. A pool cannot be used for a conversation until it has been put in service. The command completes when the pool has been created and any resources added; it does not wait for the requested states to be achieved.

# **Syntax**

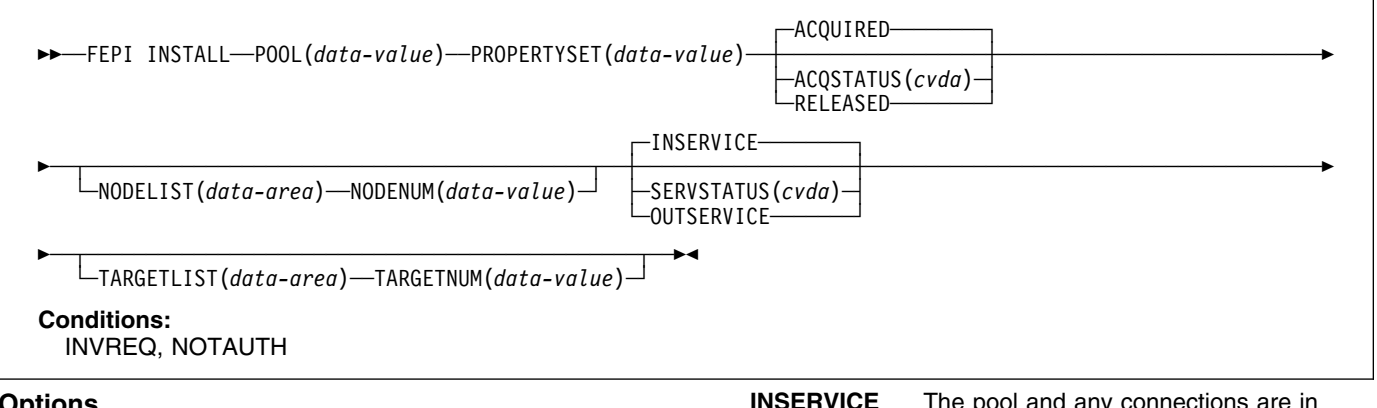

# **Options**

# **ACQSTATUS(cvda)**

specifies the initial acquire state of the connections being created. All the new connections have the same state. The relevant CVDA values are:

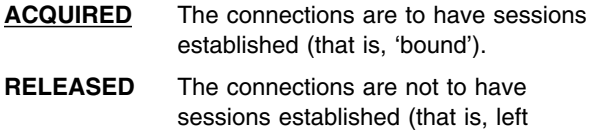

'unbound').

## **NODELIST(data-area)**

specifies a contiguous array of 8-character node names. They must already be defined by FEPI INSTALL NODELIST.

#### **NODENUM(fullword binary data-value)**

specifies the number of names in NODELIST, in the range 0–256.

#### **POOL(8-character data-value)**

specifies the name of the pool to be defined. The name must not contain null characters (X'00'), leading blanks, or embedded blanks.

#### **PROPERTYSET(8-character data-value)**

specifies the name of the set of properties for the pool, which must have been installed already.

#### **SERVSTATUS(cvda)**

specifies the initial service state of the pool being defined and of the connections being created. All the new connections have the same state. The relevant CVDA values are:

## **INSERVICE** The pool and any connections are in service and can be used in a conversation.

**OUTSERVICE** The pool and any connections are out of service and cannot be used for any conversation.

#### **TARGETLIST(data-area)**

specifies a contiguous array of 8-character target names. They must already be defined by FEPI INSTALL TARGETLIST.

### **TARGETNUM(fullword binary data-value)**

specifies the number of names in TARGETLIST, in the range 0–256.

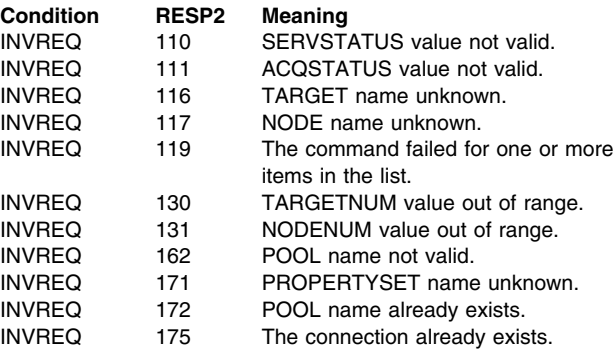

# **FEPI INSTALL PROPERTYSET**

**Function:** FEPI INSTALL PROPERTYSET defines a new set of properties to FEPI, which can be applied to any subsequently defined pool.

## **Syntax**

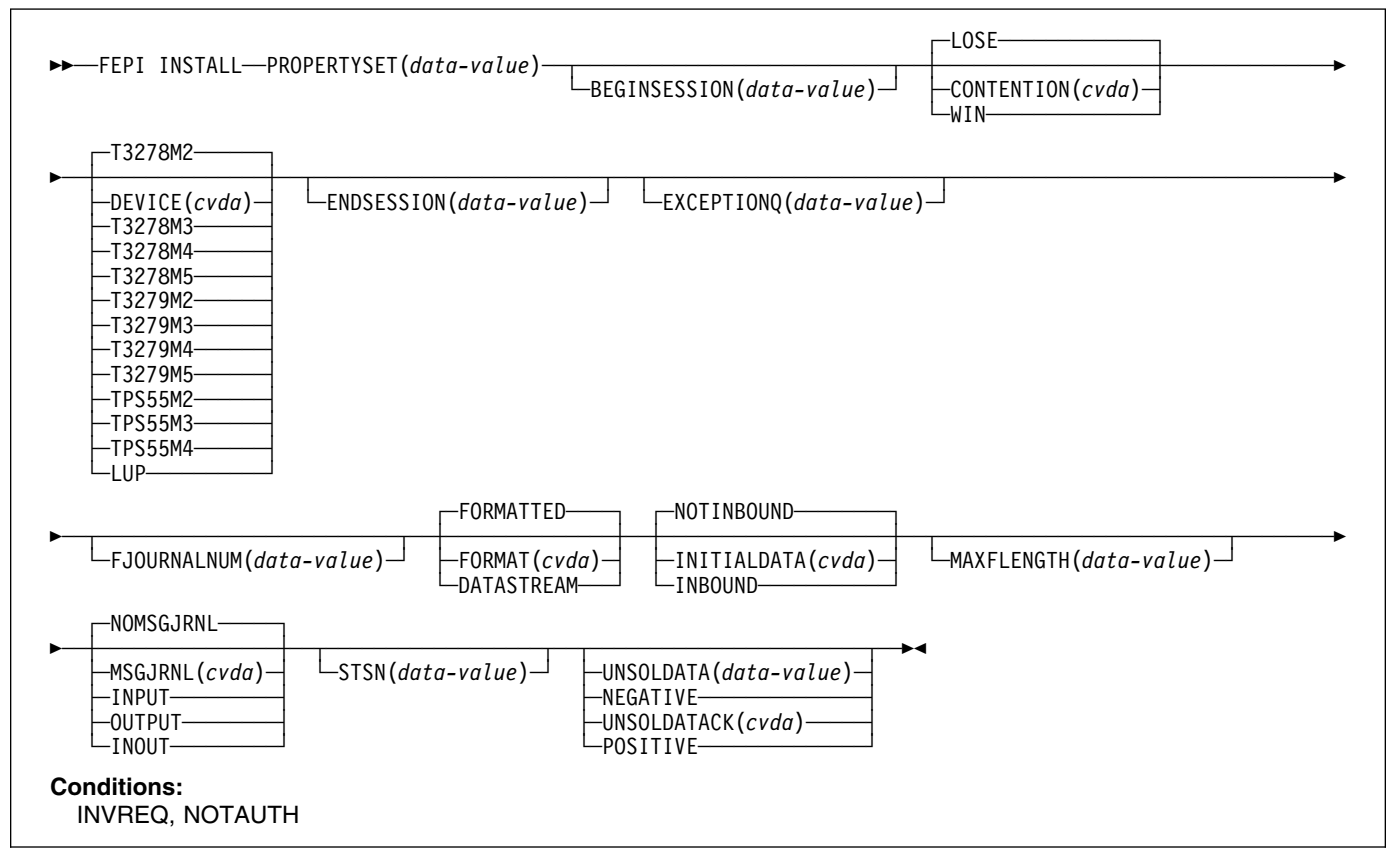

### **Options**

**Note:** Specifying a blank value for BEGINSESSION, ENDSESSION, EXCEPTIONQ, STSN, or UNSOLDATA has the same effect as omitting the option.

### **BEGINSESSION(4-character data-value)**

specifies the name of the transaction to perform begin-session processing, immediately after a session has been established ('bound'). If omitted, there is to be no user-supplied begin-session processing.

### **CONTENTION(cvda)**

specifies what happens when a FEPI SEND command is issued and there is inbound data with begin-bracket. The relevant CVDA values are:

- **LOSE** The FEPI SEND command fails; a FEPI RECEIVE must be issued to get the inbound data.
- **WIN** The FEPI SEND command succeeds; inbound data is rejected with a negative response.

#### **DEVICE(cvda)**

specifies the LU mode and device type that is to be simulated. The relevant CVDA values are:

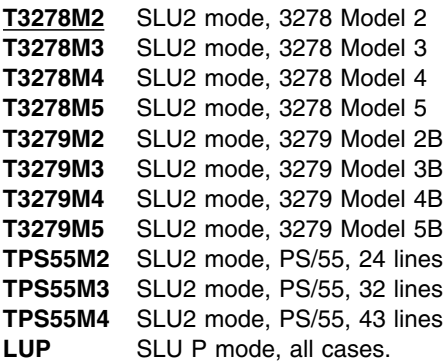

#### **ENDSESSION(4-character data-value)**

specifies the name of the transaction to perform end-session processing, when a conversation is ended (by a FEPI FREE command) or when a session is to be ended ('unbound'). If omitted, there is to be no user-supplied end-session processing.

#### **EXCEPTIONQ(4-character data-value)**

specifies the name of the TD queue to which pool-specific exceptional events are to be notified. If EXCEPTIONQ is omitted, there is to be no user-supplied exceptional event processing.

#### **FJOURNALNUM(fullword binary data-value)**

specifies the number of the journal where data is to be logged, in the range 2 through 99. If the value is zero or omitted, no journaling is done.

## **FORMAT(cvda)**

specifies, for SLU2 mode, the data mode to be used. The relevant CVDA values are:

**FORMATTED** Formatted operation. Character attributes are not supported on outbound data and ignored on inbound data.

#### **DATASTREAM** Data stream operation.

This option is not valid for SLU P operation.

#### **INITIALDATA(cvda)**

specifies whether initial inbound data is expected when a session is started. The relevant CVDA values are:

**NOTINBOUND** No inbound data is expected.

**INBOUND** Inbound data is expected.

If the target is a back-end IMS system, you should specify INBOUND. See page 120.

#### **MAXFLENGTH(fullword binary data-value)**

specifies the maximum length of data that can be returned on any FEPI RECEIVE, CONVERSE, or EXTRACT FIELD command for a conversation, or that can be sent by any FEPI SEND or CONVERSE command for a conversation. This value helps FEPI use storage more efficiently, so should be set no larger than is necessary. It must be in the range 128–1 048 576. If MAXFLENGTH is not specified, 4096 is used.

#### **MSGJRNL(cvda)**

specifies the required journaling of data to and from the back-end system. The relevant CVDA values are:

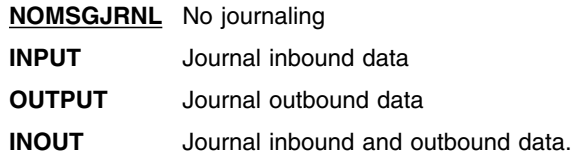

### **PROPERTYSET(8-character data-value)**

specifies the name of the set of properties to be defined. The name must not contain null characters  $(X'00')$ , leading blanks, or embedded blanks.

### **STSN(4-character data-value)**

specifies the name of the transaction to be started to handle 'set and test sequence number' (STSN), for SLU P mode only. If omitted, there is to be no user-supplied STSN-handling; FEPI handles STSN automatically.

#### **UNSOLDATA(4-character data-value)**

specifies the name of the transaction to handle unsolicited data (data received outside a conversation). If omitted, there is to be no user-supplied unsolicited-data processing; FEPI treats unsolicited data as specified by UNSOLDATACK.

### **UNSOLDATACK(cvda)**

if there is to be no unsolicited-data processing, this specifies what acknowledgment FEPI is to give to a BID. The relevant CVDA values are:

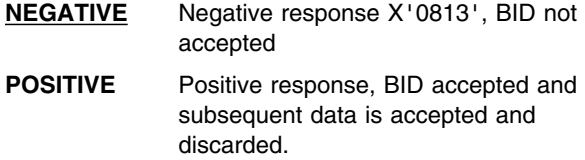

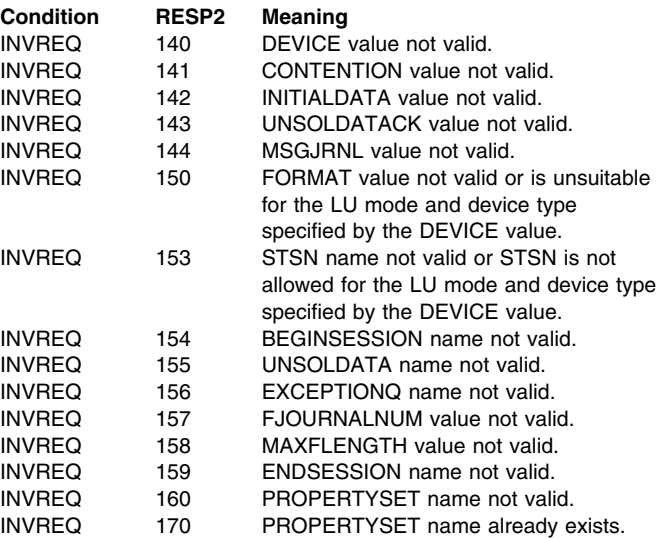

# **FEPI INSTALL TARGETLIST**

**Function:** FEPI INSTALL TARGETLIST defines new targets to FEPI. You can specify an initial service state for these new targets. A target cannot be used for a conversation until it has been put in service, and has been added to a pool so that it is connected to a node. The command completes when the targets have been installed without waiting for the requested states to be achieved.

## **Syntax**

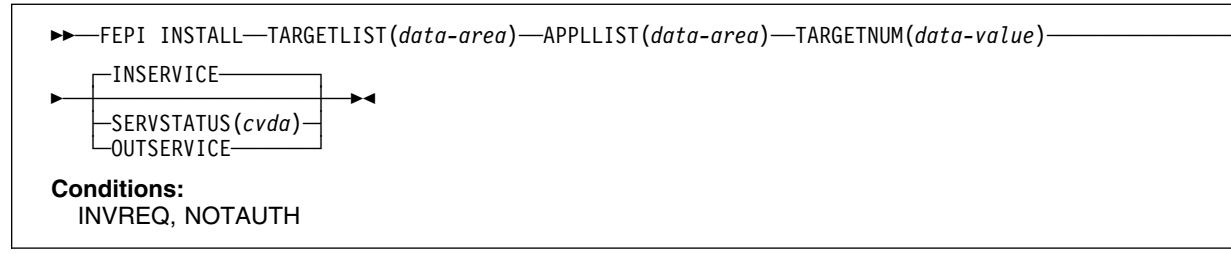

#### **Options APPLLIST(data-area)** specifies a contiguous array of 8-character primary logical unit (PLU) names. These are the VTAM application names (APPLID) of the back-end CICS or IMS systems with which FEPI applications are to communicate; they correspond one-to-one with the target names in TARGETLIST. The names must not contain null characters (X'00'), leading blanks, or embedded blanks. **Condition RESP2 Meaning** INVREQ 110 SERVSTATUS value not valid.<br>INVREO 119 The command failed for one or 119 The command failed for one or more items in the list. INVREQ 130 TARGETNUM value out of range. INVREQ 164 TARGET name not valid. INVREQ 167 Application name not valid. INVREQ 174 TARGET name already exists. INVREQ 177 Application name already exists.

#### **SERVSTATUS(cvda)**

specifies the initial service state of the targets being defined. All the targets in the list have the same state. The relevant CVDA values are:

Each name must be unique within the list; duplicate names result in an INVREQ condition being returned.

- **INSERVICE** The target is in service and can be used in a conversation.
- **OUTSERVICE** The target is out of service and cannot be used for any conversation.

#### **TARGETLIST(data-area)**

specifies a contiguous array of 8-character target names to be defined. A target name is the logical FEPI front-end name of a back-end system. The names must not contain null characters (X'00'), leading blanks, or embedded blanks. Each name must be unique within the list; duplicate names result in an INVREQ condition being returned.

### **TARGETNUM(fullword binary data-value)**

specifies the number of names in TARGETLIST, in the range 1–256.

# **FEPI SET CONNECTION**

**Function:** FEPI SET CONNECTION controls the use of FEPI connections. Lists may be used to set more than one connection at a time; all connections in the list are set to the same state. The command completes immediately, although the requested settings may not be achieved until later.

## **Syntax**

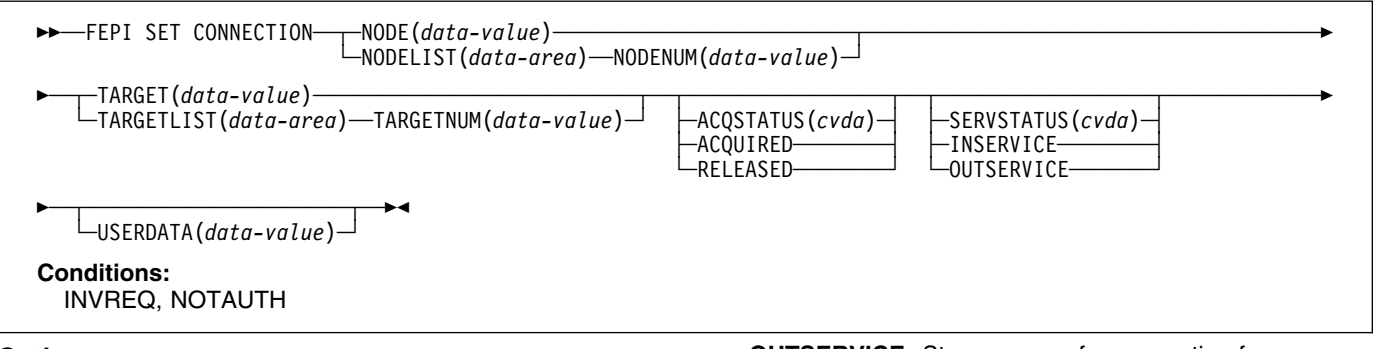

# **Options**

### **ACQSTATUS(cvda)**

specifies the acquire state of the connection; that is, whether a session should be established ('bound') or not ('unbound'). The relevant CVDA values are:

- **ACQUIRED** The connection is to have a session established (that is, 'bound'). The state is ACQUIRING until this is completed.
- **RELEASED** The connection is to have its session ended (that is, 'unbound'), when usage of the connection by all owned conversations ends. (An unowned conversation on the connection is ended immediately. See the STATE option of FEPI INQUIRE CONNECTION on page 73.) The state is RELEASING until this is completed.

If this option is not coded, the acquire state is not changed.

#### **NODE(8-character data-value)**

specifies the node name that identifies a connection.

#### **NODELIST(data-area)**

specifies a contiguous array of 8-character node names identifying connections.

#### **NODENUM(fullword binary data-value)**

specifies the number of node names in NODELIST, in the range 1–256.

### **SERVSTATUS(cvda)**

specifies the service state of the connection; that is, whether the connection can be used for a conversation or not. The relevant CVDA values are:

**INSERVICE** Allows usage of the connection in a conversation.

**OUTSERVICE** Stops usage of a connection for any new conversation, although existing conversations are unaffected. The service state is GOINGOUT until these conversations end.

If this option is not coded, the service state is not changed.

#### **TARGET(8-character data-value)**

Specifies the target name that identifies a connection.

### **TARGETLIST(data-area)**

specifies a contiguous array of 8-character target names identifying a connection or connections.

#### **TARGETNUM(fullword binary data-value)**

specifies the number of target names in TARGETLIST, in the range 1–256.

#### **USERDATA(64-character data-value)**

Specifies optional user data relating to the connections; it is not used by FEPI. It replaces any previous user data that was set.

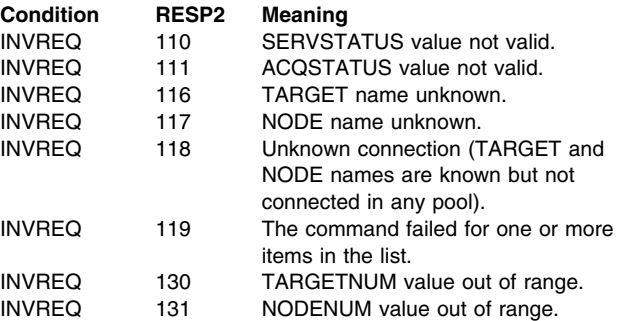

# **FEPI SET NODE**

**Function:** FEPI SET NODE controls the use of FEPI nodes. Lists may be used to set more than one node at a time; all nodes in the list are set to the same state. The function completes immediately, although the requested settings may not be achieved until later.

## **Syntax**

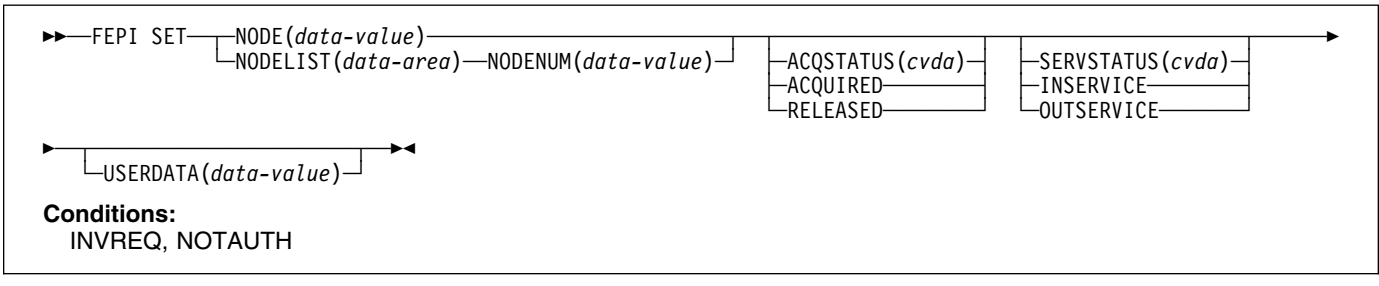

## **Options**

## **ACQSTATUS(cvda)**

specifies the acquire state of the node; that is, whether its VTAM ACB should be opened or closed. The relevant CVDA values are:

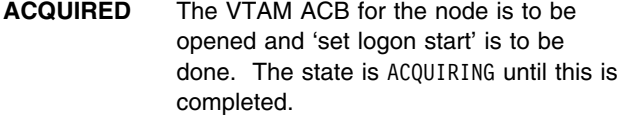

**RELEASED** The VTAM ACB for the node is to be closed when usage of the node by any conversation ends. The state is RELEASING until this is completed.

If this option is not coded, the acquire state is not changed.

### **NODE(8-character data-value)**

specifies the node to be set.

### **NODELIST(data-area)**

specifies a contiguous array of 8-character node names to be set.

### **NODENUM(fullword binary data-value)**

specifies the number of node names in NODELIST, in the range 1–256.

### **SERVSTATUS(cvda)**

specifies the service state of the node; that is, whether the node can be used for a conversation or not. The relevant CVDA values are:

- **INSERVICE** Allows usage of the node in a conversation.
- **OUTSERVICE** Stops usage of a node for any new conversation, although existing conversations are unaffected. The service state is GOINGOUT until these conversations end.

If this option is not coded, the service state is not changed.

### **USERDATA(64-character data-value)**

Specifies optional user data relating to the nodes; it is not used by FEPI. It replaces any previous user data that was set.

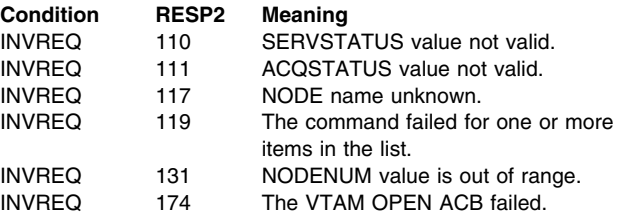

# **FEPI SET POOL**

**Function:** FEPI SET POOL controls the use of FEPI pools. Lists may be used to set more than one pool at a time; all pools in the list are set to the same state. The function completes immediately, although the requested settings may not be achieved until later.

## **Syntax**

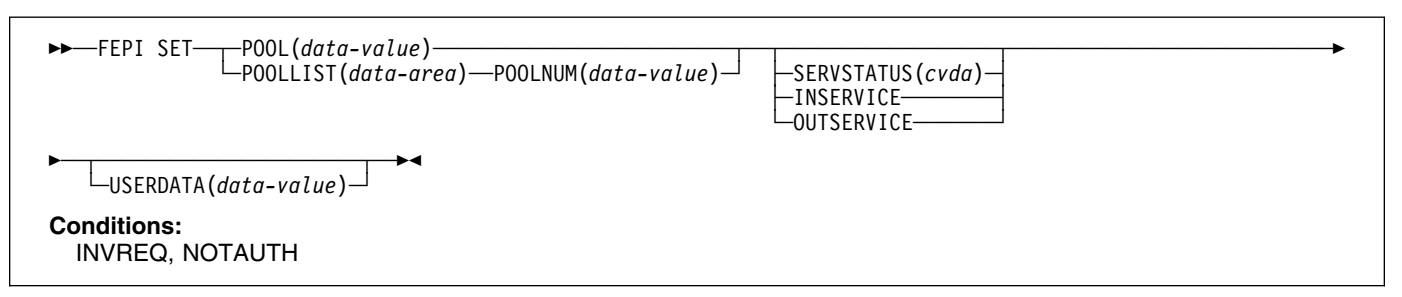

## **Options**

### **POOL(8-character data-value)**

specifies the pool to be set.

#### **POOLLIST(data-area)**

specifies a contiguous array of 8-character pool names to be set.

### **POOLNUM(fullword binary data value)**

specifies the number of pool names in POOLLIST, in the range 1–256.

#### **SERVSTATUS(cvda)**

specifies the service state of the pool; that is, whether the pool can be used for a conversation or not. The relevant CVDA values are:

- **INSERVICE** Allows usage of the pool in a conversation.
- **OUTSERVICE** Stops usage of a pool for any new conversation, although existing conversations are unaffected. The service state is GOINGOUT until these conversations end.

If this option is not coded, the service state is not changed.

#### **USERDATA(64-character data-value)**

Specifies optional user data relating to the pools; it is not used by FEPI. It replaces any previous user data that was set.

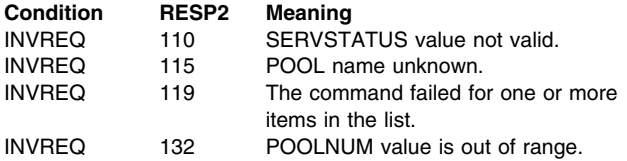

# **FEPI SET TARGET**

**Function:** FEPI SET TARGET controls the use of FEPI targets. Lists may be used to set more than target at a time; all targets in the list are set to the same state. The function completes immediately, although the requested settings may not be achieved until later.

## **Syntax**

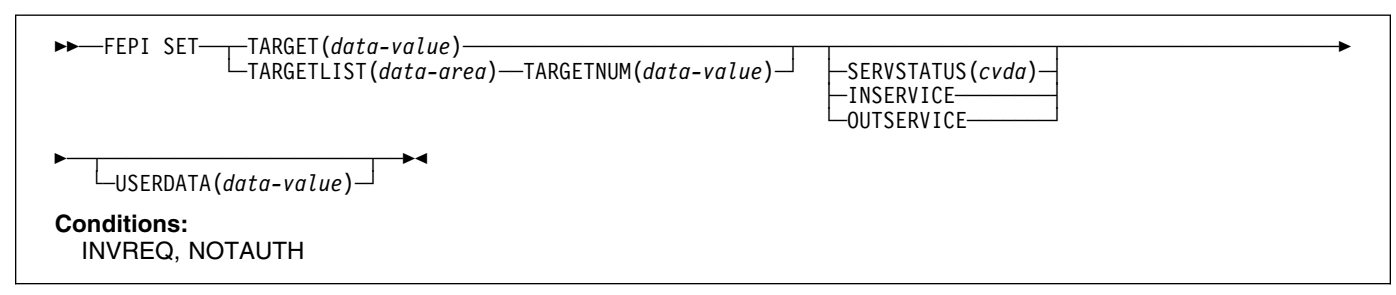

## **Options**

# **SERVSTATUS(cvda)**

specifies the service state of the target; that is, whether the target can be used for a conversation or not. The relevant CVDA values are:

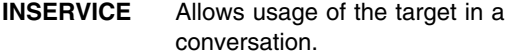

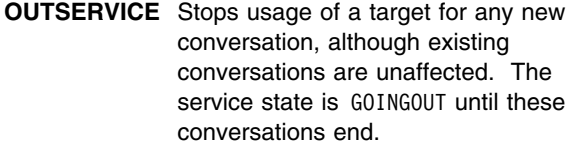

If this option is not coded, the service state is not changed.

#### **TARGET(8-character data-value)**

specifies the name of the target to be set.

#### **TARGETLIST(data-area)**

specifies a contiguous array of 8-character target names to be set.

#### **TARGETNUM(fullword binary data-value)**

specifies the number of target names in TARGETLIST, in the range 1–256.

#### **USERDATA(64-character data-value)**

Specifies optional user data relating to the targets; it is not used by FEPI. It replaces any previous user data that was set.

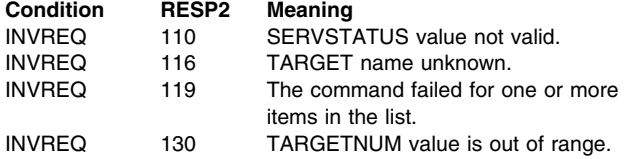

# **FEPI SP NOOP**

**Function:** FEPI SP NOOP has no effect.

## **Syntax**

──FEPI SP NOOP── **Conditions:** INVREQ, NOTAUTH

**Options:** None.

**Conditions:** None specific to this command.

# **Transient data queue records**

In response to various unexpected events, FEPI writes a record, describing the event and its circumstances, to a transient data (TD) queue. Such events include:

- Errors in functions initiated by a system programming command
- Errors for items in a list on a system programming command
- Events unrelated to any command.

If the event relates to a specific pool, the record is written to the queue specified by EXCEPTIONQ for that pool; if EXCEPTIONQ was not specified, no record is written. If the event does not relate to a specific pool, the record is written to queue CSZX. In all cases, if the appropriate TD queue does not exist or if it is not defined as non-recoverable, the record is lost.

The format of the record is as follows. The copy books DFHSZAPA, DFHSZAPO, DFHSZAPC, and DFHSZAPP (according to your programming language) provide declarations for this record structure.

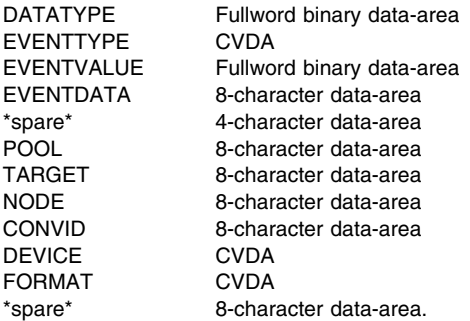

# **Fields**

### **CONVID(8-character data-area)**

the conversation ID for which the event occurred; null if not applicable.

### **DATATYPE(fullword binary data-area)**

identifies the type and structure of the data. A value of 2 indicates FEPI TD queue data.

### **DEVICE(cvda)**

the device type of the conversation for which the event occurred (the values are as for FEPI INQUIRE POOL); zero if not applicable.

#### **EVENTDATA(8-character data-area)**

contains data about the event:

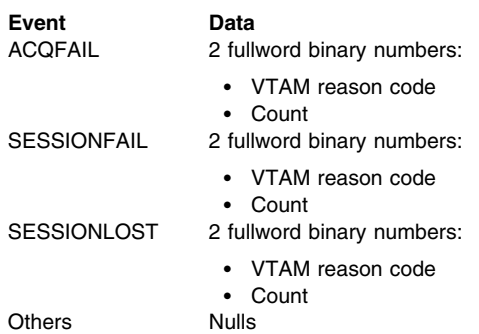

If the count is nonzero, it indicates the number of times the node acquire or session start has failed; it will be tried again. A zero count indicates that several failures have occurred and that there will be no further attempts to acquire the node or start the session.

## **EVENTTYPE(cvda)**

indicates what the event was.

Exceptional events queued to common TD queue CSZX:

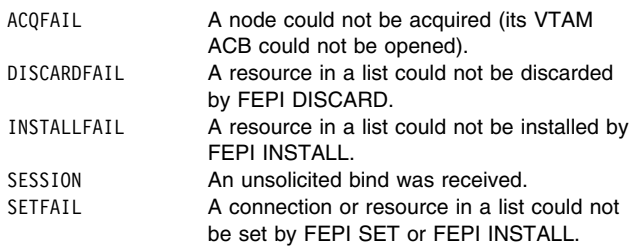

Exceptional events queued to pool-specific TD queue:

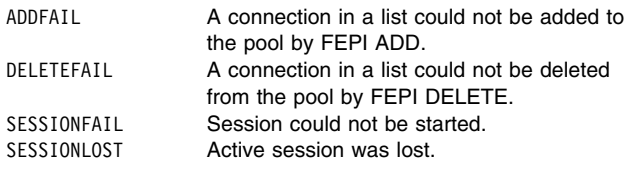

#### **EVENTVALUE(fullword binary data area)**

provides further information about the event. Values are:

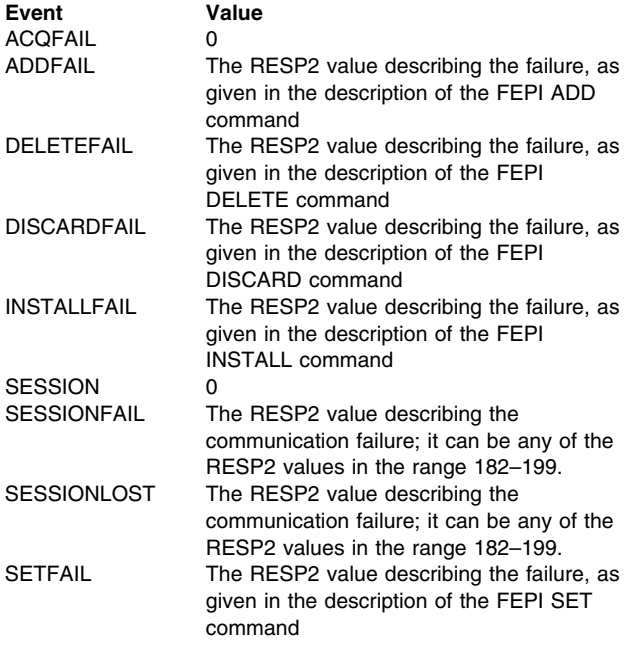

## **FORMAT(cvda)**

the data format of the conversation for which the event occurred (the values being as for FEPI INQUIRE POOL); zero if not applicable.

#### **NODE(8-character data-area)**

the name of the node for which the event occurred; nulls if not applicable.

#### **POOL(8-character data-area)**

the name of the pool for which the event occurred; nulls if not applicable.

## **TARGET(8-character data-area)**

the name of the target for which the event occurred; nulls if not applicable. For the SESSION event, it is the VTAM application name of the back-end system, rather than the FEPI target name.

#### **\*spare\***

nulls.

# **Chapter 10. Problem determination**

This chapter contains information to help you identify the source of errors that affect your FEPI applications. For information about using CICS debugging tools, trace, and dump, see the *CICS Problem Determination Guide*.

This chapter contains Diagnosis, Modification or Tuning information. It contains the following topics:

- "Debugging FEPI applications"
- "FEPI dump"
- "FEPI trace" on page 94
- "FEPI messages" on page 95
- "FEPI abends" on page 95
- "Reporting a FEPI problem to IBM" on page 96.

# **Debugging FEPI applications**

The CICS execution diagnostic facility (EDF) helps users of the EXEC CICS interface to step through the EXEC CICS commands of an application program. EDF can be used in just the same way to debug programs that use the EXEC CICS FEPI commands.

# **FEPI dump**

CICS dump routines are available for FEPI. These routines are under the control of the usual CICS selection mechanisms.

You generate interpretation of the FEPI areas of a CICS dump by specifying the SZ keyword to the INFO/ANA dump formatting facility, DFHPD410. SZ can take the following values:

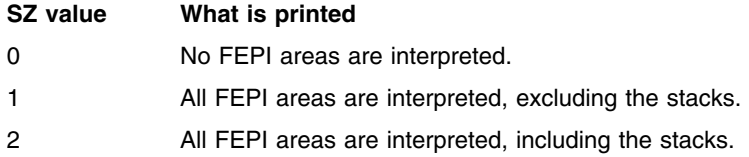

If you are looking at a FEPI problem, first ensure the SZ TCB is active, and the FEPI Resource Manager is running. Look at the kernel and dispatcher prints to verify their presence.

If the SZ TCB is present, and the FEPI Resource Manager is running, the problem is probably caused by a wait or an abend. In the case of a wait, the dispatcher and kernel prints should show where it is located.

After looking at any FEPI trace entries, you should direct your attention to the output of the 'SZ=2,IND' dump command. This displays all known FEPI control blocks and some of their interconnections. If you think a storage violation has occurred, use the dump storage manager options to display the contents of the FEPI storage subpools.

Here are some things that might help you identify a problem when you read the dump:

- Were any errors reported during interpretation? If so, this may indicate a corrupt address pointer or a broken chain.
- Follow all the pointers to associated control blocks (such as the conversation pointed to by the connection). Is this pointer correct? If not, this probably indicates corruption.
- Are there the expected numbers of nodes, targets, property sets, and pools? If not, this can indicate a broken chain or an unauthorized deletion.

## **Problem determination**

- Does each pool contain the expected number of connections (that is, the number of nodes multiplied by the number of targets)? If not, this may indicate the failure of a FEPI ADD command.
- Has each node been successfully acquired? If not, there is the possibility of VTAM definition errors. The ACB and RPL may contain VTAM sense information—perhaps a VTAM major node is inactive.
- Is there successful communication with a target? If not, have APPLID and PASSWORD been correctly specified? If they are correct, is the back-end system running?
- Are there any queued ALLOCATE commands? If so, this indicates that there are not enough connections for the pool to process FEPI conversations without queuing. This may be acceptable, or not, depending on your configuration.
- Are the event handlers being run? If not, have they been correctly defined to CICS using RDO?
- Are the event handlers being recursively invoked? If so, this indicates a problem with a FEPI FREE command, a storage violation, or an internal logic error.
- Is information being correctly sent to the specified transient data queues? If not, are the queues defined as unrecoverable? Investigation of the DCT may help here.
- Are transactions being triggered from the TDQs? If not, are the transactions correctly defined to CICS?
- Is there a current conversation? If so, this conversation may be causing the error. Is the data correct? Is there any VTAM sense information in the RPL?
- Are the surrogate terminals correct? If not, the links between the nodes, pools, and targets may have become corrupted.
- Are FEPI SEND or FEPI RECEIVE commands failing due to state errors? If so, look at the conversation and see if the states are correct. If they are not, the conversation has become out of step with the VTAM flow.
- Is unexpected data being sent or received in formatted conversations? If so, there may be corrupt FEPI data. Look at FEPI's internal terminal character buffer.
- Look at the queues. Are there any requests that look as if they have got stuck? If so, the FEPI work chains may be corrupt. However, it may be simply that the flow to satisfy the requests has not yet happened. If you think it should have happened, there may be communication problems.
- Look at the FREE queue. The last VTAM event may be shown. If so, does it correspond with what you expected?
- Is the behavior of a pool correct? If not, it is possible that the property set used to define the pool is incorrect. However, if the property set is shown, it could have been re-created since the pool was defined—treat property set definitions with care.
- Are there any outstanding timer events that should have run? If so, this may indicate a chaining failure.
- Has a timer-dependent action been delayed? If so, this could indicate that the TIMEOUT parameter on the command was incorrect.
- Are you receiving all the data you expect? If not, have you set the correct end-of-flow condition on the FEPI RECEIVE (or CONVERSE) command?
- Are there many transactions waiting on FEPI? If so, either back-end systems are not responding, or the FEPI Resource Manager has failed.
- Has a VTAM dump been taken? If so, this may indicate a failure in one of the VTAM exits.

## **Using CICS dump facilities to investigate FEPI problems**

This section describes how FEPI relates to the rest of CICS, and how its presence is revealed by the other CICS dump formatting commands.

The problem determination process for FEPI is driven from the usual CICS dump interpretation routines. The following sections describe what to look for in the major CICS areas.

#### **Dispatcher**

You should see a task (CSZI) running under the SZ task control block. (However, note that CSZI can run under the QR TCB while executing certain CICS functions, such as starting transactions and writing to transient data queues.) If CSZI is not present, then either FEPI is not in the system, or the FEPI Resource Manager has failed.

Application programs waiting for responses from the FEPI Resource Manager are shown as waiting on FEPI. (For details of FEPI waits, see the *CICS Problem Determination Guide*.)

#### **Interval control**

Any transactions that have been started by the FEPI Resource Manager, but not yet run, appear in the interval control section.

#### **Kernel**

In the kernel, you should find a running task named KETCB SZ representing the SZ TCB VSE/ESA sub-task that FEPI uses. If KETCB SZ is not present, then either FEPI is not in the system, or the TCB has abended.

You should find the CSZI task either running or waiting. If CSZI is not present, then either FEPI is not in the system, or the FEPI Resource Manager has failed.

If an abend has occurred, the usual information is available. The location of the abend is indicated by the failing module, as follows:

DFHESZ The application programming EXEC stub DFHEIQSZ The system programming EXEC stub DFHSZATR The FEPI adapter<br>DFHSZRMP The FEPI Resourd The FEPI Resource Manager.

#### **Storage manager**

Table 14 on page 94 lists the CICS storage subpools used by FEPI. You can use the storage manager dump facilities to display the contents of these subpools. If you suspect a storage violation, a comparison of the contents of these subpools with the areas interpreted by a FEPI dump may show where the corruption has occurred.

# **Problem determination**

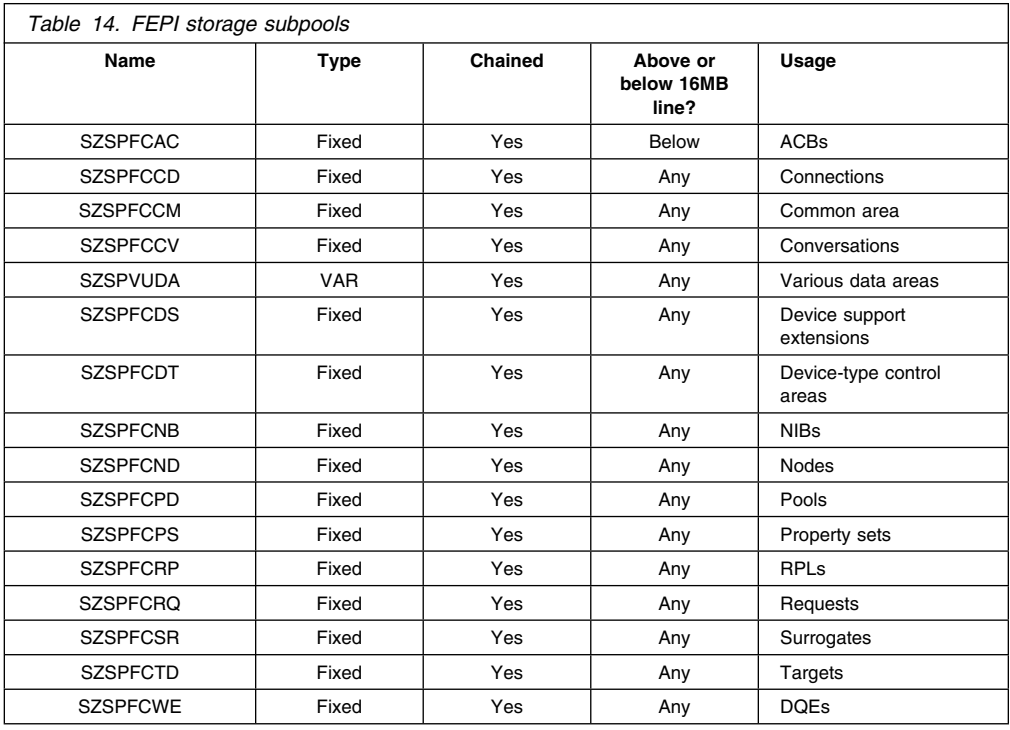

# **FEPI trace**

There are appropriate trace entries in the CICS trace table which are under the control of the usual CICS mechanisms. FEPI trace entries are listed in the *CICS Diagnosis Reference*.

FEPI generates exception and event trace entries—the latter under control of the 'SZ' component code. Points X'1200' through X'16FF' are defined for use by FEPI, although not all of these are used.

# **Taking trace entries**

You control the taking of FEPI trace entries with the CETR SZ transaction, or the SET TRACETYPE SZ command. FEPI supports only one level of tracing—either all or nothing. At CICS initialization, you can specify the default levels of standard and special tracing by means of the STNTR, SPCTR, STNTRSZ, and SPCTRSZ system initialization parameters, which are described in the *CICS System Definition Guide*. Exception trace entries are always taken.

You can use the selection features of the CETR transaction to limit tracing to specific transactions. This is described in the *CICS-Supplied Transactions* manual. If you do this, you can control the tracing of application programs, but the FEPI Resource Manager, running as the CSZI transaction, is unaffected, because trace selection is applied only at transaction start.

If you are using DFHTRAP under the guidance of IBM support, note that the FEPI Resource Manager runs under the SZ TCB. Therefore, do not do anything that could force a VSE task switch to any other TCB.
### **Interpreting FEPI trace entries**

The first thing to consider is whether there are any exception trace entries. Their presence indicates that a problem has been detected, and (perhaps) that the appropriate action has been taken. Exception trace entries are either initialization errors or storage management errors.

Initialization errors result from checks made when CSZI starts, to prevent a second instance of the FEPI Resource Manager. Storage errors result from GETMAIN or FREEMAIN errors, and are usually caused by a lack of CICS storage.

The other trace entries are the usual module entry and exit traces, together with a few points indicating that important processing events have occurred (such as the FEPI Resource Manager becoming idle).

## **FEPI messages**

Messages produced by FEPI have exactly the same format (DFHSZ...) as other CICS messages. They are all sent to the FEPI message log (the CSZL transient data queue); some are also sent to the operator.

FEPI messages are documented in the *VSE/ESA Messages and Codes Volume 3* manual.

## **FEPI abends**

FEPI does not (deliberately) issue either CICS transaction abends or VSE abends. However, an unexpected failure can occur in the following places:

- In a FEPI application program when INVREQ is returned
- In the EXEC stubs
- In the FEPI adapter
- In the FEPI Resource Manager transaction (CSZI) code
- In a VTAM exit routine.

These abends have different results, as shown in Table 15.

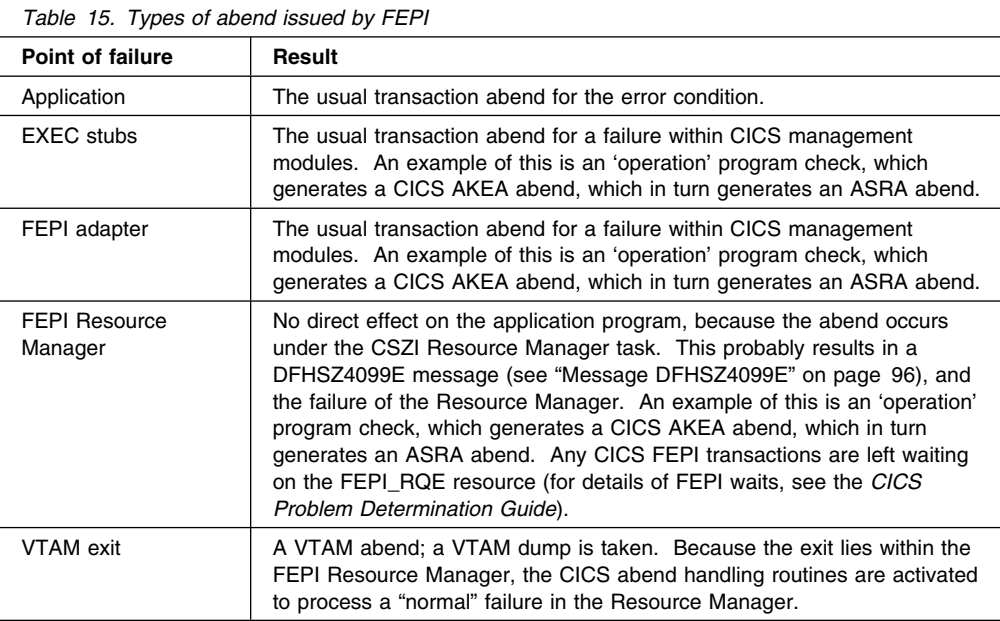

### **Restart**

An abend in an application program, an EXEC stub, or the FEPI adapter affects only the active CICS task that issued the FEPI command; other FEPI programs continue as normal.

If an abend affects the SZ TCB, CICS makes that TCB unavailable for use, while keeping the other CICS TCBs active and accessible. This means that FEPI functions can be restored only by restarting the CICS system.

### **Message DFHSZ4099E**

This message indicates that the abend exit routine within the FEPI adapter has trapped an abend within the FEPI Resource Manager.

As soon as an abend within the Resource Manager is detected, the FEPI state (in the FEPI static area) is set to 'Failed'. If possible, message DFHSZ4099E is issued, to indicate that FEPI has failed. However, in some circumstances it is not possible to issue DFHSZ4099E, and a system dump is generated instead.

Any FEPI transactions are left waiting on the FEPI\_RQE resource (for details of FEPI waits, see the *CICS Problem Determination Guide*). These waits never get posted, so the transactions suspend. You must issue a CEMT FORCEPURGE command to remove these suspended transactions from the system.

**Warning:** It is strongly recommended that the CSZI transaction is initiated only as part of CICS system initialization. *Do not attempt to restart the CSZI transaction after a failure, other than by restarting CICS*.

### **Message DFHSZ4155I**

This message indicates that a connection has ended, and gives a reason code taken from the VTAM control blocks. The reason code may be returned in the LASTACQCODE option of a CEMT or FEPI INQUIRE command, depending on the operation which generated DFHSZ4155I.

DFHSZ4155I does not always indicate a problem; if you took positive action to end the connection, DFHSZ4155I merely confirms that VTAM did as you requested. However, if the connection ended unexpectedly, the reason code tells you why.

To determine what the reason code means, refer to the *VTAM Programming* manual.

### **Reporting a FEPI problem to IBM**

When reporting a problem to IBM Support, you need the following details of the CICS system in which FEPI is installed:

- All listings from the CICS job, including the CICS job log and JCL
- A print of all reports sent to the CSZL transient data queue
- A full system dump (including the SVA and system GETVIS)
- Any relevant transaction dumps
- All trace entries (you may need to recreate the problem with SZ trace active)
- A listing of the application program that detected the problem
- Listings of the programs used to configure your FEPI system
- Listings of any active CICS global user exit programs (not only the FEPI ones)
- Prints of user journals, if FEPI journaling was active when the problem occurred.

The following materials might also be required:

• A VTAM trace showing the data flows

- A trace of the back-end system showing what data streams were received from FEPI application programs
- A VTAM status display showing the status of FEPI connections
- Any dumps or logs produced by the back-end system.

**Problem determination**

# **Part 3. Application programming**

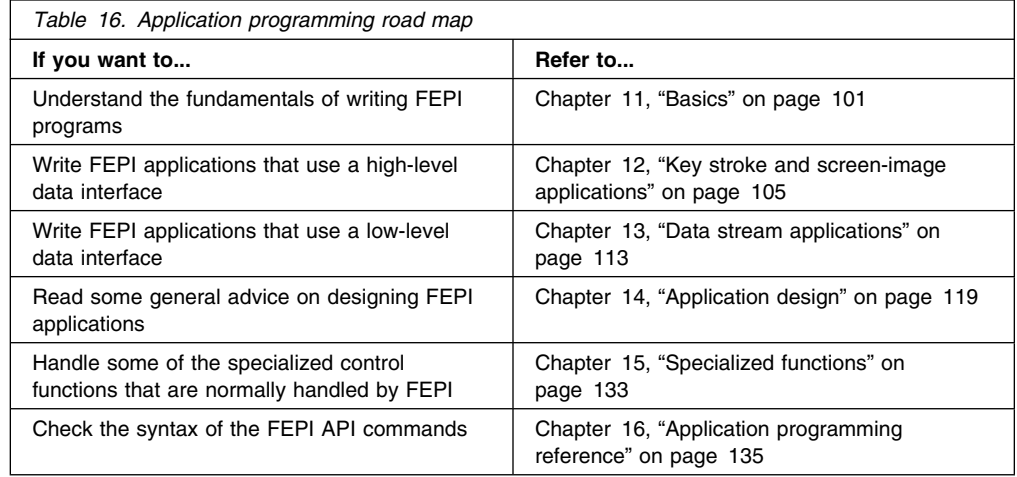

## **Chapter 11. Basics**

This chapter introduces FEPI programming and the FEPI commands that you can use. Before reading this chapter you should be familiar with the FEPI concepts and facilities described in Chapter 1, "Introducing FEPI" and Chapter 2, "Functions and services."

To write FEPI front-end applications, you need to know how to write programs in at least one of the programming languages that CICS supports. More importantly, you also need knowledge of data communication and protocols. And, if you will be accessing IMS back-end systems, you must also be familiar with using IMS and writing IMS applications.

The applications that you write using FEPI are normal CICS transactions with the familiar EXEC CICS commands. These FEPI applications use the FEPI subset of EXEC CICS application programming commands to:

- Allocate a connection from a pool
- Communicate with a back-end application using this connection
- Free the connection when finished.

The chapter contains the following topics:

- "Communication and conversations"
- "Structure and design" on page 102.

## **Communication and conversations**

**Note:** The highlighted terms in this section are defined in Chapter 2, "Functions and services" on page 7.

A FEPI application runs in a **front-end** CICS system and accesses applications in a **back-end** CICS or IMS system. FEPI lets it do this by simulating a terminal connected to the back-end system; this means that it has to act just like a real terminal and terminal operator.

The back-end systems are known as **targets** and the **connections** to them are arranged in **pools** that define the properties controlling communication. Targets, pools, and properties are defined by your system programmer, who can tell you which targets and pools to use and what properties they have.

When a connection has been established, on successful completion of a bind, the connection is **in session** and it can be allocated by FEPI for a **conversation** with the back-end system.

Conversations are the basis of all FEPI applications and, depending upon the needs of your application, may be used in several ways (see Chapter 14, "Application design" on page 119):

- A single conversation for all transactions on a back-end system
- A different conversation for each transaction or associated series of transactions
- A special conversation to handle unusual events.

The task that started the conversation owns it and other tasks cannot issue commands for it; however, the owning task can transfer ownership to another task. You can have as many conversations as you like at a time with various targets: they can be consecutive or, much more usefully, interleaved.

FEPI simulates a 3270-type terminal (SLU2 mode) for both CICS and IMS systems; it also supports the SLU P mode that is used by IMS for programmable terminals such as the 4700 family. The mode to be used, SLU2 or SLU P, is a property of the pool being used. Your application cannot change the mode of a conversation.

The data that you send and receive can be **formatted** or **data stream** and, as with mode, the data type is a property of the pool being used: **Formatted** A high-level data interface for SLU2 mode. The data sent by the FEPI application can be either **key stroke** format or **screen-image** format; data received by the application is in screen-image format. **Data stream** A low-level data interface for more sophisticated SLU2 mode applications and for use with SLU P mode. The data sent and received by the FEPI application is the data stream; applications using this format have access to some very specialized VTAM communication functions. The same basic set of FEPI commands is used for all modes and data types and protocols, but the command options and keywords are generally different. **Structure and design** In addition to your main access program that handles communication with the back-end system, you may need to provide programs for other functions: **Begin session** Handle begin-session processing. **Unsolicited data** Handle unsolicited inbound data that arrives when there is no conversation. **End session** Handle end of conversation and end of session processing. These functions could be combined in one program or implemented in separate programs with individual transaction names. There may be any number of each function, again according to your requirements and preferences. Suggestions about the various possibilities are given later. As the application programmer, you will always write the main access programs. Sometimes the system programmer provides any special functions that are required; otherwise you would be responsible for these. Even if you are writing only the main access program, you need to be aware of what these special functions do and how they affect how you communicate with the back-end system. Because the use of these special functions is controlled by the pools that you use, you need to liaise with the system programmers or administrators who set them up. Several different styles of access program are possible: **One-out one-in conversational** One program performs the complete conversation with the target and each conversation has a single transmission to and from the back-end system. **Conversational** One program performs the complete conversation with the target with multiple transmissions to and from the back-end system, waiting each time for the inbound data. **Pseudoconversational** Here, one program sends data to the target and requests CICS to start another program when the inbound data arrives. The section beginning with Chapter 12, "Key stroke and screen-image applications" on page 105 and ending with Chapter 15, "Specialized functions" on page 133 describes the various features of writing application programs. A set of sample programs is available to help you to get started; these are supplied as source code on the distribution tape. For details, see Appendix A, "Sample programs" on page 161.

### **Programming**

FEPI programs are CICS applications, so all aspects of CICS programming apply. For general information about writing CICS application programs, see the *CICS Application Programming Guide*. For programming information (including command formats, argument values, details on the translation of programs, and language considerations), see the *CICS Application Programming Reference* manual. Particularly relevant are the chapters in the *Application Programming Guide* about designing efficient applications and dealing with exception conditions.

The FEPI application programming commands are an extension of the EXEC CICS commands. They have similar names and similar functions. The FEPI commands also have similar keywords, but they are distinguished by having FEPI as a prefix. For application programming the commands are:

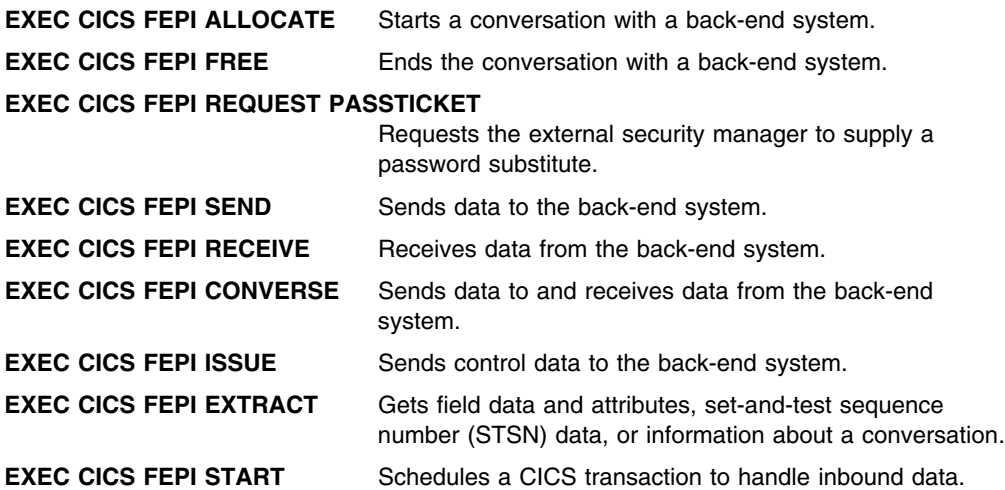

Note that, when translating your programs, you must specify the FEPI option; this instructs the translator to process FEPI commands.

Your FEPI application programs can be AMODE(24) or AMODE(31)—that is, they can issue FEPI commands in either 24- or 31-bit addressing mode, and reside above or below the 16MB line.

#### **Exception conditions**

As with all CICS commands, FEPI commands may produce exception conditions that you can check using the RESP option, or capture using HANDLE CONDITION. Most FEPI command errors return INVREQ. The particular error in each case is uniquely identified by the RESP2 value. All the FEPI exception conditions and RESP2 values are listed in Chapter 16, "Application programming reference" on page 135. There are copy books that contain declarations for the RESP2 values:

- DFHSZAPA for Assembler language
- DFHSZAPO for COBOL
- DFHSZAPP for PL/I
- DFHSZAPC for C/370.

If there is an error, the command does nothing, and output values are not changed. Note, however, that commands such as FEPI SEND may have transferred data before the condition is recognized.

You can use EDF and CECI to debug FEPI programs. Because FEPI commands can be quite long, you will probably find the NAME field of CECI useful.

**Basics**

## **Chapter 12. Key stroke and screen-image applications**

This chapter discusses the key stroke and screen-image data interfaces for FEPI applications. The examples given in this chapter are confined to simple conversational applications. However, you can use this data interface whatever the application structure. See Chapter 14, "Application design" on page 119 for further possibilities together with full details of conversations, error handling, and system considerations.

The key stroke and screen-image data interface is suitable for a wide range of applications, and is simpler to use than the alternative data stream interface. However, there are certain types of application for which you cannot use screen-image data. For more details, see Chapter 13, "Data stream applications" on page 113.

You can send both key stroke and screen-image data in the same conversation. The inbound data format is the same for both: a screen-image, that you can also access field-by-field.

You must have general knowledge of data communication and protocols.

The chapter contains the following topics:

- "General sequence of commands"
- "Sending key stroke data" on page 106
- "Receiving field-by-field" on page 107
- "Multiple attentions" on page 108
- "Sending screen-image data" on page 109
- "Receiving screen-image data" on page 110
- "Extracting field data" on page 111
- "CONVERSE" on page 112.

### **General sequence of commands**

The following diagram illustrates the general sequence of FEPI commands that you use with key stroke and screen-image data. That is, a FEPI SEND, multiple FEPI RECEIVES that complete when all the data has been received, followed by another FEPI SEND.

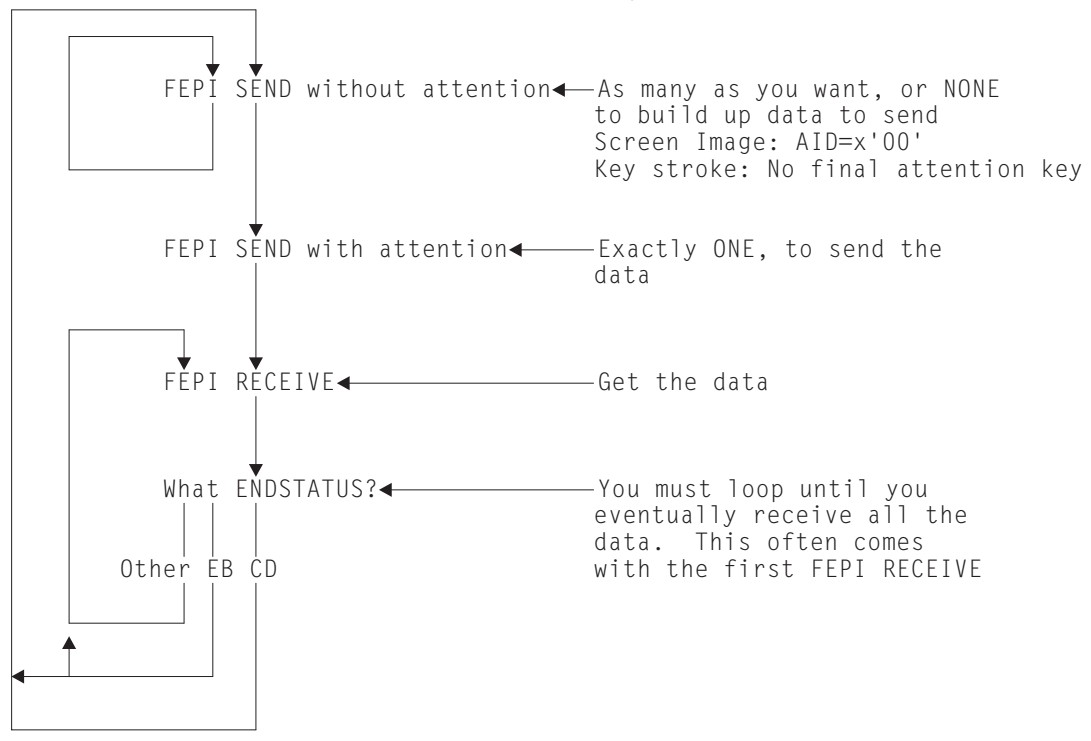

**Note:** The diagram does not show any processing of the data, nor where you might enter, or leave, the loop. This information is explained more fully in Chapter 14, "Application design" on page 119.

### **Sending key stroke data**

Sending key strokes is the easiest way of sending data.

Your program acts in the same way as the keyboard operator, with FEPI letting the program "press keys" just as the operator does.

A sample program illustrates the techniques used; see "Key stroke CONVERSE" on page 170.

The data can contain any combination of data characters together with manipulative, special, and attention key values representing almost every keyboard key. Data characters are represented as themselves. Manipulative, special, and attention key values are represented by *escape* sequences, comprising an escape character followed by a 2-character code. For example, using '&' for the escape character, you might send the following sequence to insert AB in one field, type IJKL into another field, and press PF7 to complete the input operation:

#### &HO&T2&R1&INAB&RS&N4IJKL&EF&\$7

 Home Tab, twice Cursor right Insert **AB** AB Reset Newline, 4 times IJKL Erase—EOF PF7 If the sequence were in a character string named KEY-SCRIPT, you would send it with: EXEC CICS FEPI SEND FORMATTED  $CONVID($ ... $)$ **KEYSTROKES**  FROM(KEY-SCRIPT) FLENGTH(30) In full, the escape sequences are:

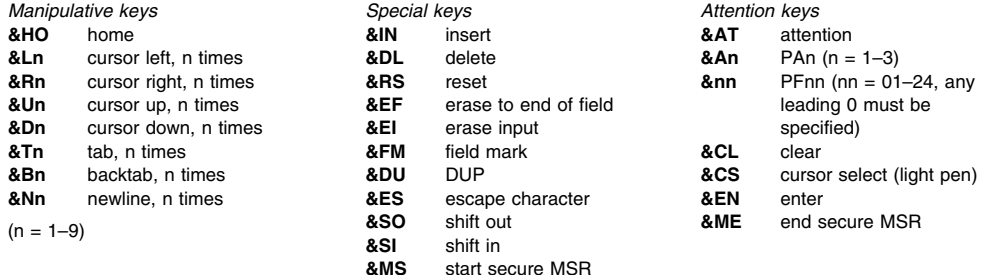

You can choose an alternative escape character.

Data characters must have values  $\geq$ X'40', so nulls (X'00') are not supported as such, although they can be generated using the erase or delete keys. Key strokes following an attempt to type into a protected field are ignored until RESET is keyed.

For magnetic stripe reader support, the sequence &MS...data...&ME represents passing a secure magnetic stripe card through the reader. Nonsecure cards have to be simulated by entering the data in the normal way.

The cursor position is set by your key strokes, rather than specifying where the cursor is placed. If your first key stroke is always the HOME key (&HO), you will have the cursor in a known starting position.

You can choose to send all the data with one command, or to use several commands to build up the data. The last (or only) command should have an attention key as its final key stroke, to actually send the data. There should be no other attention keys.

Alternatively, if you are not interested in the received data, you can ignore it by sending key strokes with multiple attention keys, as described in "Multiple attentions" on page 108.

**Errors**

Apart from communication errors caused externally, there are two likely sorts of error that you might get:

- Bad command sequencing; that is, you have issued a FEPI SEND when one was not expected. A FEPI SEND must **not** follow a FEPI SEND with a final attention key, or a FEPI RECEIVE that did not indicate 'change direction'.
- Incorrect data; that is, your key strokes are improper. You may have:
	- Sent data, characters, or escape sequences that are not valid
	- Got into an 'input inhibited' situation and not reset it
	- Broken the rules for double-byte character set (DBCS) data
	- Failed a validation test, if there are fields with one of the validation attributes.

Many of these data errors cannot be detected until the data is actually processed, because they depend on the previous data. This means that any key strokes preceding the error will already have taken effect—they cannot be removed by FEPI.

The FEPI SEND can also fail if, following end bracket, the back-end sends BID to send more data and your pool has CONTENTION(LOSE). You must then receive the new back-end data first.

### **Receiving field-by-field**

Receiving data field-by-field is the easiest way of receiving data.

In the simplest case you would issue a FEPI RECEIVE command without specifying an INTO data area. FEPI gets the data from the back-end system and builds the resulting screen image internally. The cursor position is returned by the CURSOR option. Information about the number of lines, columns, and fields in the screen image is returned by the LINES, COLUMNS, and FIELDS options.

To get the data, you issue the FEPI EXTRACT FIELD command for each individual field that you want. As well as the data, you can find out the attribute settings for the field, and its length and position. The attribute values are defined in the DFHBMSCA copy book, as is used with BMS. You can issue as many FEPI EXTRACT FIELD commands as you need, for whichever fields you want. You can issue more than one for each field, for example, if you want to get the data and attributes separately. It is generally preferable to use the FIELDLOC option rather than FIELDNUM. There may be spurious attributes between each displayed field which make determining field numbers difficult.

A sample program illustrates the techniques used; see "Screen image RECEIVE and EXTRACT FIELD" on page 173.

### **Command completion**

The FEPI RECEIVE command completes on 'end of chain'. This normally coincides with 'change direction' or 'end bracket', meaning that all data has been received. In some cases, however, back-end applications may send data to you in several sections (chains), each causing a screen update, so you must keep on receiving data until 'change direction' or 'end bracket' is indicated.

In all cases, the ENDSTATUS option is set to indicate what the completion conditions were. Where several conditions occur together, ENDSTATUS shows the most significant one. The values of ENDSTATUS and their associated meanings are shown in Table 17.

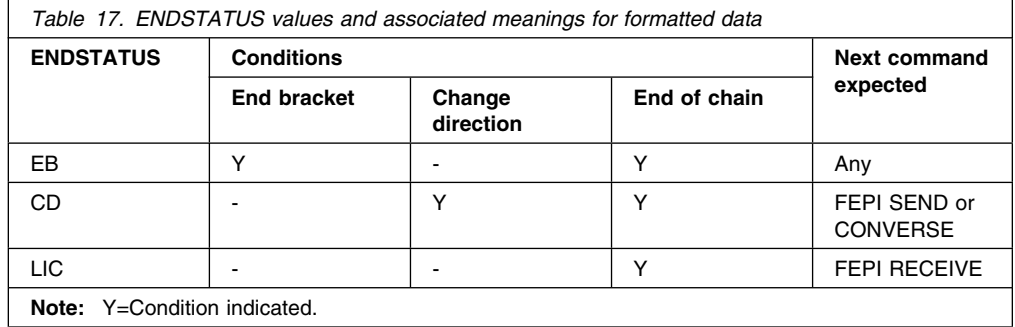

When 'end bracket' is received, the session is in *contention state*, and either end may try to transmit data next. Some back-end systems use 'end bracket' in the middle of a series of transmissions to allow the terminal to break in if it wants, and they may use 'end bracket' instead of 'change direction' at the end of the flow. This is particularly true of IMS. CICS usually sends 'change direction' eventually, although it may send 'end bracket' indicators intermediately.

Using your knowledge of the back-end application and system, you must check the data that you have already received, to determine whether more data is to be expected or the transmission is complete. If more data is expected, you should issue another FEPI RECEIVE command; if the transmission is complete, it is the front-end application's turn to send data.

You should always use the TIMEOUT option on a FEPI RECEIVE command; see "Time-outs" on page 126.

### **Errors**

Apart from communication errors caused externally, the most likely error you may get is due to bad command sequencing. That is, you have issued a FEPI RECEIVE when a FEPI SEND is expected. A FEPI RECEIVE must **not** follow a FEPI SEND without attention, or a FEPI RECEIVE that indicated 'change direction'.

Another likely error is 'previous SEND failed'. This may be an external communication error, or it may be that the back-end system has responded negatively—as IMS does, for example, if you try to run an unknown transaction. The sense data which you can get using FEPI EXTRACT CONV tells you which error it is, and, where the back-end system has responded negatively, you simply issue another FEPI RECEIVE to get the data.

### **Multiple attentions**

In certain circumstances you might not have any interest in the immediate result of the data you send, but only in a later result, after you have sent more data. If this is the case, you can construct a single key stroke sequence, comprising all the sets of data to send, each with its own attention key, and then send the whole lot in one operation.

At each attention key, FEPI sends your data to the back-end system and receives the results internally, until 'change direction' or 'end bracket' is indicated. Then FEPI sends the next set of key strokes. Using multiple attentions improves performance but, if the intermediate results are not what you expect, FEPI has no way of knowing this and carries on sending your key strokes. This can lead to unexpected effects, or to the failure of the command with a data error. In the latter case, all the key strokes and back-end system interactions preceding the error have already taken effect and you may find it difficult to determine the state of the back-end system. Further, no time-out can be specified for the intermediate receives, and so, if there is a communication problem, your application may be suspended indefinitely.

If the last set of key strokes ends with an attention key, you **must** issue a FEPI RECEIVE command to get the final result. If the last set of key strokes does not end with an attention key, you can issue another FEPI SEND command, with yet more key strokes.

### **Sending screen-image data**

Sending screen-image data is an alternative to sending key stroke data. In general, this would be the screen image that you received modified to reflect the changes that would be the result of an operator action. A sample COBOL program, DFH0VZTS, illustrates the techniques used; see "Screen image SEND and START" on page 171.

The data is exactly what you would expect: an image of the screen that you want to send. That is, 24 rows of 80 bytes (or whatever your screen size is) of data, corresponding byte-for-byte with the screen. For example, in a COBOL program containing this data description:

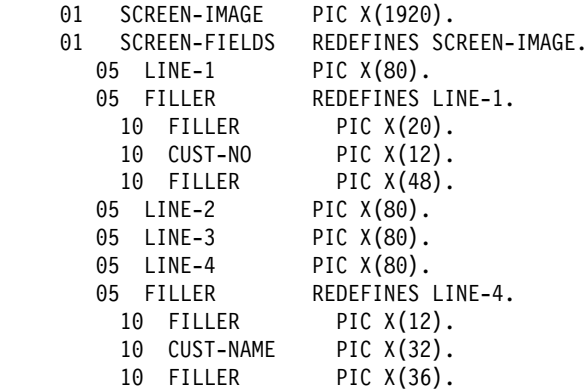

you would put the required data into the fields and send the screen image using:

EXEC CICS FEPI SEND FORMATTED CONVID(....) FROM(SCREEN-IMAGE) FLENGTH(1920) AID(PF2)

where AID specifies which attention key was pressed on the simulated terminal.

Data bytes are represented as themselves; you must set any nulls (X'00') that are needed to fill a field. In a protected field, the data bytes must be the same as in the current, simulated terminal buffer that FEPI holds. In the case of attribute bytes, it does not matter what values you put, because you have no control over their positions or settings, any more than a terminal operator does. However, if the value is X'01', FEPI sets the modified data tag (MDT) for the field, even if its data has not changed. (If the data has changed, FEPI sets the MDT automatically.)

You do not have to send a complete screen image. If your changes are confined to the first few lines, you need only send those few lines. The data you send is taken as starting from the top left position of the screen.

**Note:** If you are using the C/370 programming language, remember that a screen image probably contains null characters. Take care if you are handling the screen image as a string.

The cursor position can be set using the CURSOR option.

You can choose to send all the data with one command, or to use several commands to build up the data. The last (or only) command must have an attention identifier (AID) specified, using the AID option, to send the data. The other commands must have an AID value of X'00'. Definitions for the AID values are in the DFHAID copy book, as is used with BMS.

**Note:** The COBOL and assembler versions of the DFHAID copybook are different. Therefore, you cannot simply copy unmodified SEND commands from the DFH0VZTS sample program, which is supplied in COBOL only, to a user-written assembler program.

### **Errors**

The errors you can get are similar to those for key stroke data. Your screen-image data has other ways of being incorrect. In place of escape sequences not being valid, or 'input inhibited', you might have cursor or AID settings not valid, or changed data in a protected field. Many of these data errors cannot be detected until the data is actually processed. This means that some of the changes will have taken effect already—they cannot be removed by FEPI.

### **Receiving screen-image data**

If you specify an INTO data area on a FEPI RECEIVE command, the data you receive is the screen image; 24 rows of 80 bytes (or whatever your screen size is) corresponding byte-for-byte with the screen. Data bytes are represented as themselves. In positions corresponding to attribute bytes, X'FF' appears.

You need only get the first few lines of the screen if that is all that you are interested in.

After you have processed the data, you will probably use the same screen image, modified as required, on a subsequent screen-image send.

Even though you got a screen image, you can use the FEPI EXTRACT FIELD command as well if you want, for any particular fields that you require, just as described in "Receiving field-by-field" on page 107. In particular, the FEPI EXTRACT FIELD command is the only way you can determine the value of the field attributes.

A sample program illustrates the techniques you can use; see "Key stroke CONVERSE" on page 170.

**Note:** If you are using the C/370 programming language, remember that a screen image probably contains null characters. Take care if you are handling the screen image as a string.

### **Command completion and errors**

As far as completion and errors are concerned, a FEPI RECEIVE command with an INTO data area is just like one without. So, if you do not get 'change direction' or 'end bracket', you have to issue another FEPI RECEIVE command before you can send your screen image back, and even 'end bracket' might require further FEPI RECEIVE commands.

## **Extracting field data**

It is not only after a FEPI RECEIVE command that you can issue a FEPI EXTRACT FIELD command. You can issue this command anywhere in the conversation to find out about the current screen image that FEPI holds for the simulated terminal.

This can be particularly useful where a FEPI SEND command has failed or given unexpected results, to discover what happened.

## **CONVERSE**

FEPI CONVERSE can be used instead of a FEPI SEND with attention and the first (or only) FEPI RECEIVE. It is more efficient than issuing two separate commands and is allowed anywhere that FEPI SEND is allowed. The effects are exactly as if the two commands had been issued.

The ending conditions are identical to those for FEPI RECEIVE, unless you use the POOL option to get a temporary conversation. In this case, it ends on the first to occur of:

- 'Change direction' indicated
- 'End bracket' indicated,

and does not end at 'end of chain' alone.

### **Errors**

You need to take into consideration which command is expected next:

- If the receive part of the FEPI CONVERSE command fails, the send will have already been done, and so a FEPI RECEIVE command is expected next.
- If the send part fails, the receive is not done, and, if the initial send was expected, a FEPI SEND or CONVERSE command is expected next.

## **Chapter 13. Data stream applications**

This chapter discusses the low-level data stream interface for FEPI applications. The examples it contains are confined to simple conversational applications. However, you can use this data interface whatever the application structure; see Chapter 14, "Application design" for all the possibilities, together with details of conversations, error handling, and system considerations.

The chapter contains the following topics:

- "When to use the data stream interface"
- "General sequence of commands" on page 114
- "Receiving" on page 114
- "Sending" on page 116
- "CONVERSE" on page 117
- "SLU2 mode considerations" on page 117
- "SLU P mode considerations" on page 118SLU P.

## **When to use the data stream interface**

You need, or should use the data stream interface for the following types of applications:

- With pass-through; that is, where the application passes data through, usually to the user's terminal, without doing anything to it
- With SLU P
- Where the formatted interface does not provide the detailed function that you need
- For handling non-3270 LU2 devices
- With non-response mode IMS transactions.

The 3270 data stream interface is especially useful when creating FEPI applications that require to do little or no manipulation of the inbound (screen) data, because it is already in a form suitable for sending to a real terminal. If interpretation or reformatting of the inbound data is required, however, it can be significantly more difficult to operate on a 3270 data stream.

An example of an application suited to the 3270 data stream interface is a pass-through program, as illustrated by the sample program "3270 data stream pass-through" on page 174. Such programs can also be used to determine the flows and screen layouts of back-end systems when you are developing FEPI applications that, for example, drive signon or menu selection sequences and manipulate screens or dialogs.

You **must** be fully conversant with the data stream and data stream protocols as detailed in the books in the following list, and with how the back-end system uses them:

- *3270 Data Stream Programming Reference*
- *SNA Formats*
- *VTAM Programming*
- *IMS/ESA Programming Guide for Remote SNA Systems*
- *IMS/VS Version 2 Programming Guide for Remote SNA Systems*.

The application program is entirely responsible for the integrity of the data stream that uses this interface. FEPI performs no checking or interpretation on the data stream that is sent to or received from the back-end system, and makes no attempt to manipulate data into RU sizes that the sender or receiver can handle; the application program must be prepared to handle whatever data is presented to it. For example, with SLU2 mode, it must be prepared to handle READ commands, and WRITE STRUCTURED FIELD commands, in addition to the normal WRITE commands.

### **General sequence of commands**

The following diagram illustrates the general sequence of FEPI commands that you use with data stream. That is, a FEPI SEND, multiple FEPI RECEIVE commands that complete when all the data has been received, followed by another FEPI SEND.

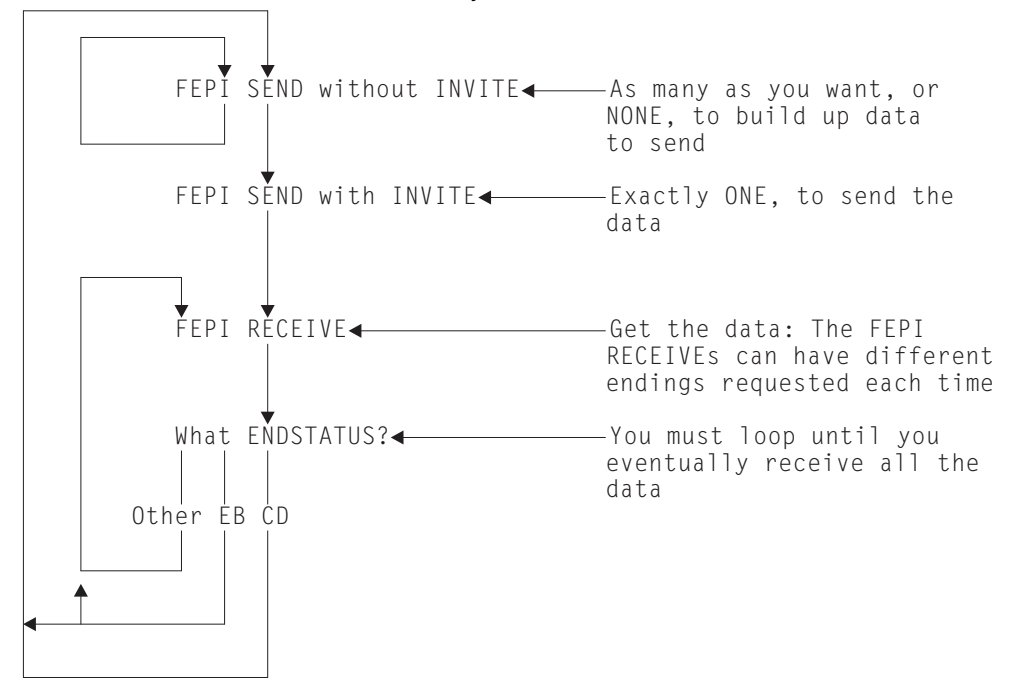

**Note:** The diagram does not show any processing of the data, nor where you might enter, or leave, the loop. This information is explained more fully in Chapter 14, "Application design" on page 119.

### **Receiving**

You can choose whether to process data in small segments or all at once. Your choice depends upon various factors including:

- Processing convenience
- The amount of data that you expect
- The size of the data area that you can use
- What you are doing with the data
- How the back-end application operates
- Whether you want to handle responses (see Chapter 15, "Specialized functions" on page 133 for this feature).

The data is a standard inbound data stream, exactly as is sent to the simulated terminal from VTAM. It is quite possible that there will be occasions on which you will receive no data; for example, when the back-end system needs to set a protocol indicator.

### **Command completion**

FEPI RECEIVE can be specified, or defaulted, to end in one of the following ways:

**RU**

- On the first to occur of:
- INTO data area full
- End of request unit.

#### **CHAIN**

- On the first to occur of:
- INTO data area full
- $\cdot$  Fnd of chain.

#### **UNTILCDEB**

On the first to occur of:

- INTO data area full
- End of chain with definite response request
- 'Change direction' indicated
- 'End bracket' indicated.

**Note:** Using UNTILCDEB is not recommended, because you may have the difficult task of splitting data back into its constituent chains in order to process it.

In all cases, the ENDSTATUS option is set to indicate what the completion conditions were. Where several conditions occur together, ENDSTATUS shows the most significant one. The values of ENDSTATUS and their associated meanings are shown in Table 18.

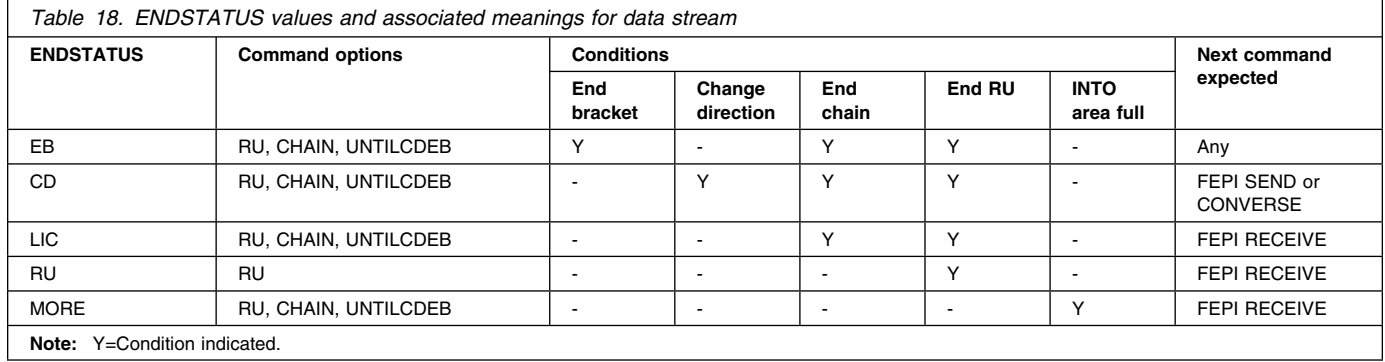

FEPI RECEIVE commands must continue to be issued until 'change direction' or 'end bracket' is indicated. You cannot start sending data until all inbound data has been received. If an ENDSTATUS of MORE is indicated, the data stream is not necessarily self-contained and should not be processed until the remainder of the information is received. The value returned for REMFLENGTH *may* indicate how much more information is to come.

When 'end bracket' is received, the session is in *contention state*, and either end may try to transmit data next. Some back-end systems use 'end bracket' in the middle of a series of transmissions to allow the terminal to break in if it wants, and they may use 'end bracket' instead of 'change direction' at the end of the flow. This is particularly true of IMS. CICS usually sends 'change direction' eventually, although it may send 'end bracket' indicators intermediately.

Using your knowledge of the back-end application and system, you must check the data that you have already received, to find out whether more data is to be expected or the transmission is complete. If more data is expected, you should issue another FEPI RECEIVE command; if the transmission is complete, it is the front-end application's turn to send data.

A problem arises where the application is the pass-through type, because it does not look at the received data. There are various ways of handling this:

- 1. Request data conditionally from both ends–which cannot generally be done, and particularly not in the most typical case where the pass-through is directly to a front-end terminal.
- 2. Wait for data from both ends at once. This can be done where the pass-through is directly to a front-end terminal and the transaction is pseudoconversational for both CICS and FEPI. See "Started tasks" on page 122.

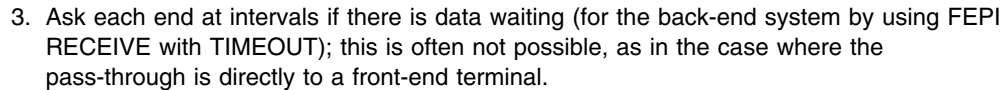

- 4. Forego a strict pass-through technique and check the data.
- 5. Assume that a transmission with 'end bracket' and no data means that more data is to come.
- 6. Issue another FEPI RECEIVE with TIMEOUT in case more data is to come, which has the disadvantage of introducing a delay.

**Note:** The last two cases involve an element of risk because the wrong assumptions can be made.

You should always use the TIMEOUT option on a FEPI RECEIVE command; see "Time-outs" on page 126.

**Errors**

Apart from VTAM and back-end communication errors caused externally or, more probably, by errors in the outbound data stream that you sent previously, the most likely cause of an error condition is an incorrect sequence of commands. That is, you have issued a FEPI RECEIVE when a FEPI SEND is expected. A FEPI RECEIVE must **not** follow a FEPI SEND without INVITE, or a FEPI RECEIVE that indicated 'change direction'.

Another likely error is 'previous SEND failed'. This may be an external communication error, or it may be that the back-end system has responded negatively–as IMS does, for example, if you try to run an unknown transaction. The sense data which you can get using FEPI EXTRACT CONV tells you which error it is, and in the latter case you simply issue another FEPI RECEIVE to get the data.

See "3270 data stream pass-through" on page 174 and "SLU P pseudoconversational" on page 177 for sample programs illustrating some of the programming techniques.

## **Sending**

You can choose to send an entire stream of data, or you can break it up into smaller units, finishing with a FEPI SEND with INVITE. INVITE indicates that this is the last data to send, and that inbound data should be expected next. The data is sent with 'last in chain' and 'change direction'. Otherwise, further FEPI SENDS are to be expected. It is the application program's responsibility to ensure that the amount of data sent on a request does not exceed the capacity of the receiving LU.

## **Errors**

Apart from VTAM errors caused, most probably, by errors in the outbound data stream that you sent previously, the most likely cause of an error condition is an incorrect sequence of commands. That is, you have issued a FEPI SEND when one was not expected. A FEPI SEND must not follow a FEPI SEND with INVITE, or a FEPI RECEIVE that did not indicate 'change direction'.

The FEPI SEND can also fail if, following 'end bracket', the back-end system sends BID to send more data and your pool has CONTENTION(LOSE). You must then receive the new back-end data first.

See "3270 data stream pass-through" on page 174 and "SLU P pseudoconversational" on page 177 for sample programs illustrating some of the programming techniques.

## **CONVERSE**

FEPI CONVERSE can be used instead of a FEPI SEND with INVITE and the first (or only) FEPI RECEIVE. It is more efficient than issuing two separate commands and is allowed anywhere that FEPI SEND is allowed. The effects are exactly as if the two commands had been issued.

The ending conditions are identical to those for FEPI RECEIVE, unless you use the POOL option to get a temporary conversation. In this case, it ends on the first to occur of:

- INTO data area full
- 'Change direction' indicated
- 'End bracket' indicated,

and **not** at 'end of chain' alone. Further, if there is any residual data to receive, it is lost.

With regard to errors, you need to take into consideration which command is expected next:

- If the receive part of the FEPI CONVERSE command fails, the send will have already been done, and so a FEPI RECEIVE command is expected next.
- If the send part fails, the receive is not done, and, if the initial send was expected, a FEPI SEND or CONVERSE command is expected next.

### **SLU2 mode considerations**

It is necessary, when sending outbound 3270 data streams, to ensure that a three-byte prefix containing the attention identifier (AID) and cursor address is inserted at the front of the data. Similarly, the first two bytes of inbound data typically contain the 3270 command code and write control character (WCC). The lengths supplied or returned on the FEPI SEND, RECEIVE, or CONVERSE DATASTREAM commands include the length of the prefix.

AID values are the same as the CICS values and, in pass-through applications, can be taken from EIBAID. The cursor address however is a buffer address and **cannot** be taken from EIBCPOSN. 3270 buffer addresses can be 12-, 14-, or 16-bit addresses depending on the device. Twelve-bit addressing is the most difficult to convert to or from, but it is very common; an address conversion table and an algorithm are contained in the *3270 Information Display System 3274 Control Unit Reference Summary* manual.

The inbound 3270 command is most likely to be a WRITE or ERASE WRITE and is, therefore, followed by a WCC then orders and data. However, this is not guaranteed and the inbound command should be inspected to determine what it is, what, if anything, should follow it, and how it should be handled. For example, the application may choose to perform an EXEC CICS SEND TEXT from the inbound data and may, therefore, require to know whether to append the ERASE keyword. The various READ commands (such as READ BUFFER and READ MODIFIED) and all the WRITE STRUCTURED FIELD commands (a common one being READ PARTITION with QUERY) need special handling.

If you receive more than one chain (using the UNTILCDEB option), you have to find each inbound command yourself, so this is not recommended unless you know that the back-end system only sends a single chain.

For further information, refer to the *3270 Information Display System Data Stream Programmer's Reference* manual.

## **SLU P mode considerations**

Two sample programs illustrate some of the programming techniques for SLU P mode. For details, see "SLU P pseudoconversational" on page 177 and "SLU P one-out one-in" on page 176.

## **Chapter 14. Application design**

This chapter describes the programs comprising a FEPI application and the basic design aspects. It also discusses signon security, error handling, and system considerations, including performance.

The chapter contains the following topics:

- "Programs"
- "Application organization" on page 121
- "Signon security" on page 125
- "Error handling" on page 126
- "System considerations" on page 128.

### **Programs**

The programs comprising a FEPI application are:

- Access
- Begin-session handler
- Unsolicited-data handler
- End-session handler.

### **Access program**

The main purpose of an access program is to:

- Start a conversation, using FEPI ALLOCATE
- Communicate with the back-end application using FEPI SEND and RECEIVE or FEPI CONVERSE
- End the conversation using FEPI FREE.

It must also be able to handle exception cases such as edit errors, transactions that are not valid, or security violations, and it may need to manage signon/signoff sequences. It may also need to handle begin-session and end-session requirements, if special handlers are not provided. The SESSNSTATUS option of FEPI ALLOCATE tells you if a new session has been started, or if you are reusing an existing session.

For many FEPI applications, particularly where formatted data is used, the access program is not complex. However, you do need to be fully conversant with everything that the back-end application might do. Your application **must** behave just like the real terminal and operator, and you **must** send and receive data in the correct sequence. Within a conversation, any data received is passed to the application that owns the conversation; FEPI cannot determine whether it is the data or screen image that was expected or, for example, a message reporting an abnormal end. Although the FEPI application needs to handle these cases, the access program need not test for all possibilities. The suggested method is to test only for the expected data or screen image and use a special error-handling program if the test fails.

Other applications may require more sophisticated programming. In some cases, you not only have to understand all the displays and protocols of the back-end application, but must also be conversant with the detailed data stream protocols. Applications may have to be custom-written for each device and type of target that is to be supported.

Syncpoints are not needed and not applicable in FEPI because communication environments do not provide any recoverable units of work. It is up to you to provide the syncpoints and any recovery of data that you need. For particularly critical operations with the back-end applications, you may find that using "definite responses" is helpful; see "DRx responses" on page 133.

## **Begin-session handler**

The begin-session handler transaction is started by FEPI when a connection is acquired. This transaction handles any functions that are required to initialize the session. Typical tasks are:

- Handling device queries
- Handling any initial inbound data, or "good morning" message, following the bind
- Signing on to the back-end system.

Device queries are sent by the back-end system (particularly CICS) if the terminal definitions so demand. You would normally reply 'null' (as illustrated by the begin-session sample program), or with some particular terminal properties that you want. Note, if you want to match the terminal properties to those of the real front-end terminal that an application is using, you cannot use a begin-session handler; each application will have to do its own begin-session handling.

When a back-end system sends a message after a successful bind, the connection should be in a pool where the INITIALDATA property is set to INBOUND. For SLU2, IMS always sends such a message; CICS may or may not do so depending on the way your system is defined. This extends the process of acquiring a connection to include receiving the data. Note that, if INBOUND is specified, the begin-session handler (or each application program, if there is no begin session handler) must issue a FEPI RECEIVE command to get the data and then send a suitable reply to the back-end system.

Remember that handling this initial data is just like handling any other back-end data: you must cope with whatever the back-end system may send, and handle and reply to it accordingly.

Security requirements in the back-end system might make it more appropriate for sign-on to be part of the access program. (Information about implementing signon security is on page 125.)

There is a sample begin-session handler program; see "Begin session" on page 169.

## **Unsolicited-data handler**

The unsolicited-data handler transaction is started by FEPI if inbound data arrives on a connection for which there is no current conversation.

Unsolicited data can occur when:

- A target sends more data than the application expected.
- The access program times out, or the conversation is ended, before the data arrives.
- Asynchronous IMS output such as:
	- Message from previous input that could not be processed at the time of receipt by IMS
	- Reassignment of a logical terminal that has a message queued.

With IMS, this type of unsolicited data does not usually occur in SLU2 mode because IMS only sends messages in reply to explicit requests from the terminal.

Asynchronous CICS output such as that sent by ATI.

The unsolicited data should all be received by the handler, even if it is only to be discarded. Otherwise, although FEPI eventually discards the data, it also ends and restarts the session, which is inefficient.

There is a sample unsolicited-data handler program; see "Monitor and unsolicited data-handler" on page 167.

## **End-session handler**

The end-session handler transaction is started by FEPI when a conversation ends or a session is to be unbound. This could be used as follows:

- To set the session to a known state, perhaps by signing off from the back-end system, ready for the next conversation
- When the conversation ends, to force (or prevent) unbind and the subsequent starting of a new session (overriding what the access program specified)
- To perform special action on CICS shutdown in the front-end system.

There is a sample end-session handler program; see "End-session handler" on page 175.

## **Application organization**

This section discusses application styles, started tasks, and conversations.

The three application styles can be mixed as desired. If there are enough connections available, you can have as many conversations as you like at a time with various targets: they can be consecutive or, much more usefully, interleaved. For example, if you need data from four different applications, you could overlap the processing by sending all four requests for data before you start waiting for a response.

## **Application style**

### **One-out one-in conversational**

One transaction performs the complete conversation with the back-end application in a single send and receive operation. This is the simplest style, if the required data can be obtained from the back-end application in this way. The transaction can be reduced to a single FEPI CONVERSE command using a temporary conversation.

By freeing the connection between transmissions, the capacity of the connection is increased. However, this style only works where no setup is needed to run the back-end transaction and it does not depend on any prior communication. This is because, unless you have a very strict pool regime, you cannot generally guarantee which simulated terminal FEPI will use–it may not be the same one as in a previous conversation–or that you were the last user of the terminal. Further, if you receive unexpected results from the back-end transaction, you may not be able to recover. Therefore, you should only use this style where it does not matter if the back-end transaction runs or not, for example, for a simple inquiry. A one-out one-in conversational program is unlikely to be suitable for accessing CICS transactions or IMS conversational transactions.

See the sample program "SLU P one-out one-in" on page 176.

#### **Conversational**

One transaction performs the complete conversation with the back-end application using multiple send and receive operations and waiting for the inbound data to arrive. This style is used for a back-end application that requires several transmissions or complex setup. This style is simple, and if the network performance is good, the time spent waiting for inbound data may not be a problem.

See the sample program "Key stroke CONVERSE" on page 170.

#### **Pseudoconversational**

One transaction sends data to the back-end application, identifies another transaction that is to be started when the inbound data arrives, and ends. When inbound data arrives, FEPI starts the specified transaction which then receives the data. A typical technique is to have a transaction that, when started to receive inbound data, receives the data, sends the next piece of outbound data, issues FEPI START to start itself, and then ends.

The pseudoconversational style (use of FEPI START commands) results in significant CPU overheads in the front-end region. Further, since the use of FEPI START generates additional flows to and from the real terminal, response times are also significantly increased. As a consequence, FEPI START should be used sparingly when, for example. the receipt of the data from the back-end application takes a long time.

See the sample programs "Screen image SEND and START" on page 171 and "Screen image RECEIVE and EXTRACT FIELD" on page 173.

## **Started tasks**

In the pseudoconversational case, the 'receive' program is started by FEPI as a CICS started task, with a start code of 'SZ' (for FEPI) which can be checked using EXEC CICS ASSIGN STARTCODE.

FEPI supplies **start data** that identifies the reason for starting the task and gives information about the FEPI resources, such as the node-target connection, the data mode and format, and the conversation ID involved. The program that processes the transaction issues EXEC CICS RETRIEVE to get this data (the CICS rules relating to transactions and start data apply; in particular, you must retrieve all of the start data to prevent multiple initiations). Copy books DFHSZAPA, DFHSZAPO, DFHSZAPC, and DFHSZAPP contain declarations of the start data structure. You can provide your own data to be included in the start data, so that your programs can communicate with each other about their processing state and so on.

The first thing such a program must do is get ownership of the conversation using the conversation ID from the start data; it should then use FEPI RECEIVE to get the actual data from the back-end. Then it can do whatever it likes: end the conversation, send more data to the back-end system (and start itself or a new task to receive the reply), and so on.

In addition to inbound data arriving, anything else that would cause a FEPI RECEIVE command to complete causes the 'receive program' to be started. This includes a 'previous SEND failed' error, and a response from the back-end system without any data. The FEPI RECEIVE that you issue shows these cases, as if FEPI START had not been used.

The program is also started if the time limit set by the FEPI START command expires, or if the session is lost. These cases are indicated by the value of EVENTTYPE, in the start data, being TIMEOUT or SESSIONLOST rather than DATA. They should be handled as if a FEPI RECEIVE command had caused the error.

If your 'send' program is associated with a front-end terminal, your FEPI START command would normally specify that the 'receive' program uses the same terminal. You should be aware that it is not possible for FEPI to guarantee that another transaction will not use the terminal while the inbound data is awaited. In the majority of cases, this does not happen or does not matter. If it does happen and it is critical (perhaps for security reasons), you can prevent user input at the terminal by issuing an EXEC CICS SET TERMINAL command specifying NEXTTRANSID(itran) before issuing FEPI START; remember to reset NEXTTRANSID to blank in the started task. *itran* is the name of a transaction that you provide which simply rejects any user input, and sets NEXTTRANSID(itran) again. If this is unacceptable, you must avoid using pseudoconversational applications.

The handlers mentioned on pages 120, 120 and 121 —begin-session, unsolicited data, end-session—are also CICS started tasks. Again, the start data (obtained with EXEC CICS RETRIEVE) tells you why the task was started and the identity of the conversation. The started task must get ownership of the conversation so that it can continue the conversation and so that FEPI knows that the event is being handled.

## **Conversations**

Your entire communication with a particular back-end transaction should be contained in a single FEPI conversation. This means that you remain in control of the communication; no other program can break in and you keep using the same simulated terminal. Only the task that started the conversation with FEPI ALLOCATE can use the conversation. It "owns" it and no other task can issue any command for it, not even FEPI EXTRACT CONV.

### **Conversational applications**

In the simplest case, an access program starts a conversation with a FEPI ALLOCATE command specifying the pool of connections that is to be used. The command returns an identifier, the conversation ID, that is used to refer to the conversation subsequently. The program then issues a series of FEPI SEND, RECEIVE (and possibly other) commands for the conversation, each specifying the identifier, so that FEPI knows which conversation—and therefore which connection and target —the command is for. Finally, it ends the conversation with a FEPI FREE command. If it does not, the conversation is ended by FEPI when the task ends.

The FEPI FREE command should normally specify the HOLD option, so that the connection remains ready for use by another conversation. If the RELEASE option is used, or you leave the conversation to be freed by FEPI at the end of task, the session is ended, and a new one must be started for the next conversation; this is inefficient and, therefore, not recommended.

### **Started tasks**

If the access program is pseudoconversational, after sending data it issues a FEPI START command to name the transaction that FEPI is to start when inbound data arrives. At this point the conversation becomes "unowned" and the first task can no longer use it. However, the conversation does not end; when data arrives, the conversation ID is passed to the started task and that task issues FEPI ALLOCATE with the PASSCONVID option to get ownership of the conversation. Only then can the started task use the conversation to receive the inbound data.

While the conversation is unowned, it can be acquired by any task that knows the conversation ID. Acquiring the connection cancels the pending start request, and the task that acquired ownership has to continue the conversation as if no FEPI START had been issued. This technique is useful in a pass-through application to a front-end terminal to handle contention between inbound data and terminal input. The application issues a FEPI START command, specifying the front-end terminal, and then returns to CICS specifying a 'next' transaction. Inbound data arriving first causes FEPI to start the transaction on the front-end terminal, which causes CICS to cancel its wait for terminal input; if terminal input arrives first, the application, after using EXEC CICS ASSIGN STARTCODE to determine why it was started, issues FEPI ALLOCATE with PASSCONVID which cancels the FEPI START request.

Getting ownership also applies to the tasks started by the various handlers. The conversation may have been started by some access program (end-session), or by FEPI itself (begin-session, unsolicited-data). Either way, you must still issue a FEPI ALLOCATE command with PASSCONVID, quoting the conversation ID, to get ownership and continue the conversation.

When a handler has finished processing, it must tell FEPI by issuing a FEPI FREE command for the conversation. For the begin-session handler, this should specify the HOLD option to indicate that the session is ready to be used; if RELEASE is used, the session is ended. The end-session and unsolicited-data handlers can use any of the options according to requirements.

### **Passing conversations**

Besides using FEPI START to have a task for receiving data, any program or handler can explicitly give up ownership of its conversations so that another task can use them. You do this with the FEPI FREE command and the PASS option. Any task can then get ownership by using FEPI ALLOCATE with PASSCONVID and, if it maintains the command sequence, continue the conversation (for example, if the first task has issued a FEPI SEND with INVITE, the second task would have to issue a FEPI RECEIVE or, perhaps, a FEPI START). It is up to the two tasks to communicate between themselves, using the standard CICS methods (TS queue, COMMAREA, and so on), about the state of the conversation and its ID. FEPI does not offer any application programming facilities for this except that the new task can use FEPI EXTRACT CONV to determine details such as the data format.

If you do not employ a method of passing and saving the conversation across invocations of a pseudoconversational front-end transaction, and instead issue the default FREE command, you lose your connection to the back-end transaction, making it possible for another program to start a conversation and effectively "break into" the active transaction. This can cause the back-end application to abnormally end.

The only other method that can be used to ensure a unique relationship between front-end and back-end transactions, is to have FEPI pools containing a single FEPI node for each user. This ensures that you always get connected to the back-end transaction on the same terminal (FEPI node) to continue your conversation. However, this method can cause administrative problems where there are a large number of end users.

### **Temporary conversations**

In a one-out one-in conversational application you can use a single FEPI CONVERSE command that combines an ALLOCATE–SEND–RECEIVE–FREE command sequence. This combination is selected by using the POOL option of FEPI CONVERSE rather than the CONVID option. In this case, the conversation is a *temporary* conversation that lasts only for the duration of the FEPI CONVERSE command. No conversation ID is returned by FEPI and no other commands can be issued for the conversation; you cannot even use FEPI EXTRACT FIELD to process the returned data.

As with all one-out one-in conversational applications, temporary conversations should be used with care. If more data is received than can be returned on the FEPI CONVERSE command (because, for example, the data is not what you expect), the excess is discarded and cannot be retrieved by the application. Data may be lost if the command fails and, because you cannot receive any more data or guarantee that your next conversation will use the same simulated terminal, it may be difficult to determine the state of the back-end system.

### **Notes:**

1. Every conversation started with FEPI ALLOCATE has a unique conversation ID, as does every conversation started for a handler, except in the case of end-session when started after a FEPI FREE. In this case, the ID is the same as in the task issuing the FEPI FREE.

A task started when inbound data arrives gets the same conversation ID as the task that issued the FEPI START command.

- 2. The state of a conversation (whether, for example, it is owned by an access program, in a begin-session handler, waiting for inbound data, or being passed) is shown by the STATE option of the CEMT INQUIRE FECONNECTION command (page 50) or the FEPI INQUIRE CONNECTION command (page 72). This may be useful when you are debugging applications.
- 3. If your programs are written in C/370, do not handle conversation identifiers as strings; they may contain null characters.

### **Signon security**

When signing on to a back-end system, FEPI applications can ask the external security manager (ESM) to supply a password substitute, or *PassTicket*. (For an explanation of why PassTickets are necessary, see page 11.)

### **How to use PassTickets**

This section is an overview of how PassTickets work, and describes what you need to do to use them. For detailed information about PassTickets, refer to your external security manager documentation.

- 1. To process PassTickets, the ESM uses keys, known as Secure Signon keys, that are shared by the front- and back-end systems. You must define a Secure Signon key for each target system with which FEPI communicates.
- 2. The end-user is verified by signing on to the front-end CICS in the usual way.
- 3. When he or she runs a transaction that uses FEPI, your application issues a FEPI REQUEST PASSTICKET command to obtain a PassTicket<sup>1</sup> . A PassTicket is a secure representation of a password that can be used to sign on to the back-end system. It is valid for one use only, and is time-stamped. The userid for which the PassTicket is generated is that of the currently signed-on user. Your FEPI application can use an EXEC CICS ASSIGN command to check the userid of the currently signed-on user.
- 4. Your FEPI application uses the PassTicket and userid to perform a sign-on in the back-end system, just as if it were sending a password and userid. For example:

EXEC CICS FEPI SEND FORMATTED CONVID(convid) FROM(CESN userid PassTicket) FROMLENGTH(length\_of\_data)

It is the application's responsibility to provide the signon processing, because CICS cannot know either the type of back-end (CICS or IMS) or the back-end program being used for signon processing.

5. The back-end system uses an unchanged interface to perform the sign-on. Thus, a CICS system receiving a userid and a PassTicket can use its existing procedures to sign on the userid. The ESM takes care of the fact that a PassTicket, rather than a password, is passed to it.

**Note:** If the PassTicket times out (because, for example, of a session failure), your application should generate another and try to sign on again. If signon continues to fail and the front- and back-ends are in different systems, check that the TOD clocks are suitably synchronized. Too many failed signon attempts could result in the userid being revoked.

## **Benefits**

The advantages of using PassTickets are that:

- They provide a secure way of signing on to back-end systems. This is because:
	- They are valid for one use only and are timestamped—therefore, the potential damage caused by their being intercepted is minimal.
	- Passwords are not transmitted across the network.
- FEPI applications do not have to store passwords (or ask users to reenter them) in order to sign on to back-end systems.
- No changes are required in the CICS or IMS back-end systems.

<sup>1</sup> If EDF is being used the PassTicket is not displayed.

## **Requirements**

- The front-end must be a CICS Transaction Server for VSE/ESA Release 1 system. The back-end can be an earlier-level CICS or IMS system.
- An external security manager that supports PassTickets, on both the front- and back-end systems.
- End-users must use the same userid in the back-end systems as in the front-end system.

## **Error handling**

This section gives some general guidance on how to handle various error conditions, for example:

- Time-outs
- Session loss
- Previous send failed
- Communication errors
- Bypass by user exit
- Unknown conversation ID
- Operator/system action
- CICS shutdown.

FEPI does not recover any user data when an error condition is raised—data recovery, if needed, must be performed by the application program. In addition, the output option values on a command are not set if the command fails; your program should not be using these values in such cases.

The recommended way is that errors raised by FEPI commands should be handled by your application rather than letting CICS terminate the transaction abnormally. Errors and exceptions can be detected by using the RESP and RESP2 command options, or trapped using HANDLE CONDITION.

## **Time-outs**

You should use time-outs with FEPI commands. If there is a problem with the connection to the back-end application, a program without time-outs may wait for ever, you may stop other applications running, and operator intervention may be needed.

Time-outs can be used with FEPI ALLOCATE, RECEIVE, START, and CONVERSE commands. In all cases, the timing applies only to the period that FEPI waits for a reply from the back-end system. As soon as anything is received from the back-end, FEPI stops the timer, and then waits for as long as is necessary to receive all the data that is required to complete the command. You **cannot** specify a time-out for FEPI SEND, because the command always completes immediately, without waiting for any data to be transmitted. Any delay or other problem is handled by the following FEPI RECEIVE command. The action to take on a time-out depends on the command that was used:

- For FEPI ALLOCATE, you could retry the initial command and then retry using a different pool or target before going into your error-handling routine.
- For FEPI RECEIVE, you can retry the command and, if that fails, handle the error as if the session with the back-end application had been lost.
- For FEPI START, the time-out is reported to the started task, and not as an error on the command. In other respects, however, it is the same as a FEPI RECEIVE time-out.
- For FEPI CONVERSE with a previously allocated conversation, it is exactly as if a FEPI SEND command and then a FEPI RECEIVE command were issued. That is, the time-out that you specify applies only to the 'receive' part of the command, and is treated and handled just like that for a FEPI RECEIVE.

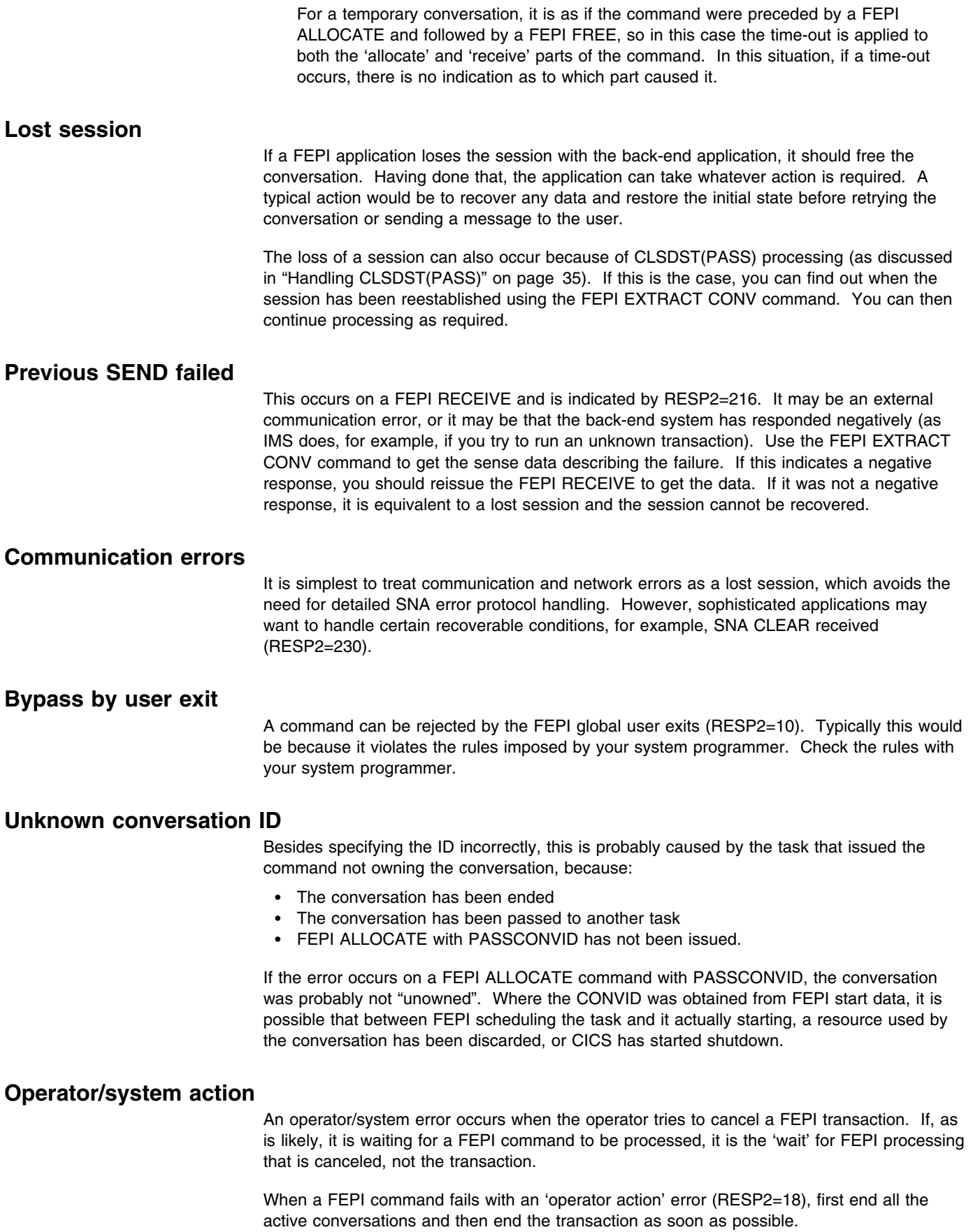

## **Shutdown**

A normal CICS shutdown waits for currently active tasks to end, but does not allow new tasks to start. FEPI allows existing conversations to continue within a task but does not allow them to be passed to another task (because that task would never be started), nor does it allow new conversations to be started. Conversations that are "unowned" are ended immediately, because the tasks that would subsequently handle them would never be started. Therefore, FEPI START or FREE PASS commands issued during shutdown fail (RESP2=214); in this case the error-handling routine, after doing whatever housekeeping is required, should issue FEPI FREE to end the conversation. FEPI ALLOCATE commands issued during shutdown fail with RESP2=12.

You might need to take special action on the back-end system, for example, signing off, when the front-end application is going to shut down. For this reason, when conversations end during shutdown, the end-session handler is invoked with SHUTDOWN indicated in the EVENTVALUE field of the start data, so that the back-end system can be restored to a known state before FEPI ends; the FEPI FREE issued by the handler is treated as if RELEASE is specified. If you require this function, make sure the end-session handler is defined in the transaction list table (XLT), so that it can be started, and so that it does not adversely affect the performance of CICS shutdown. (The XLT is described in the *CICS Resource Definition Guide*.) Using an end-session handler is the only way to perform special processing on shutdown, because no notification of shutdown is given to normal active transactions and conversations.

An immediate CICS shutdown ends all conversations immediately, and commands in progress fail. No further FEPI commands can be issued, and no end-session handlers are started.

## **System considerations**

You can think of FEPI as a "pipe" through which users access back-end transactions; any peculiarities that exist in the back-end system have to be allowed for in the FEPI application. IMS has special considerations and these are explained in the following text.

This section concludes with some notes about performance.

## **IMS considerations**

It is essential that you are familiar with using IMS and writing IMS applications.

When designing access programs that have IMS as a target back-end system, careful consideration must be given to the differences between CICS and IMS under certain circumstances:

- Message protocols.
- Use of response mode.
- Beginning and end of session.
- Effects of IMS restart and recovery features in a FEPI environment. (Because IMS is almost totally recoverable, this can present problems in the design of the FEPI application and some event handlers.)

### **Message protocols**

- In SLU2 mode, IMS sends messages only in reply to explicit requests from the terminal. Therefore, unsolicited data will not usually occur; rather it will be available for the next FEPI conversation to receive. At the start of a FEPI conversation, you should first dequeue all such messages. However, unsolicited data can occur when requested data arrives after a FEPI conversation has been ended by, for example, a time-out.
- Take care if you use the IMS /SET command to preset a destination or put the transaction ID in the SPA to specify which IMS transaction to use next.
- If you are using Message Format Services (MFS), consider the following:
- Physical paging or operator logical paging:
	- Whether paged output is deleted automatically by an input message or not.
	- for SLU2 mode, sending PA1 to request additional pages of paged output, and sending PA2 to remove paged output from the queue.
- Unlocking the keyboard after MFS bypass.

#### **Response mode**

You are recommended to run all your back-end IMS transactions in response mode where messages to IMS from the (simulated) terminal are handled synchronously; that is, each message from the terminal is processed by IMS and the reply is queued before a further message from the terminal is allowed. This lets your front-end application be much simpler because data received will be the reply to the data just sent, and because the data stream flows from IMS are more straightforward; further, a separate FEPI conversation can be used for each IMS transaction and this allows much better use of the network (of course, you must use the same FEPI conversation throughout an IMS conversational transaction).

If you use non-response mode, the data stream flows may be more complex. If you send multiple messages to IMS, the application has to handle asynchronous messages from IMS and, to keep the same simulated terminal, has to use the same FEPI conversation all the time.

Check with your system programmer that the transactions to be used by FEPI are defined to run in response mode. This requires the terminals for FEPI to be defined either to force response mode or to use the setting for the transaction (which in turn should be defined as response mode).

### **Beginning of session**

For SLU2, there is always initial data. You should:

- Dequeue all output messages by sending CLEAR and PA1 after each FEPI RECEIVE, until there are no more messages (there may be 'unsolicited' data as well as the initial data).
- If there is an IMS error message, end the session using FEPI FREE with the RELEASE option.

### **End of session**

Application programs must be designed such that when a session is ended:

- An IMS conversation is not left active.
- An IMS / RCLSDST command is issued if appropriate.
- An IMS MFS bypass application is not left in bypass mode.
- Any preset destination has been reset.
- Any used test mode has been ended.
- No paged output message is left on the IMS message queue.
- All messages have been received.

Physically paged messages are removed from the queue automatically when the last page has been sent and, if they are recoverable, acknowledged. Operator logically-paged messages are not removed and require a PA2 (for SLU2 mode) or a NEXTMSG/NEXTMSGP control function (for SLU P mode) to be sent to IMS to remove the message from the queue if no input message is due.

#### **IMS recovery**

After a system failure, IMS recovers following a restart from the last checkpoint it took. This means that, if the failure occurs when IMS has committed a message to the input queue then, on restart, IMS requeues that message and schedules a transaction to process it. Similarly, IMS will requeue all output messages that it has committed to its output queues and not successfully sent.

When IMS fails, all sessions between FEPI and IMS are ended. This is reported to the FEPI application as a command error ('session lost'). A FEPI application should check this so that it can tidy up before ending and take the appropriate action (such as informing the operator).

FEPI attempts to regain lost connections and, therefore, when IMS restarts, any previously acquired connections are reestablished. If IMS has committed an input or output message, eventually there is going to be an output message to send. With the connection reacquired, IMS attempts to recover its position and ultimately to send any queued output messages to the FEPI node that carried the original FEPI conversation. The process of recovery in this situation is different for each of the two modes:

**SLU P recovery**

When IMS tries to recover SLU P connections, it uses 'set and test sequence numbers' (STSN) in an attempt to resynchronize failed conversations. The STSN flow from IMS carries its version of the sequence numbers for the node being resynchronized. If there is an STSN handler specified, it is started. If not, FEPI responds POSITIVE, which effectively tells IMS that FEPI is satisfied with the sequence numbers sent. On receiving this, IMS sends all messages queued for the node. FEPI receives the messages, discards them and responds to IMS, completing the resynchronization.

**SLU2 recovery**

The queued message is sent by IMS until there is a request from a front-end application, that application will receive the message as unexpected data interleaved with the data that it expects to receive. This problem can be handled in either of two ways:

- 1. By the application issuing a FEPI RECEIVE, with TIMEOUT, before starting its intended task or by dequeuing all output messages using CLEAR and PA1.
- 2. By the begin-session handler.

This situation becomes more complex if the back-end transaction is IMS conversational, because the front-end transaction has no way of knowing this, and the IMS conversation will still be active in the back-end system awaiting input.

The potential therefore exists for a front-end FEPI application to allocate a FEPI conversation on a node where an IMS conversation still exists on the back-end system. Any data flowing on this FEPI conversation is viewed by the front-end application as an exchange with a new back-end transaction, but it is viewed by IMS as the next input message to the existing conversation. To prevent this situation occurring, you can use the begin-session handler to issue the IMS /EXIT command, which has the effect of ending an active IMS conversation.

Where the possibility exists of a number of nodes with active IMS conversations following a restart, it is possible to use FEPI to obtain a connection to IMS and control the cleanup operation, from a single point. You do this by issuing, again from the appropriate handler:

- An IMS /DISPLAY command to display all active conversations
- The IMS /EXIT command to end all those attached to FEPI nodes.

In the event of a failure that unbinds all the FEPI connections to IMS, the recovery procedure is identical to that described here.

## **Performance**

Use the following techniques to get the best performance from your FEPI applications; the main principles are to minimize the number of commands issued and the amount of data transmitted. Remember, however, that some of these techniques have drawbacks (as have been explained elsewhere), and some conflict with each other; you must choose the best balance to meet your needs.
#### **General**

- Use data area sizes that allow a send or receive to be completed with a single FEPI command.
- Use FEPI CONVERSE where possible. But remember that the send part of CONVERSE can fail for various reasons, so be sure to write your program so that it can issue a subsequent FEPI RECEIVE if necessary.
- The pseudoconversational style (use of FEPI START commands) results in significant CPU overheads in the front-end region. Further, since the use of FEPI START generates additional flows to and from the real terminal, response times are also significantly increased. As a consequence, FEPI START should be used sparingly when, for example, the receipt of the data from the back-end application takes a long time.
- Avoid ending sessions unnecessarily. Use the begin-session and end-session handlers to manage usage of the connections.
- Try to avoid operator dependency in exchanges with a back-end system.

#### **Formatted data**

- Unformatted screens (where the terminal character buffer contains no field attributes) require more processing than formatted screens. Where possible use formatted screens from the back-end systems.
- Not clearing a screen results in unnecessary data being transmitted to the back-end system.
- If, when data is received, only a small portion of the resultant screen is of interest, use FEPI EXTRACT FIELD to minimize the amount of data that needs to be transferred to the application.
- When using key stroke data, avoid issuing a FEPI CONVERSE, SEND, or RECEIVE for each attention operation; combine all the operations into one long string.
- When using key stroke data with an unformatted screen, use the HOME and ERASE-EOF keys to clear the screen rather than CLEAR, because the latter requires a network transmission.
- Use key stroke rather than screen-image data where possible, because much less data needs transferring from the application.

**Application design**

## **Chapter 15. Specialized functions**

This chapter describes specialized control functions that are handled by FEPI but can be taken over by a FEPI application. It contains the following topics:

- "Set and test sequence number (STSN)"
- "DRx responses"
- "SNA commands" on page 134.

## **Set and test sequence number (STSN)**

In SLU P mode, message sequence numbers are available in the data stream to allow message resynchronization. This can be demanded by a 'Set and Test Sequence Number' (STSN) request when a session is started.

The response that IMS requires, and that FEPI supplies if the system programmer has not defined a transaction to handle the STSN request, depends upon whether the STSN request showed 'SET' or 'TEST and SET':

**SET** The response is always 'TEST POSITIVE'.

**TEST and SET** The response is 'TEST POSITIVE' or 'TEST NEGATIVE'.

Any other response to STSN will cause the session to be unbound.

If an STSN handler is defined, it is started when session resynchronization is requested by the back-end system through an SNA STSN or SDT command. The back-end system sends an SNA STSN command indicating whether the last inbound message was in doubt or not; that is, whether a message had been sent by the back-end system but it had not logged the receipt of a response. The back-end system does not send an SNA STSN command if no traffic has been on the session since the latest cold start of the back-end system, but sends an SNA SDT command directly.

Like other handlers, the STSN handler is a CICS started task that uses EXEC CICS RETRIEVE to get the start data and FEPI ALLOCATE with PASSCONVID to get ownership of the conversation identified in that data. The STSN handler, which can use the FEPI EXTRACT STSN command to determine what response is needed, must use the FEPI ISSUE command to respond to the STSN.

FEPI normally does all the necessary STSN handling automatically, so an STSN handler is required only where you need to handle the sequence number information yourself. The FEPI SEND, FEPI RECEIVE, and FEPI CONVERSE commands return the current sequence numbers for you.

A sample program illustrates the techniques used. See "STSN handler" on page 178.

## **DRx responses**

In all cases except those mentioned in the next paragraph, FEPI automatically gives a positive DRx response when the inbound data indicates that a response is required. This response flows on the next FEPI command (SEND, RECEIVE, CONVERSE, FREE, or START).

The automatic response is not issued if the next command for a conversation is a FEPI ISSUE CONTROL or a FEPI FREE PASS.

Thus, if you want to send your own response, perhaps for added certainty or confirmation of particularly sensitive changes, you would do so using FEPI ISSUE CONTROL. The response type that is required can be determined from the RESPSTATUS option of FEPI RECEIVE and FEPI CONVERSE.

## **Specialized functions**

You can send your own responses with either formatted data or data stream. But do not use the following because they can cause FEPI to send responses automatically:

- Key stroke formatted data containing an attention key that is not the final key stroke
- FEPI CONVERSE with the POOL option to use a temporary conversation.

If you respond negatively a back-end CICS system will discard the data but an IMS system will resend it.

## **SNA commands**

The FEPI ISSUE command allows you to send various other SNA commands yourself. You should do this only if you have a particular requirement.

## **Chapter 16. Application programming reference**

This chapter defines the FEPI application programming commands. (System programming commands such as INSTALL, INQUIRE, and SET are defined in Chapter 9, "System programming reference" on page 67.) The chapter contains the following topics:

- "General information about the FEPI API commands"
- "Start data" on page 156
- "Data formats" on page 157
- "Ending status" on page 158.

## **General information about the FEPI API commands**

The FEPI application programming commands are:

 ALLOCATE AP NOOP CONVERSE EXTRACT FREE ISSUE RECEIVE REQUEST PASSTICKET SEND START

These commands are additions to the set of EXEC CICS commands that are available to application programmers, and they have the same features and properties as those commands. Some brief notes of these features and properties appear below; for details, refer to the programming information on the following subjects in the *CICS Application Programming Reference* manual:

- Command format
- Argument values, including programming-language considerations, and CVDA values
- RESP, RESP2, and NOHANDLE options
- LENGTH options.

## **Command format**

The general format of a command is:

**EXEC CICS FEPI command option(argument)...**

where:

**command** Is the command name (for example, ALLOCATE).

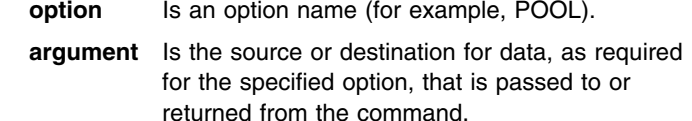

The way that you end the command is determined by the programming language that you are using: COBOL, for example, requires an END-EXEC statement.

## **Arguments and data types**

The text used to identify arguments in this book indicates the type of data represented by the argument and whether it is a value used by the command, or an area in which the command returns data. For example:

POOL(8-character data-value) says that the argument is, or identifies, a string of eight characters and that the string is passed to the command as an input value.

SIZE(fullword binary data-area) says that the argument is a user-defined fullword data area in which the command can return a binary number as an output value.

## **Errors and exception conditions**

All FEPI commands support the RESP and RESP2 options to signal successful completion or an exception condition. Alternatively, you can use HANDLE CONDITION to trap errors.

Most FEPI command errors give the 'INVREQ' exception condition. The particular error in each case is uniquely identified by the RESP2 value.

If there is an error, the command does nothing and the output arguments are not changed. Note, however, that commands such as FEPI SEND may have transferred data before the condition is recognized.

Both RESP and RESP2 take, as an argument, the name of a user-defined fullword binary data area. Possible values of the RESP2 option are given in the description of each of the commands and a full list is given in "RESP2 values" on page 183. The following copy books provide declarations for the RESP2 values:

- DFHSZAPA for Assembler language
- DFHSZAPO for COBOL
- DFHSZAPP for PL/I
- DFHSZAPC for C/370.

The following conditions and RESP2 values can occur for any application programming command:

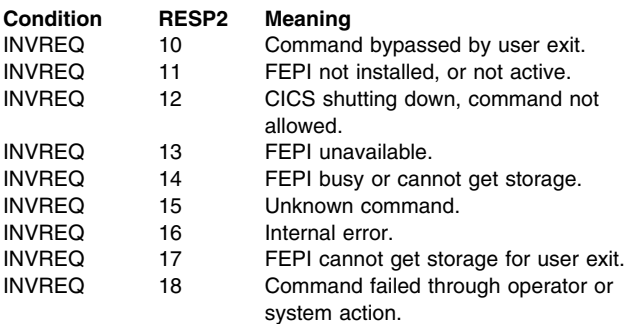

## **Syntax notation**

The notation used in this book to show the syntax of FEPI commands is the same as that used in the *CICS System Programming Reference*. See "CICS syntax notation used in this book" on page viii for details.

## **FEPI ALLOCATE PASSCONVID**

**Function:** FEPI ALLOCATE PASSCONVID acquires ownership of an existing unowned conversation.

## **Syntax**

```
──FEPI ALLOCATE─ ─ ─PASSCONVID(data-value) ─
```
**Conditions:** INVREQ

## **Options**

## **PASSCONVID(8-character data-value)**

specifies the ID of the conversation.

## **Conditions**

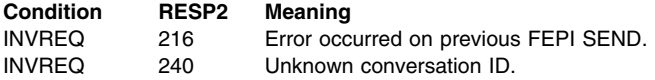

## **Translator options**

You must specify the 'FEPI' translator option when you use FEPI commands.

## **Other points**

- FEPI commands can be issued in either 24-bit or 31-bit addressing mode, by programs that reside either above or below the 16MB line.
- No information is passed through the EXEC interface block (EIB) except that, as for all CICS commands, the EIBRESP, EIBRESP2, EIBFN, and EIBRCODE fields are set.

## **FEPI ALLOCATE POOL**

**Function:** FEPI ALLOCATE POOL establishes a new FEPI conversation with a target application, acquiring a session from the named pool to use for the conversation. The conversation has the properties, particularly the mode (SLU2 or SLU P) and data format (data stream or formatted), specified for the pool that is used: some of the properties can be queried using FEPI EXTRACT CONV.

The command completes immediately if, in the named POOL, a suitable session has been established and is not in use. Otherwise the request waits for a session to become available. A time limit can be set for this wait.

## **Syntax**

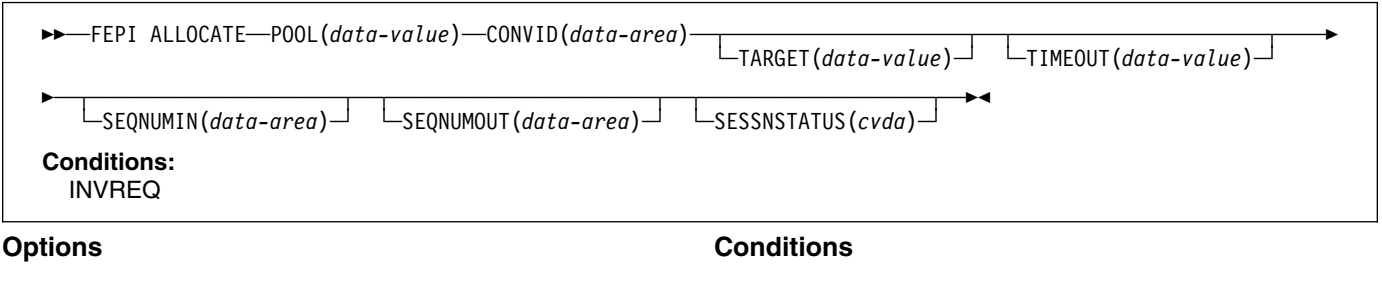

## **CONVID(8-character data-area)**

returns a unique identifier for the new conversation; this is the ID that must be quoted on all subsequent commands for the conversation.

#### **POOL(8-character data-value)**

specifies the name of the pool containing the target for the conversation.

#### **SEQNUMIN(fullword binary data-area)**

in SLU P mode, returns the current sequence number for inbound data. (SEQNUMIN has no significance in SLU2 mode.)

## **SEQNUMOUT(fullword binary data-area)**

in SLU P mode, returns the current sequence number for outbound data. (SEQNUMOUT has no significance in SLU2 mode.)

#### **SESSNSTATUS(cvda)**

returns a value that indicates whether the session being used for the conversation was newly-bound or not. The relevant CVDA values are:

NEWSESSION OLDSESSION

## **TARGET(8-character data-value)**

specifies the name of the target. TARGET can be omitted if there is only one target in the pool or if all targets are suitable for the desired conversation.

#### **TIMEOUT(fullword binary data-value)**

specifies the maximum time in seconds that the command is to wait for a suitable session to become available. If TIMEOUT is not specified or the specified time is zero, the command is not timed out.

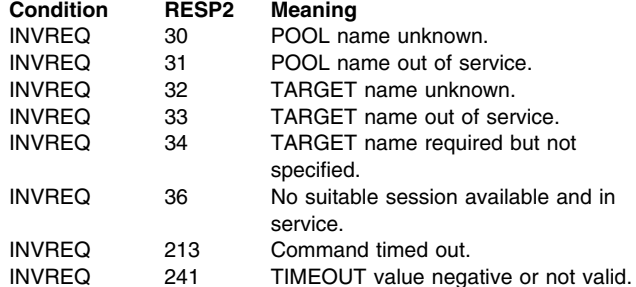

## **FEPI AP NOOP**

**Function:** FEPI AP NOOP has no effect.

## **Syntax**

──FEPI AP NOOP── **Conditions:** INVREQ

**Options:** None

**Conditions:** None specific to this command.

## **FEPI CONVERSE DATASTREAM**

**Function:** FEPI CONVERSE DATASTREAM sends application data to and receives a reply from a target. The data supplied by the application must be a currently valid data stream appropriate to the mode of the conversation (SLU2 or SLU P); the data received into the application's data area is also data stream. Full details about the data are given in "Data formats" on page 157.

The conversation with the target can be one of two types:

#### **Previously allocated**

The conversation is specified by the CONVID option; it must be one that uses data-stream-type data. By default, the command completes when a whole chain of data has been received, although other ending conditions can be requested.

#### **Temporary**

The conversation is allocated from the pool specified by the POOL option and exists only for the duration of the command. The pool must be one that uses data-stream-type data.

The command first waits for a suitable session to become available (if there is not already one); then, after sending the data, it completes when 'change direction' or 'end bracket' is received.

A time limit can be set for this command. For more details of ending conditions, see "Ending status" on page 158.

**Syntax:** The syntax for each type of conversation is shown separately.

*Previously allocated conversation*

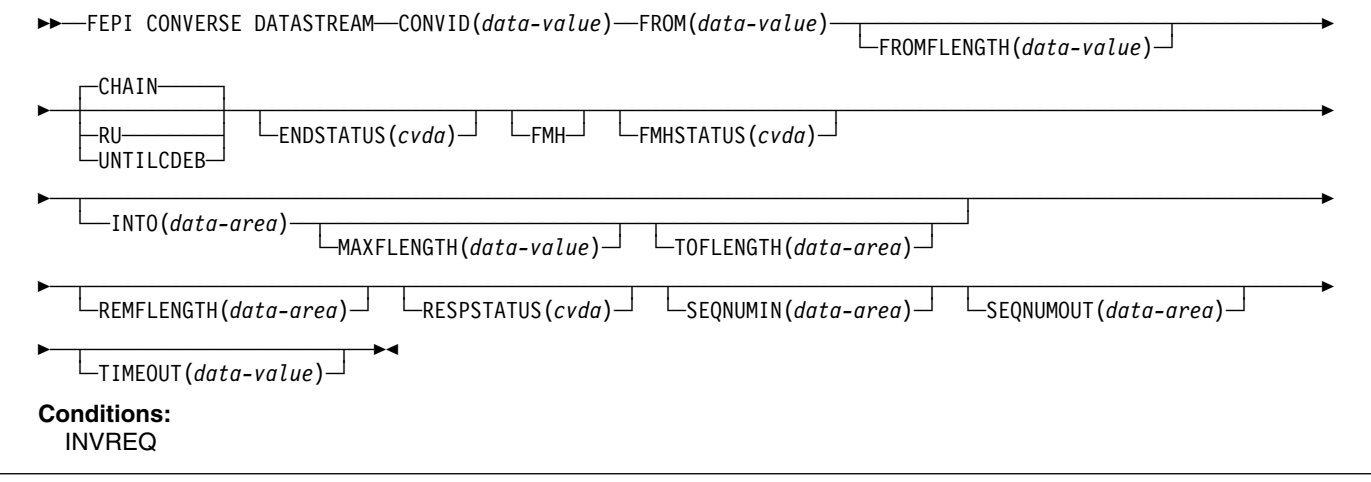

#### *Temporary conversation*

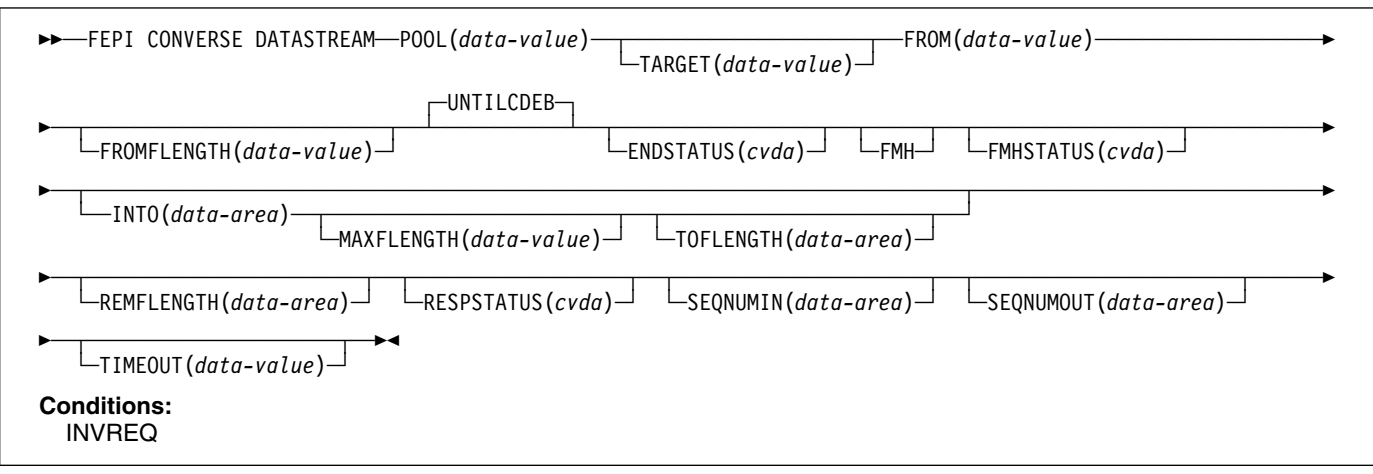

#### **Options**

#### **CHAIN**

specifies that the command should complete when a whole chain has been received. CHAIN is not allowed if the POOL option is specified.

#### **CONVID(8-character data-value)**

specifies the ID of the conversation to use. The conversation must be owned by the task issuing the command.

#### **ENDSTATUS(cvda)**

returns a value that indicates the ending status for the received data. The relevant CVDA values are:

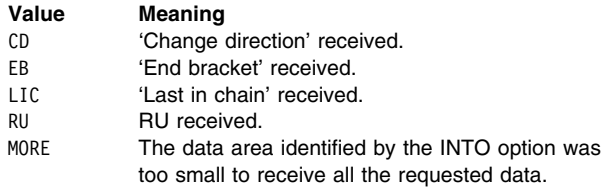

For more details of ending status and how additional data is handled, see "Ending status" on page 158.

#### **FMH**

indicates that the data to send includes a function management header.

#### **FMHSTATUS(cvda)**

returns a value that indicates whether the received data contains a function management header. The relevant CVDA values are:

FMH NOFMH

#### **FROM(data-value)**

specifies the data to send to the back-end application. Its length is specified by the FROMFLENGTH option.

#### **FROMFLENGTH(fullword binary data-value)**

specifies the length of the data to send; that is, the length of the data area identified by the FROM option. It must

not be zero or more than the maximum length allowed for the pool.

#### **INTO(data-area)**

specifies the data area in which the received data is to be returned. The length of the area is specified by the MAXFLENGTH option, and the actual length of data written into the area is returned by the TOFLENGTH option.

## **MAXFLENGTH(fullword binary data-value)**

specifies the maximum amount of data that can be returned; that is, the length of the data area identified by the INTO option. It must not be more than the maximum length allowed for the pool.

### **POOL(8-character data-value)**

specifies the name of the pool containing the target for the conversation. Specifying POOL means that the conversation is a temporary one, that exists only for the duration of the FEPI CONVERSE. The CHAIN and RU options are not allowed, and the command completes when 'change direction' or 'end bracket' is received. If there is more data to receive than fits into the data area identified by the INTO option, the additional data is discarded.

#### **REMFLENGTH(fullword binary data-area)**

returns the length, if known, of data remaining after filling the data area identified by the INTO option.

#### **RESPSTATUS(cvda)**

returns a value that indicates the type of response that is required at the back-end system. The relevant CVDA values are:

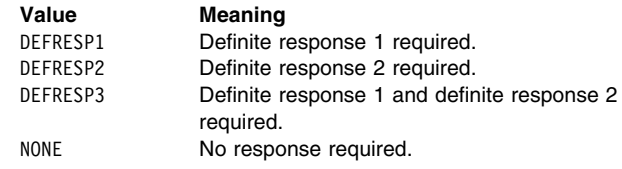

## **FEPI CONVERSE DATASTREAM**

#### **RU**

specifies that the command should complete when a request unit has been received. RU is not allowed if the POOL option is specified.

#### **SEQNUMIN(fullword binary data-area)**

in SLU P mode, returns the current sequence number for inbound data, as at the completion of the command. (SEQNUMIN has no significance in SLU2 mode.)

#### **SEQNUMOUT(fullword binary data-area)**

in SLU P mode, returns the current sequence number for outbound data, as at the completion of the command. (SEQNUMOUT has no significance in SLU2 mode.)

#### **TARGET(8-character data-value)**

specifies the name of the target. TARGET can be omitted if there is only one target in the pool or if all targets are suitable for the desired conversation.

### **TIMEOUT(fullword binary data-value)**

specifies the maximum time in seconds that the command is to wait for the requested data to begin to arrive. If TIMEOUT is not specified or the specified time is zero, the command is not timed out.

## **TOFLENGTH(fullword binary data-area)**

returns the actual length of data received in the data area identified by the INTO option.

#### **UNTILCDEB**

specifies that the command should complete when 'change direction' or 'end bracket' is received.

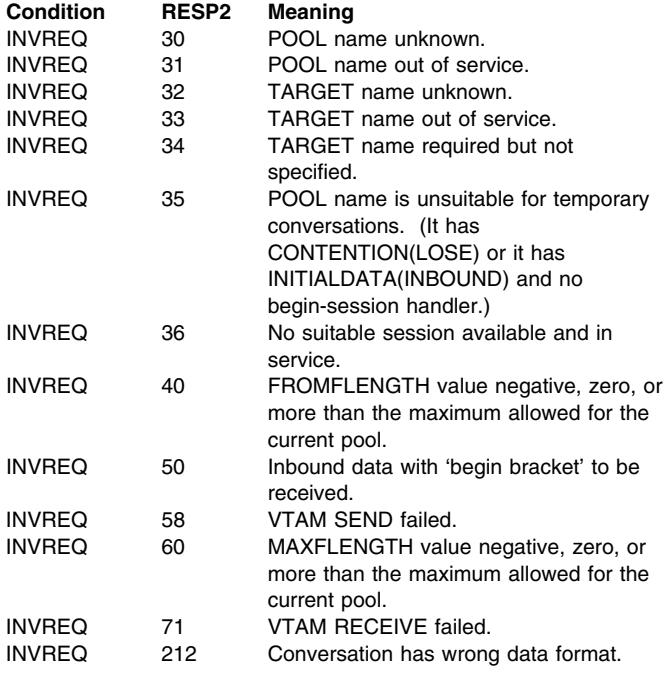

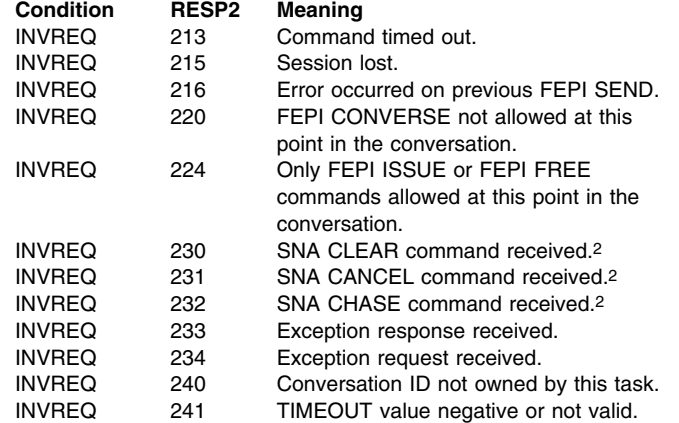

<sup>2</sup> For an explanation of this SNA command, see the *SNA Formats* manual.

## **FEPI CONVERSE FORMATTED**

## **Function:** *The command is for SLU2 mode only.*

FEPI CONVERSE FORMATTED sends application data to and receives a reply from a target. The data supplied by the application must be formatted data, as key strokes (with a final attention character) or a screen image; the data received into the application's data area is a screen image. Full details about the data are given in "Data formats" on page 157.

The conversation with the target can be one of two types:

#### **Previously allocated**

The conversation is specified by the CONVID option; it must be one that uses formatted data. The command completes when 'last in chain', 'end bracket', or 'change direction' is received.

#### **Temporary**

The conversation is allocated from the pool specified by the POOL option and exists only for the duration of the command. The pool must be one that uses formatted data. In addition, the data must be sent in key stroke format.

The command first waits for a suitable session to become available (if there is not already one); it does not complete until 'end bracket' or 'change direction' is indicated.

A time limit can be set for this command. For more details of ending conditions, see "Ending status" on page 158.

**Syntax:** The syntax for each type of conversation is shown separately.

*Previously allocated conversation*

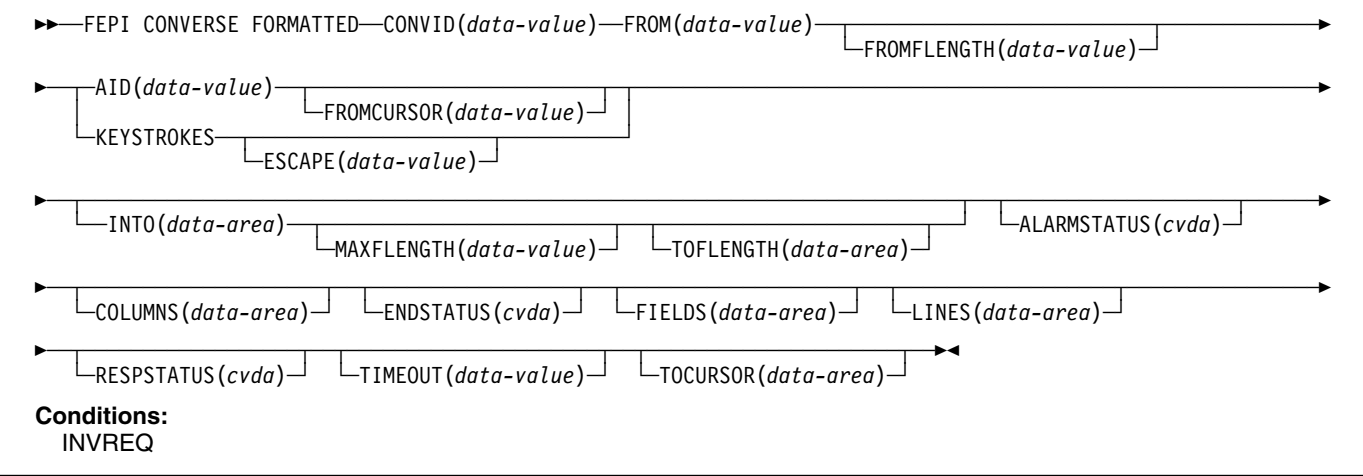

*Temporary conversation*

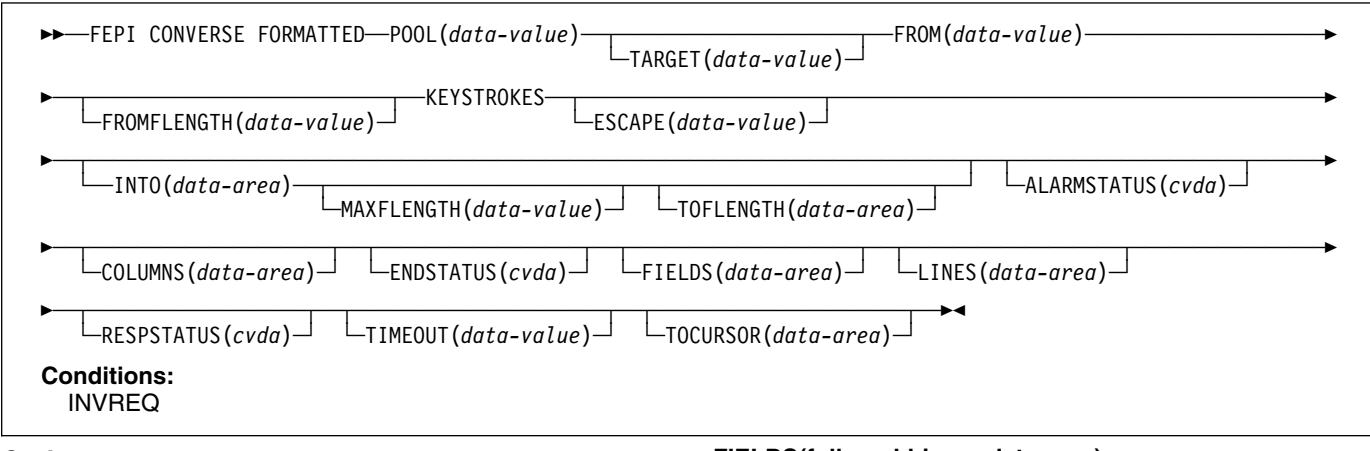

## **Options**

## **AID(1-character data-value)**

specifies the attention identifier value to send with the data. Specifying AID also indicates that the data to send is in screen-image format, as described in "Data formats" on page 157. The value must not be null (X'00'). AID, and therefore screen-image format data, is not allowed if POOL is specified.

Symbolic names for the AID values are available for the supported languages in the language-specific DFHAID copybooks.

## **ALARMSTATUS(cvda)**

returns a value that indicates whether the received data sounded the alarm. The relevant CVDA values are:

**ALARM** NOALARM

## **COLUMNS(fullword binary data-area)**

returns the number of columns in the screen image.

## **CONVID(8-character data-value)**

specifies the ID of the conversation to use. The conversation must be owned by the task issuing the command.

## **ENDSTATUS(cvda)**

returns a value that indicates the ending status for the received data. The relevant CVDA values are:

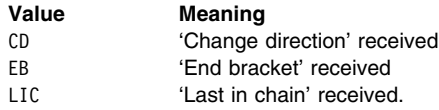

For more details of ending status and how additional data is handled, see "Ending status" on page 158.

## **ESCAPE(1-character data-value)**

for send data in key stroke format, specifies the escape character used to indicate character combinations representing special keys. You can use any value in the range X'40' through X'FE'. The default escape character is & (X'50').

## **FIELDS(fullword binary data-area)**

returns the number of fields in the screen image.

## **FROM(data-value)**

specifies the data to send to the back-end application. Its length is specified by the FROMFLENGTH option. For send data in screen-image format, if the length is more than the screen image, the additional data is ignored; if it is less, the data is the first part of the screen image, and the last part of the screen image is not changed.

## **FROMCURSOR(fullword binary data-value)**

for send data in screen-image format, specifies the position of the cursor, expressed as an offset from the start of the screen image; offset zero is the top left-hand corner of the screen. If FROMCURSOR is not specified, the cursor remains where it was positioned by the last inbound data.

## **FROMFLENGTH(fullword binary data-value)**

specifies the length of the data to send; that is, the length of the data area identified by the FROM option. It must not be zero or more than the maximum length allowed for the pool.

## **INTO(data-area)**

specifies the data area in which the received data is to be returned. The length of the area is specified by the MAXFLENGTH option, and the actual length of data written into the area is returned by the TOFLENGTH option.

## **KEYSTROKES**

specifies that the data to send is a sequence of key strokes (see "Data formats" on page 157).

## **LINES(fullword binary data-area)**

returns the number of lines in the screen image.

## **MAXFLENGTH(fullword binary data-value)**

specifies the maximum amount of data that can be returned; that is, the length of the data area identified by the INTO option. It must not be more than the maximum length allowed for the pool.

#### **POOL(8-character data-value)**

specifies the name of the pool containing the target for the conversation. Specifying POOL means that the conversation is a temporary one, that exists only for the duration of the FEPI CONVERSE. You must also specify the KEYSTROKES option. If the length of the data area identified by the INTO option is less than the size of the screen image, the additional data is discarded.

#### **RESPSTATUS(cvda)**

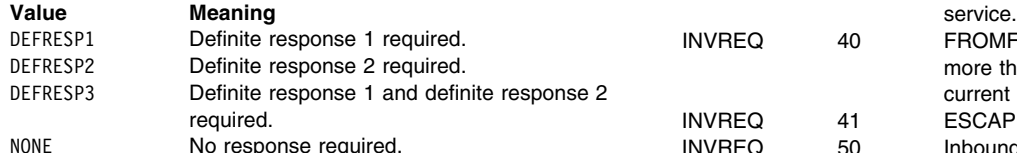

#### **TARGET(8-character data-value)**

#### **TIMEOUT(fullword binary data-value)**

#### **TOCURSOR(fullword binary data-area)**

#### **TOFLENGTH(fullword binary data-area)**

| specifies the name of the poor containing the target for<br>the conversation. Specifying POOL means that the<br>conversation is a temporary one, that exists only for the<br>duration of the FEPI CONVERSE. You must also specify<br>the KEYSTROKES option. If the length of the data area<br>identified by the INTO option is less than the size of the<br>screen image, the additional data is discarded. |                                                                                                    | <b>Condition</b><br><b>INVREQ</b><br><b>INVREQ</b><br><b>INVREQ</b><br><b>INVREQ</b> | <b>RESP2</b><br>30<br>31<br>32<br>33 | Meaning<br>POOL name unknown.<br>POOL name out of service.<br>TARGET name unknown.<br>TARGET name out of service.                                       |
|----------------------------------------------------------------------------------------------------|----------------------------------------------------------------------------------------------------|--------------------------------------------------------------------------------------|--------------------------------------|----------------------------------------------------------------------------------------------------|
|                                                                                                    |                                                                                                    | <b>INVREQ</b>                                                                        | 34                                   | TARGET name required but not<br>specified.                                                                                                    |
| SPSTATUS(cvda)<br>returns a value that indicates the type of response that is<br>required at the back-end system. The relevant CVDA<br>values are:                                                                                                    |                                                                                                    | <b>INVREQ</b>                                                                        | 35                                   | POOL name is unsuitable for temporary<br>conversations. (It has<br>CONTENTION(LOSE) or it has<br>INITIALDATA(INBOUND) and no<br>begin-session handler.) |
| Value                                                                                                    | Meaning                                                                                                    | <b>INVREQ</b>                                                                        | 36                                   | No suitable session available and in<br>service.                                                                                                    |
| DEFRESP1<br>DEFRESP2<br>DEFRESP3                                                                                                    | Definite response 1 required.<br>Definite response 2 required.<br>Definite response 1 and definite response 2 | <b>INVREQ</b>                                                                        | 40                                   | FROMFLENGTH value negative, zero, or<br>more than the maximum allowed for the<br>current pool.                                                          |
|                                                                                                    | required.                                                                                                    | <b>INVREQ</b>                                                                        | 41                                   | ESCAPE value not valid.                                                                                                    |
| NONE                                                                                                    | No response required.                                                                                         | <b>INVREQ</b>                                                                        | 50                                   | Inbound data with 'begin bracket' to be<br>received.                                                                                                    |
| RGET(8-character data-value)                                                                                                    |                                                                                                    | <b>INVREQ</b>                                                                        | 51                                   | AID value not valid.                                                                                                    |
| specifies the name of the target. TARGET can be                                                                                                    |                                                                                                    | <b>INVREQ</b>                                                                        | 52                                   | Cursor position not valid.                                                                                                    |
| omitted if there is only one target in the pool or if all                                                                                                    |                                                                                                    | <b>INVREQ</b>                                                                        | 53                                   | Character values in send data not valid.                                                                                                    |
| targets are suitable for the desired conversation.                                                                                                    |                                                                                                    | <b>INVREQ</b>                                                                        | 54                                   | Attribute positions or values in send data<br>not valid.                                                                                                |
| EOUT(fullword binary data-value)<br>specifies the maximum time in seconds that the                                                                                                    |                                                                                                    | <b>INVREQ</b>                                                                        | 55                                   | Key stroke escape sequence in send<br>data is not valid.                                                                                                |
| command is to wait for the requested data to begin to                                                                                                    |                                                                                                    | <b>INVREQ</b>                                                                        | 56                                   | Field validation (mandatory fill, mandatory<br>enter, trigger) failed.                                                                                  |
| arrive. If TIMEOUT is not specified or the specified time                                                                                                    |                                                                                                    | <b>INVREQ</b>                                                                        | 57                                   | Input inhibited.                                                                                                    |
|                                                                                                    | is zero, the command is not timed out.                                                                        | <b>INVREQ</b>                                                                        | 58                                   | VTAM SEND failed.                                                                                                    |
| CURSOR(fullword binary data-area)                                                                                                    |                                                                                                    | <b>INVREQ</b>                                                                        | 59                                   | DBCS data rules violated.                                                                                                    |
| returns the position of the cursor in the received screen                                                                                                    |                                                                                                    | <b>INVREQ</b>                                                                        | 60                                   | MAXFLENGTH value negative, zero, or<br>more than the maximum allowed for the                                                                            |
| image, expressed as an offset from the start of the                                                                                                    |                                                                                                    |                                                                                      |                                      | current pool.                                                                                                    |
| screen image; offset zero is the top left-hand corner of<br>the screen.                                                                                                    |                                                                                                    | <b>INVREQ</b><br><b>INVREQ</b>                                                       | 71<br>72                             | VTAM RECEIVE failed.<br>RECEIVE FORMATTED processing                                                                                                    |
| <b>ELENGTH(fullword binary data-area)</b><br>returns the actual length of data received in the data area<br>identified by the INTO option.                                                                                                    |                                                                                                    |                                                                                      |                                      | found invalid, or unexpected data while<br>interpreting the 3270 data steam for a<br>WRITE, ERASE/WRITE, ERASE/WRITE<br>ALTERNATE, or WRITE STRUCTURED  |
|                                                                                                    | <b>Note:</b> On a FEPI CONVERSE FORMATTED command,                                                            |                                                                                      |                                      | FIELD command code.                                                                                                    |
|                                                                                                    | if MAXFLENGTH is less than the presentation space                                                             | <b>INVREQ</b>                                                                        | 210                                  | Command not allowed for SLU P mode.                                                                                                    |
| size, TOFLENGTH returns the value defined in<br>MAXFLENGTH. If MAXFLENGTH is greater than the                                                                                                    |                                                                                                    | <b>INVREQ</b>                                                                        | 212                                  | Conversation has wrong data format.                                                                                                    |
|                                                                                                    |                                                                                                    | <b>INVREQ</b>                                                                        | 213                                  | Command timed out.                                                                                                    |
|                                                                                                    |                                                                                                    | <b>INVREQ</b>                                                                        | 215                                  | Session lost.                                                                                                    |
| presentation space size, TOFLENGTH returns the<br>presentation space size.                                                                                                    |                                                                                                    | <b>INVREQ</b><br><b>INVREQ</b>                                                       | 216<br>220                           | Error occurred on previous FEPI SEND.<br>FEPI CONVERSE not allowed at this                                                                              |
|                                                                                                    |                                                                                                    | <b>INVREQ</b>                                                                        | 221                                  | point in the conversation.<br>Data cannot be received because no AID<br>or final attention key stroke specified.                                        |
|                                                                                                    |                                                                                                    | <b>INVREQ</b>                                                                        | 224                                  | Only FEPI ISSUE or FEPI FREE<br>commands allowed at this point in the                                                                                   |
|                                                                                                    |                                                                                                    |                                                                                      |                                      | conversation.                                                                                                    |
|                                                                                                    |                                                                                                    | <b>INVREQ</b>                                                                        | 230                                  | SNA CLEAR command received.3                                                                                                    |
|                                                                                                    |                                                                                                    | <b>INVREQ</b>                                                                        | 231                                  | SNA CANCEL command received.3                                                                                                    |
|                                                                                                    |                                                                                                    | <b>INVREQ</b>                                                                        | 232                                  | SNA CHASE command received.3                                                                                                    |
|                                                                                                    |                                                                                                    | <b>INVREQ</b>                                                                        | 233                                  | Exception response received.                                                                                                    |
|                                                                                                    |                                                                                                    | <b>INVREQ</b>                                                                        | 234<br>240                           | Exception request received.                                                                                                    |
|                                                                                                    |                                                                                                    | <b>INVREQ</b><br><b>INVREQ</b>                                                       | 241                                  | Conversation ID not owned by this task.<br>TIMEOUT value negative or not valid.                                                                         |
|                                                                                                    |                                                                                                    |                                                                                      |                                      |                                                                                                    |

<sup>3</sup> For an explanation of this SNA command, see the *SNA Formats* manual, GA27-3136.

## **FEPI EXTRACT CONV**

**Function:** FEPI EXTRACT CONV gets general information about a conversation.

## **Syntax**

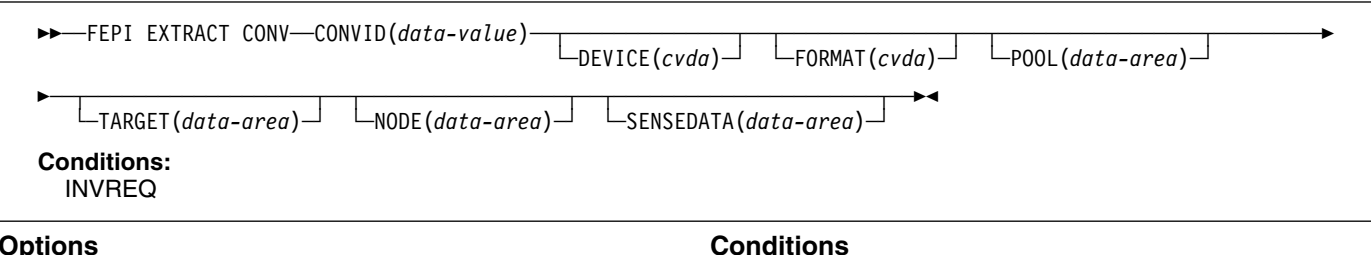

**Condition RESP2 Meaning** INVREQ 215 Session lost.<br>INVREQ 240 Conversation

Conversation ID not owned by this task.

## **Options**

#### **CONVID(8-character data-value)**

specifies the ID of the conversation for which information is wanted. The conversation must be owned by the task issuing the command.

#### **DEVICE(cvda)**

returns a value that identifies the mode of conversation and the type of device. The relevant CVDA values are:

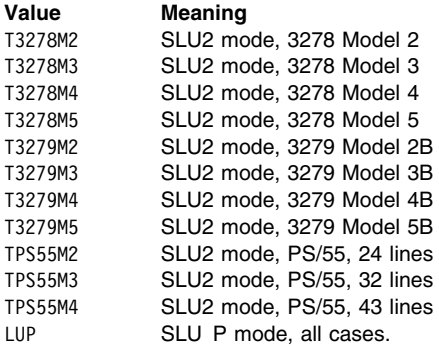

#### **FORMAT(cvda)**

in SLU2 mode, returns a value that identifies the data mode. The relevant CVDA values are:

DATASTREAM FORMATTED

#### **NODE(8-character data-area)**

returns the node name.

#### **POOL(8-character data-area)**

returns the pool name.

## **SENSEDATA(fullword binary data-area)**

returns the sense data associated with the last FEPI SEND, FEPI RECEIVE, or FEPI CONVERSE command for the conversation. If there is no sense data, zero is returned.

#### **TARGET(8-character data-area)**

returns the target name.

## **FEPI EXTRACT FIELD**

### **Function:** *The command is for SLU2 mode only, and for formatted data only.*

FEPI EXTRACT FIELD gets information about a field in the current character buffer of the simulated terminal. It can be issued at any point in the conversation. More than one FEPI EXTRACT FIELD command can be issued for a given field.

For information about field attributes and their values see the *3270 Data Stream Programmer's Reference* manual. Symbolic names for the various attribute values are available in the DFHBMSCA copybook.

## **Syntax**

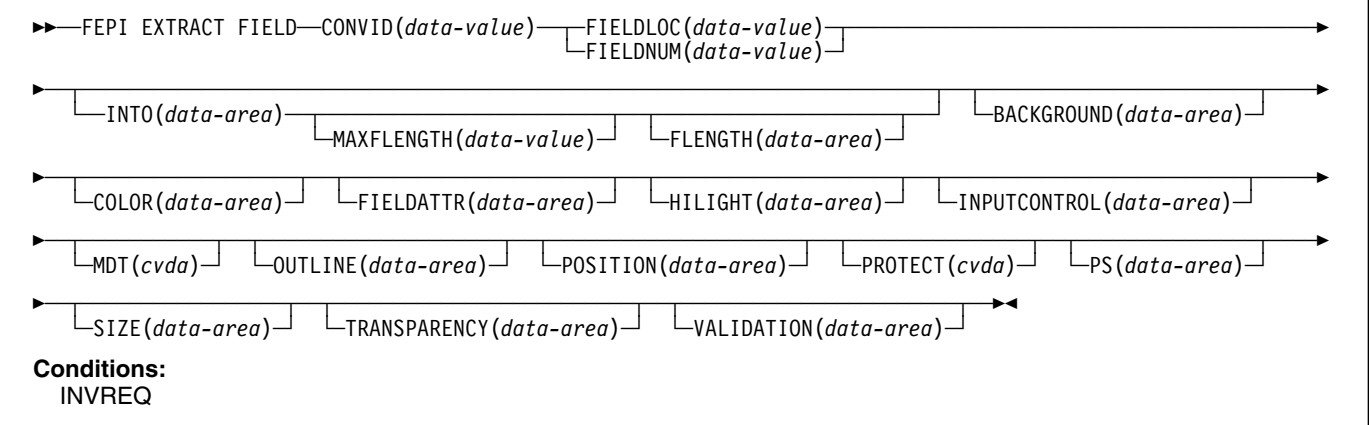

#### **Options**

#### **BACKGROUND(1-character data-area)**

returns the background color attribute of the field.

#### **COLOR(1-character data-area)**

returns the foreground color attribute of the field.

#### **CONVID(8-character data-value)**

specifies the ID of the conversation for which information is wanted. The conversation must be owned by the task issuing the command.

#### **FIELDATTR(1-character data-area)**

returns the 3270 field attribute of the field.

#### **FIELDLOC(fullword binary data-value)**

specifies the location of the required field expressed as an offset from the start of the screen image; offset zero is the top left-hand corner of the screen. The location can refer to any character position in the field, including its attribute byte.

#### **FIELDNUM(fullword binary data-value)**

specifies the location of the required field expressed as a field number counting from the top left-hand corner of the screen. The first field is number 1, and starts at the top-left hand corner of the screen, whether or not there is an attribute in that position. The last field ends at the bottom right-hand corner of the screen, and does not wrap back to the top.

## **FLENGTH(fullword binary data-area)**

returns the actual length of data received in the data area identified by the INTO option.

### **HILIGHT(1-character data-area)**

returns the extended highlighting attribute of the field.

#### **INPUTCONTROL(1-character data-area)**

returns the DBCS input control attribute of the field.

#### **INTO(data-area)**

specifies the data area in which the data in the field is to be returned. The length of the area is specified by the MAXFLENGTH option, and the actual length of data written into the area is returned by the FLENGTH option.

#### **MAXFLENGTH(fullword binary data-value)**

specifies the maximum amount of data that can be returned; that is, the length of the data area identified by the INTO option. It must not be more than the maximum length allowed for the pool.

#### **MDT(cvda)**

returns a value that identifies the state of the modified data tag for the field. The relevant CVDA values are:

NOMDT

MDT

#### **OUTLINE(1-character data-area)**

returns the field outlining attribute of the field.

#### **POSITION(fullword binary data-area)**

returns the position of the field expressed as the offset of the first data byte from the start of the screen image; offset zero is the top left-hand corner of the screen.

## **FEPI EXTRACT STSN**

## **PROTECT(cvda)**

returns a value that indicates whether or not the field is protected. The relevant CVDA values are:

## **VALIDATION(1-character data-area)**

returns the field validation attribute of the field.

## **Conditions**

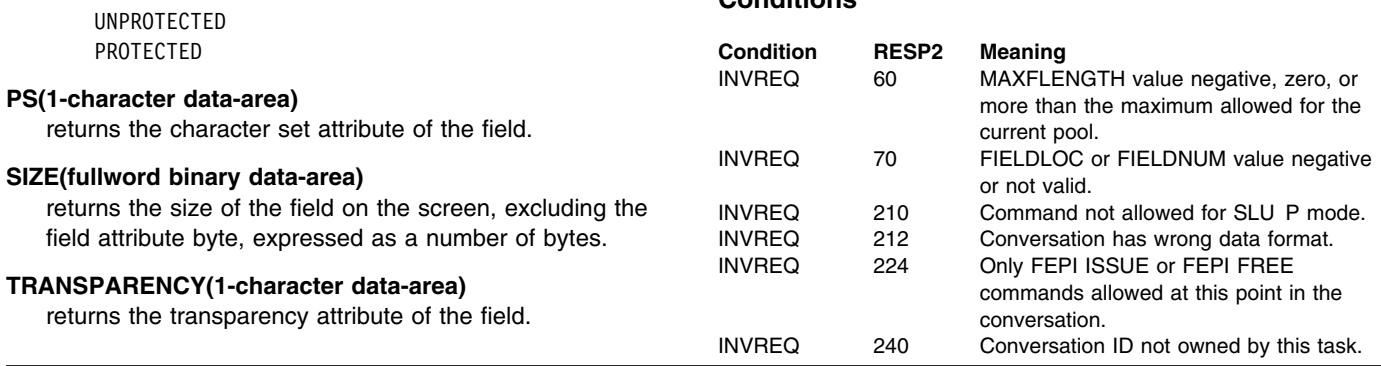

## **FEPI EXTRACT STSN**

#### **Function:** *The command is for SLU P mode only.*

FEPI EXTRACT STSN gets sequence number status information for a conversation.

## **Syntax**

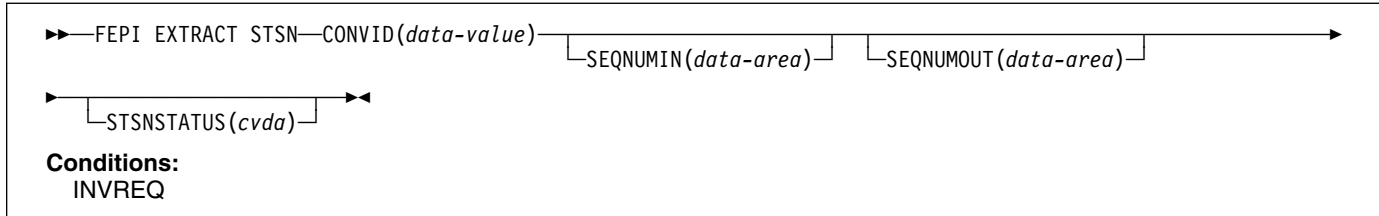

## **Options**

#### **CONVID(8-character data-value)**

specifies the ID of the conversation for which information is wanted. The conversation must be owned by the task issuing the command.

#### **SEQNUMIN(fullword binary data-area)**

returns the current sequence number for inbound data.

### **SEQNUMOUT(fullword binary data-area)**

returns the current sequence number for outbound data.

## **STSNSTATUS(cvda)**

returns the current sequence-number set and test status. The relevant CVDA values are:

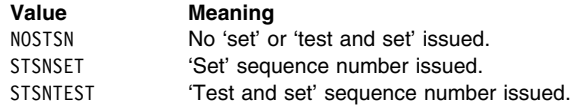

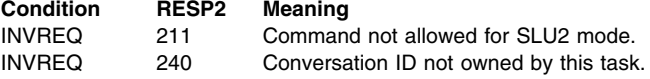

## **FEPI FREE**

**Function:** FEPI FREE ends a task's use and ownership of a conversation. The conversation may be ended completely, or may be passed to another task. The action depends on the processing state of the conversation:

- Begin session handler
- STSN handler
- Access program
- End session handler
- Unsolicited-data handler.

## **Syntax**

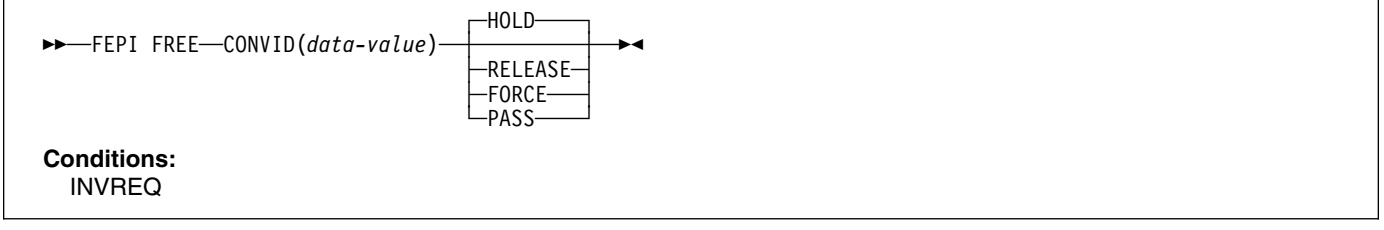

## **Options**

## **CONVID(8-character data-value)**

specifies the ID of the conversation to free. The conversation must be owned by the task issuing the command.

## **FORCE**

tells FEPI what action to take.

For all processing states of the conversation, FORCE instructs FEPI to end the conversation unconditionally, and to take the connection that it was using out of service immediately and, if possible, reset it.

#### **HOLD**

tells FEPI what action to take.

For the access program and the unsolicited-data handler, HOLD instructs FEPI to end the conversation and to retain the session for use by another conversation. However, this is subject to any end-session processing.

For the begin-session handler and the STSN handler, HOLD tells FEPI that begin-session or STSN processing has ended, and that the conversation is ready for the next processing state.

For the end-session handler, HOLD tells FEPI that end-session processing has ended, and instructs FEPI to end the conversation and to retain the session for use by another conversation. (If CICS shutdown is in progress, HOLD is the same as RELEASE.)

## **PASS**

tells FEPI what action to take.

For all the processing states of the conversation, PASS specifies that the task is relinquishing ownership of the conversation so that another task can acquire it. There is no change in the processing state of the conversation. (PASS is not allowed if CICS shutdown is in progress.)

## **RELEASE**

tells FEPI what action to take.

For the access program and the unsolicited-data handler, RELEASE instructs FEPI to end the conversation, and to release and unbind the session that it was using, thereby forcing a new session to be started next time the connection is used. However, this is subject to any end-session processing.

For the begin-session handler and the STSN handler, RELEASE tells FEPI that begin-session or STSN processing has ended, and instructs FEPI to end the conversation without proceeding to the next processing state, and to release and unbind the session that it was using, thereby forcing a new session to be started next time the connection is used. However, this is subject to any end-session processing.

For the end-session handler, RELEASE tells FEPI that end-session processing has ended, and instructs FEPI to end the conversation, and to release and unbind the session that it was using, thereby forcing a new session to be started next time the connection is used.

Note that, under normal circumstances, after a FEPI FREE RELEASE command has been issued the session does not remain in RELEASED state, because FEPI automatically tries to reacquire the session. However, if a FEPI SET CONNECTION ACQSTATUS(RELEASED) command is issued before the FREE RELEASE, the session remains in RELEASED state.

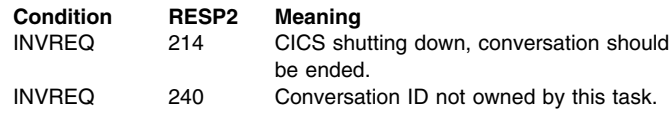

## **FEPI ISSUE**

**Function:** FEPI ISSUE sends control data, such as standard responses and sense data, to the target system.

The command completes as soon as the corresponding VTAM SEND has been accepted.

## **Syntax**

──FEPI ISSUE─ ─ ─CONVID(*data-value*) ─ ─CONTROL(*cvda*) ─ ─┬ ┬ ─────────────────────── ─ ─┬ ┬ ───────────── ─  $\Box$ SENSEDATA(*data-value*) $\Box$   $\Box$ VALUE(*cvda*) $\Box$ 

#### **Conditions:** INVREQ

## **Options**

### **CONTROL(cvda)**

specifies what type of control data to send. The relevant CVDA values depend upon the data type and the mode of the conversation:

## **For all modes:**

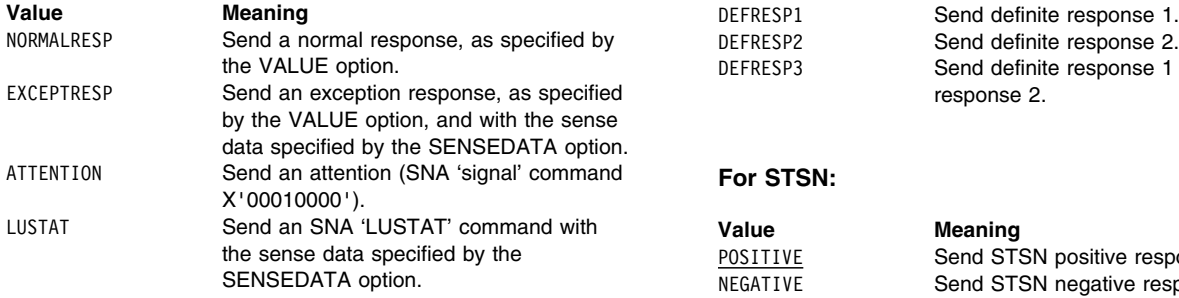

**For data stream only:**

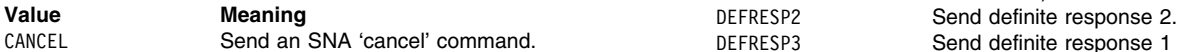

#### **For SLU P mode only:**

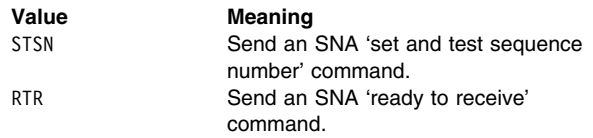

#### **CONVID(8-character data-value)**

specifies the ID of the conversation to use. The conversation must be owned by the task issuing the command.

#### **SENSEDATA(fullword binary data-value)**

specifies sense data to send to the target when the CONTROL is LUSTAT or EXCEPTRESP.

#### **VALUE(cvda)**

specifies the response type associated with the control data. The relevant CVDA values are determined by what is specified for the CONTROL option:

## **For EXCEPTRESP and NORMALRESP:**

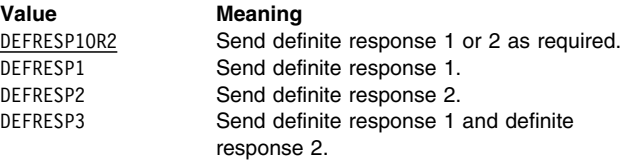

#### **For STSN:**

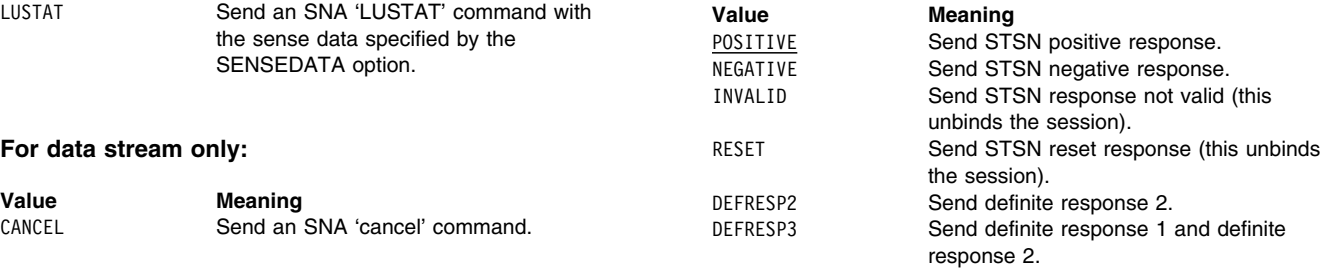

#### **For other controls:**

None; the VALUE option is not used with the other controls.

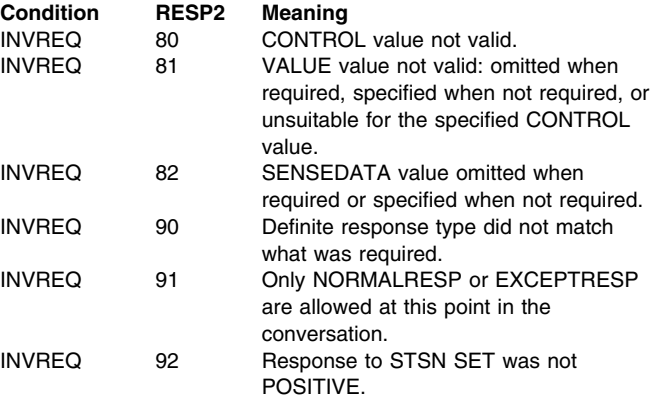

## **FEPI RECEIVE DATASTREAM**

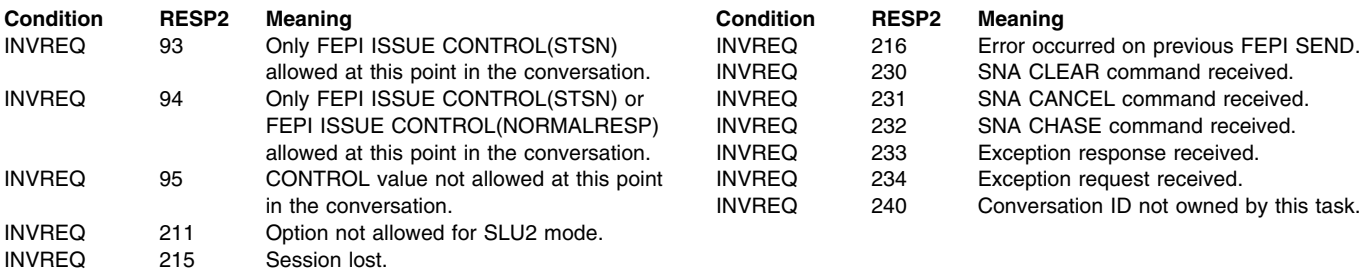

## **FEPI RECEIVE DATASTREAM**

**Function:** FEPI RECEIVE DATASTREAM receives data from a target and places the received data stream into the application's data area. Full details about the data are given in "Data formats" on page 157.

By default, FEPI RECEIVE DATASTREAM completes when a whole chain of data has been received. A time limit can be set for this command. For more details of ending conditions, see "Ending status" on page 158.

#### **Syntax**

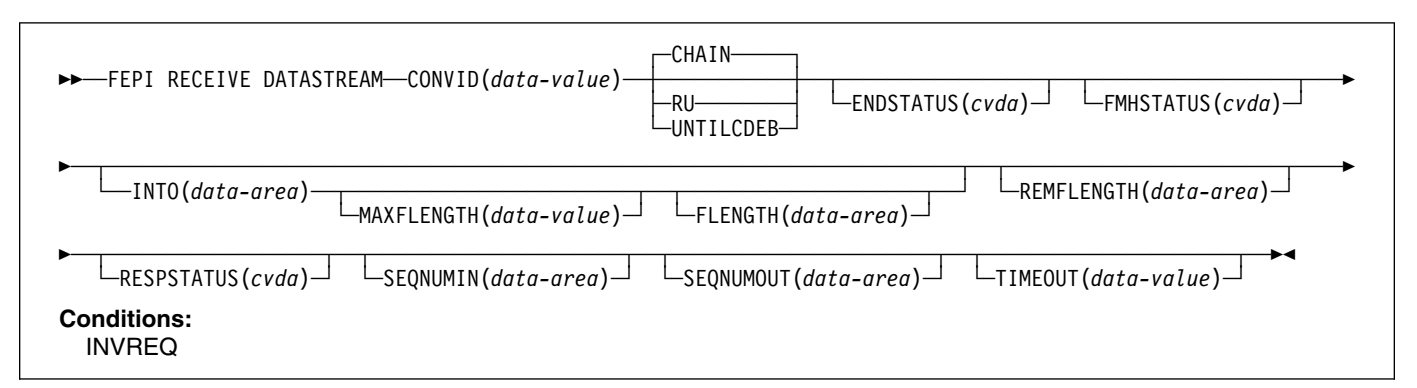

### **Options**

#### **CHAIN**

specifies that the command should complete when a whole chain has been received.

#### **CONVID(8-character data-value)**

specifies the ID of the conversation to use. The conversation must be owned by the task issuing the command.

### **ENDSTATUS(cvda)**

returns a value that indicates the ending status for the received data. The relevant CVDA values are:

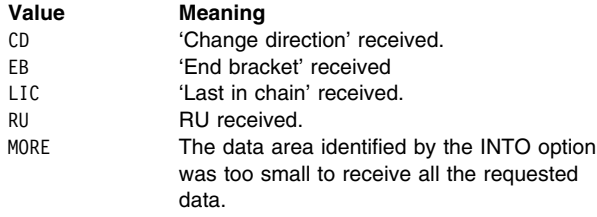

For more details of ending status and how additional data is handled, see "Ending status" on page 158.

#### **FLENGTH(fullword binary data-area)**

returns the actual length of data received in the data area identified by the INTO option.

#### **FMHSTATUS(cvda)**

returns a value that indicates whether the received data contains a function management header. The relevant CVDA values are:

FMH NOFMH

#### **INTO(data-area)**

specifies the data area in which the received data is to be returned. The length of the area is specified by the MAXFLENGTH option, and the actual length of data written into the area is returned by the FLENGTH option.

#### **MAXFLENGTH(fullword binary data-value)**

specifies the maximum amount of data that can be returned; that is, the length of the data area identified by the INTO option. It must not be more than the maximum length allowed for the pool.

#### **REMFLENGTH(fullword binary data-area)**

returns the length, if known, of data remaining after filling the data area identified by the INTO option.

## **FEPI RECEIVE FORMATTED**

#### **RESPSTATUS(cvda)**

returns a value that indicates the type of response that is required at the back-end system. The relevant CVDA values are:

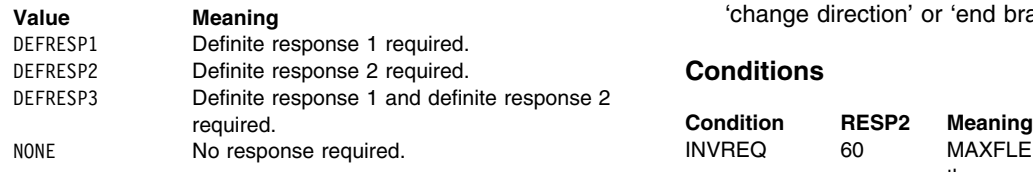

## **RU**

specifies that the command should complete when a request unit has been received.

#### **SEQNUMIN(fullword binary data-area)**

in SLU P mode, returns the current sequence number for inbound data, as at the completion of the command. (SEQNUMIN has no significance in SLU2 mode.)

## **SEQNUMOUT(fullword binary data-area)**

in SLU P mode, returns the current sequence number for outbound data, as at the completion of the command. (SEQNUMOUT has no significance in SLU2 mode.)

## **TIMEOUT(fullword binary data-value)**

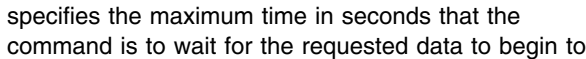

## **FEPI RECEIVE FORMATTED**

## **Function:** *This command is for SLU2 mode only.*

FEPI RECEIVE FORMATTED receives data from a target. The data received into the application's data area is a screen image. Full details about the data are given in "Data formats" on page 157.

FEPI RECEIVE FORMATTED completes after receiving the inbound data with 'last in chain', 'end bracket' or 'change direction' indicated. A time limit can be set for this command. For more details of ending conditions, see "Ending status" on page 158.

## **Syntax**

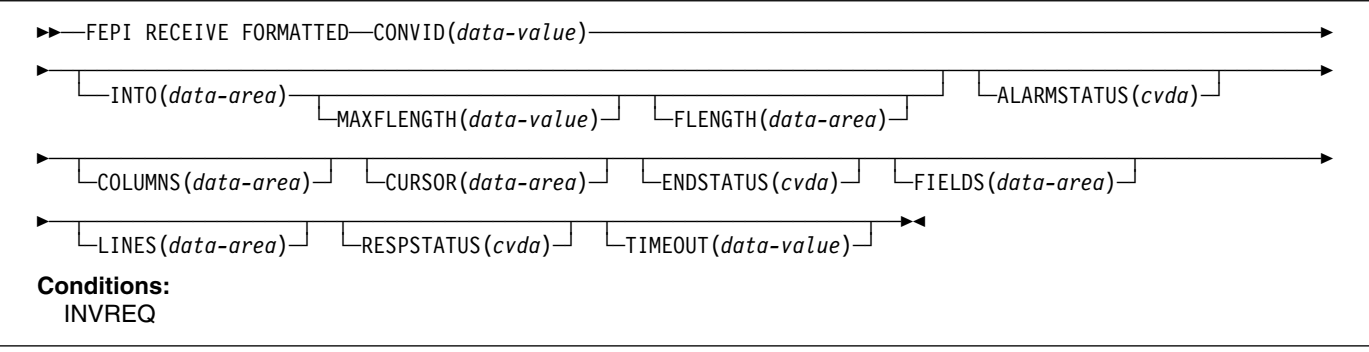

arrive. If TIMEOUT is not specified or the specified time is zero, the command is not timed out.

## **UNTILCDEB**

specifies that the command should complete when 'change direction' or 'end bracket' is received.

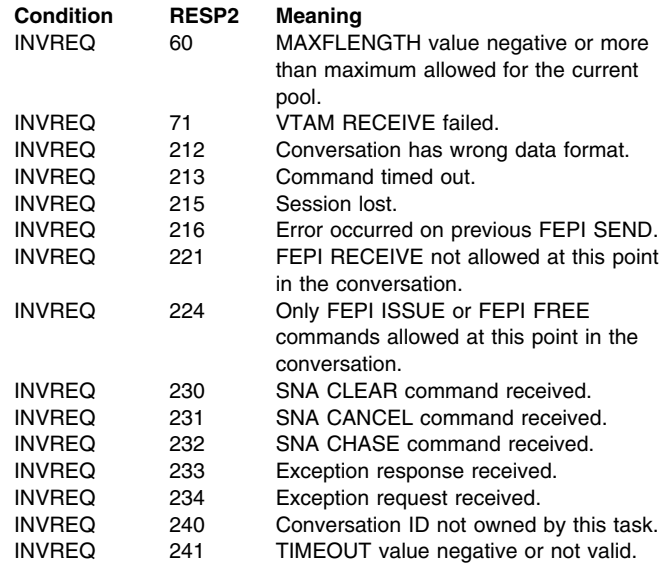

## **Options**

## **ALARMSTATUS(cvda)**

returns a value that indicates whether the received data sounded the alarm. The relevant CVDA values are:

**ALARM** 

NOALARM

## **COLUMNS(fullword binary data-area)**

returns the number of columns in the screen image.

#### **CONVID(8-character data-value)**

specifies the ID of the conversation to use. The conversation must be owned by the task issuing the command.

#### **CURSOR(fullword binary data-area)**

returns the position of the cursor in the received screen image, expressed as an offset from the start of the screen image; offset zero is the top left-hand corner of the screen.

#### **ENDSTATUS(cvda)**

returns a value that indicates the ending status for the received data. The relevant CVDA values are:

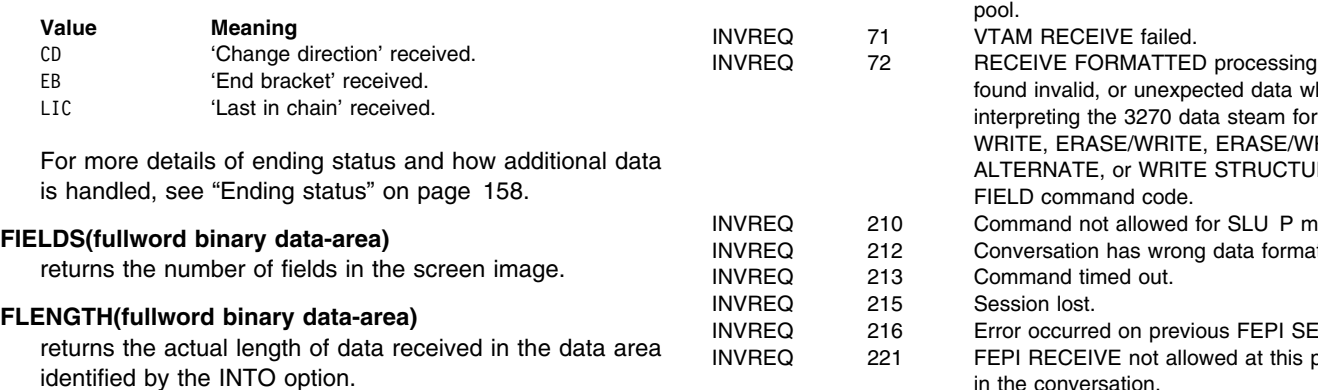

#### **INTO(data-area)**

specifies the data area in which the received data is to be returned. The length of the area is specified by the MAXFLENGTH option, and the actual length of data written into the area is returned by the FLENGTH option.

#### **LINES(fullword binary data-area)**

returns the number of lines in the screen image.

#### **MAXFLENGTH(fullword binary data-value)**

specifies the maximum amount of data that can be returned; that is, the length of the data area identified by the INTO option. It must not be more than the maximum length allowed for the pool.

#### **RESPSTATUS(cvda)**

returns a value that indicates the type of response that is required at the back-end system. The relevant CVDA values are:

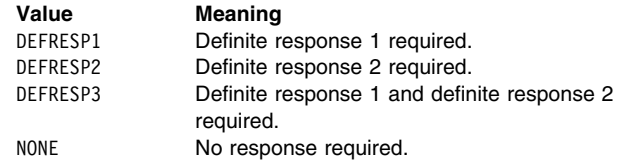

## **TIMEOUT(fullword binary data-value)**

specifies the maximum time in seconds that the command is to wait for the requested data to begin to arrive. If TIMEOUT is not specified or the specified time is zero, the command is not timed out.

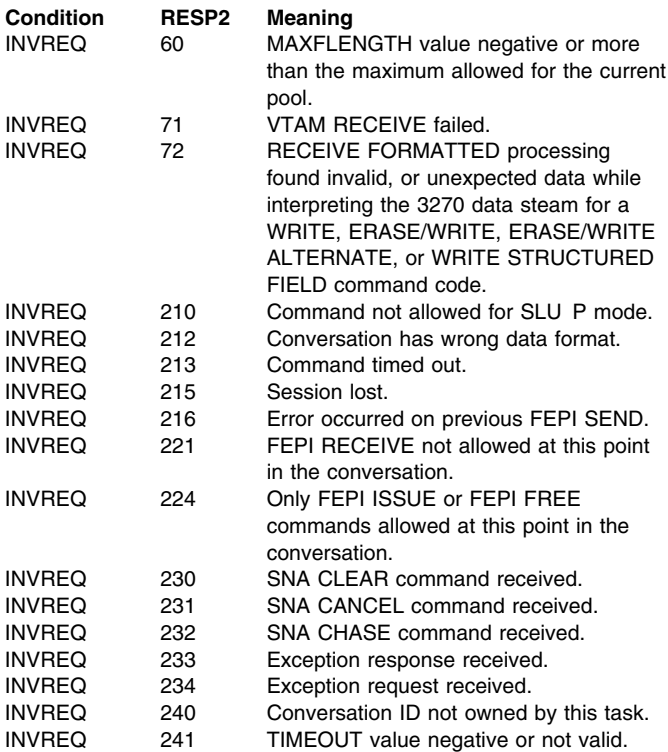

## **FEPI REQUEST PASSTICKET**

**Function:** FEPI REQUEST PASSTICKET requests an external security manager (ESM) to build a *PassTicket*. The PassTicket is a password substitute that your application can use to sign on to the back-end system associated with the conversation. For an explanation of how to use PassTickets to make your FEPI applications more secure, see "How to use PassTickets" on page 125.

## **Syntax**

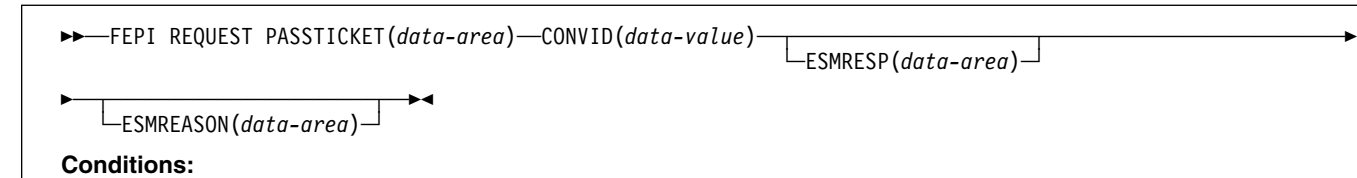

INVREQ

## **Options**

## **CONVID(8-character data-value)**

specifies the ID of the conversation with the back-end system for which a PassTicket is required.

## **ESMREASON(fullword binary data-area)**

returns the reason code from the ESM.

#### **ESMRESP(fullword binary data-area)**

returns the response code from the ESM. For an explanation of the response and reason codes returned, see the documentation for your ESM.

## **PASSTICKET(8-character data-area)**

returns the PassTicket generated by the ESM.

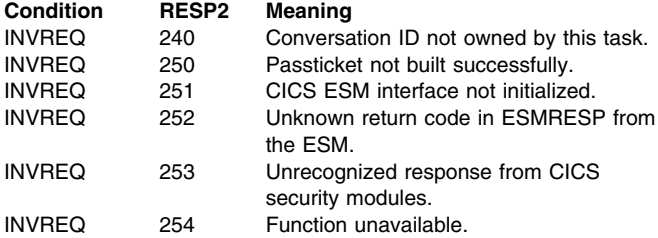

## **FEPI SEND DATASTREAM**

**Function:** FEPI SEND DATASTREAM sends application data to a target. The data supplied by the application must be currently valid data stream appropriate to the mode of the conversation (SLU2 or SLU P). Full details about the data are given in "Data formats" on page 157.

The command completes as soon as the (first) VTAM SEND has been accepted.

## **Syntax**

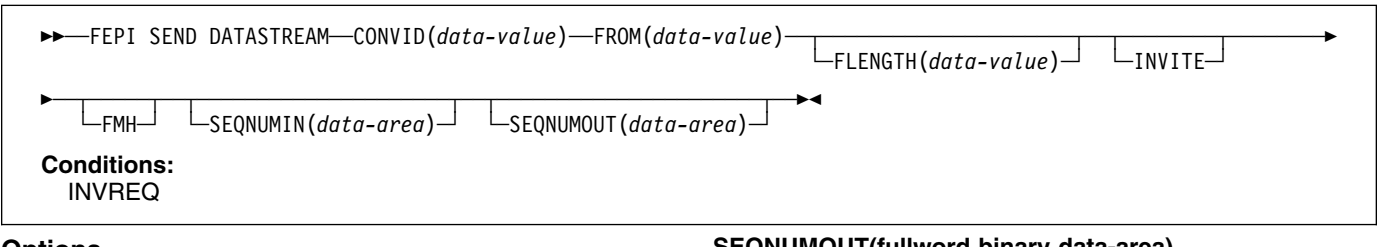

## **Options**

## **CONVID(8-character data-value)**

specifies the ID of the conversation to use. The conversation must be owned by the task issuing the command.

#### **FMH**

indicates that the data to send includes a function management header.

## **FLENGTH(fullword binary data-value)**

specifies the length of the data to send; that is, the length of the data area identified by the FROM option. It must not be zero or more than the maximum length allowed for the pool.

## **FROM(data-value)**

specifies the data to send to the back-end application. Its length is specified by the FLENGTH option.

#### **INVITE**

requests FEPI to send 'last in chain' and 'change direction' at the end of the data. This indicates that the data is complete, and that inbound data is expected next.

#### **SEQNUMIN(fullword binary data-area)**

in SLU P mode, returns the current sequence number for inbound data, as at the completion of the command. (SEQNUMIN has no significance in SLU2 mode.)

## **SEQNUMOUT(fullword binary data-area)**

in SLU P mode, returns the current sequence number for outbound data, as at the completion of the command. (SEQNUMOUT has no significance in SLU2 mode.)

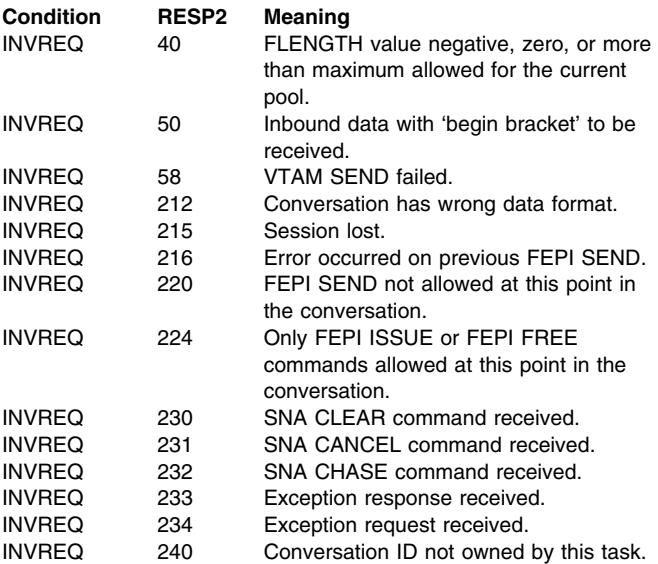

## **FEPI SEND FORMATTED**

### **Function:** *This command is for SLU2 mode only.*

FEPI SEND FORMATTED sends application data to a target. The data supplied by the application must be formatted data, as key strokes or as a screen image. Full details about the data are given in "Data formats" on page 157.

The command completes as soon as the (first) VTAM SEND has been accepted.

## **Syntax**

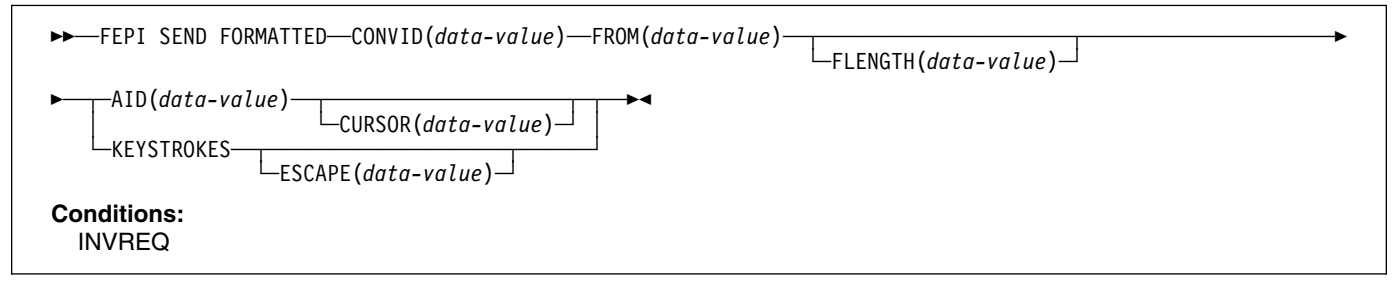

## **Options**

#### **AID(1-character data-value)**

specifies the attention identifier value to send with the data. Specifying AID also indicates that the data to send is in screen-image format, as described in "Data formats" on page 157. A value of null (X'00') may be specified to indicate that no attention is to be sent, and that a further FEPI SEND is to follow.

Symbolic names for the AID values are available for the supported languages in the language-specific DFHAID copybooks.

#### **CONVID(8-character data-value)**

specifies the ID of the conversation to use. The conversation must be owned by the task issuing the command.

#### **CURSOR(fullword binary data-value)**

for send data in screen-image format, specifies the position of the cursor, expressed as an offset from the start of the screen image; offset zero is the top left-hand corner of the screen. If CURSOR is not specified, the cursor remains where it was positioned by the last inbound data.

#### **ESCAPE(1-character data-value)**

for send data in key stroke format, specifies the escape character used to indicate character combinations representing special keys. You can use any value in the range X'40' through X'FE'. The default escape character is & (X'50').

#### **FLENGTH(fullword binary data-value)**

specifies the length of the data to send; that is, the length of the data area identified by the FROM option. It must not be zero or more than the maximum length allowed for the pool.

#### **FROM(data-value)**

specifies the data to send to the back-end application. Its length is specified by the FLENGTH option. For send data in screen-image format, if the length is more than the screen image, the additional data is ignored; if it is less, the data is the first part of the screen image, and the last part of the screen image is not changed.

#### **KEYSTROKES**

specifies that the data to send is in key stroke format, a sequence of key strokes, as described in "Data formats" on page 157.

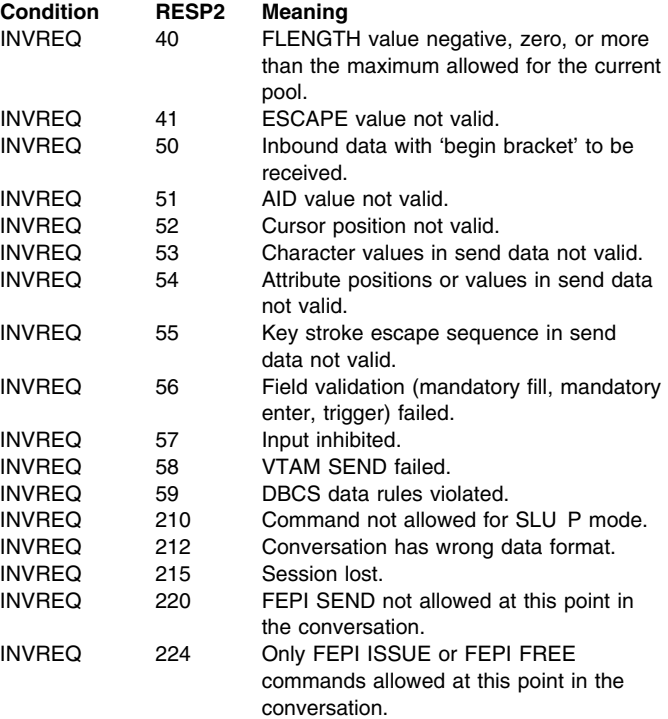

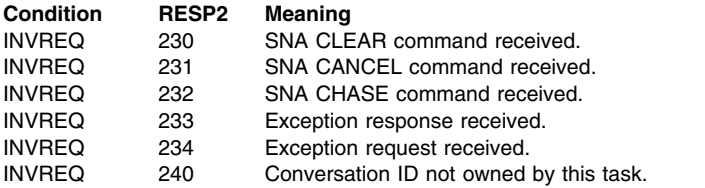

## **FEPI START**

**Function:** FEPI START is used to relinquish control of a conversation and to specify a new transaction to be started when the next inbound data arrives. Up to 128 characters of user data can be passed to the transaction as part of the start data, as described in "Start data" on page 156 below.

## **Syntax**

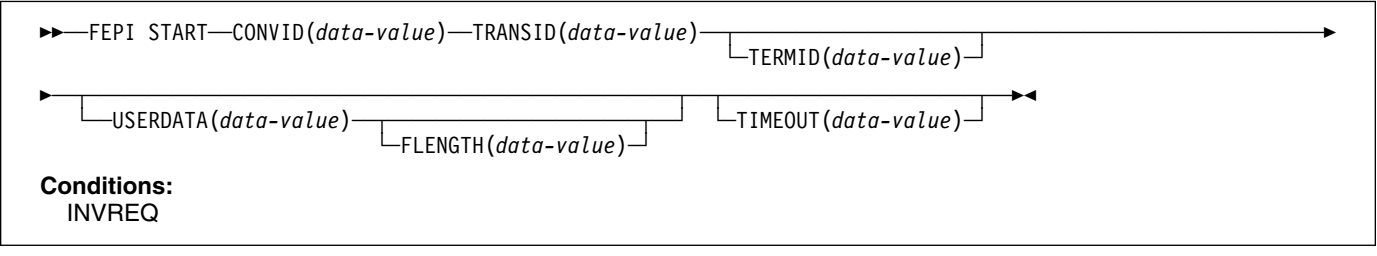

## **Options**

## **CONVID(8-character data-value)**

specifies the ID of the conversation to suspend. The conversation must be owned by the task issuing the command.

## **FLENGTH(fullword binary data-value)**

specifies the length of the optional user data to pass to the transaction that is started; that is, the length of the data area identified by the USERDATA option. The FLENGTH value must not be greater than 128.

## **TERMID(4-character data-value)**

specifies the name of the terminal, if any, to be associated with the transaction that is started.

## **TIMEOUT(fullword binary data-value)**

specifies the maximum time in seconds that FEPI is to wait for inbound data to begin to arrive before starting the transaction. If TIMEOUT is not specified or the specified time is zero, the command is not timed out.

## **TRANSID(4-character data-value)**

specifies the name of the transaction that is to be started when the next inbound data arrives.

## **USERDATA(data-value)**

specifies optional user data to pass to the transaction that is started, in addition to control information passed by FEPI. Its length is specified by the FLENGTH option.

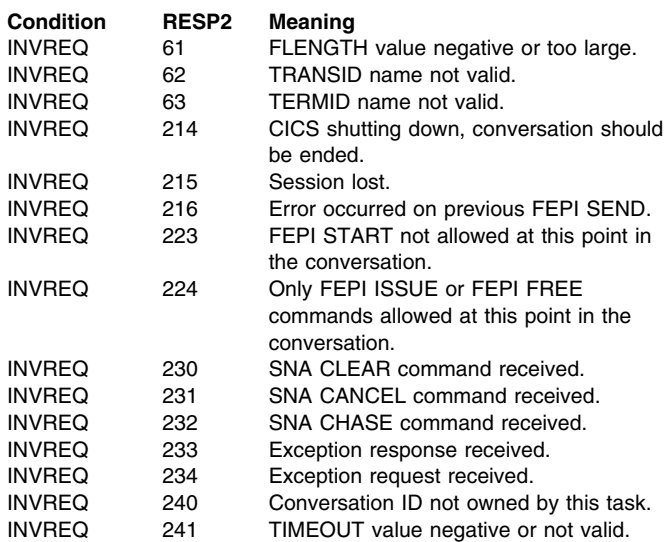

## **Start data**

For various events, FEPI invokes a transaction, as a CICS started task, to handle the event. This may be in response to FEPI START, or to handle STSN, begin-session, end-session, or unsolicited-data. The transactions have a start code of 'SZ', as can be determined with the EXEC CICS ASSIGN command. FEPI provides start data which describes the event, and the conversation which is to be used to handle it. All of this data must be retrieved by the transaction using EXEC CICS RETRIEVE. The transaction can then gain access to the conversation identified in the data by using FEPI ALLOCATE PASSCONVID.

The structure for start data is shown below; the copy books DFHSZAPA, DFHSZAPO, DFHSZAPC, and DFHSZAPP (according to your programming language) provide declarations for this structure.

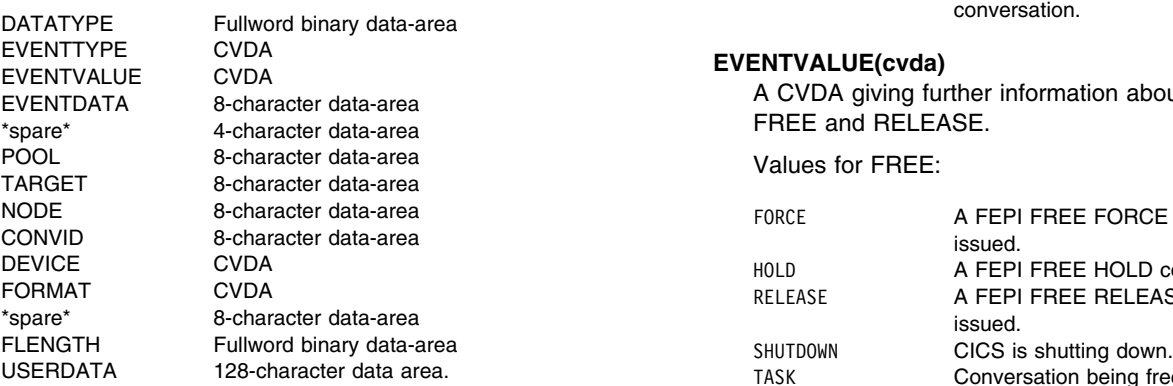

## **Fields**

#### **CONVID(8-character data-area)**

the ID of the conversation for which the event occurred (this is the CONVID that should be used in FEPI ALLOCATE PASSCONVID).

#### **DATATYPE(fullword binary data-area)**

Type and structure of data. Value is 1 for FEPI start data.

#### **DEVICE(cvda)**

the device type of conversation for which the event occurred, values being as for FEPI EXTRACT CONV.

#### **EVENTDATA(8-character data-area)**

always nulls.

### **EVENTTYPE(cvda)**

Indicates why the transaction was started. Values are:

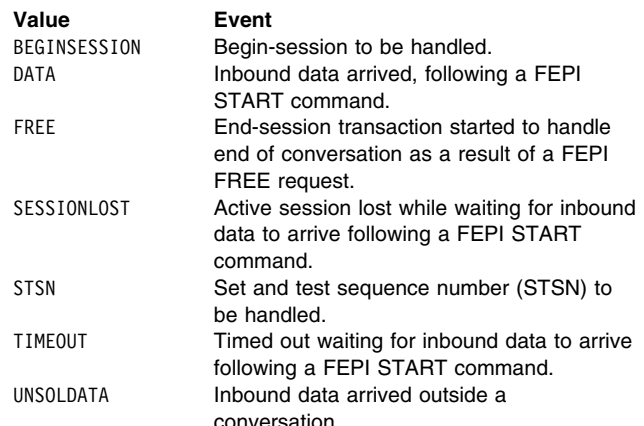

## **EVENTVALUE(cvda)**

A CVDA giving further information about event types FREE and RELEASE.

Values for FREE:

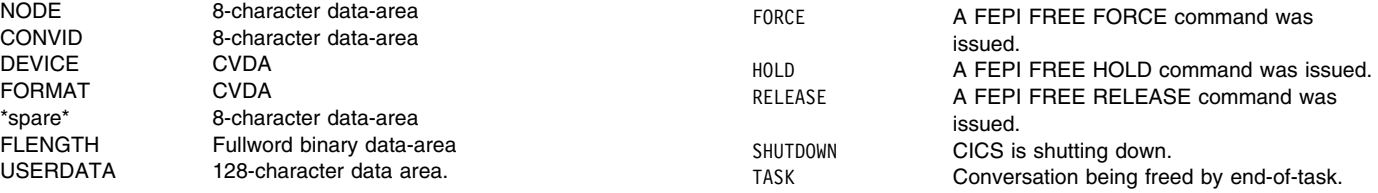

The EVENTVALUE value is zero for all other event types.

#### **FLENGTH(fullword binary data-area)** the length of the data in USERDATA.

## **FORMAT(cvda)**

the data format of conversation for which the event occurred, values being as for FEPI EXTRACT CONV.

## **NODE(8-character data-area)**

the name of the node for which the event occurred.

## **POOL(8-character data-area)**

the name of the pool for which the event occurred.

#### **TARGET(8-character data-area)**

the name of the target for which the event occurred.

#### **USERDATA(128-character data-area)**

user data as specified on the FEPI START command.

#### **\*spare\***

nulls.

## **Data formats**

## **Outbound data**

## **Data stream**

The data is a standard outbound data stream, exactly as would be sent from the simulated terminal to VTAM.

## **Screen-image format, SLU2 mode**

The data replaces, byte for byte, the data in the character buffer of the simulated terminal. Any data value is allowed. Data that goes into positions within a protected field must be identical to that in the field; data for positions occupied by an attribute byte is ignored. MDTs can be set forcibly for fields by setting the value in the attribute position to X'01'. (FEPI will set MDT automatically if data has changed.)

## **Key stroke format, SLU2 mode**

The data can contain any combination of data characters together with manipulative, special, and attention key values. Data characters are represented by their EBCDIC code values in the range X'40'–X'FE', or by their DBCS code values of pairs of bytes in the range X'41'–X'FE', plus X'4040'. Manipulative, special, and attention key values are represented by *escape* sequences, comprising the escape character specified by the ESCAPE option and a 2-character code. Using '&' for the escape character, the escape sequences are:

## **Manipulative keys**

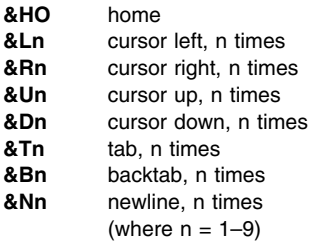

## **Special keys**

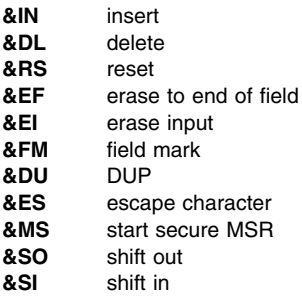

## **Attention keys**

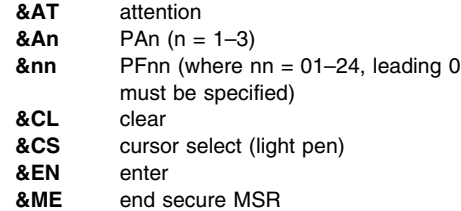

Keys not listed and data characters below X'40' are not supported. Thus, nulls (X'00') are excluded—nulls can be generated by use of the erase or delete keys. Key strokes following an attempt to enter into a protected field are ignored until 'reset' is keyed.

For magnetic stripe reader support, the sequence &MS...data...&ME represents passing a secure magnetic stripe card through the reader. Nonsecure cards have to be simulated by using the corresponding key strokes.

Zero, one, or more than one, attention keys may be used. If an attention key is followed by data characters, FEPI does an implicit receive operation for each one until the back-end application unlocks the keyboard and sends 'change direction' or 'end bracket' (and FEPI responds positively to any definite response requests); then the subsequent key strokes are sent.

## **Inbound data**

## **Data stream**

The data is a standard inbound data stream, exactly as would be sent to the simulated terminal from VTAM. Note that the received data is not complete if the command that received the data returned an ENDSTATUS of MORE.

## **Formatted, SLU2 mode**

The data is the contents of the simulated terminal character buffer that FEPI holds. Data characters are represented by their EBCDIC or DBCS code values; positions corresponding to field attributes contain X'FF'.

## **Ending status**

This describes in detail the conditions under which FEPI CONVERSE and FEPI RECEIVE commands complete, and how the completion condition is reported to the application.

The completion conditions for each command are:

## **FEPI CONVERSE DATASTREAM using a temporary conversation**

On the first to occur of:

- INTO data area full
- 'change direction' indicated
- 'end bracket' indicated.

It does not end at 'end of chain' alone; if a definite response request is indicated on a chain, FEPI responds positively and continues receiving data.

## **FEPI CONVERSE DATASTREAM using a previously allocated conversation**

As for FEPI RECEIVE DATASTREAM.

## **FEPI CONVERSE FORMATTED using a temporary conversation**

on the first to occur of:

- 'change direction' indicated
- 'end bracket' indicated.

It does not end at 'end of chain' alone; if a definite response request is indicated on a chain, FEPI responds positively and continues receiving data.

#### **FEPI CONVERSE FORMATTED using a previously allocated conversation**

As for FEPI RECEIVE FORMATTED.

## **FEPI RECEIVE DATASTREAM**

This can be specified or defaulted to end in one of the following ways:

### **RU**

- on the first to occur of:
	- INTO data area full
	- end of request unit.

## **CHAIN**

- on the first to occur of:
- INTO data area full
- 'end of chain'.

## **UNTILCDEB**

- on the first to occur of:
- INTO data area full
- 'end of chain' with definite response request
- 'change direction' indicated
- 'end bracket' indicated.

## **FEPI RECEIVE FORMATTED**

At end of chain.

In all cases, ENDSTATUS is set to indicate the completion conditions and RESPSTATUS is set to indicate whether a response is required and, if so, the type of response. Where several conditions occur together, ENDSTATUS shows the most significant. The values and their meanings are shown in Table 19.

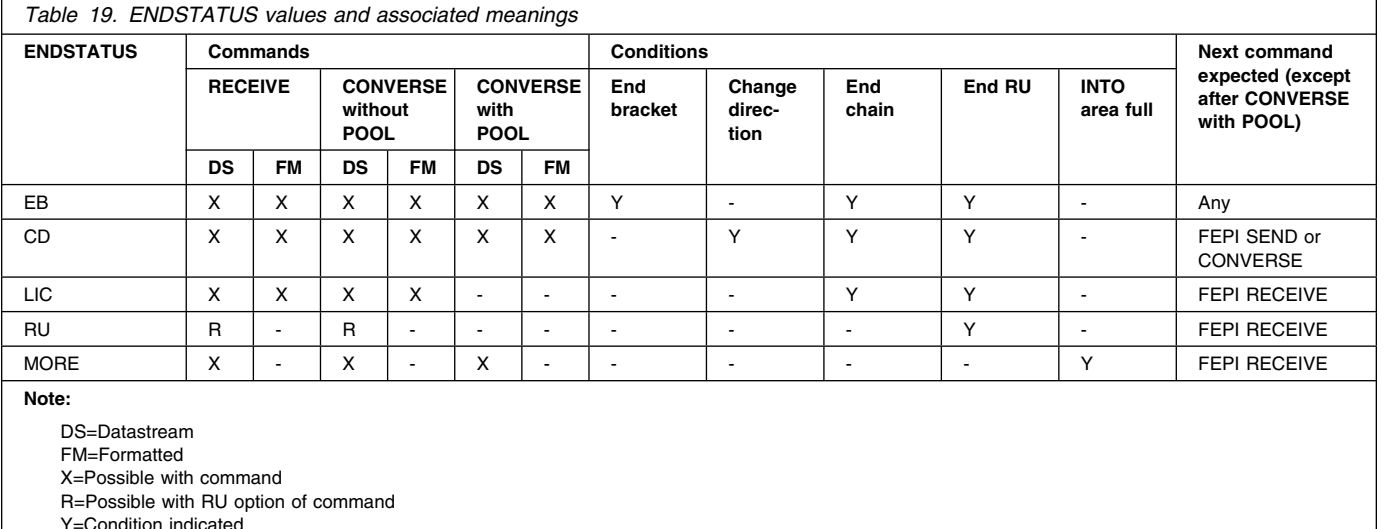

# **Part 4. Appendixes**

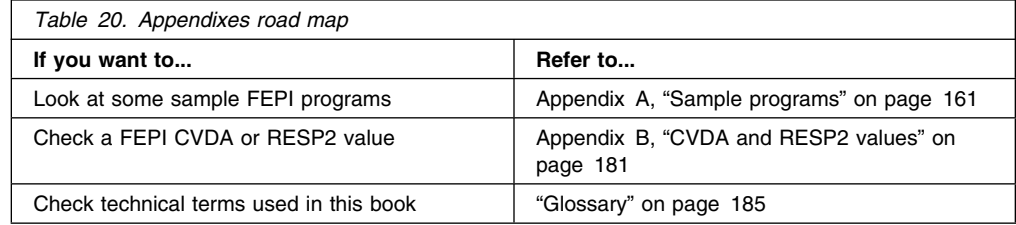

## **Appendix A. Sample programs**

The VSE/ESA sublibrary PRD1.BASE contains a set of sample programs (in source form), including two back-end application programs, that show many of the principles and techniques discussed in this book. Although the samples are copyrighted, you may use and copy them freely for educational purposes to help you write FEPI applications. This appendix gives an overview of these programs. It contains the following topics:

- "What you get"
- "Installing the samples" on page 163
- "Using the samples" on page 163
- "Description of the samples" on page 166.

## **What you get**

A subset of the sample programs is available in each of the supported programming languages. The programs and their names are given in Table 21.

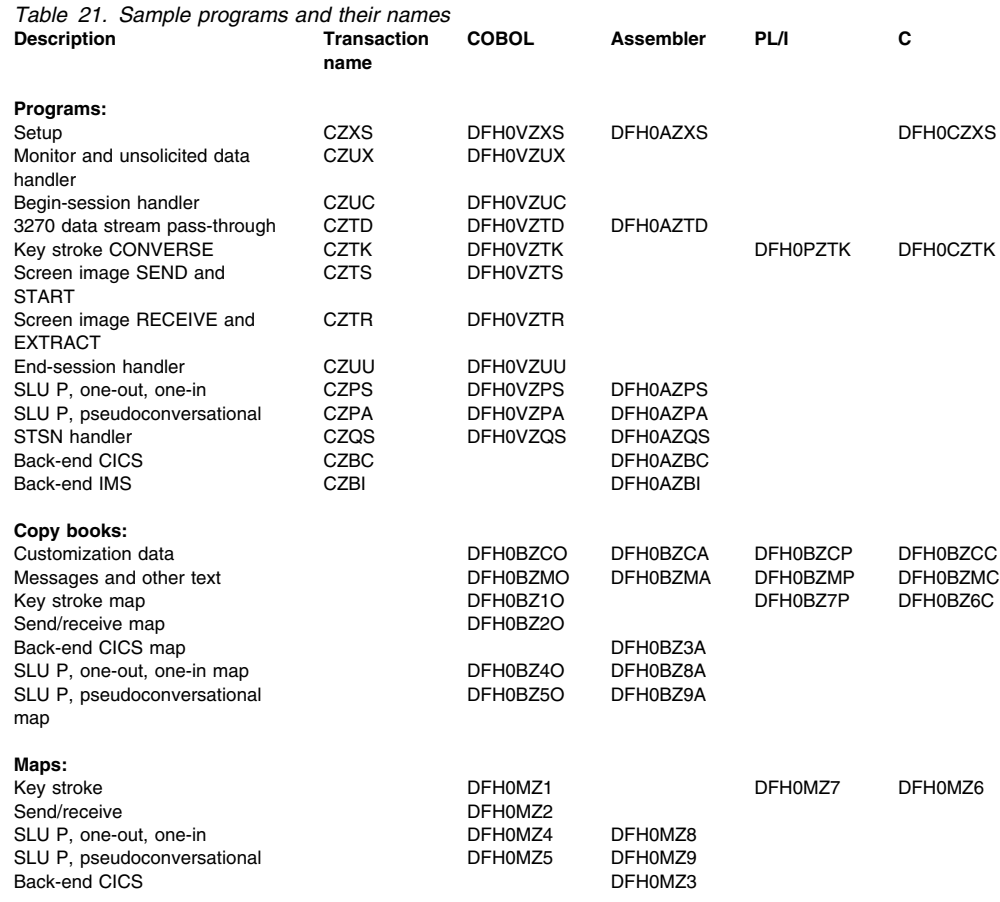

There are also some sample resource definitions:

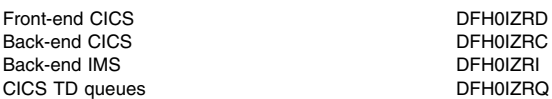

## **Sample programs**

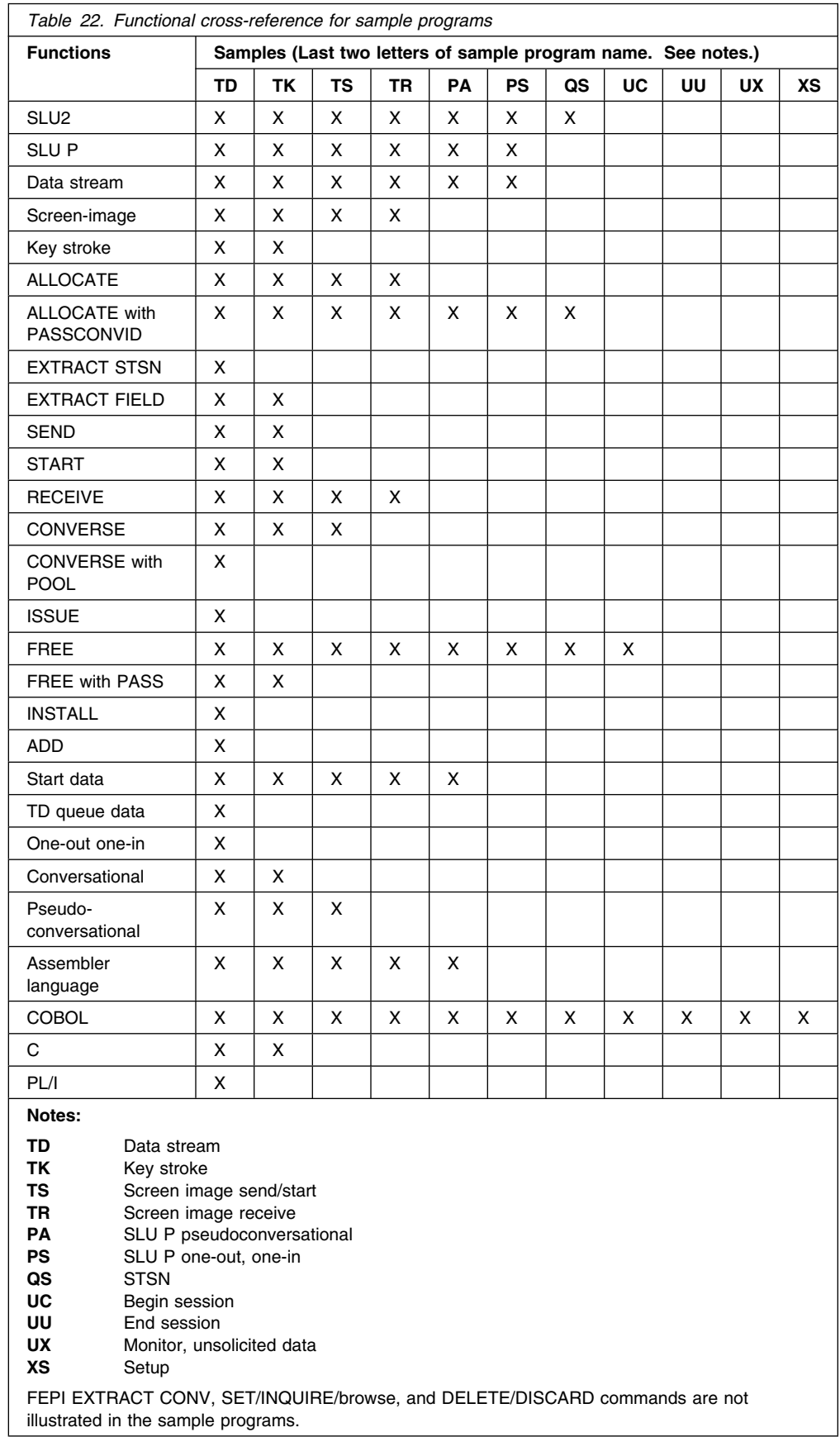

Table 22 shows you which samples illustrate which functions.

## **Installing the samples**

## **The CICS front-end samples**

All you have to do to get the samples running is customize them for your system. This means that you need to change at most three things:

- The customization data copy book, DFH0BZCx
- The setup program, DFH0xZXS
- The resource definitions, DFH0IZRx.

Then compile or assemble and link-edit all the samples (and their maps) that you want, as you would do for any CICS application program. Define them to your front-end system, using the examples in DFH0IZRD for the resource definitions that are needed; they are in the form required as input to the DFHCSDUP utility. Note that there is a separate resource group for each language because the transaction names used are the same for each programming language. You should have defined the necessary transient data (TD) queues when you installed FEPI itself. However, DFH0IZRQ provides sample definitions for them.

## **The CICS and IMS back-end samples**

You need to assemble, link-edit, define, and install the appropriate back-end program and maps on your back-end system. For CICS, sample resource definitions are in DFH0IZRC. For IMS, sample resource definitions are in DFH0IZRI.

**Note:** When using the IMS back-end samples, ensure that you link-edit the back-end program with the IMS version of ASMTDLI (or the appropriate language module), and that you specify RMODE and AMODE as 24. (If you use the CICS version of ASMTDLI, the program will abend when executed in the IMS environment.)

## **Using the samples**

The samples form an integrated set. The setup program provides the FEPI resource definitions that the other samples use. The monitor and the various handlers support and complement the access programs, to form a complete FEPI communication package, just as you need to provide. Remember, however, that these are samples designed for illustration purposes. Although they give a great deal of help, and include suggestions about writing FEPI programs, for any particular circumstance you must consider exactly what your requirements are.

The two back-end programs (one for CICS and one for IMS) provide applications for the front-end programs to access. The back-end CICS program is for access by the front-end SLU2 mode programs, and the back-end IMS program is for access by the front-end SLU P mode programs; no SLU2 mode access to IMS is provided. Although the back-end programs are supplied in source form, it is not necessary for you to understand the internal logic—only the external operations, as is the case for a "real" existing back-end application.

The FEPI sample front-end and back-end transactions assume that the datastream sent from the back-end application is received unaltered by the front-end application. For example, FEPI samples may perform unexpectedly if the datastreams are compressed after having been sent from the back-end application.

## **The back-end CICS program**

This program is the CICS back-end application used by the FEPI sample programs.

Module name: DFH0AZBC

Transaction name: CZBC

Abend code: USZA

Map name: DFH0MZ3

**Screen**

```
CZBC Customer Inquiry
  CZBC<br>Please type a customer number in the range 1 to 9999, then Enter.
  Customer Number . . . . .
        Name . . . . . :
        Balance. . . . :
        Address. . . . :
 Last Transaction Date . :<br>F3=EXIT to CICS
F3 = EXIT to CICS
```
*Figure 8. CZBC transaction: customer inquiry*

#### **Overview**

On the first invocation of the transaction, a map is sent to the terminal.

When there is input from the terminal, CICS invokes the transaction again. The customer data for the customer number from the input is found and sent to the terminal, and further input is awaited. PF3 or CLEAR ends the transaction.

Certain customer numbers cause special processing such as abends and delays, to show how a front-end application could manage such events. The valid customer numbers are:

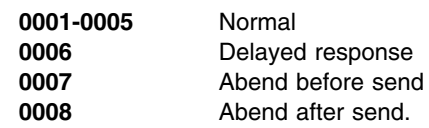

**Program logic**

```
 Main procedure:
  Set up exception condition handling:
      Map error - SEND_NEW_MAP
      CLEAR/PF3 - END_PROG
   Test COMMAREA
  If transaction not previously invoked
       Call SEND NEW MAP
   RECEIVE map
   If customer number not valid
        SEND message
        RETURN
   If customer type is 'ABEND before MAP'
       ABEND
   Build map with customer data
   If customer type is 'LONG DELAY'
        DELAY
    SEND map
   If customer type is 'ABEND after MAP'
       ABEND
   RETURN
 SEND_NEW_MAP routine:
  SEND new map
   RETURN
 END_PROG routine:
   Clear terminal
    RETURN
```
## **The back-end IMS program**

This program is the IMS back-end application used by the FEPI sample programs.

Module name: DFH0AZBI

Transaction name: CZBI

#### **Overview**

This is a simple IMS back-end response mode program that is driven by input from a front-end FEPI application. It modifies the time stamp in the input message and returns the message to the front-end application.

IMS schedules this transaction when an input message is queued for it. It addresses the I/O PCB, DLI call function, and I/O area to build the parameter list for the GU call to retrieve the queued input message.

The time field of the input message is updated and the program then issues an ISRT call to place the message on the output queue. IMS then sends the output message to the front-end FEPI application.

Output messages from this program are all prefixed with a 5-byte function management header.

If any errors occur, the program ends with a nonzero return code.

#### **Program logic**

GETMAIN storage areas for reentrancy Address PCB Issue GU call to get input message Use TIME to obtain system time Update I/O area Issue ISRT call to send output message RETURN

## **Description of the samples**

### **Setup**

This program installs the resources—property sets, nodes, targets, and pools—that are used by the FEPI sample programs.

#### Module names: DFH0VZXS, DFH0AZXS, DFH0CZXS

Transaction name: CZXS

#### **Overview**

The definitions of each of these resources are organized so that they can easily be changed. They are kept separate from the processing that does the installation, and there is no hard-coding of values in the CICS commands. There are four main tables, holding details of each resource type. This enables the resources to be changed by repeating sets of definitions which are in an easy-to-understand form. If desired, the program could be changed to obtain the resource definitions from a file.

The resources defined are:

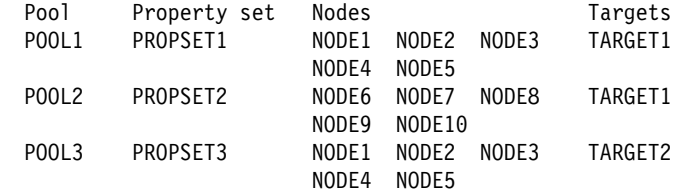

You must customize these definitions to match the requirements of your system. If you do, you may also need to change the definitions in the sample customization constants copy book DFH0BZCx. You do not need to change any other samples—you need simply recompile them.

Each table is processed in turn. Nodes and targets are organized into lists for reasons of efficiency. Details of resource installation are written to the CICS log automatically by FEPI.

On completion, a message is sent. The setup program would typically be started by a PLT program, in which case the message goes to the CICS log. It can, however, be invoked from a terminal and, in this case, the message is sent to the terminal.

For clarity, error checking is minimal. In particular, the FEPI INSTALL commands do not check errors at all, because FEPI reports any errors that occur to the FEPI transient data queue, and they are then recorded by the sample monitor program.

#### **Program logic**

```
For each property set in table
   FEPI INSTALL PROPERTYSET
For each node in table
  Add node to list
FEPI INSTALL NODELIST
For each target in table
  Add target to list
FEPI INSTALL TARGETLIST
For each pool in table
   Start new lists of nodes and targets
   For each entry within pool definition
       If node, add details to node list
       If target, add details to target list
   FEPI INSTALL POOL with NODELIST and TARGETLIST
Send completion message
RETURN
```
### **Monitor and unsolicited data-handler**

This program monitors unexpected events and handles unsolicited data for the FEPI sample programs.

Module name: DFH0VZUX

Transaction name: CZUX

TS queue name: MONITOR

#### **Overview**

This transaction handles:

- Unexpected events that are reported by FEPI to a TD queue, which triggers this transaction
- Unsolicited data from a back-end system, for which FEPI starts this transaction.

Because the event descriptions provided by FEPI and the processing required is basically the same for both cases, this common program is used.

ASSIGN STARTCODE is used to determine how the transaction was started, and ASSIGN QNAME to determine what TD queue triggered it. Details of the event are in the start data or the TD queue record as the case may be.

For illustrative purposes, all events are handled similarly by simply reporting their details to a TS queue named MONITOR, which can be browsed using CEBR. In practice, for any of the events you can do whatever extra or different processing you require, or (except for unsolicited data) you can ignore the event.

For unsolicited data, the conversation started by FEPI *must* be accessed so that FEPI knows that the data is being handled. The data itself should be received, or else FEPI ends and restarts the session. For illustration purposes, this program simply discards the data; in practice, you will probably want to process the data in some way.

However, if you did simply want to discard such data, you should specify no unsolicited-data handling and use the UNSOLDATACK property to tell FEPI what action to take, as is done for SLU P mode by these samples.

The general format of the TS queue records is:

date time CZUX description

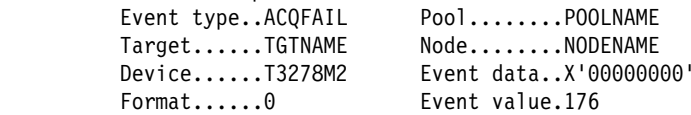

The actual details for each event vary. Events with similar details are grouped together for processing. The groups are:

- Unknown event—an event that is not recognized
- Unsolicited data
- Session lost
- Standard events—all other events.

The groups also determine any additional processing needed. Only unsolicited data needs any processing.

If any errors occur, they are reported to the TS queue.

```
Program logic
  Main procedure:
   Determine how transaction was started using ASSIGN
   If started with data by FEPI
       RETRIEVE start data
   If triggered by TD queue
       READ the queue record
    Otherwise
       Report start code
        RETURN
    TD-LOOP:
   Locate event type
   Locate device type
   Build description of event: event type, device type,
       format, event value, date/time, transaction
   Call UNKNOWN-EVENT, UNSOLDATA, STANDARD-EVENT, or
       SESSION-LOST according to event group
   If triggered by TD queue
       READ the next queue record
       If one exists, loop to TD-LOOP
    RETURN
  UNKNOWN-EVENT routine:
   Write event details to TS queue: description and
        event value
  UNSOLDATA routine:
   Write event details to TS queue: description, event
       type, pool, target, and node
   Access conversation using FEPI ALLOCATE with PASSCONVID
   FEPI RECEIVE unsolicited data
    Free conversation
   Handle data as required
  STANDARD-EVENT routine:
   Write event details to TS queue: description, event
       type, pool, target, node, device, event data,
       format, and event value
  SESSION-LOST routine:
   Write event details to TS queue: description, event
       type, pool, target, node, device, and format
```
#### **Begin session**

This program prepares sessions for use by the FEPI sample application programs.

Module name: DFH0VZUC

Transaction name: CZUC

TS queue name: SESSION

#### **Overview**

This transaction is started by FEPI when it begins a new session.

The conversation started by FEPI *must* be accessed so that FEPI knows that the event is being handled. The processing required depends on the data mode and type that the session uses (this is obtained from the start data), and whether the back-end system is IMS or CICS.

For SLU P mode (necessarily IMS), processing depends entirely on local requirements, and is typically used for handling security applications. For illustration purposes, this program simply gets and discards the initial data. Note that the setup for these samples does not specify a begin-session transaction for SLU P mode.

For SLU2 mode with CICS using formatted data, there is a CICS "good morning" message waiting. The message is received, and the back-end screen is cleared and left ready for a transaction ID to be entered.

For SLU2 mode with CICS using data stream, there may be a "read partition" request waiting which requires a reply—for example, if your pool has device T3279Mx or TPS55Mx specified, or if the logon mode table being used has "extended data stream" specified). Then there is a CICS "good morning" message to be received. A reply is sent to any "read partition" query request, the "good morning" message is received, and the back-end screen is cleared and left ready for a transaction ID to be entered.

For SLU2 mode with IMS, no processing is illustrated.

After the processing, the conversation is freed with the HOLD option, which leaves it ready for use by applications. A report is written to a TS queue named SESSION, which can be browsed using CEBR. The format of the TS queue records is:

date time CZUC Begin session completed

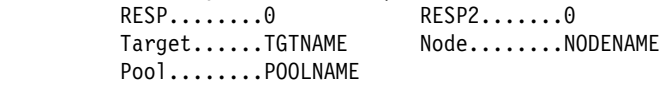

If any errors occur, a report is written to the TS queue, and the conversation is freed with the RELEASE option, so that the session is ended.

```
Program logic
  Main procedure:
   RETRIEVE start data
    Access conversation using FEPI ALLOCATE with PASSCONVID
   Call PROCESS-LUP, PROCESS-FORMATTED, or
       PROCESS-DATASTREAM according to data mode and type
   Free conversation, keeping session
   Write event details to TS queue
    RETURN
  PROCESS-LUP routine:
   FEPI RECEIVE initial data
   Handle data as required
  PROCESS-FORMATTED routine:
   FEPI RECEIVE initial data
   Clear back-end screen and make ready for transaction ID
     to be entered, using FEPI CONVERSE
   PROCESS-DATASTREAM routine:
    FEPI RECEIVE
   If 'read partition' query
        FEPI CONVERSE query reply and get acknowledgement
        FEPI RECEIVE initial data
   Clear back-end screen and make ready for transaction ID
     to be entered, using FEPI CONVERSE
```
### **Key stroke CONVERSE**

This sample program demonstrates using FEPI to obtain information from a back-end transaction using the key stroke data format.

Module names: DFH0VZTK, DFH0PZTK, DFH0CZTK

Transaction name: CZTK

Map names: DFH0MZ1, DFH0MZ6, DFH0MZ7

**Screen**

```
CZTK CZTK Customer Name and Address Inquiry
   Please type a customer number in the range 1 through 9999, then Enter.
   Customer Number . . . . .
         Name . . . . . :
         Address. . . .<br>F3=EXIT to CICS
F3 = EXIT to CICS
```
*Figure 9. CZTK transaction: customer name and address inquiry*

#### **Overview**

On the first invocation of the transaction, a map is sent to the front-end terminal.

When there is input from the front-end terminal, CICS invokes the transaction again. The customer number from the input is built into a key stroke sequence which runs a transaction at the back-end. The key strokes are sent and the results received using a FEPI ALLOCATE-CONVERSE-FREE command sequence. Information is extracted from the results and sent to the front-end terminal. Further input is then awaited.

When PF3 or CLEAR is received from the front-end terminal, the transaction ends. If there is an error, the front-end map is reset. These situations are detected using HANDLE CONDITION.

If the back-end sends a CICS message, it is sent on to the front-end terminal, and the transaction ends.

For clarity, error checking is minimal except for the FEPI commands. Note that the key stroke sequence used involves several attention keys, so that if the intermediate responses are not what is expected, the effects are unpredictable. According to your requirements, it may be advisable to send each attention sequence individually and to check each time that the results are as expected.

#### **Program logic**

 MAIN procedure: Test COMMAREA If transaction not previously invoked Call SEND-NEW-MAP Set up exception condition handling: Map error - SEND-NEW-MAP CLEAR/PF3 - END-PROG RECEIVE MAP from front-end terminal Build key stroke sequence to: clear back-end screen type transaction ID ENTER type the customer number ENTER FEPI ALLOCATE conversation with back-end FEPI CONVERSE to send key strokes to back-end and get the resulting screen image FEPI FREE conversation with back-end If CICS message received from back-end SEND message to front-end terminal RETURN Get customer information from back-end screen image Build data for front-end terminal map SEND map data to front-end terminal RETURN TRANSID(CZTK) with COMMAREA SEND-NEW-MAP routine: SEND new map to front-end terminal RETURN TRANSID(CZTK) with COMMAREA END-PROG routine: Clear front-end terminal RETURN

#### **Screen image SEND and START**

This sample program demonstrates using FEPI to send formatted data to a back-end transaction, and requesting a transaction to be started when the reply to the data arrives.

Module name: DFH0VZTS

Transaction name: CZTS

Map name: DFH0MZ2

**Screen**

```
CZTS Customer Name and Balance Inquiry
   Please type a customer number in the range 1 through 9999, then Enter.
  Customer number . . . . .
         Name . . . . . :
         Balance. . . . :<br>F3=EXIT to CICS
F3=EXIT to CICS
```
*Figure 10. CZTS transaction: customer name and balance inquiry*

#### **Overview**

This program is the SEND part of a SEND-RECEIVE pair of programs, the RECEIVE part being DFH0VZTR.

On the first invocation of this send transaction, a map is sent to the front-end terminal.

When there is input from the front-end terminal, CICS invokes this send transaction again. The customer number is extracted from the input. Using FEPI ALLOCATE a conversation is started with the back-end system. Then FEPI SEND with screen image data is used to start a back-end transaction. FEPI START is issued to specify that the receive transaction is to be started when the back-end system replies.

In due course, the receive transaction is started and XCTLs to this send transaction. The customer number can now be sent to the back-end using FEPI SEND with screen image data. FEPI START is again issued.

The receive transaction gets the results from the back-end transaction and sends them on to the front-end terminal.

When there is more input from the front-end terminal, CICS invokes this transaction again. FEPI ALLOCATE with PASSCONVID is issued to gain ownership of the conversation and the customer number is sent to the back-end as before. The cycle continues until PF3 or CLEAR is received. These are passed on to the receive transaction (using the FEPI START user data) and to the back-end transaction to indicate that it is to end.

#### **Program logic**

 MAIN procedure: Test COMMAREA If transaction not previously invoked Call SEND-MAP If first customer number to process Call CONTINUE-CONVERSATION Set up exception condition handling: Map error - SEND-MAP PF3/CLEAR - CONTINUE-CONVERSATION RECEIVE MAP from front-end terminal If conversation not started Call INITIATE-CONVERSATION Else Call CONTINUE-CONVERSATION SEND-MAP routine: SEND new map to front-end terminal RETURN TRANSID(CZTS) with COMMAREA INITIATE-CONVERSATION routine: FEPI ALLOCATE conversation with back-end Build screen image to invoke back-end transaction FEPI SEND screen image to back-end FEPI START the receive transaction RETURN CONTINUE-CONVERSATION routine: Unless first customer number Reaccess conversation with FEPI ALLOCATE PASSCONVID Build screen image to send customer number FEPI SEND screen image to back-end FEPI START the receive transaction RETURN

### **Screen image RECEIVE and EXTRACT FIELD**

This sample program demonstrates using FEPI to get formatted data from a back-end transaction.

Module name: DFH0VZTR

Transaction name: CZTR

Map name: DFH0MZ2

#### **Screen**

See Figure 10 on page 171.

#### **Overview**

This program is the RECEIVE part of a SEND-RECEIVE pair of programs, the SEND part being DFH0VZTS.

This transaction is started by CICS either when data is received from the back-end transaction or if no data is received in the time set in the send transaction, as is determined from the start data obtained with RETRIEVE. The user data in the start data indicates whether the conversation is starting, continuing, or finishing.

A FEPI RECEIVE obtains the screen image from the back-end transaction and FEPI EXTRACT FIELD is used to obtain specific fields.

If the conversation is starting, control is passed to the send transaction using XCTL to allow an inquiry to be sent to the back-end transaction.

If the conversation is continuing, the results from the back-end are sent on to the front-end terminal. Access to the conversation is relinquished, and control is returned to CICS specifying that the send transaction is to be invoked when there is next user input.

If the conversation has finished, a message to that effect is sent to the front-end terminal. The conversation is freed and the transaction ends.

#### **Program logic**

 MAIN procedure: RETRIEVE start data Reaccess conversation with FEPI ALLOCATE PASSCONVID If time out Call REPORT-PROBLEM FEPI RECEIVE back-end screen image If conversation ending (PF3 or CLEAR indicated) Call REPORT-PROBLEM If back-end problem (CICS message or back-end transaction message) Call REPORT-PROBLEM If conversation starting (user data has customer number) XCTL to program DFH0VZTS If conversation continuing Get interesting fields from back-end data using FEPI EXTRACT FIELD Build and send map to front-end terminal Release conversation using FEPI FREE PASS RETURN TRANSID(CZTS) with COMMAREA REPORT-PROBLEM routine: SEND message to front-end terminal FEPI FREE conversation RETURN

#### **3270 data stream pass-through**

This sample program demonstrates using FEPI to pass-through 3270 data stream between a back-end application and a front-end terminal.

Module names: DFH0VZTD, DFH0AZTD

Transaction name: CZTD

#### **Overview**

On the first invocation of the transaction, a request is sent to the back-end system to start a transaction there. The response is sent on to the front-end terminal.

When there is input from the front-end terminal, CICS reinvokes the transaction. This input is sent on to the back-end system, using the FEPI CONVERSE command, and the resulting response is returned to the front-end terminal.

If there is an error, or the back-end system sends a CICS message, or PF3 is received from the front-end terminal, the transaction ends.

#### **Program logic**

Test COMMAREA If transaction not previously invoked Build data stream request to start back-end transaction FEPI ALLOCATE conversation with back-end system FEPI CONVERSE data stream to and from back-end system SEND returned data stream to the front-end terminal Else RECEIVE data stream from the front-end terminal Prepare data stream to send on to back-end system Reaccess conversation with FEPI ALLOCATE PASSCONVID FEPI CONVERSE data stream to and from back-end system SEND data stream to the front-end terminal If error during processing SEND explanatory message If continuing Release conversation using FEPI FREE PASS RETURN TRANSID(CZTD) with COMMAREA Else (error, CICS message, or PF3) FEPI FREE conversation RETURN

### **End-session handler**

This program cleans up sessions after use by FEPI sample application programs.

Module name: DFH0VZUU

Transaction name: CZUU

TS queue name: SESSION

#### **Overview**

This transaction is started by FEPI when an application ends a conversation or when a session is released.

The conversation passed by FEPI must be accessed so that FEPI knows that the event is being handled. The processing required depends entirely on local requirements. For illustration purposes, this program simply keeps the session for use by another conversation or lets it end, depending on the event type.

For end of conversation (EVENTTYPE=FREE in start data), processing could typically involve setting the session back to a known state (such as a clear back-end screen ready to accept a new transaction name), or handling security, or overriding the type of FREE used. Such processing would depend on the data mode and type that the session uses (which is obtained from the start data), whether the back-end system is CICS or IMS, and the type of FREE used (also obtained from the start data).

For end of session (EVENTTYPE=FREE and EVENTVALUE=RELEASE in start data), processing could typically involve handling security.

For both cases, there could be an indication (in EVENTVALUE in the start data) that CICS is shutting down, which might require alternative special processing. This transaction would have to be in the XLT to allow it to be started during shutdown.

After the processing, a report is written to a TS queue named SESSION, which can be browsed using CEBR. The format of the TS queue records is:

date time CZUU End-session handling completed

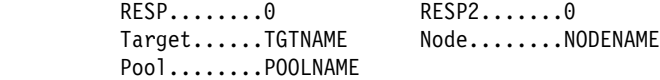

#### **Program logic**

 Main procedure: RETRIEVE start data Access conversation using FEPI ALLOCATE with PASSCONVID Call PROCESS-RELEASE or PROCESS-FREE as appropriate Write event details to TS queue RETURN PROCESS-RELEASE routine: Handle as required Free conversation, ending session PROCESS-FREE routine: Handle as required Free conversation, keeping session

### **SLU P one-out one-in**

This sample program demonstrates using FEPI to obtain information from a back-end IMS system, using SLU P mode and the FEPI CONVERSE command with the POOL option.

Module names: DFH0VZPS, DFH0AZPS

Transaction name: CZPS

Map names: DFH0MZ4, DFH0MZ8

#### **Screen**

```
CZPS SLU P Sample Program.
 IMS SLU P conversational sample program
 This transaction will process a FEPI CONVERSE command to obtain time
         and date from a back-end IMS system.
         DATE : 02/04/98<br>TIME : 10:57:10
              : 10:57:10 STATE : Not started
F3=EXIT to CICS ENTER=obtain time and date stamp from IMS
```
*Figure 11. CZPS transaction: SLU P sample program*

#### **Overview**

On the first invocation of the program, a map is sent to the front-end terminal.

When there is input from the front-end terminal, CICS reinvokes the program. A simple inquiry is made to the back-end system—for illustration purposes, it asks the time—and the answer is displayed on the front-end terminal. Because the inquiry requires only a one-out one-in exchange with the back-end system, a temporary conversation can be used, so the FEPI CONVERSE command with the POOL option is used.

When PF3 or CLEAR is received from the front-end terminal, the transaction ends. If there is an error, the front-end map is reset. These situations are detected using HANDLE CONDITION.

If the back-end system sends an IMS message, it is sent on to the front-end terminal and the transaction ends.

For clarity, error checking is minimal except for the FEPI commands.

#### **Program logic**

```
 MAIN procedure:
  Test COMMAREA
  If transaction not previously invoked
       Call SEND-NEW-MAP
  Set up exception condition handling:
     Map error - SEND-NEW-MAP
      CLEAR/PF3 - END-PROG
  RECEIVE MAP from front-end terminal
 Build SLU P data stream to request time from back-end IMS
       system
  FEPI CONVERSE to send data stream to the back-end and get
      the message containing the time
  If IMS message received from back-end system
      SEND message to front-end terminal
       RETURN
  Build data for front-end terminal map
  SEND map data to front-end terminal
  RETURN TRANSID(CZPS) with COMMAREA
 SEND-NEW-MAP routine:
  SEND new map
  RETURN TRANSID(CZPS) with COMMAREA
 END-PROG routine:
  Clear front-end terminal
   RETURN
```
### **SLU P pseudoconversational**

This sample program demonstrates using FEPI to obtain data from an IMS back-end transaction. It is in pseudoconversational style, using the FEPI START command to schedule itself when the results arrive.

Module names: DFH0VZPA, DFH0AZPA

Transaction name: CZPA

Map names: DFH0MZ5, DFH0MZ9

#### **Screen**

```
CZPA SLUP Sample Program.
   IMS SLUP Pseudoconversational sample program
   This transaction will process SEND/START/RECEIVE requests with MFS
          specified, to a back-end IMS system.
          \overline{DATE} : \frac{02}{94}, \frac{22}{98}TIME : 10:58:50
 STATE : Not Started
F3=EXIT to CICS ENTER=obtain time and date stamp from IMS
```
*Figure 12. CZPA transaction: SLU P pseudoconversational sample program*

#### **Overview**

On the first invocation of the program, a map is sent to the front-end terminal.

When there is input from the front-end terminal, CICS invokes the program again. After establishing a conversation, an inquiry is sent to the back-end system. FEPI START is issued to start this program again when the results arrive. Meanwhile it returns to CICS, so releasing resources.

When the results arrive, FEPI starts the program again. The results are obtained using FEPI RECEIVE, and sent on to the front-end terminal. The conversation is freed and the program returns to CICS to await more input. If the back-end system sends an IMS message, it is sent on to the front-end terminal and the transaction ends.

When PF3 or CLEAR is received from the front-end terminal, the transaction ends. If there is an error, the front-end map is reset. These situations are detected using HANDLE CONDITION.

For clarity, error checking is minimal except for the FEPI commands.

```
Program logic
  MAIN procedure:
   If started from terminal
         Test COMMAREA
       If transaction not previously invoked
            Call SEND-NEW-MAP
        Set up exception condition handling:
            Map error - SEND-NEW-MAP
            CLEAR/PF3 - END-PROG
        RECEIVE map from front-end terminal
        FEPI ALLOCATE conversation with back-end system
        Build SLU P data stream to request time
        FEPI SEND data stream to back-end system
        FEPI START transaction
         RETURN
    If started by FEPI
        RETRIEVE start data
        Reaccess conversation using FEPI ALLOCATE PASSCONVID
        If EVENTTYPE = data received
            FEPI RECEIVE data stream from back-end system
            FEPI FREE conversation
            If IMS message received
                SEND message to front-end terminal
                 RETURN
            Build data for front-end terminal map
            SEND map to front-end terminal
            RETURN TRANSID(CZPA) with COMMAREA
        Otherwise (timeout or session loss)
            SEND map with message to front-end terminal
            RETURN (freeing conversation implicitly)
  SEND-NEW-MAP routine:
   SEND new map
   RETURN TRANSID(CZPA) with COMMAREA
   END-PROG routine:
   Clear front-end terminal
    RETURN
```
### **STSN handler**

This program handles STSN processing for the FEPI sample application programs.

Module name: DFH0AZQS

Transaction name: CZQS

TS queue name: SESSION

#### **Overview**

This transaction is started by FEPI when a request for message resynchronization ('set and test sequence number', STSN) or a 'start data traffic' indication is received from a back-end IMS system.

The conversation passed by FEPI must be accessed so that FEPI knows that the event is being handled. The processing required depends on the STSN status, which is obtained using FEPI EXTRACT STSN.

For STSNSTATUS=NOSTSN, the transaction was started because 'start data traffic' arrived. A DR1 normal response must be sent.

For STSNSTATUS=STSNSET, a positive STSN response must be sent.

For STSNSTATUS=STSNTEST, processing would typically involve comparing saved sequence numbers with those received from the back-end IMS system to determine what response to send. The *IMS Customization Guide* gives advice on the appropriate action.

After the processing, the response is sent using FEPI ISSUE. A report is written to a TS queue named SESSION, which can be browsed using CEBR. The general format of the TS queue records is:

date time CZQS STSN processing completed

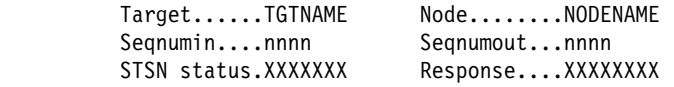

#### **Program logic**

 Main procedure: RETRIEVE start data Access conversation using FEPI ALLOCATE with PASSCONVID Get STSN status using FEPI EXTRACT STSN Call NOSTSN, STSNSET, or STSNTEST according to STSN status Send response using FEPI ISSUE CONTROL Write event details to TS queue Free conversation, keeping session RETURN NOSTSN routine: Build DR1 normal response STSNSET routine: Build STSN positive response STSNTEST routine: Handle as required Build required response

**Sample programs**

## **Appendix B. CVDA and RESP2 values**

This appendix lists the CVDA and RESP2 values returned by FEPI commands. It contains:

- "CVDAs and numeric values in alphabetic sequence"
- "CVDAs and numeric values in numeric sequence" on page 182
- "RESP2 values" on page 183.

### **CVDAs and numeric values in alphabetic sequence**

The following table lists the CVDA values used or returned by the FEPI commands. (See Table 24 on page 182 for the same values in numeric sequence.) For programming information about other CICS CVDA values, see the *CICS System Programming Reference* manual.

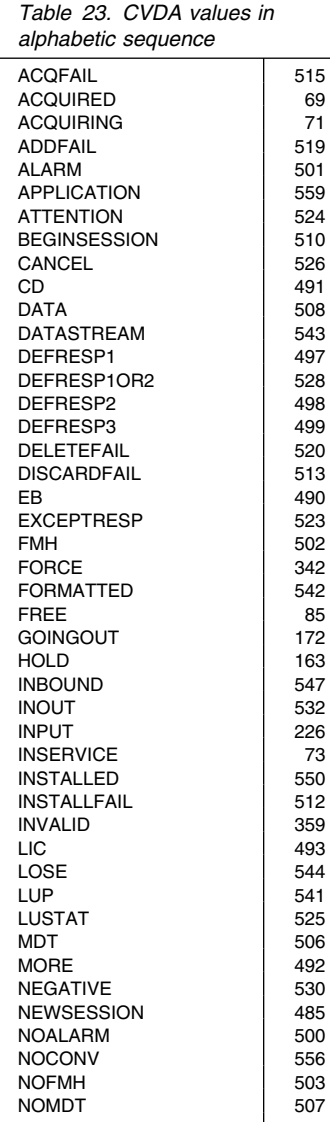

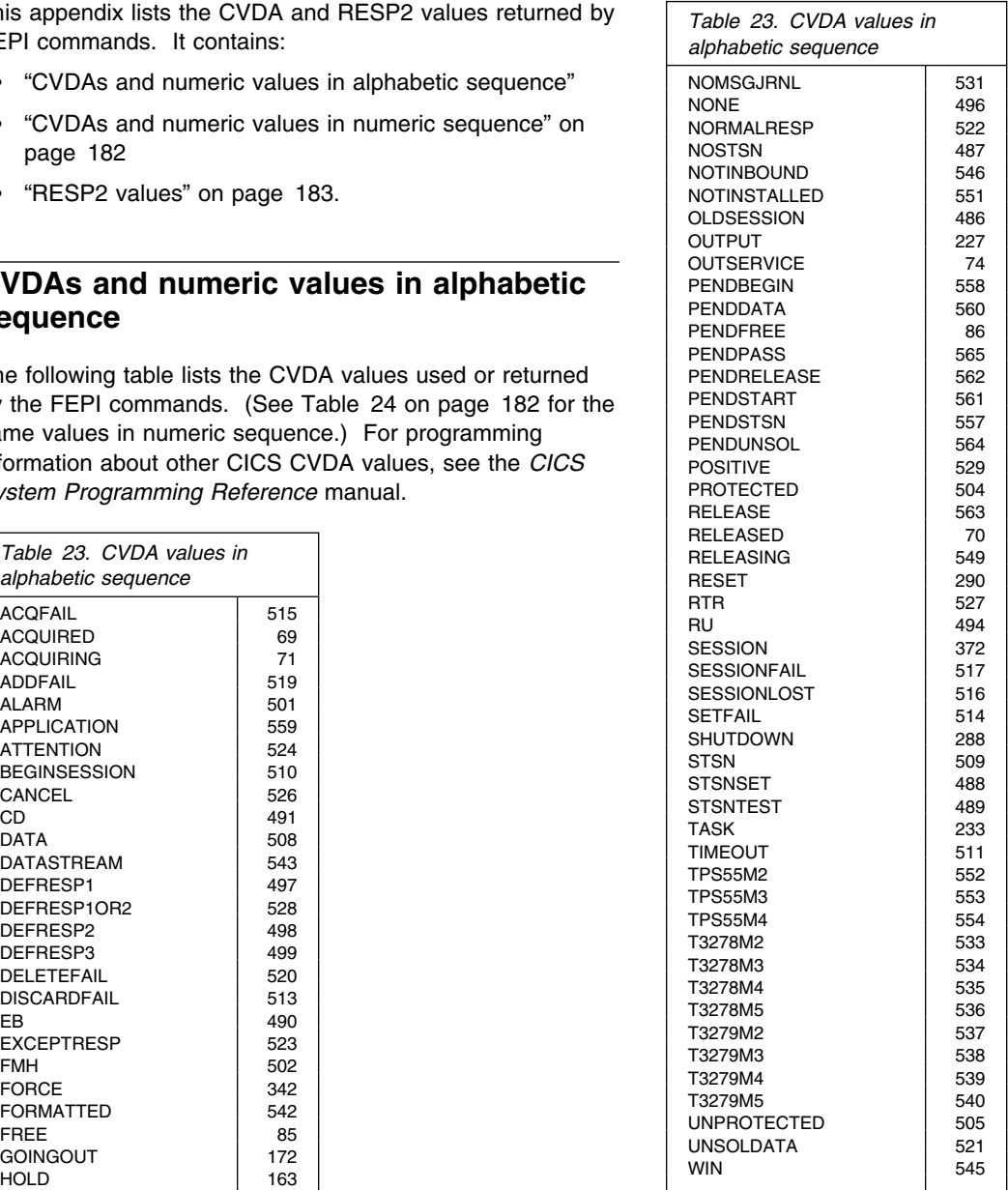

### **CVDAs and numeric values in numeric sequence**

The following table lists the CVDA values used or returned by the FEPI commands. (See Table 23 on page 181 for the same values in alphabetic sequence.) For programming information about other CICS Transaction Server for VSE/ESA Release 1 CVDA values, see the *CICS System Programming Reference* manual.

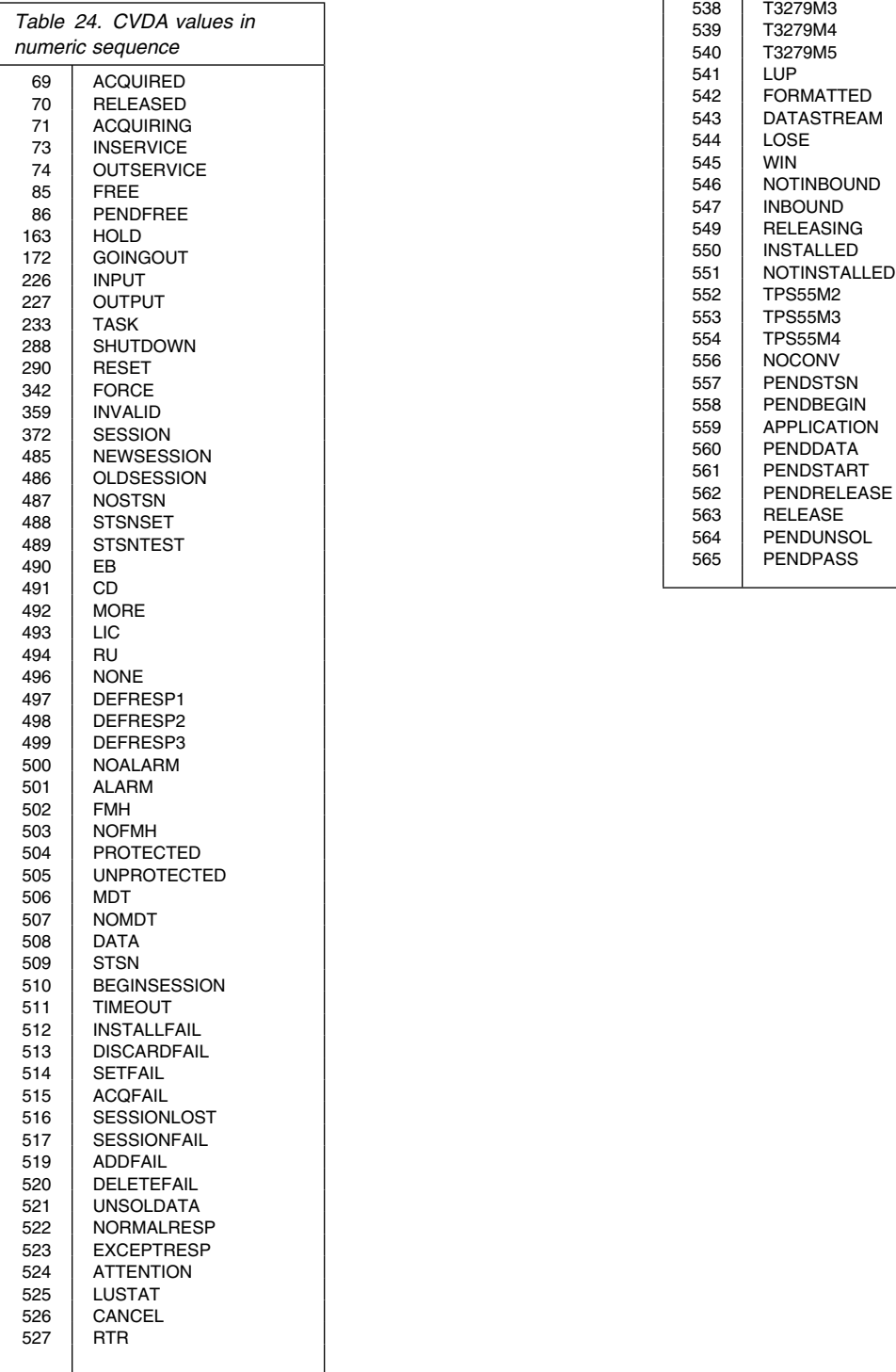

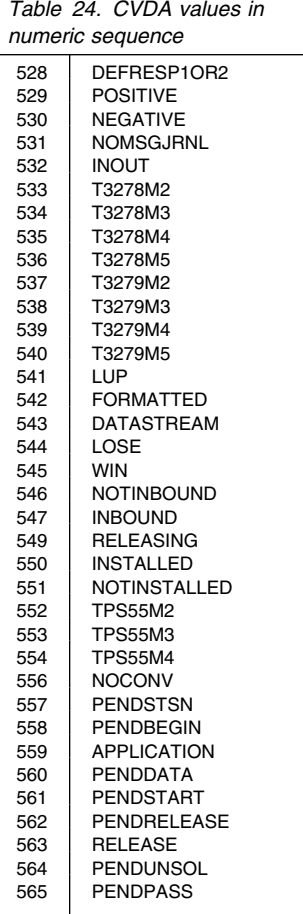

### **RESP2 values**

Table 25 gives, in general terms, the meaning of the RESP2 values used by FEPI. These values are used in the EVENTVALUE area of FEPI transient data queue records and returned by the RESP2 option of FEPI commands. For details of the error conditions and related RESP2 values for each FEPI command, see the FEPI command definitions in Chapter 9, "System programming reference" and Chapter 16, "Application programming reference."

Declarations for the RESP2 values are provided in the following copy books:

- DFHSZAPA for Assembler language
- DFHSZAPO for COBOL
- DFHSZAPP for PL/I
- DFHSZAPC for C/370.

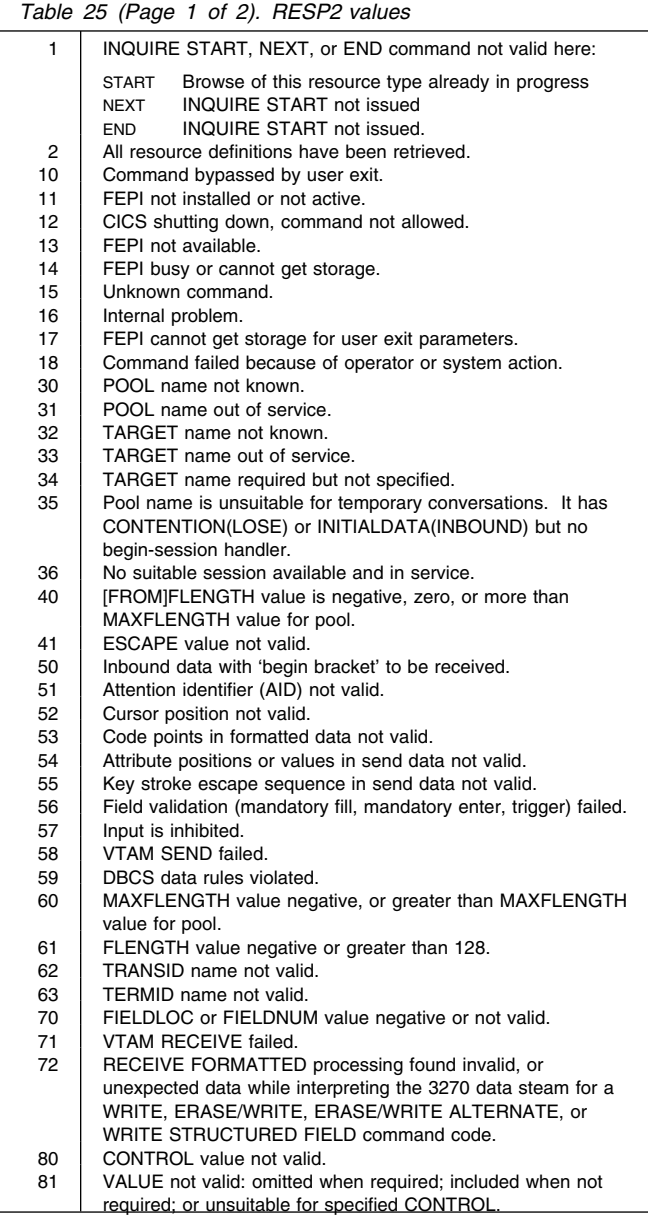

*Table 25 (Page 1 of 2). RESP2 values*

### **RESP2 values**

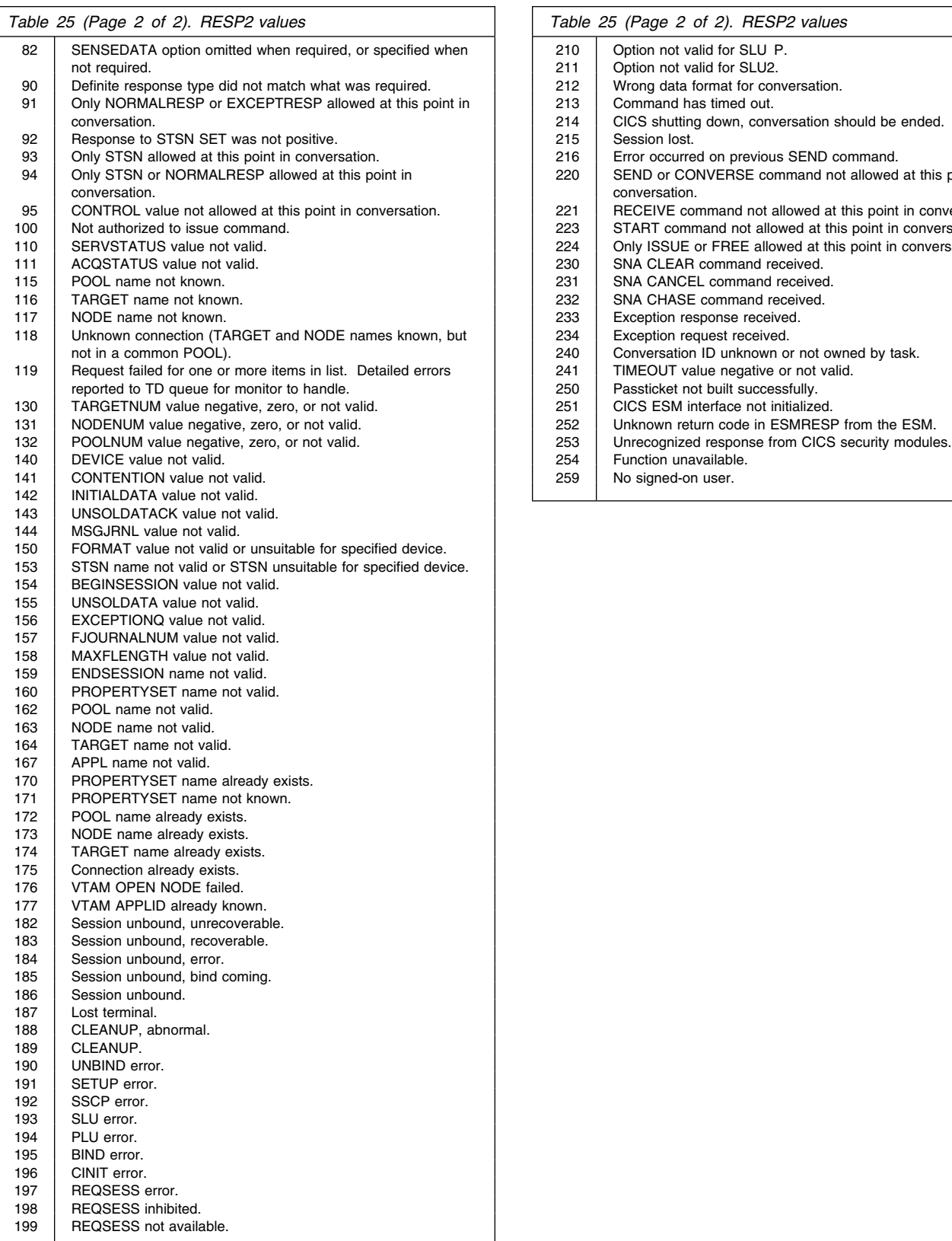

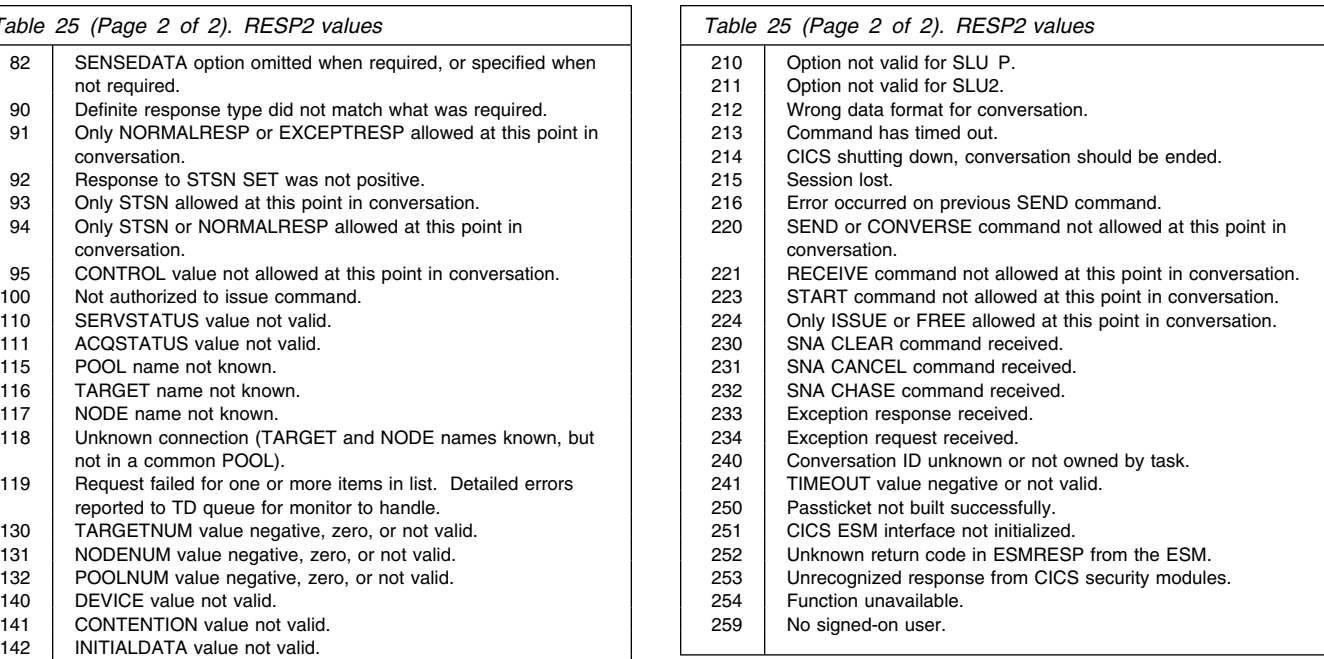

## **Glossary**

This glossary describes terms and abbreviations used in this book and words used with other than their everyday meaning. In some cases, a definition may not be the only one applicable to a term, but it gives the particular sense in which the word is used in this book.

This glossary includes only the most common 3270 and SNA terms. For other 3270 terms, refer to the glossary in *3270 Data Stream Programmer's Reference*. For other SNA terms, refer to the glossary in *SNA Technical Overview*.

This glossary includes terms and definitions from the *IBM Dictionary of Computing*, published by McGraw-Hill. If you do not find the term you are looking for, refer to the index or the *Dictionary of Computing*.

# **A**

**ACB**. In VTAM, an access method control block that links an application to VTAM.

**access program**. A user-provided part of a FEPI application that handles the main communications with application programs in CICS or IMS systems.

**AID**. (1) Attention identifier. (2) In CICS, automatic initiate descriptor.

**APAR**. Authorized program analysis report.

**application**. A program or suite of programs that do work. If an application uses FEPI, it is a FEPI application (also known as a terminal front-end program). In VTAM, *application* means programs that communicate directly using VTAM; in a FEPI environment, this means the back-end systems on one hand, and FEPI on the other.

**application programming interface**. The set of commands by which an application accesses CICS services.

**attention identifier (AID)**. (1) A code in the inbound data stream that identifies the source or type of data that follows. (2) A character in a data stream indicating that the user has pressed a key, such as ENTER, that requests an action by the system.

**ATI**. Automatic transaction initiation.

**authorized program analysis report (APAR)**. A report of a problem caused by a suspected defect in a current, unaltered release of a program.

**automatic transaction initiation (ATI)**. The initiation of a CICS transaction by an internally generated request, for example, the issue of an EXEC CICS START command or the reaching of a transient data trigger level. See the *CICS Application Programming Guide* manual.

# **B**

**back-end (system)**. The CICS or IMS system in which existing applications run. Equivalent to **partner** system. (See also **front-end (system)**.)

**begin-session handler**. A user-provided part of a FEPI application that handles begin-session processing.

**begin bracket**. See **bracket**.

**between brackets**. See **bracket** and **contention mode**.

**bind**. In SNA, to activate a session between logical units.

**bind race**. In SNA, a situation where two or more logical units (LUs) send bind requests to each other at the same time.

**bracket**. In SNA, one or more chains of request units (RUs) and their responses, which are exchanged between two LU-LU half-sessions and represent a transaction between them. A bracket must be completed before another bracket can start. Examples of brackets are data base inquiries and replies, update transactions, and remote job entry output sequences to work stations.

The duration of a bracket is shown by the begin-bracket and end-bracket indicators in the request headers of the first and last requests in the bracket. When a bracket is not in progress, the session is between brackets and is in **contention mode**.

**buffer address**. In 3270 data stream, the address of a location in the character buffer (screen image).

# **C**

**CECI**. Command-level interpreter.

**CEMT**. A CICS-supplied transaction that invokes all the master terminal functions. These functions include inquiring and changing the value of parameters used by CICS, altering the status of system resources, terminating tasks, and shutting down CICS. See the *CICS-Supplied Transactions* manual.

**chain**. In SNA, a group of one or more logically linked records (request units) that are transferred over a communication line. The ends of the chain are shown by the first-in-chain and last-in-chain indicators in the request headers of the first and last requests in the chain.

**change direction protocol**. In SNA, a data flow control protocol in which the sending logical unit (LU) stops sending normal-flow requests, signals this fact to the receiving LU using the change-direction indicator (in the request header of the last request of the last chain), and prepares to receive requests.

**CICS**. Customer Information Control System.

**command-level interpreter (CECI CECS)**. Enables CICS commands to be entered, syntax-checked, and executed interactively at a 3270 screen. See the *CICS Application Programming Guide* manual.

**connection**. A target-node pair in the same pool, between which a session can be established (bound), and which can then be used for communication.

**contention mode**. In data communication, a mode of transmission in which any station may transmit whenever the line is available. This occurs when a session is between brackets. If stations transmit simultaneously, protocols determine who wins the contention.

**conversation**. (1) In FEPI, a sequence of related data transmissions between a FEPI application and a particular back-end system. This is analogous to a CICS APPC conversation, but it is not the same as an IMS conversation, and it is not related to CICS conversational mode. (2) In distributed transaction processing, a sequence of exchanges over a session, delimited by SNA brackets. (3) A dialog between two programs in which each program alternately sends and receives data. (4) A dialog between CICS and a terminal user in which CICS alternately accepts input and responds.

**Customer Information Control System (CICS)**. An IBM licensed program that enables transactions entered at remote terminals to be processed concurrently by user-written application programs. It includes facilities for building, using, and maintaining databases.

# **D**

**data stream**. A continuous stream of data elements being transmitted, or intended for transmission, in character or binary-digit form, using a defined format.

**DBCS**. Double-byte character set.

**DCT**. Destination control table.

**definite response**. In SNA, a value on the form-of-response-requested field of the request header. The value directs the receiver of the request to return a response unconditionally, whether positive or negative, to that request.

**destination control table (DCT)**. A table containing an entry for each extrapartition, intrapartition, and indirect transient data destination used in the system, or in connected CICS systems.

**double-byte character set (DBCS)**. A set of characters in which each character is represented by two bytes. Languages, such as Japanese, which contain more symbols than can be represented by 256 code points require DBCS.

**DRx response**. Same as **definite response**.

## **E**

**EDF.** Execution diagnostic facility.

**end bracket**. See **bracket**.

**end session handler**. A user-provided part of a FEPI application that handles end of conversation and end of session processing.

**ESM**. External security manager.

**execution diagnostic facility (EDF)**. A CICS facility used for testing application programs interactively online, without making any modifications to the source program or to the program preparation procedure.

**Extended Recovery Facility (XRF)**. A facility that increases the availability of CICS transaction processing, as seen by the end users. Availability is improved by having a second CICS system (the alternate system) ready to continue processing the workload, if and when particular failures that disrupt user services occur on the first system (the active system).

**external security manager (ESM)**. A program that performs security checking for CICS users and resources.

# **F**

**FEPI.** Front End Programming Interface.

**FMH**. Function management header.

**formatted data interface**. In FEPI, a collective name for the keystroke and screen-image interfaces.

**front-end (system)**. The CICS system in which the Front End Programming Interface (FEPI) runs to provide access to applications running on other systems. (See also **back-end (system)**.)

**Front End Programming Interface (FEPI)**. An interface that enables you to write CICS application programs that access other CICS or IMS programs, providing a front end to those programs. The interface simulates the terminals that the other programs use.

**function management header (FMH)**. In SNA, one or more headers, optionally present in the leading request units (RUs) of a chain, that contain control information.

# **G**

**global user exit**. An event in CICS at which CICS can pass control to a user-supplied program and then resume control after the user program finishes. The exit is invoked on every occurrence of the event in CICS.

# **H**

**handler**. In the CICS/VSE Front End Programming Interface (FEPI), a transaction initiated to handle specified events.

# **I**

**Information Management System (IMS)**. A data base/data communication system capable of managing complex data bases and terminal networks.

**inbound**. In FEPI and CICS, data received by a program from elsewhere. From the point-of-view of the back-end system, this data is outbound or output to a terminal.

**initial data**. A type of inbound data that arrives when a new session is bound. This is commonly called a "good morning" message.

**ISC**. CICS intersystem communication.

# **K**

**key stroke interface**. The part of the Front End Programming Interface that allows a front-end application to specify a sequence of key stroke-like commands, used to define input to a back-end application.

# **L**

**last in chain**. See **chain**.

**LIC**. Last in chain. See **chain**.

**logical unit (LU)**. In SNA, a port through which an end user accesses the SNA network in order to communicate with another end user and through which the end user accesses the functions provided by system services control points.

**LU**. See **Logical unit (LU)**.

# **M**

**modified data tag (MDT)**. (1) An indicator, associated with each input or output/input field in a displayed record, that is set ON when data is keyed into the field. The modified data tag is maintained by the display device and can be used by the program using the field. (2) In 3270, a bit in each input field that, when set, causes that field to be transferred to the host system.

**monitor**. A user-provided program that handles unexpected events reported by FEPI.

**MRO**. CICS multiregion operation.

# **N**

**node**. In VTAM, a named point in a network. In FEPI, a point (VTAM node) that is a secondary LU terminal simulated by FEPI. In other words, a node in FEPI is a simulated terminal.

**non-response mode**. In IMS, a mode of terminal operation that allows asynchronous operations between the terminal operator and the application program. Contrast with **response mode**.

**no response**. In SNA, a value in the form-of-response-requested field of the request header (RH) indicating that no response is to be returned to the request, whether or not the request is received and processed successfully.

# **O**

**outbound**. In FEPI and CICS, data sent by a program to somewhere else. From the point-of-view of the back-end system, this data is inbound or input from a terminal.

# **P**

**partner**. In CICS intercommunication, a transaction communicating with a remote transaction or system. In FEPI, this is equivalent to **back-end system**.

**PLT.** In CICS, the program list table.

**PLTPI**. In CICS, program list table post initialization.

**PLU**. Primary logical unit.

**pool**. In the CICS/VSE Front End Programming Interface (FEPI), a collection of **nodes** and **targets**.

**presentation space**. A portion of the device's buffer storage, allocated to a partition, that contains only display data that CICS sends to that partition.

**primary logical unit (PLU)**. In SNA, the logical unit that contains the primary half-session. In a FEPI environment, the back-end systems are the PLUs.

**program list table**. In CICS, a list of programs to be executed at a specific phase of system initialization or termination.

**Program Temporary Fix (PTF)**. A temporary solution or bypass of a problem diagnosed by IBM field engineering as the result of a defect in a current, unaltered release of the program. See authorized program analysis report (APAR).

**property set**. In the CICS/VSE Front End Programming Interface (FEPI), the definition of the characteristics of a **pool**.

**PTF**. Program temporary fix.

# **R**

**RDO**. In CICS, resource definition online.

**request header (RH)**. In SNA, control information preceding a request unit.

**request unit (RU)**. In SNA, a message unit that contains control information such as a request code, or function management headers (FMHs), end-user data, or both. Synonymous with request. Each request unit belongs to a chain.

**resource definition online (RDO)**. A method of defining resources to CICS, in which resource definitions are created interactively with the CEDA transaction, or by using the CICS utility DFHCSDUP.

**response**. In SNA, a message that acknowledges receipt of a request.

**response mode**. (1) A mode in which a system can communicate with an end-user. (2) In IMS, a mode of terminal operation that synchronizes operations between the terminal operator and the application program. Contrast with **non-response mode**.

**RU**. Request unit.

# **S**

**screen-image interface**. The part of the Front End Programming Interface that has a buffer with one byte for each screen position.

**secondary logical unit (SLU)**. In SNA, the logical unit that contains the secondary half-session. In a FEPI environment, the FEPI system is the SLU, and the back-end CICS or IMS system is the PLU.

**session**. In SNA, that period during which programs or devices can communicate with each other.

**set and test sequence number (STSN)**. In SNA, a communication protocol whereby transmissions can be checked.

**setup program**. A user-provided program that defines and inquires about FEPI resources, and performs housekeeping for the sessions.

**SIT.** System initialization table.

**SLU.** Secondary logical unit.

**SLU P**. An LU0 protocol defined by IMS as a protocol to communicate between a programmable workstation, such as a 4700, and IMS. IMS is the Primary Logical Unit (PLU) and the workstation is the Secondary Logical Unit (SLU) in the connection.

**SLU2**. An SLU using LU2 protocols, that is, the 3270 datastream protocol.

**SNA**. Systems Network Architecture.

**STSN.** Set and test sequence number.

**STSN handler.** A user-provided part of a FEPI application that handles STSN requests.

**system initialization table (SIT)**. A CICS table that contains information to initialize and control system functions, module suffixes for selection of user-specified versions of CICS modules and tables, and information used to control the initialization process. You can generate several SITs, using the resource definition macro DFHSIT, and then use the SIT system initialization parameter to select the one that best meets your current requirements at initialization time.

**system programming interface**. A subset of the CICS application programming interface that accesses special system-oriented CICS services.

# **T**

**target**. In the CICS/VSE Front End Programming Interface (FEPI), the back-end CICS or IMS system to which FEPI appears as a secondary logical unit.

**TCTTE**. terminal control table terminal entry.

**TD**. Transient data.

**temporary conversation**. A FEPI conversation allocated from the pool specified by the POOL option that exists only for the duration of a FEPI CONVERSE command.

**terminal control table terminal entry (TCTTE)**. In the CICS terminal control table (TCT), an entry for each terminal known to CICS.

**terminal front-end program (FEPI application)**. A CICS application designed to use the front end programming interface (FEPI) to communicate with existing back-end applications.

**transaction list table (XLT)**. CICS control table containing a list of transaction identifications. Depending on a system initialization specification that can be changed during system termination, the transactions in a particular XLT can be initiated from terminals during the first quiesce stage of system termination. During CICS execution the suffix of an XLT can be entered at the master terminal; the transactions in that XLT can then be enabled or disabled as a group.

**transient data (TD)**. A CICS facility for temporarily saving data in the form of queues, called destinations. A TD destination is held either as a queue in a VSE/VSAM data set managed by CICS (intrapartition TD), or as a QSAM data set outside the CICS region.

# **U**

**unbind**. In SNA, to deactivate a session between logical units.

**unsolicited data**. A type of inbound data that arrives on a connection where no FEPI conversation is active.

**unsolicited-data handler**. A user-provided part of a FEPI application that handles unsolicited inbound data.

## **V**

**Virtual Telecommunications Access Method (VTAM)**. A set of programs that maintain control of the communication between terminals and application programs.

## **W**

**write control character (WCC)**. (1) A control character that follows a write command in the 3270 data stream and provides control information for executing display and printer functions. (2) A character used with a write-type command to specify that a particular operation, or combination of operations, is to be performed at a display station or printer.

# **X**

**XLT**. Transaction list table.

**XRF**. Extended Recovery Facility.

# **Numeric**

**3270 data stream**. (1) The commands, control codes, orders, attributes, and data or structured fields for 3270 devices that are transmitted between an application program and a terminal. (2) Data being transferred from or to an allocated primary or tertiary device, or to the host system, as a continuous stream of data and 3270 Information Display System control elements in character form.

# **Bibliography**

# **CICS Transaction Server for VSE/ESA Release 1 library**

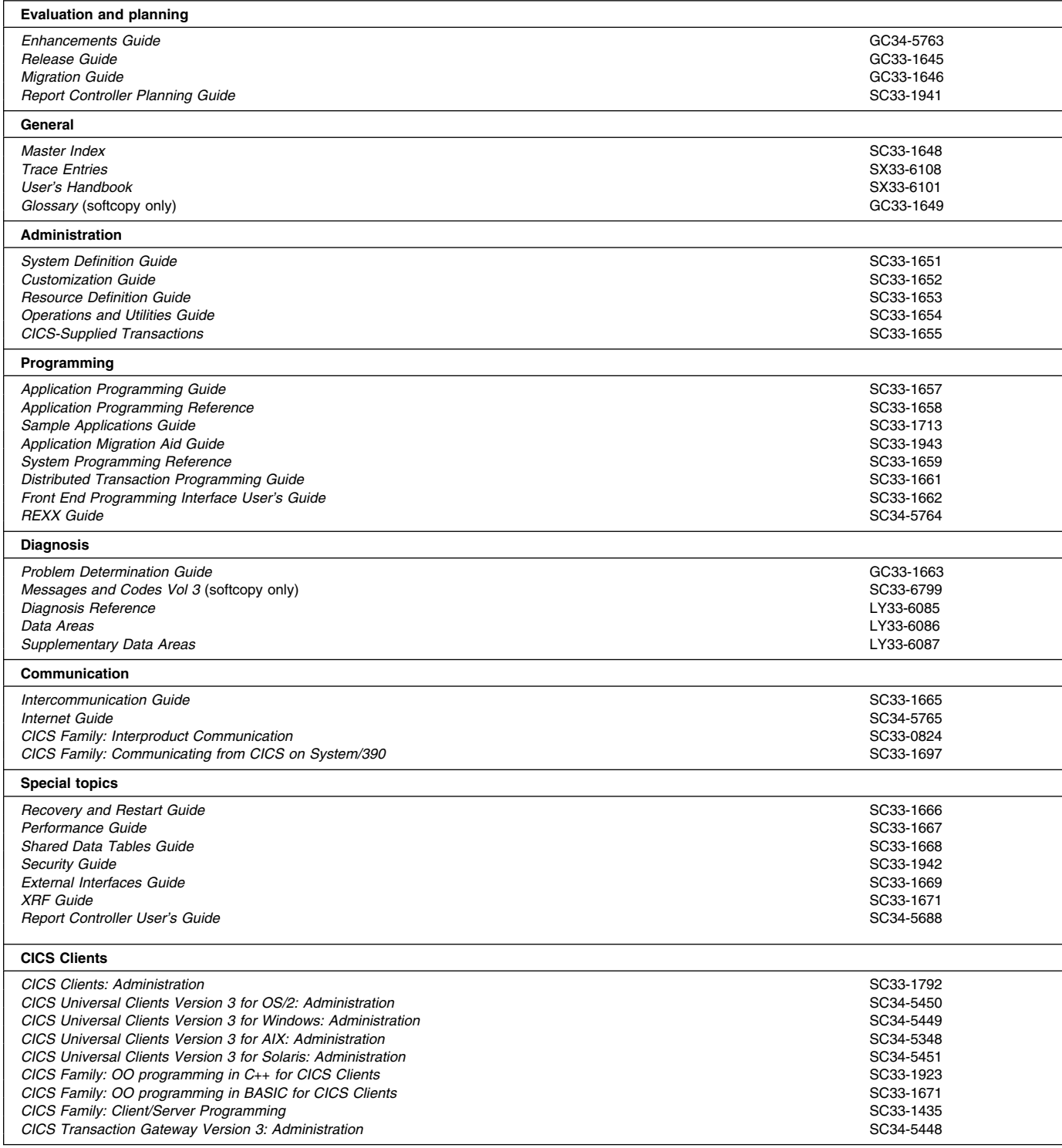

## **Books from VSE/ESA 2.5 base program libraries**

### **VSE/ESA Version 2 Release 5**

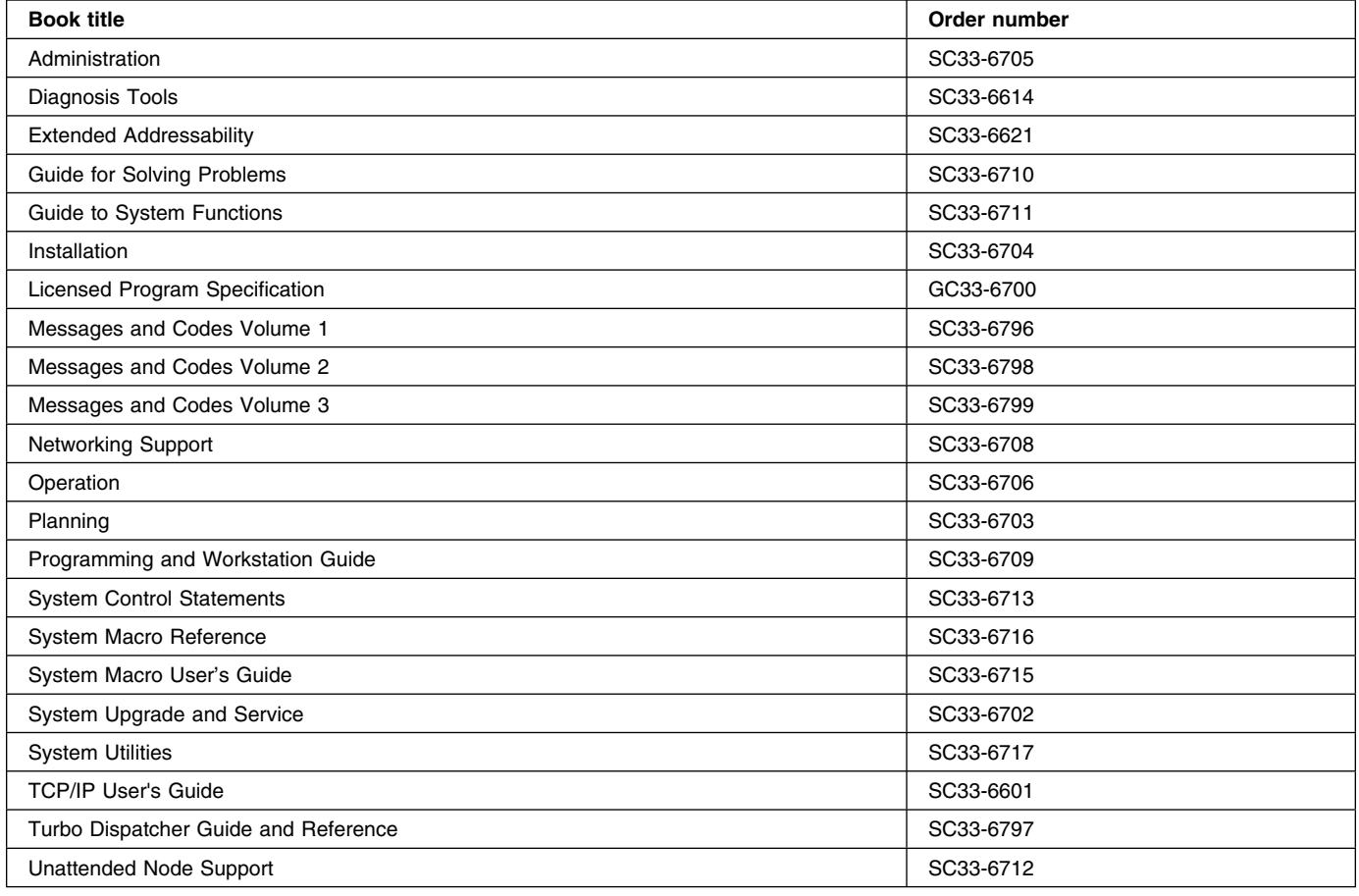

### **High-Level Assembler Language (HLASM)**

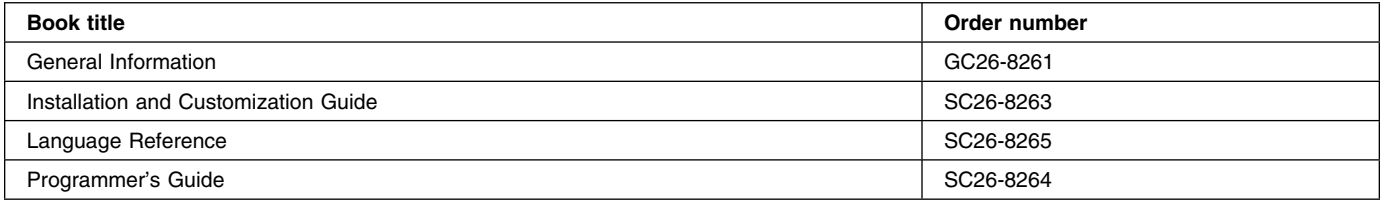

### **Language Environment for VSE/ESA (LE/VSE)**

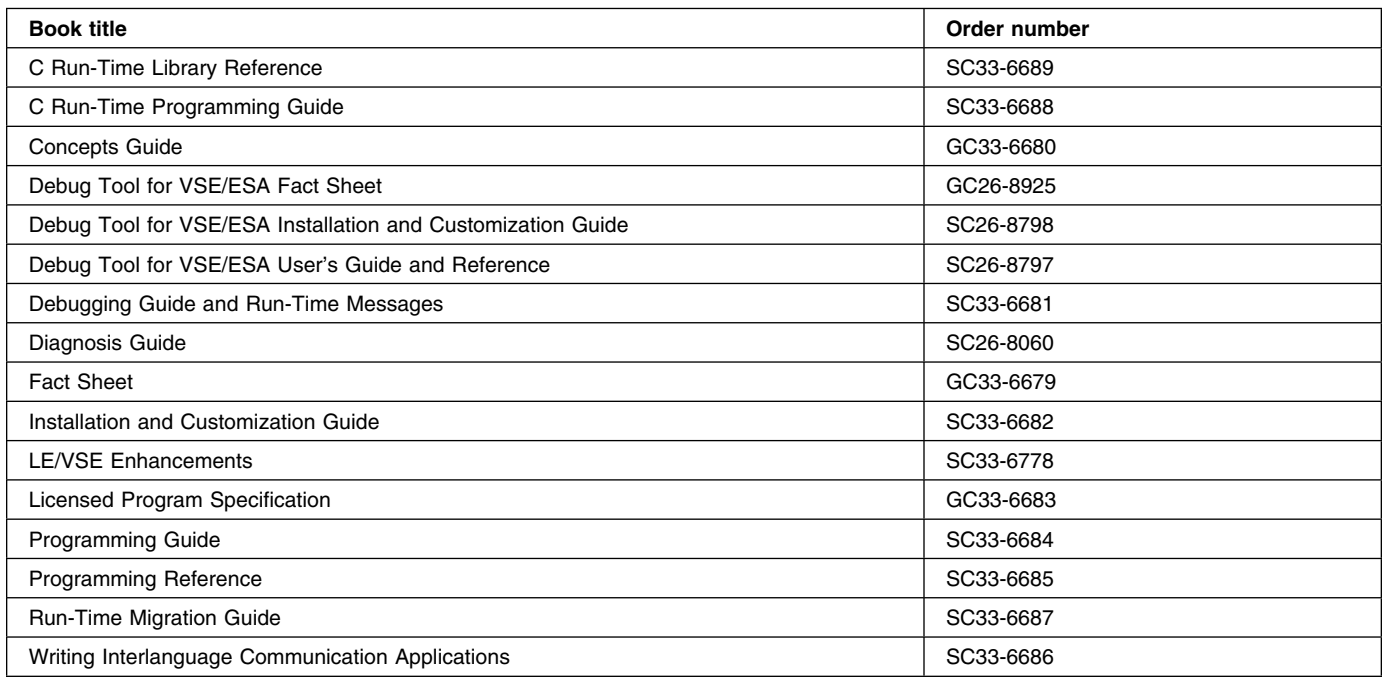

### **VSE/ICCF**

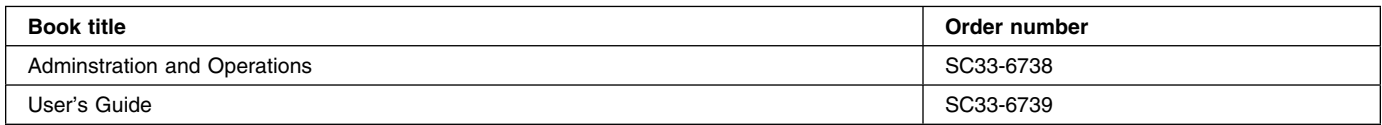

### **VSE/POWER**

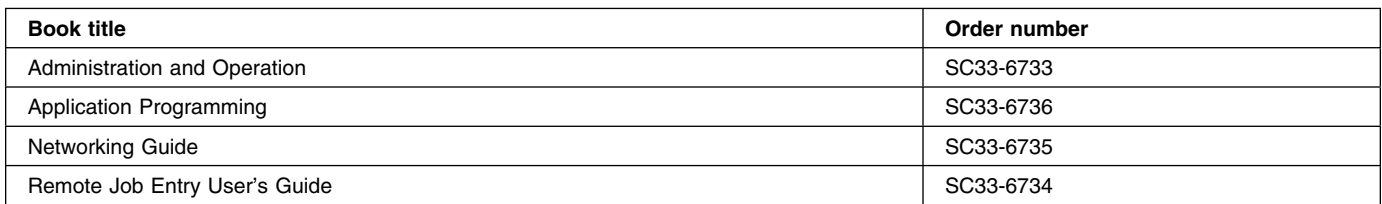

### **VSE/VSAM**

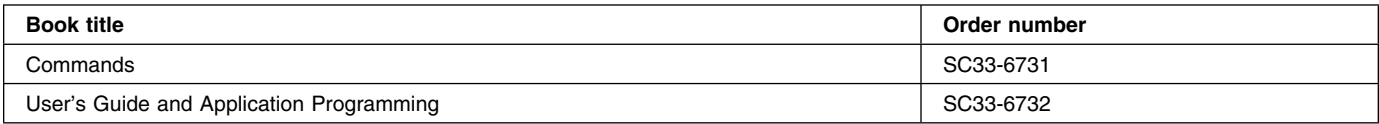

### **VTAM for VSE/ESA**

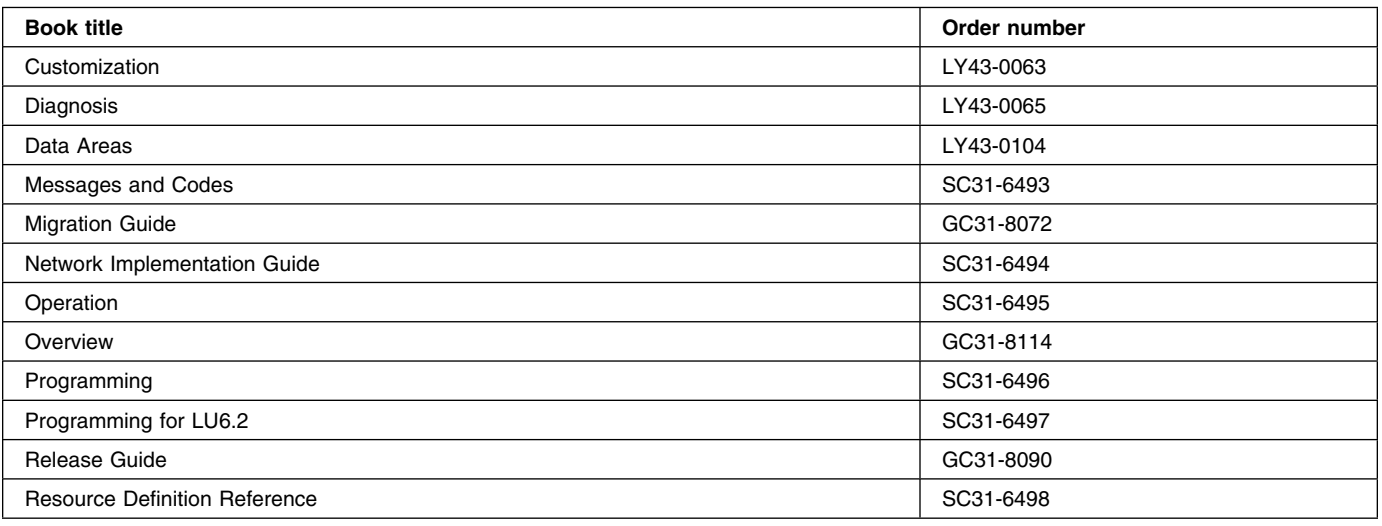

## **Books from VSE/ESA 2.5 optional program libraries**

### **C for VSE/ESA (C/VSE)**

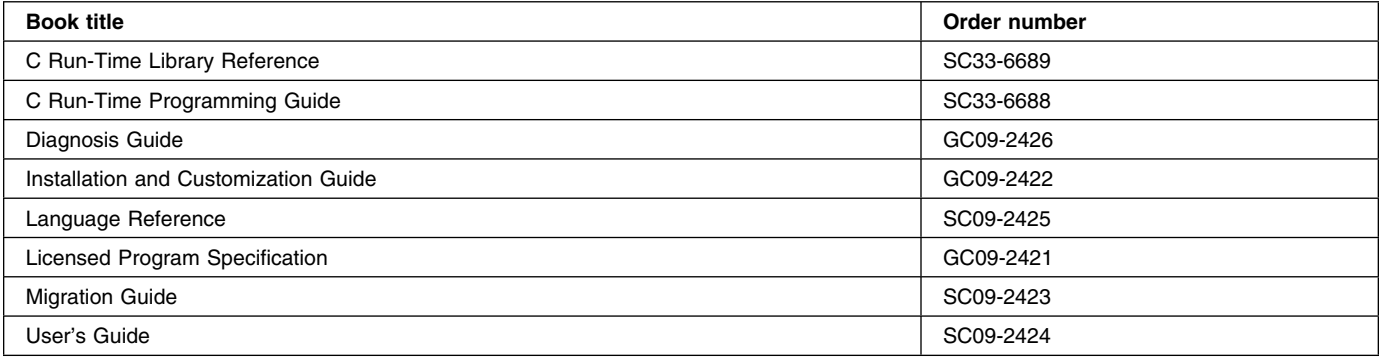

### **COBOL for VSE/ESA (COBOL/VSE)**

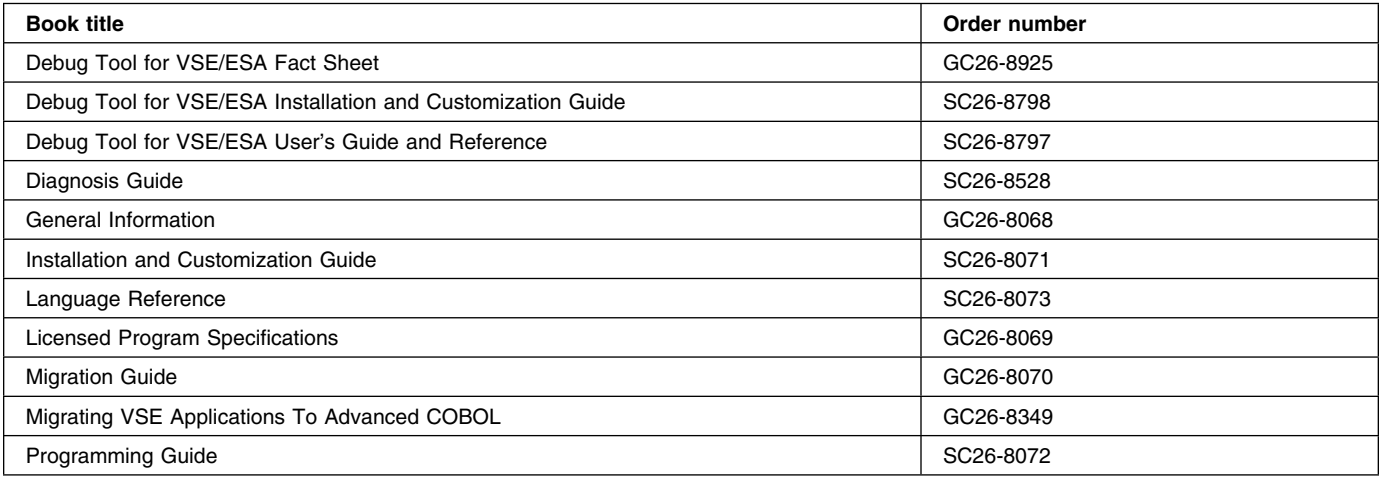

### **DB2 Server for VSE**

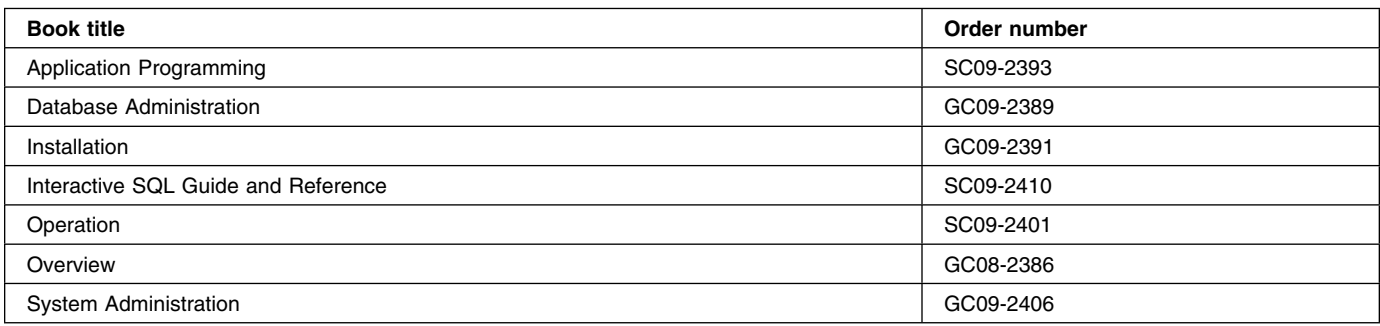

### **DL/I VSE**

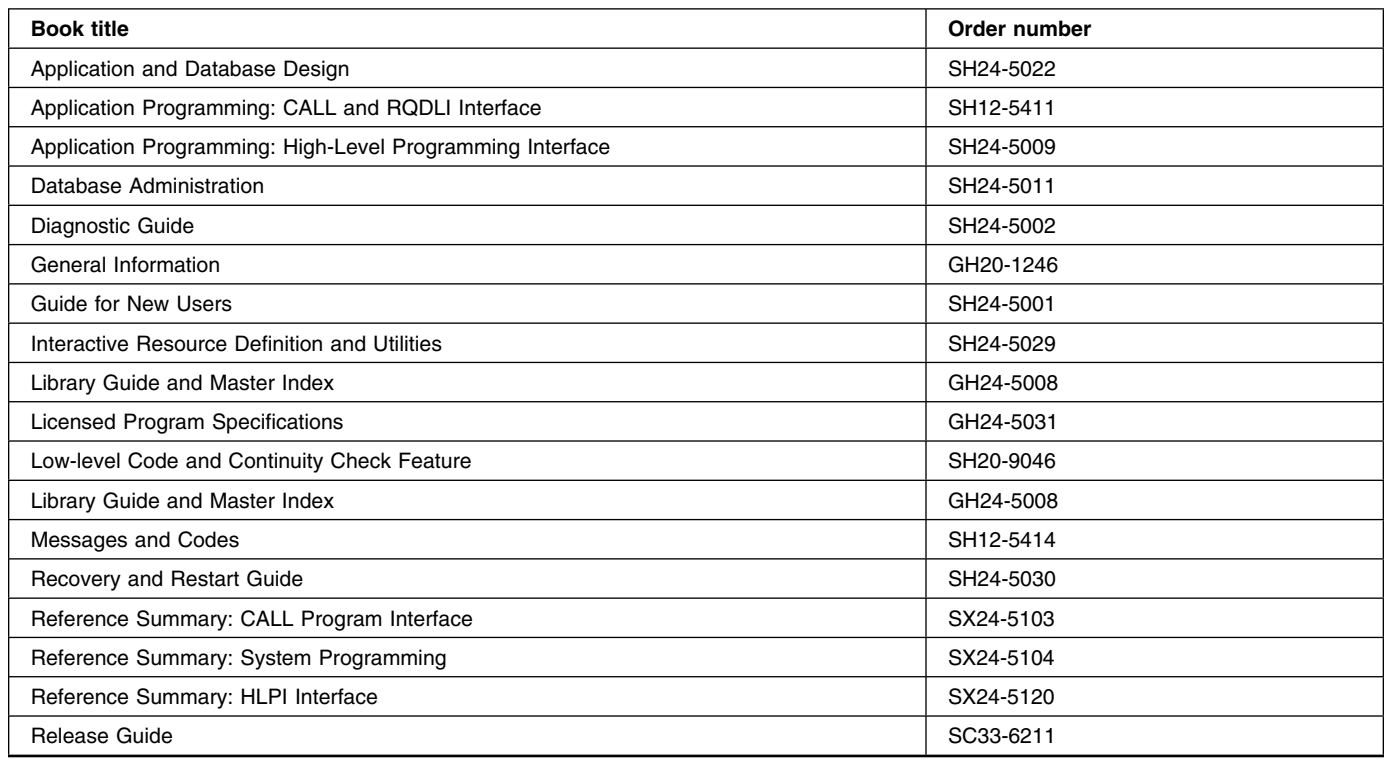

### **PL/I for VSE/ESA (PL/I VSE)**

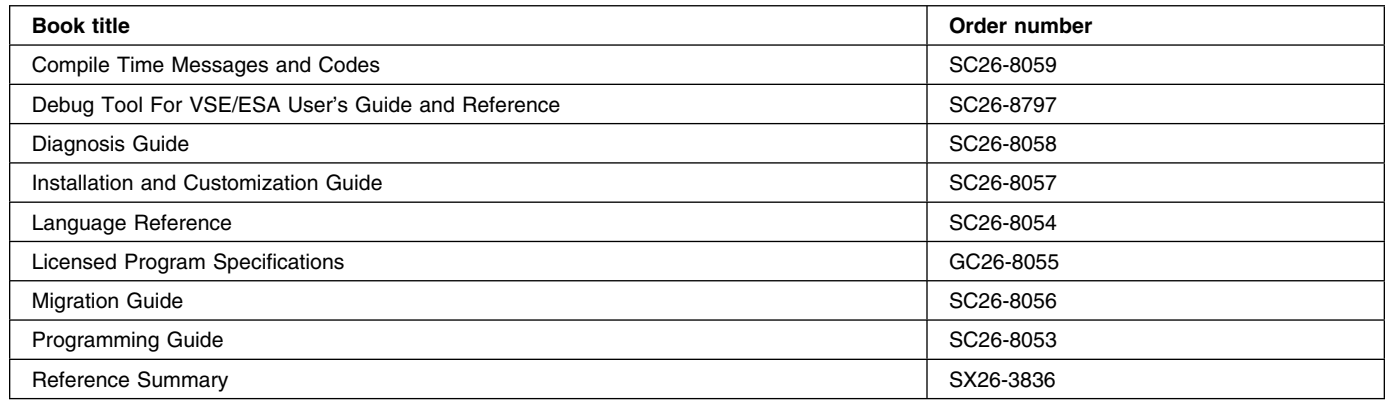

### **Screen Definition Facility II (SDF II)**

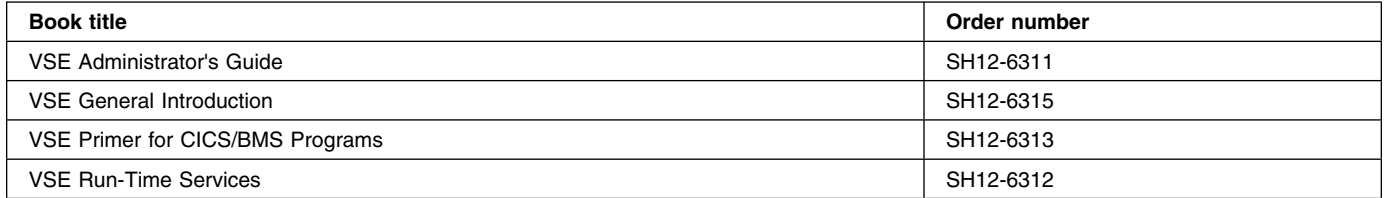

## **Notices**

This information was developed for products and services offered in the U.S.A. IBM may not offer the products, services, or features discussed in this document in other countries. Consult your local IBM representative for information on the products and services currently available in your area. Any reference to an IBM product, program, or service is not intended to state or imply that only that IBM product, program, or service may be used. Any functionally equivalent product, program, or service that does not infringe any IBM intellectual property right may be used instead. However, it is the user's responsibility to evaluate and verify the operation of any non-IBM product, program, or service.

IBM may have patents or pending patent applications covering subject matter described in this document. The furnishing of this document does not give you any license to these patents. You can send license inquiries, in writing, to:

IBM Director of Licensing IBM Corporation North Castle Drive Armonk, NY 10504-1785 U.S.A.

For license inquiries regarding double-byte (DBCS) information, contact the IBM Intellectual Property Department in your country or send inquiries, in writing, to:

IBM World Trade Asia Corporation Licensing 2-31 Roppongi 3-chome, Minato-ku Tokyo 106, Japan

#### **The following paragraph does not apply in the United Kingdom or any other country where such provisions are inconsistent with local law:**

INTERNATIONAL BUSINESS MACHINES CORPORATION PROVIDES THIS PUBLICATION "AS IS" WITHOUT WARRANTY OF ANY KIND, EITHER EXPRESS OR IMPLIED, INCLUDING, BUT NOT LIMITED TO, THE IMPLIED WARRANTIES OF NON-INFRINGEMENT, MERCHANTABILITY, OR FITNESS FOR A PARTICULAR PURPOSE. Some states do not allow disclaimer of express or implied warranties in certain transactions, therefore this statement may not apply to you.

This publication could include technical inaccuracies or typographical errors. Changes are periodically made to the information herein; these changes will be incorporated in new editions of the publication. IBM may make improvements and/or changes in the product(s) and/or the program(s) described in this publication at any time without notice.

Licensees of this program who wish to have information about it for the purpose of enabling: (i) the exchange of information between independently created programs and other programs (including this one) and (ii) the mutual use of the information which has been exchanged, should contact IBM United Kingdom Laboratories, MP151, Hursley Park, Winchester, Hampshire, England, SO21 2JN. Such information may be available, subject to appropriate terms and conditions, including in some cases, payment of a fee.

The licensed program described in this document and all licensed material available for it are provided by IBM under terms of the IBM Customer Agreement, IBM International Programming License Agreement, or any equivalent agreement between us.

### **Programming interface information**

This book is intended to help you use the CICS/VSE Front End Programming Interface. This book primarily documents General-use Programming Interface and Associated Guidance Information provided by CICS.

General-use programming interfaces allow the customer to write programs that obtain the services of CICS.

However, this book also documents Product-sensitive Programming Interface and Associated Guidance Information and Diagnosis, Modification or Tuning Information provided by CICS.

Product-sensitive programming interfaces allow the customer installation to perform tasks such as diagnosing, modifying, monitoring, repairing, tailoring, or tuning of CICS. Use of such interfaces creates dependencies on the detailed design or implementation of the IBM software product. Product-sensitive programming interfaces should be used only for these specialized purposes. Because of their dependencies on detailed design and implementation, it is to be expected that programs written to such interfaces may need to be changed in order to run with new product releases or versions, or as a result of service.

Product-sensitive Programming Interface and Associated Guidance Information is identified where it occurs, by an introductory statement to a chapter or section.

Diagnosis, Modification or Tuning Information is provided to help you diagnose problems with CICS.

**Warning:** Do not use this Diagnosis, Modification or Tuning Information as a programming interface.

Diagnosis, Modification or Tuning Information is identified where it occurs, by an introductory statement to a chapter or section.

### **Trademarks and service marks**

The following terms, used in this publication, are trademarks or service marks of IBM Corporation in the United States or other countries:

CICS/MVS

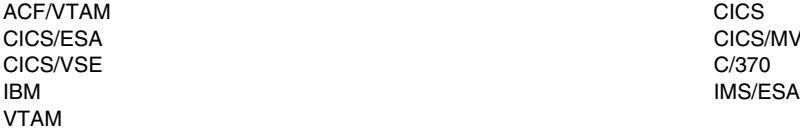

Other company, product, and service names may be trademarks or service marks of others.

## **Index**

## **Numerics**

16MB line, AMODE setting for FEPI 27 3270 data stream data formats 117 data-stream-level commands 8 glossary entry 189 pass-through sample program 174 3278 device type 75 3279 device type 75

# **A**

abends 95 access program 10, 119 glossary entry 185 ACQFAIL event 34 ACQNUM option FEPI INQUIRE CONNECTION 72 FEPI INQUIRE NODE 74 ACQSTATUS option FEPI ADD 69 FEPI INQUIRE CONNECTION 72 FEPI INQUIRE NODE 74 FEPI INSTALL NODELIST 80 FEPI INSTALL POOL 81 FEPI SET CONNECTION 85 FEPI SET NODE 86 ACQSTATUS, resource status 37 Acquired CEMT INQUIRE FECONNECTION 50 CEMT INQUIRE FENODE 51 ACQUIRED option CEMT SET FECONNECTION 55 CEMT SET FENODE 56 ACQUIRED resource status 37 ACQUIRING, resource status 37 ADD POOL command 69 ADDFAIL event 34 addressing mode 27, 103 AID (attention identifier), screen-image data 110 ALARMSTATUS option FEPI CONVERSE FORMATTED 142 FEPI RECEIVE FORMATTED 151 ALL option CEMT SET FECONNECTION 55 CEMT SET FENODE 56 CEMT SET FEPOOL 57 CEMT SET FETARGET 58 ALLOCATE command 136 conversation 123 PASSCONVID 136 POOL 137

ALLOCATE POOL 137 AMODE setting application programs 103 system programs 27 analysis and planning 15 AP NOOP 138 APAR (Authorized Program Analysis Report) 5 glossary entry 185 Appl CEMT INQUIRE FETARGET 54 APPL option FEPI INQUIRE TARGET 79 application minor nodes, VTAM 24 application programming 99 commands 8, 135 components of FEPI programs 10, 119 conversational 121, 123 CVDA values 181, 182 data stream integrity 113 design 119 error handling *See* error handling FEPI use of 'application' xi general sequence of commands 105 IMS considerations 128 IMS response mode 129 interface, glossary entry 185 one-out one-in conversational 121 performance considerations 39, 130 pseudoconversational 121 RESP2 values 183 writing FEPI programs 103 APPLLIST option FEPI INSTALL TARGETLIST 84 assembler language copybook 27, 135 sample programs 161 ATI (automatic transaction initiation) controlling FEPI resources 29 glossary entry 185 unsolicited data 120 attention general sequence of commands 105 keys 106, 157 multiple attentions 108 sending screen-image data 109 authorized program analysis report (APAR) *See* APAR (authorized program analysis report) automatic transaction initiation (ATI) *See* ATI (automatic transaction initiation) availability *See also* XRF (extended recovery facility) of network resources 24

### **B**

back-end system 4 CICS sample program 163 configuration of 26 glossary entry 185 hardware and software requirements 5 IMS considerations 128 IMS sample programs 165 initial data 120 message sent after a bind 120 planning 15 sample configuration 31 XRF takeover 43 BACKGROUND option FEPI EXTRACT FIELD 145 begin-session handler 10 application design 120 defining to FEPI 18, 29 glossary entry 185 IMS considerations 129 sample program 169 BEGINSESSION option FEPI INQUIRE POOL 75 FEPI INQUIRE PROPERTYSET 77 FEPI INSTALL PROPERTYSET 82 BEING ACQUIRED status 37 BEING RELEASED status 37 bind back-end system message after a bind 120 communication and conversations 101 device query 120 glossary entry 185 handling unsolicited binds with CLSDST(PASS) 34, 35 introduction to FEPI resources 10 removing bind races 42 selection of FEPI session parameters 25 XRF takeover 42 bind race, glossary entry 185 bracket glossary entry 185 bypass handling in application 127 using in user exit 36

# **C**

C/370 language copybook 27, 135 nulls in screen image 110 sample programs 161 card reader, sending key stroke data 106 CDSA storage requirements 19 CECI transaction debugging FEPI programs 28, 103 glossary entry 185

CEMT transaction 47 after FEPI failure 41 DISCARD 48 glossary entry 185 INQUIRE FECONNECTION 49 INQUIRE FENODE 51 INQUIRE FEPOOL 52 INQUIRE FEPROPSET 53 INQUIRE FETARGET 54 SET FECONNECTION 55 SET FENODE 56 SET FEPOOL 57 SET FETARGET 58 CETR transaction 59, 94 CHAIN option FEPI CONVERSE DATASTREAM 139 FEPI RECEIVE DATASTREAM 149 chain, receiving a 117 CICS (Customer Information Control System) 186 back-end sample program 163 terminal definitions 26 CICS-supplied transactions 47 default startup group list, DFHLIST 21, 22 EXEC CICS command format 67, 135 front-end, configuration of 23 ISC and MRO considerations 3 RDO group DFHFEPI 21 shutdown 40 startup procedure 22 updating definitions 21, 23 CLSDST(PASS) 35 COBOL language copybook 27, 135 example of sending screen-image data 109 sample programs 161 COLLECT STATISTICS command 40 COLOR option FEPI EXTRACT FIELD 145 color support device attributes 18 getting colors 145 storage requirements 20 VTAM configuration 24 COLUMNS option FEPI CONVERSE FORMATTED 142 FEPI RECEIVE FORMATTED 151 command-level interpreter (CECI) *See* CECI transaction command-level security 12, 22 commands application programming reference section 135 CEMT DISCARD 48 copy books for RESP2 values 27, 135 CVDA values 181, 182 data-stream-level 8, 113

commands *(continued)* errors and exception conditions 27, 103 format 67, 135 formatted data 8 general sequence 105, 114 high-level FEPI 8 introduction to FEPI commands 8 key stroke interface 8, 105 list of FEPI commands 9 performance considerations 39 RESP2 values 183 screen-image interface 8, 105 SNA 134 specialized-level 8, 133 storage requirements 19 system programming 27, 67 VTAM-level 8 communication error handling 127 general considerations 101 resources 101 conditions error and exception 67, 135 configuration 16MB line 27 AMODE setting 27 example of 30 of back-end CICS and IMS systems 26 of CICS 23 of FEPI coding of programs 27 global user exits 36 monitoring program 33 sample 30 setup program 28 writing operator transactions 37 of VTAM application minor nodes 24 ISTINCLM mode table 24 session pacing values 26 session parameters 24 planning 15 programs, design of 27 sample programs 30, 166 connection 10 acquiring and releasing 37 controlling waits with event handlers 29 determining contents of a pool 37 glossary entry 186 INQUIRE CONNECTION command 72 sample configuration 32 SET CONNECTION command 85 storage requirements 19 waiting in RELEASING state 37 contention mode 108, 115 glossary entry 186

CONTENTION option FEPI INQUIRE POOL 75 FEPI INQUIRE PROPERTYSET 77 FEPI INSTALL PROPERTYSET 82 CONTROL option FEPI ISSUE 148 conventions used by FEPI node names 24 pool names 18 property set names 19 syntax notation used in this book viii systems and data flow 7 conversation ID 123 conversation identifier 123 conversations 101, 123 design of conversational applications 121 glossary entry 186 ownership of 123 passing conversations 124 previously allocated 138, 141 state of 38 storage requirements 19 temporary 124, 138, 141 terminology xi unknown conversation ID, error handling 127 CONVERSE data stream applications 117 DATASTREAM 138 FORMATTED 140 key stroke and screen image applications 112 CONVID field start data 156 TDQ record 89 CONVID option FEPI ALLOCATE POOL 137 FEPI CONVERSE DATASTREAM 139 FEPI CONVERSE FORMATTED 142 FEPI EXTRACT CONV 144 FEPI EXTRACT FIELD 145 FEPI EXTRACT STSN 146 FEPI FREE 147 FEPI ISSUE 148 FEPI RECEIVE DATASTREAM 149 FEPI RECEIVE FORMATTED 151 FEPI REQUEST PASSTICKET 152 FEPI SEND DATASTREAM 153 FEPI SEND FORMATTED 154 FEPI START 155 CONVNUM option FEPI INQUIRE CONNECTION 72 CSZL transient data queue command errors 27, 68 defining 21 CSZX transient data queue command errors 27, 90 defining 21

CSZX transient data queue *(continued)* record format 89 reporting unexpected events 33 CURSOR option FEPI RECEIVE FORMATTED 151 FEPI SEND FORMATTED 154 cursor setting 107, 110 Customer Information Control System *See* CICS (Customer Information Control System) customization global user exits 61 journaling 65 CVDA values 181 CZBC transaction 163 CZBI transaction 165 CZPA transaction 177 CZPS transaction 176 CZQS transaction 178 CZTD transaction 174 CZTK transaction 170 CZTR transaction 173 CZTS transaction 171 CZUC transaction 169 CZUU transaction 175 CZUX transaction 167

## **D**

CZXS transaction 166

data formats inbound data 157 journaling 65 start data 156 TD queue records 89 data handling, using property set for 18, 28 data stream applications 8 3270 pass-through sample program 174 converse 117 data formats 157 data stream integrity 113 FEPI commands 8 glossary entry 186 receiving 114 sending 116 SLU P mode 118 SLU2 mode 117 writing 113 DATATYPE field start data 156 TDQ record 89 DBCS (double-byte character set) errors sending key stroke data 107 formatted, SLU2 mode 157 glossary entry 186 key stroke format 157

DCT (destination control table) defining transient data queues 21 glossary entry 186 debugging 28, 91 *See also* error handling default CICS startup group list, DFHLIST 21, 22 definite responses 119, 133 definitions for sample programs 161 sample 31 updating CICS 21 DELETE POOL command 70 DELETEFAIL event 35 design access program 119 application organization 121 begin-session handler 120 end-session handler 121 programs 119 unsolicited-data handler 120 destination control table (DCT) *See* DCT (destination control table) Device CEMT INQUIRE FEPOOL 52 device attributes, using property set for 18, 28 DEVICE field start data 156 TDQ record 89 DEVICE option FEPI EXTRACT CONV 144 FEPI INQUIRE POOL 75 FEPI INQUIRE PROPERTYSET 77 FEPI INSTALL PROPERTYSET 82 device query 120 device-type, VTAM logon mode table entries 24 DFHFEPI, RDO group 21, 22 DFHLIST, default CICS startup group list 21, 22 DFHSIT *See* SIT (system initialization table) DFHSZ4099E message 96 DFHSZ4155I message 96 DFHSZAPA, copy book 27, 135 DFHSZAPC, copy book 27, 135 DFHSZAPO, copy book 27, 135 DFHSZAPP, copy book 27, 135 DISCARD command NODELIST 70 POOL 71 PROPERTYSET 71 TARGETLIST 71 DISCARDFAIL event 33 distributed program link, shipping FEPI applications 23 double-byte character set *See* DBCS (double-byte character set) DRx responses 119, 133
dumps FEPI 91

#### **E**

ECDSA storage requirements 19 EDF (Execution Diagnostic Facility) debugging FEPI programs 28, 103 FEPI problem determination aids 91 glossary entry 186 EIB (EXEC interface block) 68, 136 end-session handler 10 application design 121 defining to FEPI 18, 29 glossary entry 186 IMS considerations 129 sample program 175 ENDSESSION option FEPI INQUIRE POOL 75 FEPI INQUIRE PROPERTYSET 77 FEPI INSTALL PROPERTYSET 82 ENDSTATUS option data stream 115 FEPI CONVERSE DATASTREAM 139 FEPI CONVERSE FORMATTED 142 FEPI RECEIVE DATASTREAM 149 FEPI RECEIVE FORMATTED 151 formatted data 108 environmental requirements 5 error handling 126 *See also* exception conditions application programming commands 135 bad command sequencing 116 bypass by user exit 127 CONVERSE 112 general guidance 126 list of resources 28, 68 operator/system action 127 receiving data 108 receiving screen-image data 110 SEND failure 127 sending data key stroke data 107 screen-image data 110 session loss 127 shutdown 128 system programming commands 68 time-outs 126 unknown conversation ID 127 ESCAPE option FEPI CONVERSE FORMATTED 142 FEPI SEND FORMATTED 154 escape sequences 106, 157 ESM (external security manager) general security considerations 22 glossary entry 186

ESM (external security manager) *(continued)* PassTickets 11, 125 ESMREASON option FEPI REQUEST PASSTICKET 152 ESMRESP option FEPI REQUEST PASSTICKET 152 EVENTDATA field start data 156 TDQ record 89 events, handling unexpected *See* error handling *See* unexpected events EVENTTYPE field start data 156 TDQ record 90 EVENTVALUE field start data 156 TDQ record 90 example of FEPI configuration 30 exception conditions *See also* error handling application programs 103, 135 configuration programs 27 general considerations 27, 103 system programs 27, 67 exception queues *See* transient data queues exceptional events, handling *See* unexpected events EXCEPTIONQ option FEPI INQUIRE POOL 75 FEPI INQUIRE PROPERTYSET 77 FEPI INSTALL PROPERTYSET 82 EXEC CICS command format application programming 135 system programming 67 EXEC interface block (EIB) 68, 136 execution diagnostic facility (EDF) *See* EDF (Execution Diagnostic Facility) exit programming interface (XPI) 61 with XSZARQ global user exit 63 with XSZBRQ global user exit 62 exits, global user *See* global user exits extended data stream device attributes 18, 28 getting attributes 107, 110 storage requirements 20 VTAM configuration 24 extended recovery facility (XRF) *See* XRF (extended recovery facility) external security manager (ESM) *See* ESM (external security manager) EXTRACT command CONV 144 extracting field data 107, 111

EXTRACT command *(continued)* FIELD 145 STSN 146

# **F**

Feno CEMT INQUIRE FENODE 51 FENODE option CEMT DISCARD command 48 FEPI applications 119 CICS-supplied transactions 47 commands 67, 135 configuration 23 environmental requirements 5 functions and services 7 hardware requirements 5 how it fits into your system 4 installation 21 introduction 3 operator control 47 planning 5, 15 programming interface 7 resources 9 sample programs 161 setup program sample program 166 software requirements 5 storage requirements 5 system integrity 5 translator option 68, 136 FEPI commands ADD POOL 69 ALLOCATE 136 ALLOCATE POOL 137 AP NOOP 138 application programming commands 135 CONVERSE DATASTREAM 138 CONVERSE FORMATTED 140 DELETE POOL 70 DISCARD NODELIST 70 DISCARD POOL 71 DISCARD PROPERTYSET 71 DISCARD TARGETLIST 71 EXTRACT CONV 144 EXTRACT FIELD 145 EXTRACT STSN 146 FREE 147 INQUIRE CONNECTION 72 INQUIRE NODE 74 INQUIRE POOL 75 INQUIRE PROPERTYSET 77 INQUIRE TARGET 79 INSTALL NODELIST 80 INSTALL POOL 81

FEPI commands *(continued)* INSTALL PROPERTYSET 82 INSTALL TARGETLIST 84 ISSUE 148 RECEIVE DATASTREAM 149 RECEIVE FORMATTED 150 REQUEST PASSTICKET 152 SEND DATASTREAM 153 SEND FORMATTED 154 SET CONNECTION 85 SET NODE 86 SET POOL 87 SET TARGET 88 SP NOOP 89 START 155 system programming commands 67 FEPI configuration coding of programs 27 addressing mode 27 exception conditions 27 system programming commands 27 translator option 27 debugging programs 28 example configuration 30 global user exits 36 monitoring program sample program 167 triggering of 33 writing of 33 planning 15 sample configuration 30 setup program optional functions 28 required functions 28 running of 28 sample 166 writing operator transactions 37 FEPI=YES|NO, system initialization parameter 22 FEPIRESOURCE, resource identifier for ESM 22 Fepo CEMT INQUIRE FEPOOL 52 FEPOOL option CEMT DISCARD 48 Fepr CEMT INQUIRE FEPROPSET 53 FEPROPSET option CEMT DISCARD 48 CEMT INQUIRE FEPROPSET 53 Feta CEMT INQUIRE FETARGET 54 FETARGET option CEMT DISCARD 48 FIELDATTR option FEPI EXTRACT FIELD 145 FIELDLOC option FEPI EXTRACT FIELD 145

FIELDNUM option FEPI EXTRACT FIELD 145 FIELDS option FEPI CONVERSE FORMATTED 142 FEPI RECEIVE FORMATTED 151 fields, getting data and attributes 107, 110 FJOURNALNUM option FEPI INQUIRE POOL 75 FEPI INQUIRE PROPERTYSET 77 FEPI INSTALL PROPERTYSET 83 FLENGTH field start data 156 FLENGTH option FEPI EXTRACT FIELD 145 FEPI RECEIVE DATASTREAM 149 FEPI RECEIVE FORMATTED 151 FEPI SEND DATASTREAM 153 FEPI SEND FORMATTED 154 FEPI START 155 FMH option FEPI CONVERSE DATASTREAM 139 FMHSTATUS option FEPI CONVERSE DATASTREAM 139 FEPI RECEIVE DATASTREAM 149 FORCE option FEPI FREE 147 forced shutdown 41 FORMAT field start data 156 TDQ record 90 format of data *See* data formats FORMAT option FEPI EXTRACT CONV 144 FEPI INQUIRE POOL 75 FEPI INQUIRE PROPERTYSET 77 FEPI INSTALL PROPERTYSET 83 formatted data 8 performance 131 programming 105 RECEIVE and EXTRACT field sample program 173 SEND and START sample program 171 FREE 147 FROM option FEPI CONVERSE DATASTREAM 139 FEPI CONVERSE FORMATTED 142 FEPI SEND DATASTREAM 153 FEPI SEND FORMATTED 154 FROMCURSOR option FEPI CONVERSE FORMATTED 142 FROMFLENGTH option FEPI CONVERSE DATASTREAM 139 FEPI CONVERSE FORMATTED 142 front-end system 4 configuration 23 glossary entry 186

front-end system *(continued)* hardware and software requirements 5 XRF takeover 42 function identifiers, journaling 65 function shipping, restrictions on 23 functions and services provided by FEPI 7

#### **G**

global user exits 61 glossary entry 187 introduction 36, 61 XSZARQ exit-specific parameters 63 overview 63 return codes 63 UEPSZACN parameter 64 XPI calls 63 XSZBRQ exit-specific parameters 62 modifiable parameters 61 overview 61 return codes 62 UEPSZACT parameter 64 XPI calls 62 glossary of terms and abbreviations 185 GOINGOUT status 37 good morning message 19, 120

### **H**

handler, glossary entry 187 handling unexpected events *See* error handling *See* exception conditions *See* unexpected events hardware requirements 5 HILIGHT option FEPI EXTRACT FIELD 145 HOLD option FEPI FREE 147

# **I**

immediate shutdown 41 IMS (Information Management System) considerations for application design 128 end of session 129 glossary entry 187 message protocols 128 recovery 129 response mode 129 SLU P conversational sample program 176 SLU P recovery 130 SLU2 recovery 130 STSN handling 18, 133 sample program 178

IMS (Information Management System) *(continued)* terminal definitions 26 unsolicited-data handler 120 using MFS 128 inbound data 3270 data stream considerations 117 data format 157 initial data 19, 120 journaling 65 terminology xi, 7 INITIALDATA option FEPI INQUIRE POOL 75 FEPI INQUIRE PROPERTYSET 77 FEPI INSTALL PROPERTYSET 83 INPUTCONTROL option FEPI EXTRACT FIELD 145 INQUIRE command CONNECTION 72 NODE 74 POOL 75 use in event handlers 29 PROPERTYSET 77 TARGET 79 INQUIRE, CEMT FECONNECTION 49 FENODE 51 FEPOOL 52 FEPROPSET 53 FETARGET 54 Inservice CEMT INQUIRE FECONNECTION 49 CEMT INQUIRE FENODE 51 CEMT INQUIRE FEPOOL 52 CEMT INQUIRE FETARGET 54 INSERVICE option CEMT SET FECONNECTION 55 CEMT SET FENODE 56 CEMT SET FEPOOL 57 CEMT SET FETARGET 58 INSERVICE status 37 INSTALL command NODELIST 80 POOL 81 PROPERTYSET 82 TARGETLIST 84 Installed CEMT INQUIRE FECONNECTION 49 CEMT INQUIRE FENODE 51 CEMT INQUIRE FEPOOL 52 CEMT INQUIRE FETARGET 54 INSTALLED status 38 INSTALLFAIL event 33 installing FEPI defining security profiles 22 loading modules in the SVA 21 overview 21

installing FEPI *(continued)* RDO definitions 22 sample programs 163 starting CICS 22 updating CICS definitions PLTPI list 23 supplied RDO group, DFHFEPI 21 system initialization parameter, FEPI=YES|NO 22 transient data queues 21 INSTLSTATUS option FEPI INQUIRE CONNECTION 72 FEPI INQUIRE NODE 74 FEPI INQUIRE POOL 75 FEPI INQUIRE TARGET 79 INSTLSTATUS, resource status 38 integrity of FEPI system 5 INTO option FEPI CONVERSE DATASTREAM 139 FEPI CONVERSE FORMATTED 142 FEPI EXTRACT FIELD 145 FEPI RECEIVE DATASTREAM 149 FEPI RECEIVE FORMATTED 151 INVITE option command sequence 114 FEPI SEND DATASTREAM 153 ISC (intersystem communication) 3 glossary entry 187 hardware requirements 5 ISSUE 148 sending SNA commands 134 ISTINCLM, LOGON mode table 24

## **J**

journaling 12, 65 use of property set for 19, 28

## **K**

key stroke and screen-image applications 8 CONVERSE 112 data formats 157 extracting field data 111 general sequence of commands 105 glossary entry 187 multiple attentions 108 performance considerations 131 receiving field-by-field 107 receiving screen-image data 110 sample programs key stroke converse 170 screen image RECEIVE and EXTRACT 173 screen image SEND and START 171 sending key stroke data 106 sending screen-image data 109 writing 105

KEYSTROKES option FEPI CONVERSE FORMATTED 142 FEPI SEND FORMATTED 154

# **L**

Lacacode CEMT INQUIRE FECONNECTION 50 CEMT INQUIRE FENODE 51 LACQCODE option resource status 38 LASTACQCODE option FEPI INQUIRE CONNECTION 72 FEPI INQUIRE NODE 74 LINES option FEPI CONVERSE FORMATTED 142 FEPI RECEIVE FORMATTED 151 list of resources benefits of using 39 errors 28, 68 list processing 68 logical unit (LU) *See* LU (logical unit) LOGON mode table, VTAM 24 LU (logical unit) *See also* SLU P *See also* SLU2 *See also* terminal glossary entry 187

#### **M**

magnetic stripe reader, sending key stroke data to 106 managing sessions, use of property set for 18, 28 manipulative keys 106, 157 MAXFLENGTH option FEPI CONVERSE DATASTREAM 139 FEPI CONVERSE FORMATTED 142 FEPI EXTRACT FIELD 145 FEPI INQUIRE POOL 76 FEPI INQUIRE PROPERTYSET 77 FEPI INSTALL PROPERTYSET 83 FEPI RECEIVE DATASTREAM 149 FEPI RECEIVE FORMATTED 151 MDT (modified data tag) setting 109, 157 MDT option FEPI EXTRACT FIELD 145 Message Format Services (MFS) 128 message protocols (IMS) 128 messages format of FEPI messages 95 handling unexpected events 16 IMS protocols 128 message log, CSZL *See* CSZL transient data queue produced during XRF takeover 42

messages *(continued)* resynchronizing with STSN 133 terminology xi MFS (Message Format Services) 128 mode table, VTAM 24 modified data tag (MDT) setting 109, 157 module identifiers, journaling 65 monitoring program glossary entry 187 handling CLSDST(PASS) 36 sample program 167 triggering of 33 writing of 33 monitoring, CICS performance class records FEPI-related fields 40 MRO (multiregion operation) AOR considerations for FEPI 23 general considerations 3 MSGJRNL option FEPI INQUIRE POOL 76 FEPI INQUIRE PROPERTYSET 77 FEPI INSTALL PROPERTYSET 83 multiple attentions 108

# **N**

naming conventions network resources 24 nodes 15, 24 pools 18 property sets 19 sample programs 7 targets 15 VTAM 24 network availability 24 no response, glossary entry 187 node acquiring and releasing 37 CEMT INQUIRE FECONNECTION 49 CEMT INQUIRE FENODE 51 defining to VTAM 24 definition of 9 determining contents of a pool 37 glossary entry 187 INQUIRE NODE command 74 name restrictions 24 number of nodes 17 sample node lists 31 SET NODE command 86 setup sample program 166 storage requirements 19 terminology xi NODE field start data 156 TDQ record 90

NODE option CEMT SET FECONNECTION 55 FEPI EXTRACT CONV 144 FEPI INQUIRE CONNECTION 72 FEPI INQUIRE NODE 74 FEPI SET CONNECTION 85 FEPI SET NODE 86 NODELIST option FEPI ADD 69 FEPI DELETE 70 FEPI DISCARD NODELIST 70 FEPI INSTALL NODELIST 80 FEPI INSTALL POOL 81 FEPI SET CONNECTION 85 FEPI SET NODE 86 nodename option CEMT SET FENODE 56 NODENUM option FEPI ADD 69 FEPI DELETE 70 FEPI DISCARD NODELIST 70 FEPI INSTALL NODELIST 80 FEPI INSTALL POOL 81 FEPI SET CONNECTION 85 FEPI SET NODE 86 non-response mode, glossary entry 187 normal shutdown 41 notation, syntax viii Notinstalled CEMT INQUIRE FECONNECTION 49 CEMT INQUIRE FENODE 51 CEMT INQUIRE FEPOOL 52 CEMT INQUIRE FETARGET 54 NOTINSTALLED status 38

# **O**

one-out one-in conversational applications application design 121 sample program 176 operator control commands 47 FEPI trace 59 operator/system action error 127 transactions, user-written 37 VTAM commands 59 operator/system action error 127 order of FEPI commands 105, 114 organizing pools 17 organizing property sets 18 outbound data 3270 data stream considerations 117 data formats 157 journaling 65 terminology xi, 7

OUTLINE option FEPI EXTRACT FIELD 145 **Outservice** CEMT INQUIRE FECONNECTION 49 CEMT INQUIRE FENODE 51 CEMT INQUIRE FEPOOL 52 CEMT INQUIRE FETARGET 54 OUTSERVICE option CEMT SET FECONNECTION 55 CEMT SET FENODE 56 CEMT SET FEPOOL 57 CEMT SET FETARGET 58 OUTSERVICE status 37

#### **P**

pacing of FEPI sessions 26 partner system *See* back-end system PASS option FEPI FREE 147 pass-through contention state handling 115 problem with received data 115 sample program 174 PASSCONVID option FEPI ALLOCATE PASSCONVID 136 getting ownership of conversations 124 passing conversations 124 PASSTICKET option FEPI REQUEST PASSTICKET 152 PassTickets, for signon security 11, 125 PASSWORDLIST option FEPI INSTALL NODELIST 80 PERFORM STATISTICS RECORD command 40 performance application programs 39 formatted data 131 key stroke and screen-image applications 131 optimization through application design 130 tuning using CICS monitoring data 40 tuning using CICS statistics data 40 performance class monitoring records 40 persistent sessions, VTAM use of with FEPI 44 PL/I language copybook 27, 135 sample programs 161 planning back-end applications 15 configuration 15 general considerations 5, 15 grouping of connections, for functional purposes 17 handling special events 16 journaling requirements 16 names of nodes and targets 15

planning *(continued)* number of nodes 17 operator control requirements 16 organizing pools 17 organizing property sets 18 pools using for control purposes 16 using for functional purposes 17 signon and signoff procedures 16 storage 19 PLT (program list table) 23, 28 glossary entry 187 post initialization (PLTPI) 23 PLTPI (program list table post initialization) configuring CICS for FEPI 23 glossary entry 187 running setup programs 29 PLU (primary logical unit) *See also* back-end system glossary entry 187 Pool CEMT INQUIRE FECONNECTION 49 CEMT INQUIRE FEPOOL 52 POOL field start data 156 TDQ record 90 POOL option FEPI ADD 69 FEPI ALLOCATE POOL 137 FEPI CONVERSE DATASTREAM 139 FEPI CONVERSE FORMATTED 143 FEPI DISCARD POOL 71 FEPI EXTRACT CONV 144 FEPI INQUIRE CONNECTION 72 FEPI INQUIRE POOL 76 FEPI INSTALL POOL 81 FEPI SET POOL 87 POOLLIST option FEPI SET POOL 87 POOLNUM option FEPI SET POOL 87 pools connections in 37 definition of 9 determining contents of a pool 37 glossary entry 187 INQUIRE POOL command 75 INSTALL POOL command 81 name restrictions 18 organizing pools 17 sample configuration 30 SET POOL command 87 setup sample program 166 storage requirements 19 transient data queues 21, 33 using for control reasons 16

pools *(continued)* using for functional reasons 17 POSITION option FEPI EXTRACT FIELD 145 prerequisites, hardware and software 5 presentation space 187 glossary entry 187 previously allocated conversation 138, 141 primary logical unit (PLU) *See also* back-end system glossary entry 187 problem determination *See also* error handling *See also* exception conditions abends 95 debugging 91 functions provided by FEPI 12 handling unexpected events 33 messages 95 reporting problems to IBM 96 shutdown not proceeding 41 trace 94 using CICS dumps 93 using FEPI dumps 91 program list table (PLT) *See* PLT (program list table) program list table post initialization (PLTPI) *See* PLTPI (program list table post initialization) Program Temporary Fix (PTF) glossary entry 187 programming commands *See* commands property set data handling 18, 28 definition of 9 device attributes 18, 28 DISCARD PROPERTYSET command 71 glossary entry 187 INQUIRE PROPERTYSET command 77 INSTALL PROPERTYSET command 82 journaling 19, 28 name restrictions 19 organizing 18 sample configuration 32 session management 18, 28 setup sample program 166 storage requirements 19 unexpected events 19, 28 PROPERTYSET option FEPI DISCARD PROPERTYSET 71 FEPI INQUIRE POOL 76 FEPI INQUIRE PROPERTYSET 78 FEPI INSTALL POOL 81 FEPI INSTALL PROPERTYSET 83 PROTECT option FEPI EXTRACT FIELD 146

PS option FEPI EXTRACT FIELD 146 PS/55 FEPI device type 75 TYPETERM 26 pseudoconversational applications application design 121 sample program 177 PTF (Program Temporary Fix) glossary entry 188

## **Q**

query, device 120 queue, transient data *See* transient data queues

## **R**

RDO (resource definition online) definitions for sample programs 161 glossary entry 188 updating CICS definitions for FEPI 21 XRF considerations 42 RECEIVE command completion 108, 114 DATASTREAM 149 error handling 108, 116 FORMATTED 150 receiving data data stream applications 114 field-by-field 107 screen-image 110 reference section application programming 135 operator commands 47 system programming 67 RELEASE option FEPI FREE 147 Released CEMT INQUIRE FECONNECTION 50 CEMT INQUIRE FENODE 51 RELEASED option CEMT SET FECONNECTION 55 CEMT SET FENODE 56 RELEASED resource status 37 RELEASING, resource status 37 REMFLENGTH option FEPI CONVERSE DATASTREAM 139 FEPI RECEIVE DATASTREAM 149 reporting FEPI problems to IBM 96 REQUEST PASSTICKET command 152 request unit (RU) glossary entry 188 receiving 114

requirements, hardware and software 5 resource definition online (RDO) *See* RDO (resource definition online) resources benefits of using list of resources 39 configuring 29 definitions 9 diagram showing relationship 9 sample configuration 30 status 37 RESP2 values application programming commands 135 system programming commands 67 table of 183 response mode 129 response mode, glossary entry 188 responses DRx responses 133 RESPSTATUS option FEPI CONVERSE DATASTREAM 139 FEPI CONVERSE FORMATTED 143 FEPI RECEIVE DATASTREAM 150 FEPI RECEIVE FORMATTED 151 restriction on use of DFH in node names 24 in pool names 18 in property set names 19 return codes application programming 135 system programming 68 user exits 62, 63 VTAM 38 RU option FEPI CONVERSE DATASTREAM 140 FEPI RECEIVE DATASTREAM 150

# **S**

sample FEPI configuration 30 sample programs 161 3270 data stream pass-through 174 begin session 169 CICS back-end 163 end-session handler 175 FEPI configuration 30 IMS back-end 165 installing of 163 introduction 7 key stroke CONVERSE 170 monitor and unsolicited data handler 167 naming conventions 7 one-out one-in 176 program descriptions and code 161 pseudoconversational 177 screen image RECEIVE and EXTRACT FIELD 173 screen image SEND and START 171

sample programs *(continued)* setup 166 SLU P one-out one-in 176 SLU P pseudoconversational 177 STSN handler 178 using the samples 163 sample resource definitions 31 screen-image applications *See* key stroke and screen-image applications screen-image interface 8, 188 *See also* key stroke and screen-image applications data formats 157 RECEIVE and EXTRACT field sample program 173 SEND and START sample program 171 secondary logical unit (SLU) glossary entry 188 terminals supported by FEPI 11 security command-level 12, 22 handling violations with access program 119 restricting access to system programming commands 22 signoff 16 signon 11, 16, 119, 125 using an ESM 22 using PassTickets 11, 125 SEND command DATASTREAM 153 error handling 127 errors 107, 108, 116 FORMATTED 154 sending data data stream applications 116 key stroke data 106 screen image 109 sense data 127 SENSEDATA option FEPI EXTRACT CONV 144 FEPI ISSUE 148 SEQNUMIN option FEPI ALLOCATE POOL 137 FEPI CONVERSE DATASTREAM 140 FEPI EXTRACT STSN 146 FEPI RECEIVE DATASTREAM 150 FEPI SEND DATASTREAM 153 SEQNUMOUT option FEPI ALLOCATE POOL 137 FEPI CONVERSE DATASTREAM 140 FEPI EXTRACT STSN 146 FEPI RECEIVE DATASTREAM 150 FEPI SEND DATASTREAM 153 sequence number handling 133 sequence of FEPI commands 105, 114 SERVSTATUS option FEPI ADD 69 FEPI INQUIRE CONNECTION 73 FEPI INQUIRE NODE 74

SERVSTATUS option *(continued)* FEPI INQUIRE POOL 76 FEPI INQUIRE TARGET 79 FEPI INSTALL NODELIST 80 FEPI INSTALL POOL 81 FEPI INSTALL TARGETLIST 84 FEPI SET CONNECTION 85 FEPI SET NODE 86 FEPI SET POOL 87 FEPI SET TARGET 88 SERVSTATUS, resource status 37 session 188 begin-session *See* begin-session handler end-session *See* end-session handler loss of 127 management using property sets 18, 28 pacing values 26 parameters, selection of 24 SESSION event 34 SESSIONFAIL event 34 SESSIONLOST event 34 set and test sequence number (STSN) *See* STSN (set and test sequence number) SET command CONNECTION 85 NODE 86 POOL 87 TARGET 88 SET, CEMT FECONNECTION 55 FENODE 56 FEPOOL 57 FETARGET 58 SETFAIL event 33 setup program, for FEPI resources 9, 17, 166 glossary entry 188 sample program 166 shutdown error handling 128 of CICS 41 of FEPI 41 signon security 11, 16, 119, 125 SIT (system initialization table) glossary entry 188 SIT parameter, FEPI=YESINO 22 SIZE option FEPI EXTRACT FIELD 146 SLU P 11 begin-session sample 169 data stream applications 118 glossary entry 188 IMS recovery 130 one-out one-in sample program 176 pseudoconversational sample program 177 SLU P *(continued)* sample configuration 32 sample programs 161 STSN request 133 SLU (secondary logical unit) glossary entry 188 terminals supported by FEPI 11 SLU P device attributes 18 SLU2 11 begin-session sample 169 data stream applications 117 device attributes 18 glossary entry 188 IMS recovery 130 key stroke format 157 sample configuration 32 sample programs 161 SNA (Systems Network Architecture) glossary entry 188 sending commands 134 software requirements 5 special keys 106, 157 specialized functions DRx responses 133 SNA commands 134 STSN 133 START command 155 failure during shutdown 128 start data 122, 156 started tasks 122 **State** CEMT INQUIRE FECONNECTION 50 STATE option FEPI INQUIRE CONNECTION 73 STATE, resource status 39 statistics, CICS FEPI-related COLLECT STATISTICS command 40 PERFORM STATISTICS RECORD command 40 storage planning 19 stripe reader, sending key stroke data 106 STSN (set and test sequence number) 10 general considerations 133 glossary entry 188 sample program 178 STSN handler defining to FEPI 28 glossary entry 188 STSN option FEPI INQUIRE POOL 76 FEPI INQUIRE PROPERTYSET 78 FEPI INSTALL PROPERTYSET 83 syncpoints, use of in FEPI 119 syntax notation viii, 68, 136

system initialization table (SIT) *See* SIT (system initialization table) system programming commands 27, 67 Systems Network Architecture (SNA) *See* SNA (Systems Network Architecture) SZ, dump control keyword 91

### **T**

takeover, XRF *See* XRF (extended recovery facility) target CEMT INQUIRE FECONNECTION 49 definition of 9 determining contents of a pool 37 glossary entry 188 INQUIRE TARGET command 79 naming conventions 15 sample target lists 31 SET TARGET command 88 setup sample program 166 storage requirements 19 TARGET field start data 156 TDQ record 90 TARGET option CEMT SET FECONNECTION 55 FEPI ALLOCATE POOL 137 FEPI CONVERSE DATASTREAM 140 FEPI CONVERSE FORMATTED 143 FEPI EXTRACT CONV 144 FEPI INQUIRE CONNECTION 73 FEPI INQUIRE TARGET 79 FEPI SET CONNECTION 85 FEPI SET TARGET 88 TARGETLIST option FEPI ADD 69 FEPI DELETE 70 FEPI DISCARD TARGETLIST 71 FEPI INSTALL POOL 81 FEPI INSTALL TARGETLIST 84 FEPI SET CONNECTION 85 FEPI SET TARGET 88 TARGETNUM option FEPI ADD 69 FEPI DELETE 70 FEPI DISCARD TARGETLIST 71 FEPI INSTALL POOL 81 FEPI INSTALL TARGETLIST 84 FEPI SET CONNECTION 85 FEPI SET TARGET 88 tasks, started 122 TD queue *See* transient data queues temporary conversation 124 glossary entry 188

TERMID option FEPI START 155 terminal back-end definitions 26 simulated terminal usage 121 SLU P *See* SLU P SLU2 *See* SLU2 storage requirements 19 VTAM logon mode table entries 24 XRF environment 42 time-outs, error handling 126 TIMEOUT option FEPI ALLOCATE POOL 137 FEPI CONVERSE DATASTREAM 140 FEPI CONVERSE FORMATTED 143 FEPI RECEIVE DATASTREAM 150 FEPI RECEIVE FORMATTED 151 FEPI START 155 TOCURSOR option FEPI CONVERSE FORMATTED 143 TOFLENGTH option FEPI CONVERSE DATASTREAM 140 FEPI CONVERSE FORMATTED 143 trace control 59 trace points 94 transaction list table (XLT) *See* XLT (transaction list table) transactions CEMT *See* CEMT transaction CETR 59, 94 CZBC 163 CZBI 165 CZPA 177 CZPS 176 CZQS 178 CZTD 174 CZTK 170 CZTR 173 CZTS 171 CZUC 169 CZUU 175 CZUX 167 CZXS 166 TRANSID option FEPI START 155 transient data queues command errors 27 CSZL, for FEPI messages 21 CSZX, for unexpected events 21 defining to CICS 21 handling 33 planning 16 pool-specific 21, 33

transient data queues *(continued)* records 89 sample program 167 unexpected event reporting 33 translator options application programming commands 136 FEPI option 27, 136 system programming commands 68 TRANSPARENCY option FEPI EXTRACT FIELD 146 TYPETERMs for CICS back-end systems 26

## **U**

UEPSZACN, exit-specific parameter for XSZARQ 64 UEPSZACT, exit-specific parameter for XSZBRQ 64 unbind, glossary entry 189 unexpected events 21 *See also* error handling in CSZX TD queue 33 in pool-specific TD queue 16, 34 using event handlers 29 using property set for 19, 28 unknown conversation ID, error handling 127 UNSOLDATA option FEPI INQUIRE POOL 76 FEPI INQUIRE PROPERTYSET 78 FEPI INSTALL PROPERTYSET 83 UNSOLDATACK option FEPI INQUIRE POOL 76 FEPI INQUIRE PROPERTYSET 78 FEPI INSTALL PROPERTYSET 83 unsolicited data-handler sample program 167 unsolicited-data handler 10 application design 120 defining to FEPI 19, 28 glossary entry 189 UNTILCDEB option FEPI CONVERSE DATASTREAM 140 FEPI RECEIVE DATASTREAM 150 user exits *See* global user exits USERDATA field start data 156 USERDATA option FEPI INQUIRE CONNECTION 73 FEPI INQUIRE NODE 74 FEPI INQUIRE POOL 76 FEPI INQUIRE TARGET 79 FEPI SET CONNECTION 85 FEPI SET NODE 86 FEPI SET POOL 87 FEPI SET TARGET 88 FEPI START 155

#### **V**

VALIDATION option FEPI EXTRACT FIELD 146 VALUE option FEPI ISSUE 148 VSE Integrity Programming Announcement 5 VTAM (Virtual Telecommunications Access Method) APPL statement 24 application minor nodes 24 BIND during XRF takeover 42 CLSDST(PASS) 35 commands 59 configuration of 24 D NET command 59 D NET SESSIONS command 59 FEPI commands 8 ISTINCLM, supplied mode table 24 LOGON mode table 24 minor nodes, sample configuration 32 naming conventions 24 password protection 24 persistent sessions 44 program-to-program support 4 releasing a connection 37 session pacing values 26 session parameters 24 V NET command 59 V NET TERM command 59 XRF considerations 42 VTAM persistent sessions use of with FEPI 44

## **W**

Waitconvnum CEMT INQUIRE FECONNECTION 50 CEMT INQUIRE FEPOOL 52 WAITCONVNUM option event handlers 29 FEPI INQUIRE CONNECTION 73 FEPI INQUIRE POOL 76 WAITCONVNUM resource status 39 WCC (write control character) handling 117 writing application programs 103 *See also* application programming

# **X**

XLT (transaction list table) application programming 128 glossary entry 189 operations 41

XPI (exit programming interface) 61 with XSZARQ global user exit 63 with XSZBRQ global user exit 62 XRF (extended recovery facility) 41 *See also* availability back-end system configuration 26 FEPI resource definition 42 glossary entry 189 takeover of back-end CICS 43, 44 effect on applications 43 effect on FEPI connections 44 takeover of FEPI CICS 42, 43 effect on alternate CICS 43 effect on back-end terminals 43 effect on back-end transactions 42 varying setup resources 29 VTAM considerations 42 XSZARQ, global user exit exit-specific parameters 63 overview 63 return codes 63 UEPSZACN parameter 64 XPI calls 63 XSZBRQ, global user exit exit-specific parameters 62 modifiable parameters 61 overview 61 return codes 62 UEPSZACT parameter 64 XPI calls 62

## **Sending your comments to IBM**

#### **CICS Transaction Server for VSE/ESA**

#### **Front End Programming Interface User's Guide**

#### **SC33-1662-01**

If you want to send to IBM any comments you have about this book, please use one of the methods listed below. Feel free to comment on anything you regard as a specific error or omission in the subject matter, and on the clarity, organization or completeness of the book itself.

To request additional publications, or to ask questions or make comments about the functions of IBM products or systems, you should talk to your IBM representative or to your IBM authorized remarketer.

When you send comments to IBM, you grant IBM a nonexclusive right to use or distribute your comments in any way it believes appropriate, without incurring any obligation to you.

You can send your comments to IBM in any of the following ways:

By mail:

IBM UK Laboratories Information Development Mail Point 095 Hursley Park Winchester, SO21 2JN England

- By fax:
	- From outside the U.K., after your international access code use 44 1962 870229
	- From within the U.K., use 01962 870229
- Electronically, use the appropriate network ID:
	- IBM Mail Exchange: GBIBM2Q9 at IBMMAIL
	- IBMLink: HURSLEY(IDRCF)
	- Email: idrcf@hursley.ibm.com

Whichever method you use, ensure that you include:

- The publication number and title
- The page number or topic to which your comment applies
- Your name and address/telephone number/fax number/network ID.

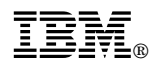

Program Number: 5648-054

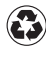

Printed in the United States of America Printed in the United States of Am<br>
on recycled paper containing 10% recovered post-consumer fiber.

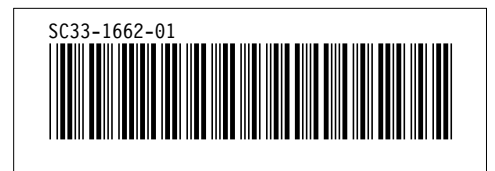